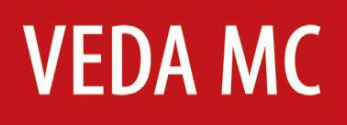

**Руководство по эксплуатации**

# Преобразователи частоты серии **VEDA VFD типа VF-51**

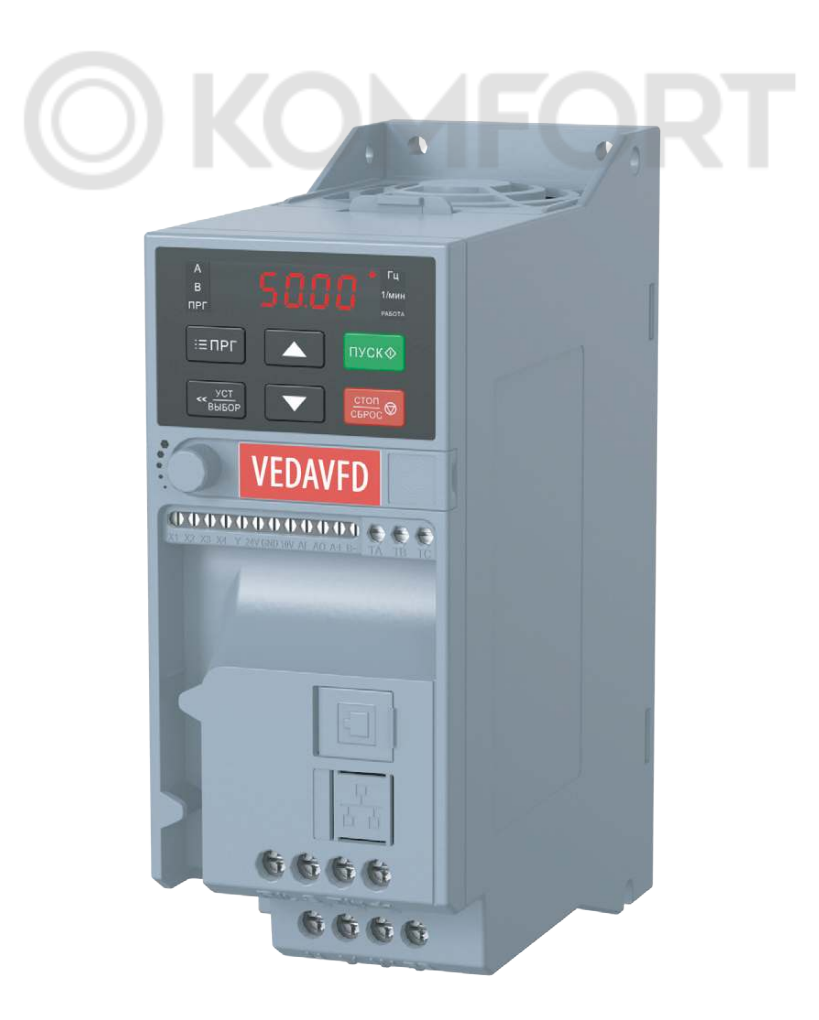

Версия документа: 2022-06-10

drives.ru

# Содержание

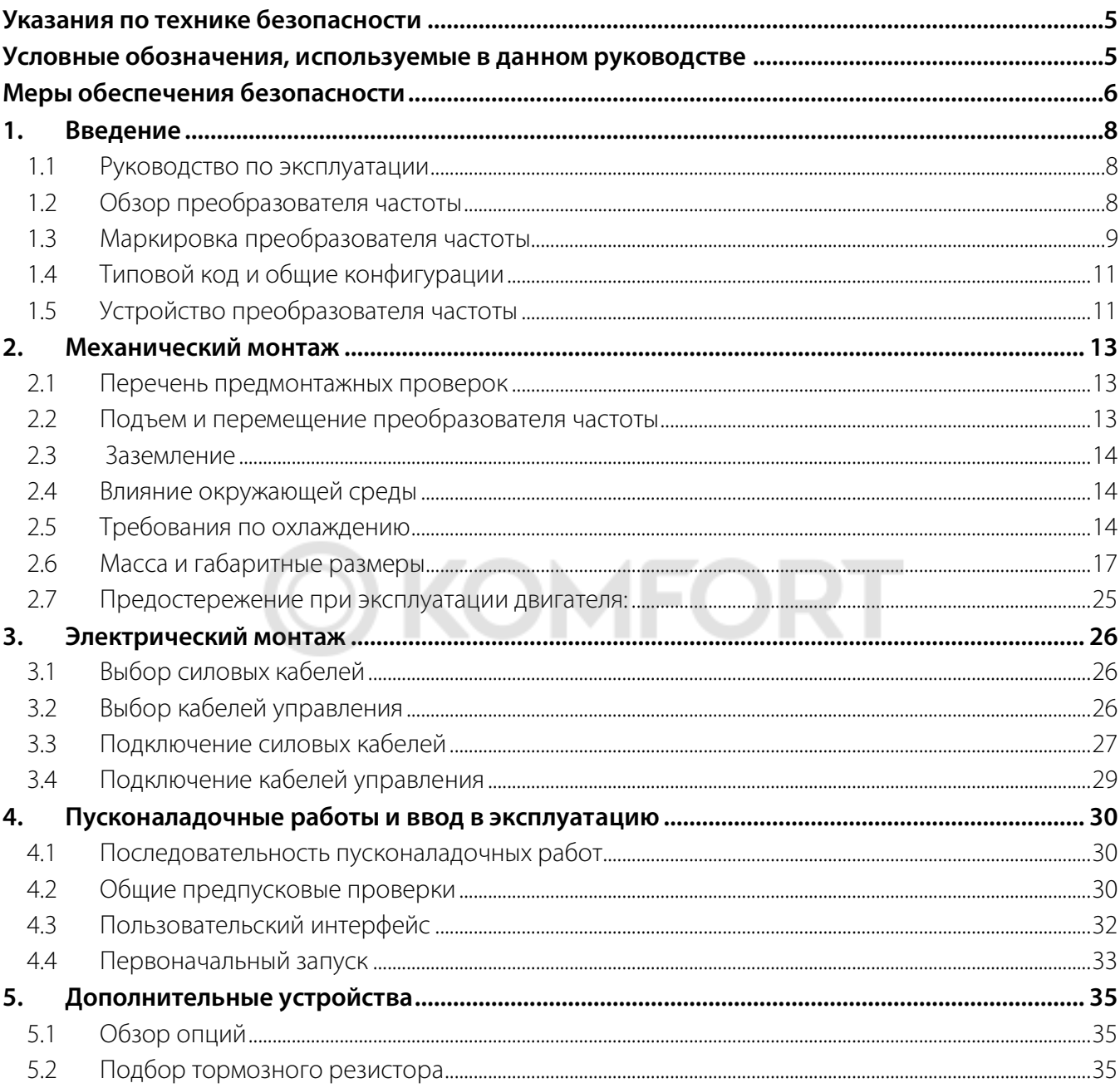

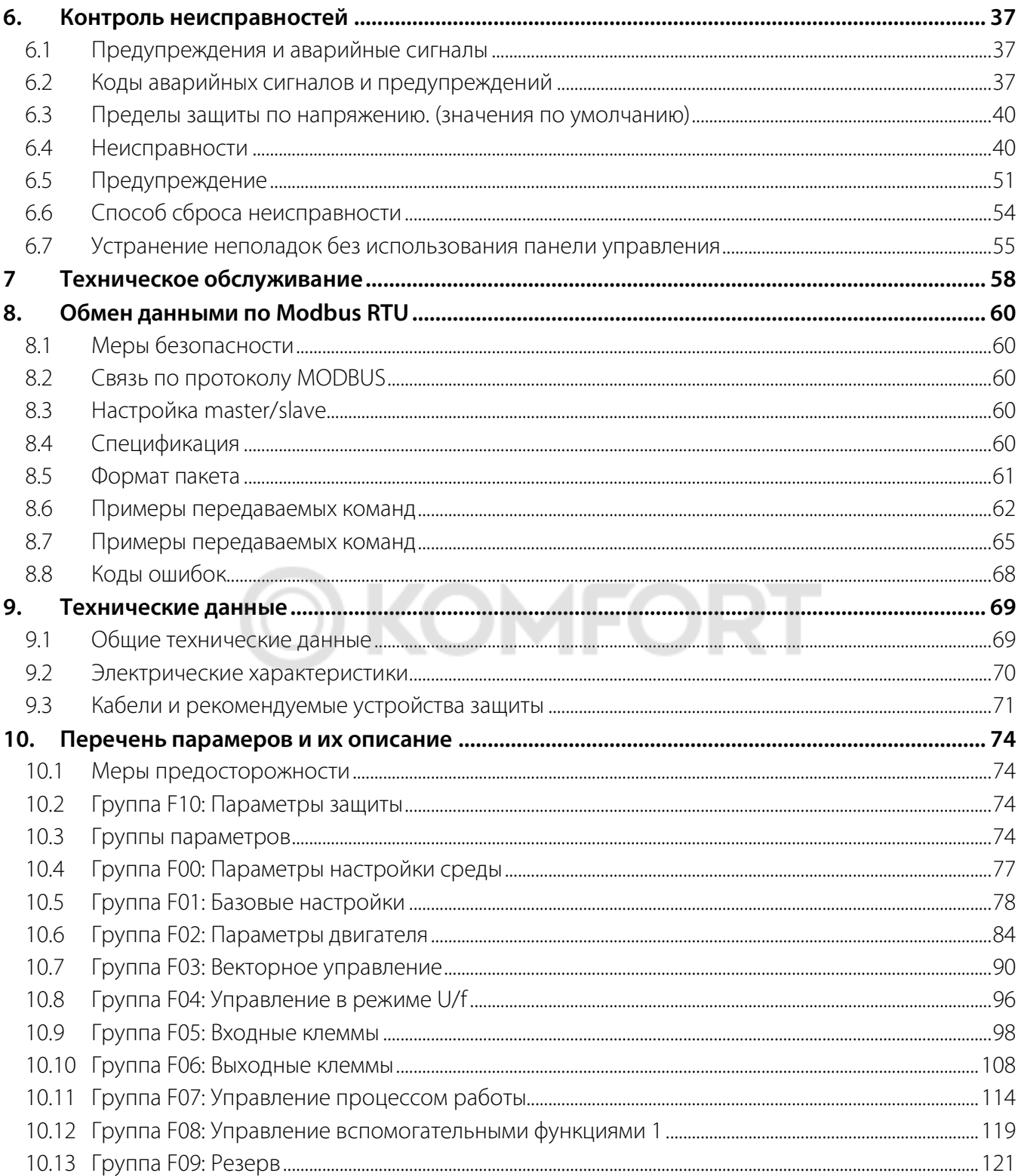

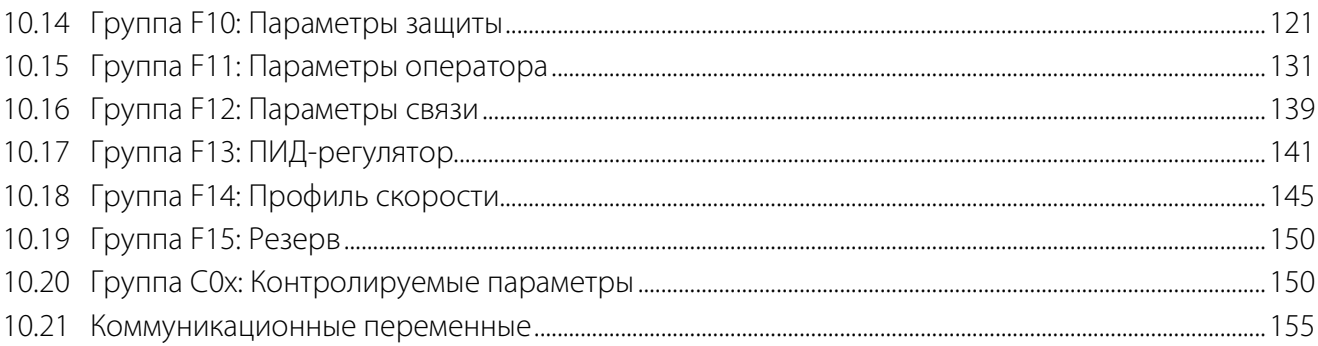

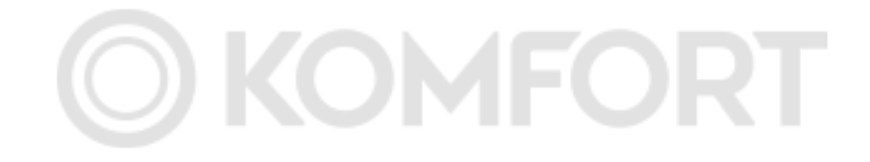

# **Указания по технике безопасности**

Преобразователь частоты VF-51 представляет собой электрическое оборудование низкого напряжения, на этапе проектирования которого соблюдены все требования к обеспечению безопасности персонала. Тем не менее электрооборудование работает на напряжении, представляющем угрозу жизни человека, кроме того, компоненты нагреваются до высокой температуры, опасной при касании. Несоблюдение правил техники безопасности при эксплуатации может привести к травмам, повреждению оборудования и нанесению ущерба собственности.

Для предотвращения причинения травм персоналу и ущерба собственности перед началом эксплуатации преобразователя частоты необходимо изучить и неукоснительно соблюдать предусмотренные правила техники безопасности.

Преобразователь частоты VF-51 является безопасным устройством при проведении любых работ по монтажу, вводу в эксплуатацию, пуску и техническому обслуживанию при условии соблюдения приведенных в этом руководстве инструкций.

## **Условные обозначения, используемые в данном руководстве**

Ниже приведено описание используемых в этом руководстве предупреждающих знаков. Значение таких знаков остается неизменным во всем документе.

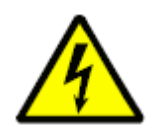

# **ОПАСНОСТЬ!**

Указывает на потенциально опасную ситуацию, при которой существует риск летального исхода или серьезных травм

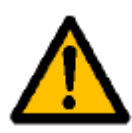

## **ВНИМАНИЕ!**

Указывает на потенциально опасную ситуацию, при которой существует риск получения травм средней тяжести. Также может использоваться для обозначения потенциально небезопасных действий и действий, ведущих к повреждению преобразователя частоты и оборудования.

**VFDA M** 

## **Меры обеспечения безопасности**

Конструкция и защитные устройства преобразователя частоты являются безопасными при условии надлежащего соблюдения инструкций по монтажу, вводу в эксплуатацию, эксплуатации и техническому обслуживанию. Следует неукоснительно соблюдать приведенные ниже правила техники безопасности для исключения несчастных случаев с персоналом.

ООО «ВЕДА МК» не несет ответственности за травмы персонала или ущерб собственности, произошедшие вследствие нарушения правил техники безопасности.

К работам по монтажу, эксплуатации, поиску и устранению неисправностей и техническому обслуживанию преобразователя частоты допускаются только лица / персонал, имеющие надлежащую квалификацию. Квалифицированным считается персонал, который прошел обучение по определенной программе, знакомый с устройством и принципами работы оборудования и действующими в электроэнергетической отрасли нормами.

Перед проверкой или техническим обслуживанием преобразователя частоты необходимо, подключить провод заземления, установить защитное ограждение и вывесить предупредительные таблички об опасном напряжении.

При подключении внешних кабелей следует тщательно соблюдать нормативы и стандарты, принятые в электроэнергетике.

Для исключения травм персонала и ущерба собственности перед проведением любых работ следует тщательно изучить приведенные в этом руководстве правила техники безопасности.

Преобразователь частоты следует устанавливать в соответствующих условиях и обеспечить к нему доступ для проведения технического обслуживания.

Установку, подключение и настройку параметров преобразователя частоты разрешается выполнять исключительно силами подготовленных специалистов. Обратитесь в ООО «ВЕДА МК» для получения консультации в случае необходимости изменения параметров преобразователя частоты.

Повторный пуск преобразователя частоты, отключенного по аварийному сигналу, следует осуществлять только после завершения его осмотра и технического обслуживания.

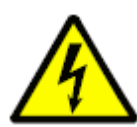

Внутри преобразователей частоты может сохраняться остаточное напряжение даже при отключенном электрическом питании. Обеспечьте надежность отключения преобразователя частоты. Не приступайте к работам по подключению или ремонту по крайней мере в течение времени, указанного на предупреждающем знаке. Перед началом работ измерьте напряжение на входных клеммах и клеммах DC и убедитесь, что оно ниже безопасного уровня.

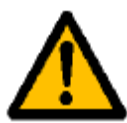

Электрические устройства чувствительны к зарядам статического электричества. При монтаже, техническом обслуживании, фиксации или касании элементов преобразователя частоты необходимо, чтобы выполняющий работы персонал использовал антистатические браслеты. Посторонние лица не должны касаться электрических компонентов.

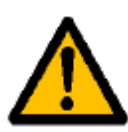

При транспортировке преобразователя частоты не следует держать его за переднюю крышку или крышку, закрывающую клеммную колодку. Перед транспортировкой убедитесь, что винты на корпусе затянуты

При транспортировке и хранении электрических компонентов или печатных плат следует использовать антистатическую упаковку.

При установке или обращении с печатными платами не допускается касаться размещенных на плате электрических компонентов, следует держать плату за ее края.

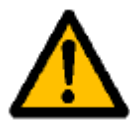

## **Непреднамеренный пуск**

Если преобразователь частоты подключен к сети питания переменного тока, двигатель может включиться в любое время. Двигатель можно запустить с помощью внешнего переключателя, команды по шине последовательной связи, с использованием входного сигнала задания либо после устранения неисправности. Обратите внимание, что использование функции виртуальных входов/выходов может привести к непреднамеренному пуску преобразователя частоты даже в том случае, если на клеммную колодку преобразователя чатоты не подаются внешние сигналы.

Преобразователь частоты, двигатель и любое подключенное оборудование должны быть в состоянии эксплуатационной готовности. Неготовность оборудования к работе при подключении преобразователя частоты к сети питания переменного тока может привести к летальному исходу, получению серьезных травм или к повреждению оборудования.

## 1. Введение

#### 1.1 Руководство по эксплуатации

Данное необходимую **РУКОВОДСТВО** содержит ОСНОВНУЮ информацию, ДЛЯ эксплуатации преобразователя частоты.

В главе 2 представлены требования к монтажу механической части. В главе 3 - требования к монтажу электрической части, в том числе - подключение питания, двигателя, проводов управления, а также дано описание функций клемм управления.

ООО «ВЕДА МК» сохраняет за собой право пересматривать настоящую публикацию в любое время и вносить изменения в её содержание без предварительного уведомления или каких-либо обязательств уведомления прежних или настоящих пользователей о таких изменениях.

## 1.2 Обзор преобразователя частоты

VF-51 — это серия преобразователей частоты низкого напряжения, предназначенных для регулирования скорости вращения электродвигателей переменного тока в сетях низкого напряжения.

Преобразователи частоты VF-51 обладают следующими преимуществами:

- Технология регулирования, обеспечивающая высокую точность и быстродействие системы, а также КПД, превышающий 94%.
- Функция пуска вращающегося двигателя (пуск с хода) позволяет перезапустить вращающийся двигатель и обеспечить непрерывность производства.

Кроме перечисленных выше преимуществ, преобразователи частоты VF-51 имеют следующие функции:

- Защита от перенапряжения  $\bullet$
- Защита от пониженного напряжения
- Функция ограничения тока
- Защита по превышению тока
- Защита от перегрузки
- Функция электронного термореле  $\bullet$
- Защита от перегрева  $\bullet$
- Защита от обрыва фазы питания
- Зашита от потери связи по шине данных
- Зашита от обрыва фазного провода двигателя

## **1.3 Маркировка преобразователя частоты**

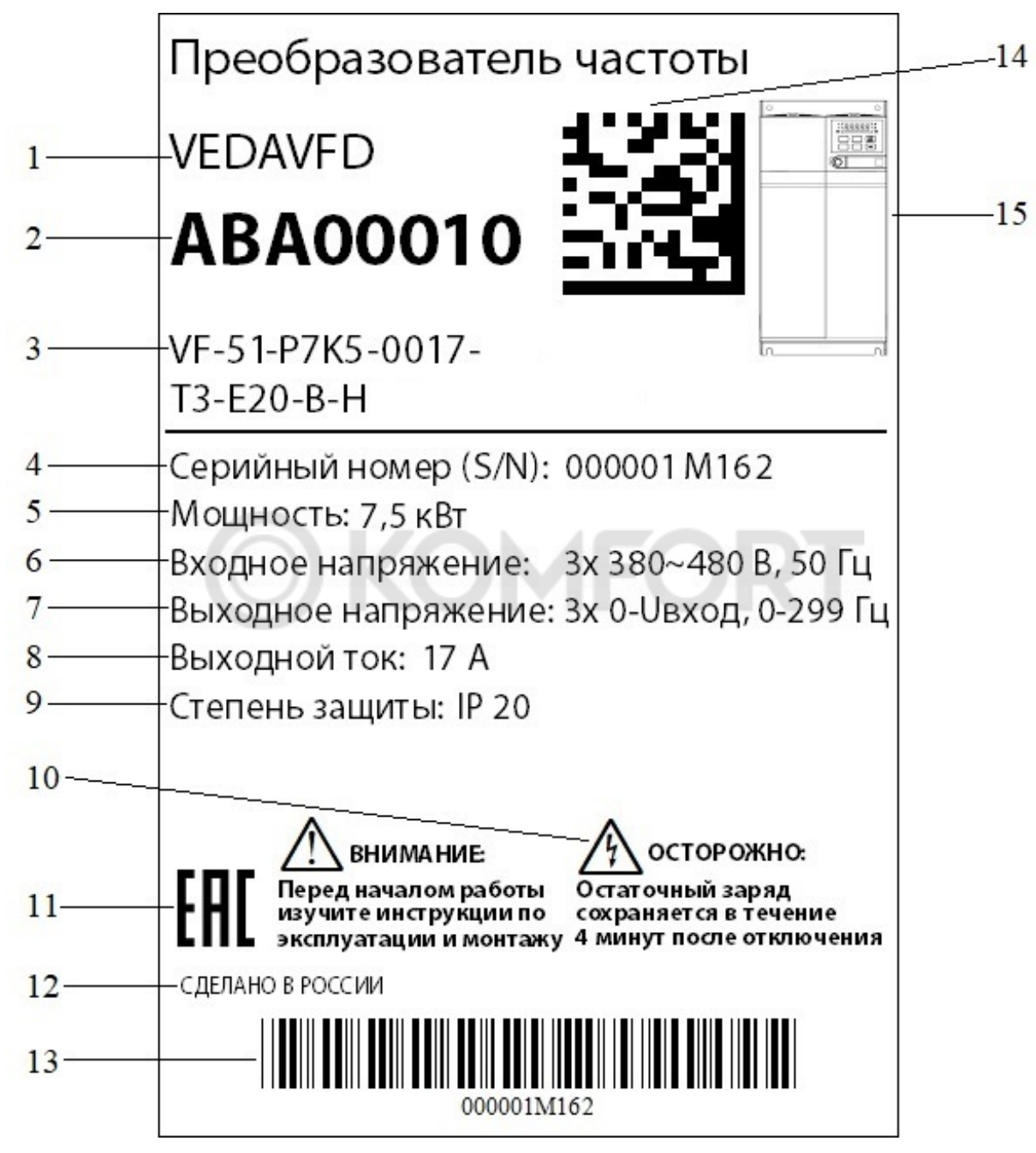

Рис. 1-3. Пример маркировки преобразователя частоты

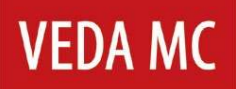

Таблица 1-3 Пояснение к примеру маркировки преобразователя частоты

|    | Тип изделия                                                                    |
|----|--------------------------------------------------------------------------------|
|    | Заказной код                                                                   |
|    | Типовой код (разделен на две строки)                                           |
| 4  | Серийный номер                                                                 |
|    | Мощность (кВт)                                                                 |
| 6  | Входное напряжение (<количество фаз>х<напряжение>,<частота>)                   |
|    | Выходное напряжение (<количество фаз>х<диапазон напряжения>,<диапазон частот>) |
| 8  | Выходной ток (A)                                                               |
| 9  | Степень защиты                                                                 |
| 10 | Время разрядки (предупреждение)                                                |
|    | Сертификаты (маркировка EAC - знак Евразийского соответствия)                  |
| 12 | Информация о стране происхождения                                              |
| 13 | Штрих-код серийного номера                                                     |
| 14 | Матричный штрих-код заказного кода                                             |
| 15 | Корпус изделия вид спереди                                                     |

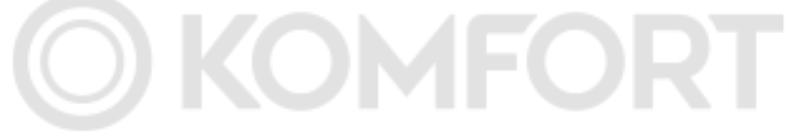

## **1.4 Типовой код и общие конфигурации**

Информация о конфигурации преобразователя частоты и его базовых характеристиках содержится в типовом коде.

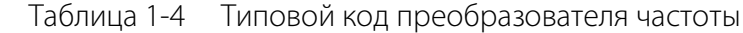

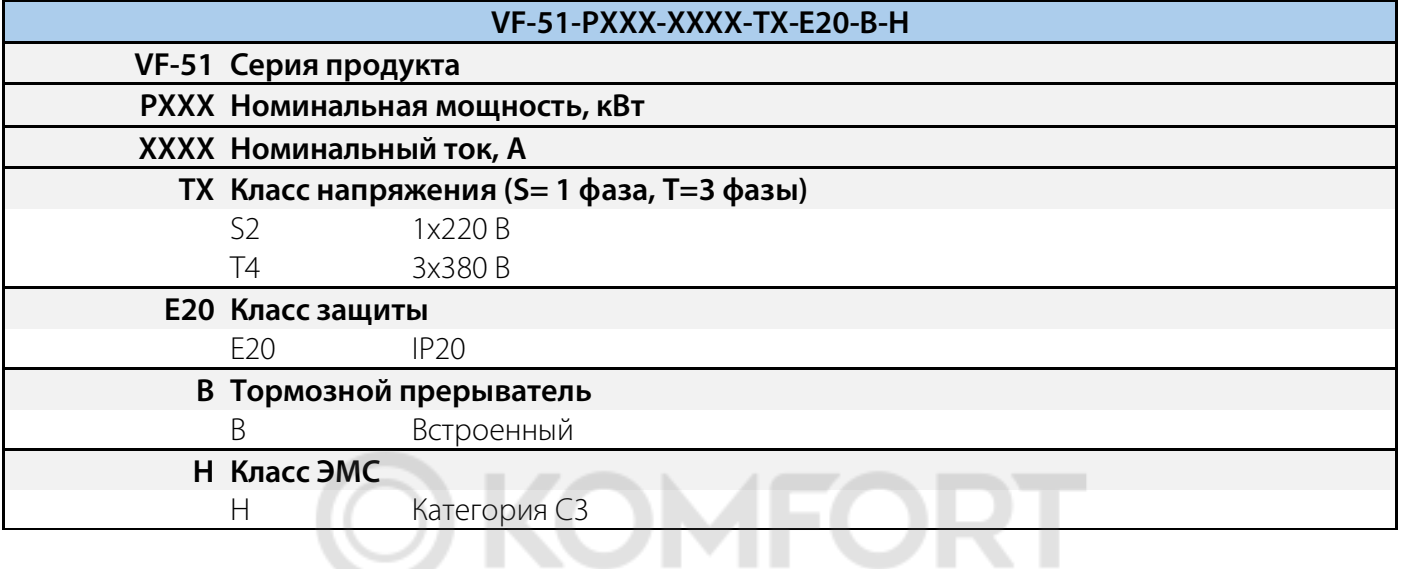

#### **1.5 Устройство преобразователя частоты**

**Преобразователь частоты** предназначен для управляемого питания электродвигателя с целью реализации требуемого движения вала двигателя. На современном этапе развития техники наибольшее распространение получили преобразователи частоты, предназначенные для работы с асинхронными двигателями и синхронными двигателями на постоянных магнитах.

Основой преобразователя являются силовой модуль и плата управления. Силовой модуль осуществляет преобразование питающего напряжение сети в переменное по частоте и амплитуде напряжение необходимое для организации управления двигателем. Плата управления реализует алгоритм управления вращением вала двигателя.

На рис. 1-5 представлена схема силовой части преобразователя с промежуточным звеном постоянного тока.

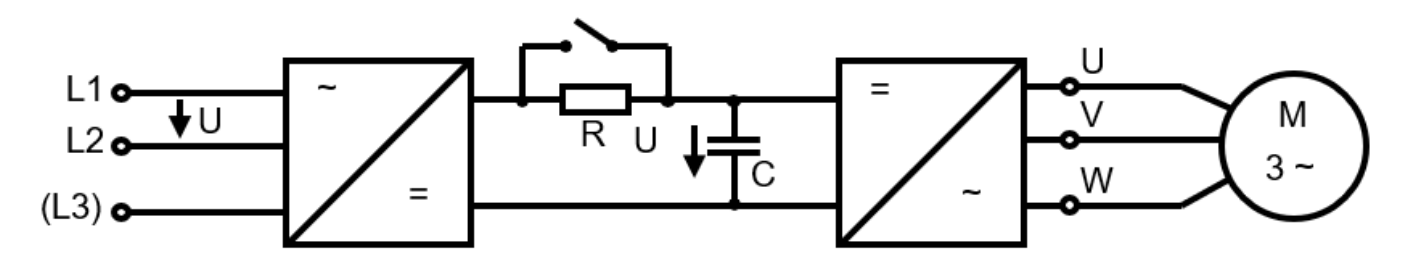

**VEDA MO** 

Рис. 1-5. Схема силовой части преобразователя частоты с промежуточным звеном постоянного тока

Напряжение питания сети преобразуется в постоянное напряжение в выпрямителе. Выпрямитель состоит из трехфазной мостовой схемы. Далее оно сглаживается в звене постоянного тока конденсатором (резистор служит для ограничения зарядного тока конденсатора). Постоянное напряжение инвертируется в переменное транзисторами с использованием принципов широтноимпульсной модуляции. В основном используются IGBT транзисторы с частотами коммутации до 20 кГц. С выходных клемм ШИМ напряжение поступает на обмотки электродвигателя, создавая в нём, электромагнитное поле необходимое для формирования желаемого момента и вращения вала двигателя.

Плата управления строится на базе цифровой микроэлектроники. Современные процессоры позволяют обеспечить цифровое управление вращением вала в режиме реального времени.Преобразователь частоты состоит из следующих основных компонентов.

**Плата вводов / выводов** осуществляет логическую обработку внутренних сигналов переключения преобразователя частоты, сигналов управления и сигналов состояния, поступающих от внешнего оборудования.

**Панель управления** оснащена удобным для пользователя интерфейсом. Реализованное в составе панели управления программное обеспечение осуществляет расчет и вывод на дисплей параметров тока, напряжения, мощности, рабочей частоты и других рабочих параметров с использованием данных, полученных от платы управления и платы вводов / выводов, а также реализует функции аварийной сигнализации в случае возникновения неисправностей.

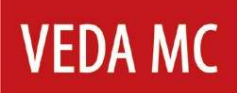

## 2. Механический монтаж

#### 2.1 Перечень предмонтажных проверок

Порядок проведения осмотра при приемке преобразователя частоты:

- Перед снятием упаковки убедитесь в отсутствии повреждений упаковки
- Распакуйте оборудование и убедитесь в отсутствии наружных повреждений преобразователя  $\bullet$ частоты
- Сравните заказной код, указанный на паспортной табличке, с номером в заказе, чтобы убедиться в соответствии полученного оборудования.
- Убедитесь, что все детали рассчитаны на одинаковое напряжение: питающая сеть, преобразователь частоты, двигатель
- Убедитесь, что выходной номинальный ток преобразователя частоты равен или превышает ток полной нагрузки двигателя.

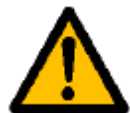

При обнаружении каких-либо повреждений преобразователя частоты откажитесь от подписания акта приемки и незамедлительно известите об этом поставщика.

## 2.2 Подъем и перемещение преобразователя частоты

Подъем и перемещение преобразователя частоты можно осуществлять следующими двумя способами.

- При весе переобразователя частоты не более 30 кг подъем и перемещение можно осуществлять **BDVYHVIO**
- Подъем с помощью ручной цепной тали

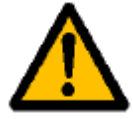

Соблюдайте осторожность для исключения повреждения и деформации преобразователя частоты.

## 2.3 Заземление

После монтажа преобразователя частоты его следует надежно подключить к системе заземления. Сопротивление цепи заземления должно быть не более 4 Ом.

#### 2.4 Влияние окружающей среды

Обеспечьте выполнение всех требований к хранению и эксплуатации. Подробнее см. главу 9.1 «Окружающая среда, исполнение привода».

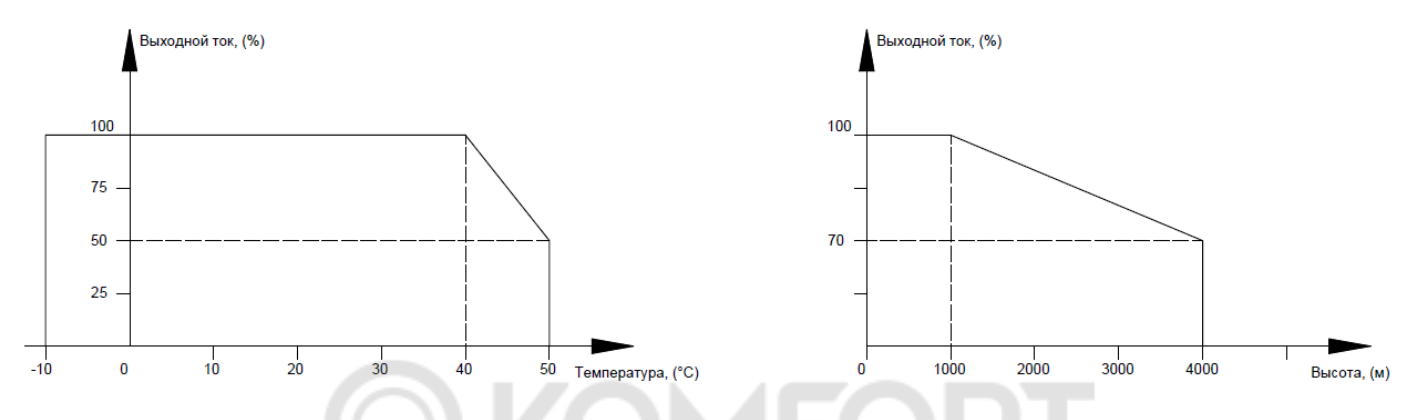

Рис. 2-4. Снижение характеристики преобразователя частоты при превышении допустимой температуры и высоты

#### 2.5 Требования по охлаждению

При установке преобразователя частоты взакрытом шкафу необходима установка вентилятора, кондиционера или другого охлаждающего оборудования, чтобы обеспечить температуру воздуха в шкафу ниже 40°С. Это необходимо для обеспечения безопасной и надежной работы преобразователя частоты.

Избегайте замерзания преобразователя частоты, так как слишком низкая температура может привести К ВЫХОДУ ИЗ СТРОЯ НЕКОТОРЫХ КОМПОНЕНТОВ УСТРОЙСТВА ИЗ-ЗА ЗАМЕРЗАНИЯ.

Если в шкафу установлено несколько преобразователей частоты, в верхней части шкафа должно быть зарезервировано достаточно места для облегчения замены охлаждающего вентилятора преобразователя частоты.

Не используйте инвертор за пределами номинального диапазона температур, в противном случае преобразователь частоты может быть поврежден.

Преобразователь частоты необходио устанавливать в вертикальном положении.

## Таблица 2-5 Тепловые потери преобразователей частоты

22 880

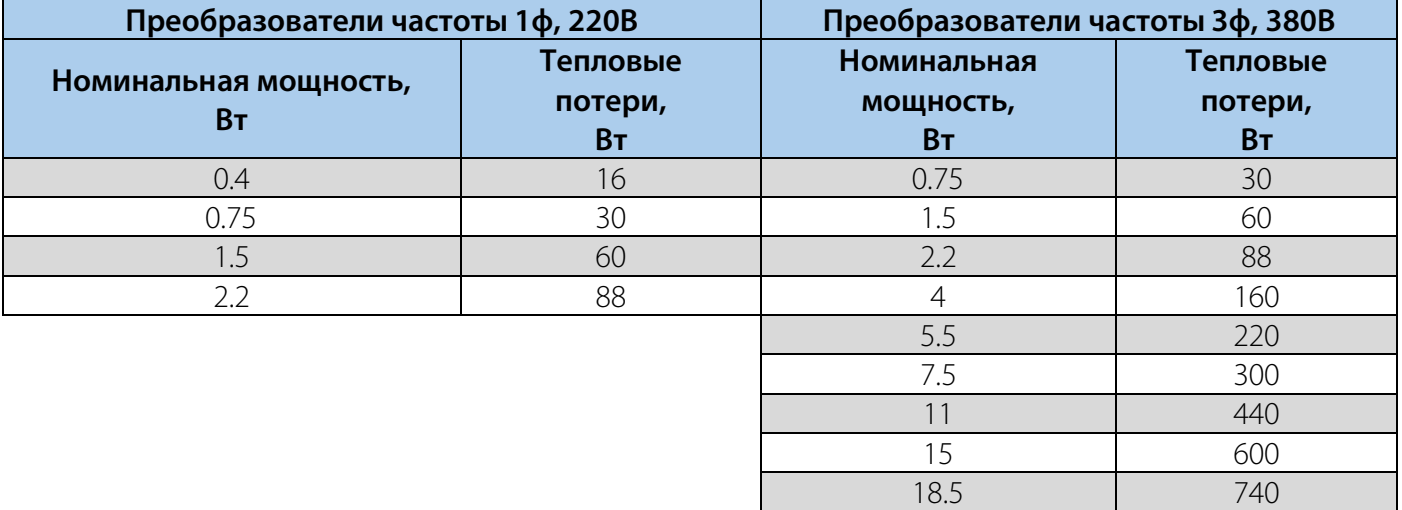

**OKOMFORT** 

**VEDA MC** 

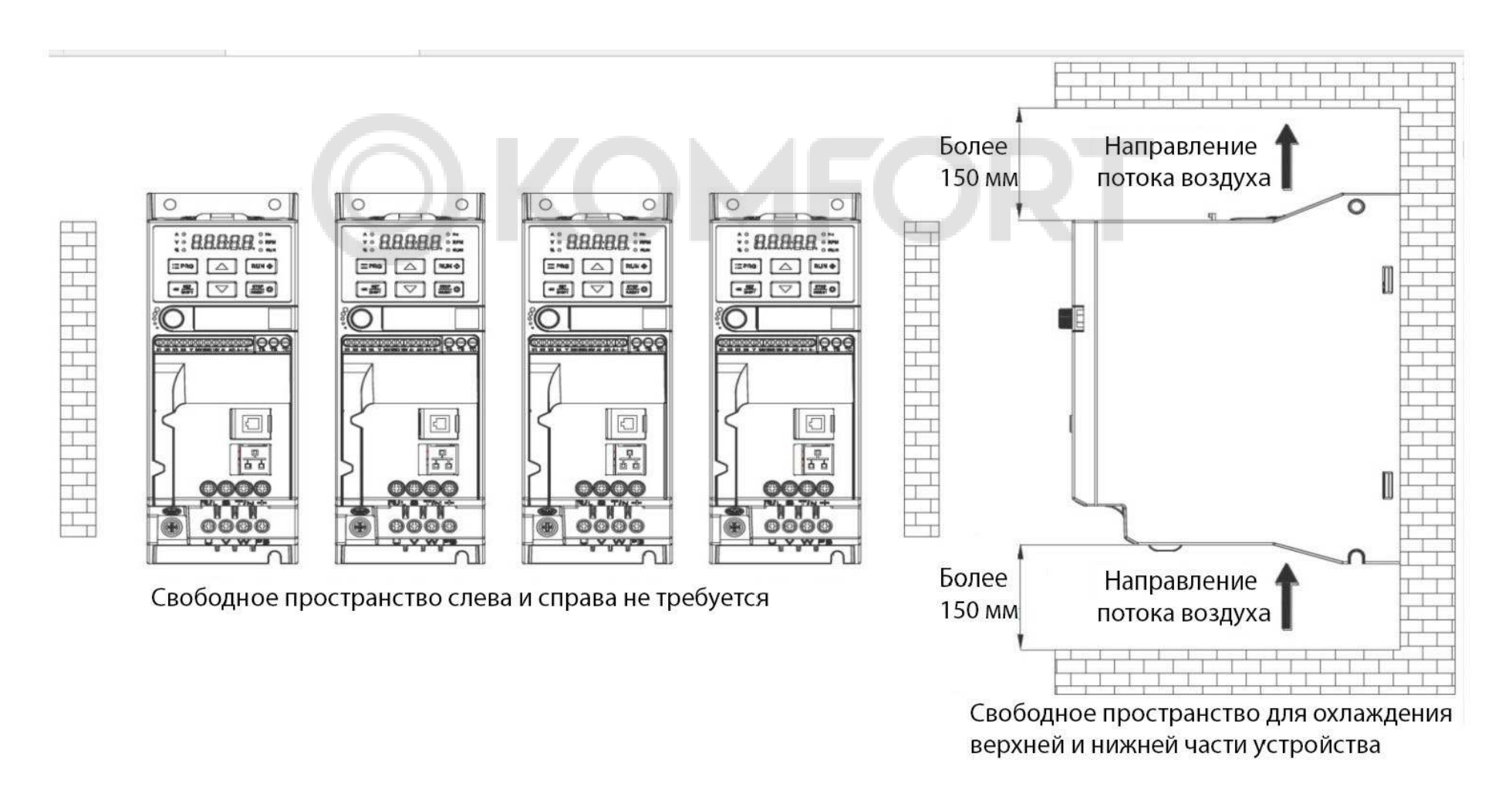

\* Требуется устанавливать преобразователь частоты в вертикальном положении.

Рис. 2-5. Положение преобразователя частоты и требуемое пространство

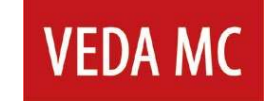

## 2.6 Масса и габаритные размеры

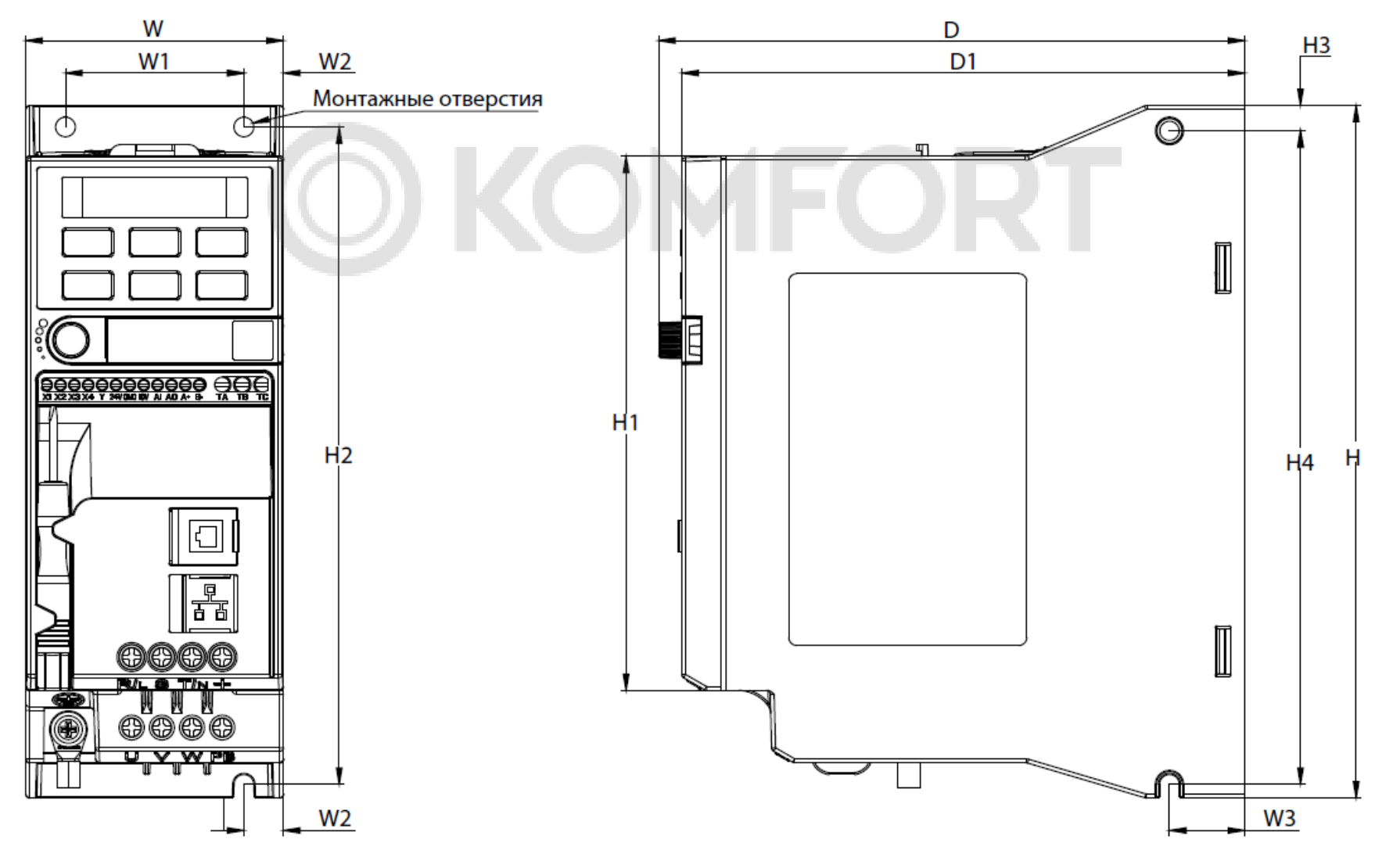

Рис.2-6.1. Чертеж преобразователя частоты типоразмер А1

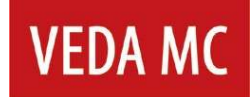

## Таблица 2-6.1 Габаритные размеры преобразователя частоты типоразмер A1

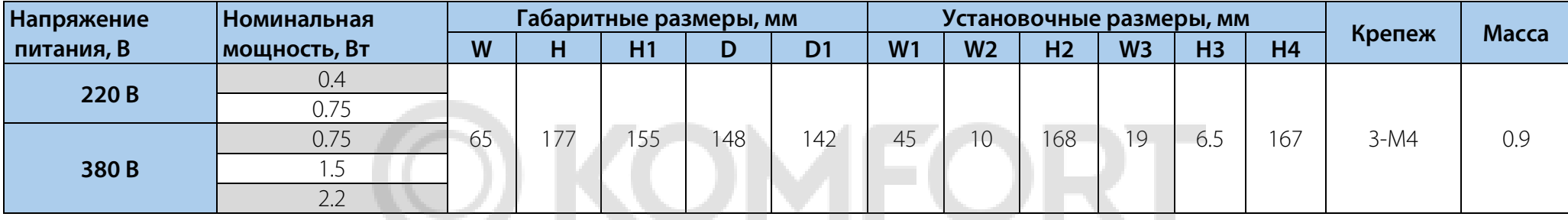

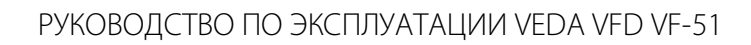

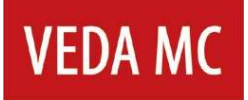

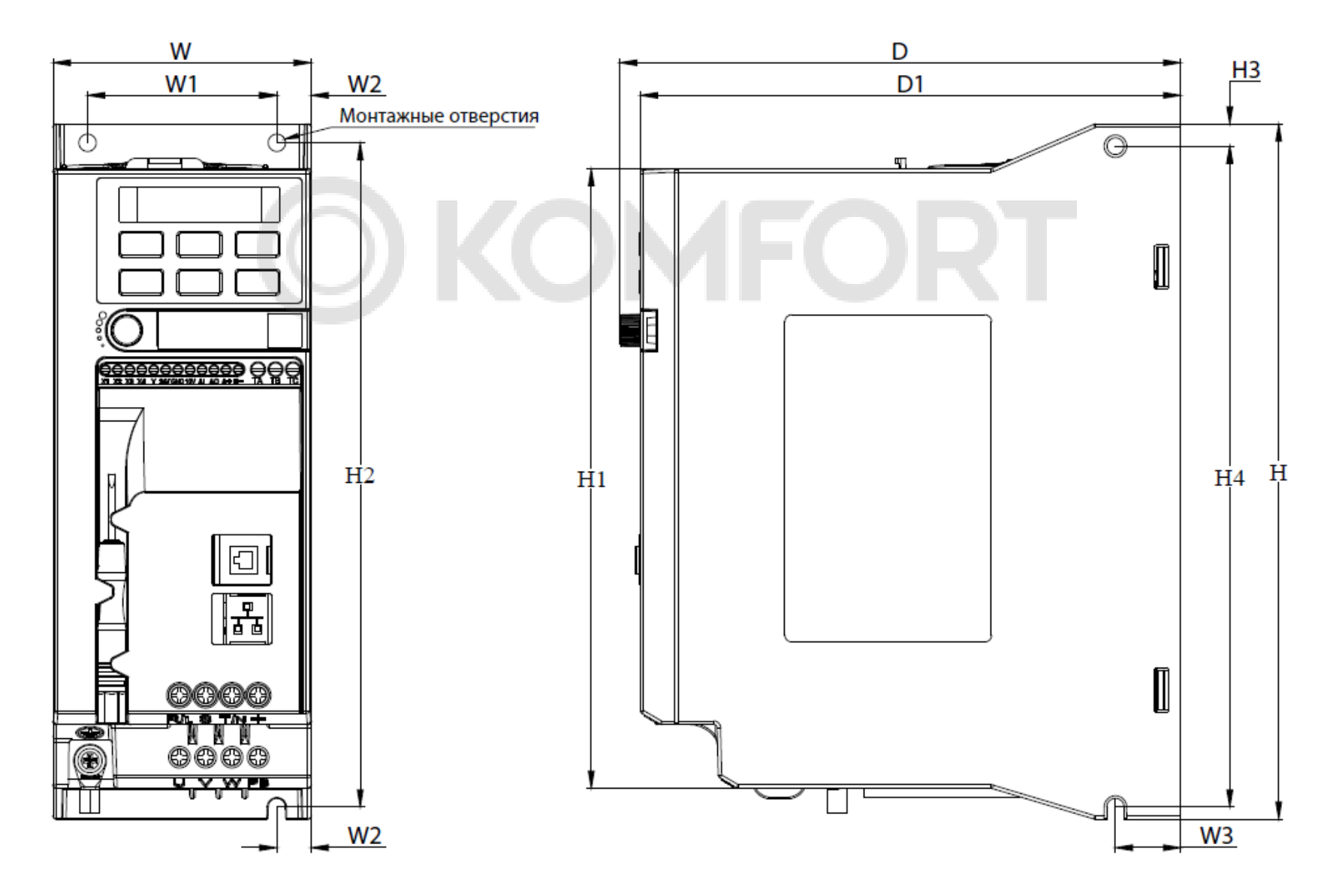

Рис.2-6.2. Чертеж преобразователя частоты типоразмер А2

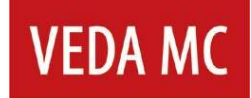

## Таблица 2-6.2 Габаритные размеры преобразователя частоты типоразмер A2

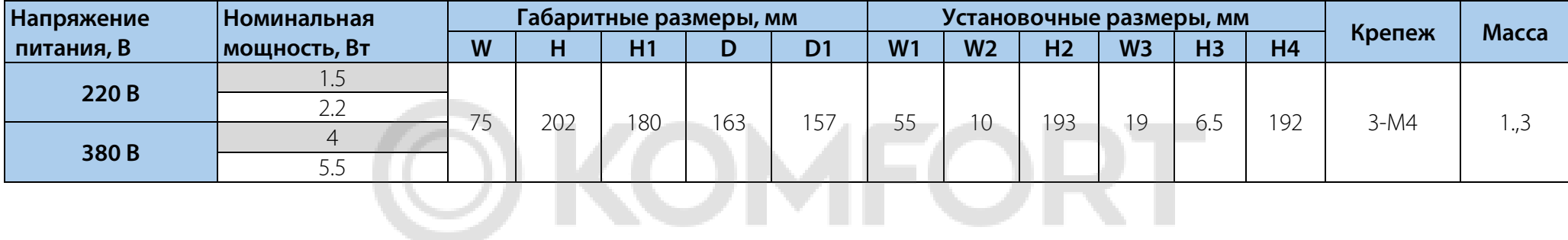

# РУКОВОДСТВО ПО ЭКСПЛУАТАЦИИ VEDA VFD VF-51

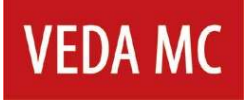

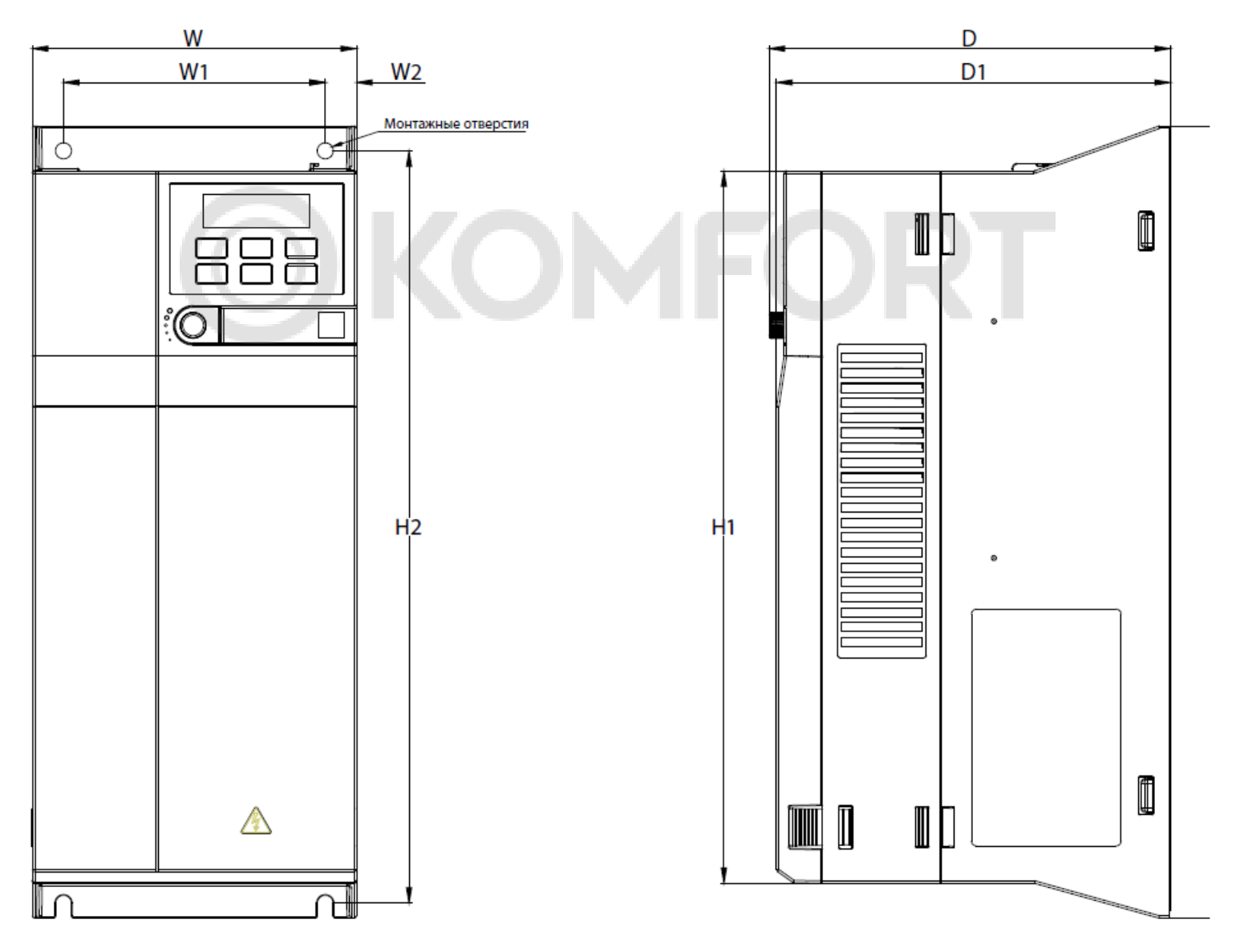

Рис.2-6.3. Чертеж преобразователя частоты типоразмер АЗ

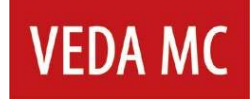

#### Таблица 2-6.3 Габаритные размеры преобразователя частоты типоразмер A3

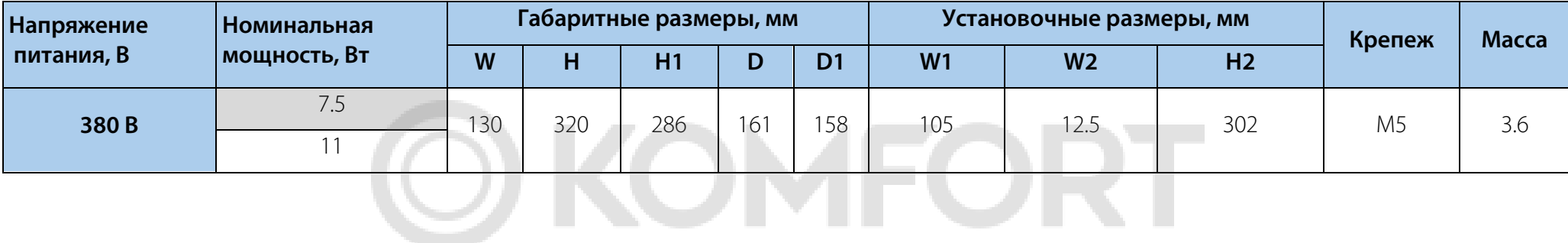

# РУКОВОДСТВО ПО ЭКСПЛУАТАЦИИ VEDA VFD VF-51

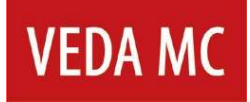

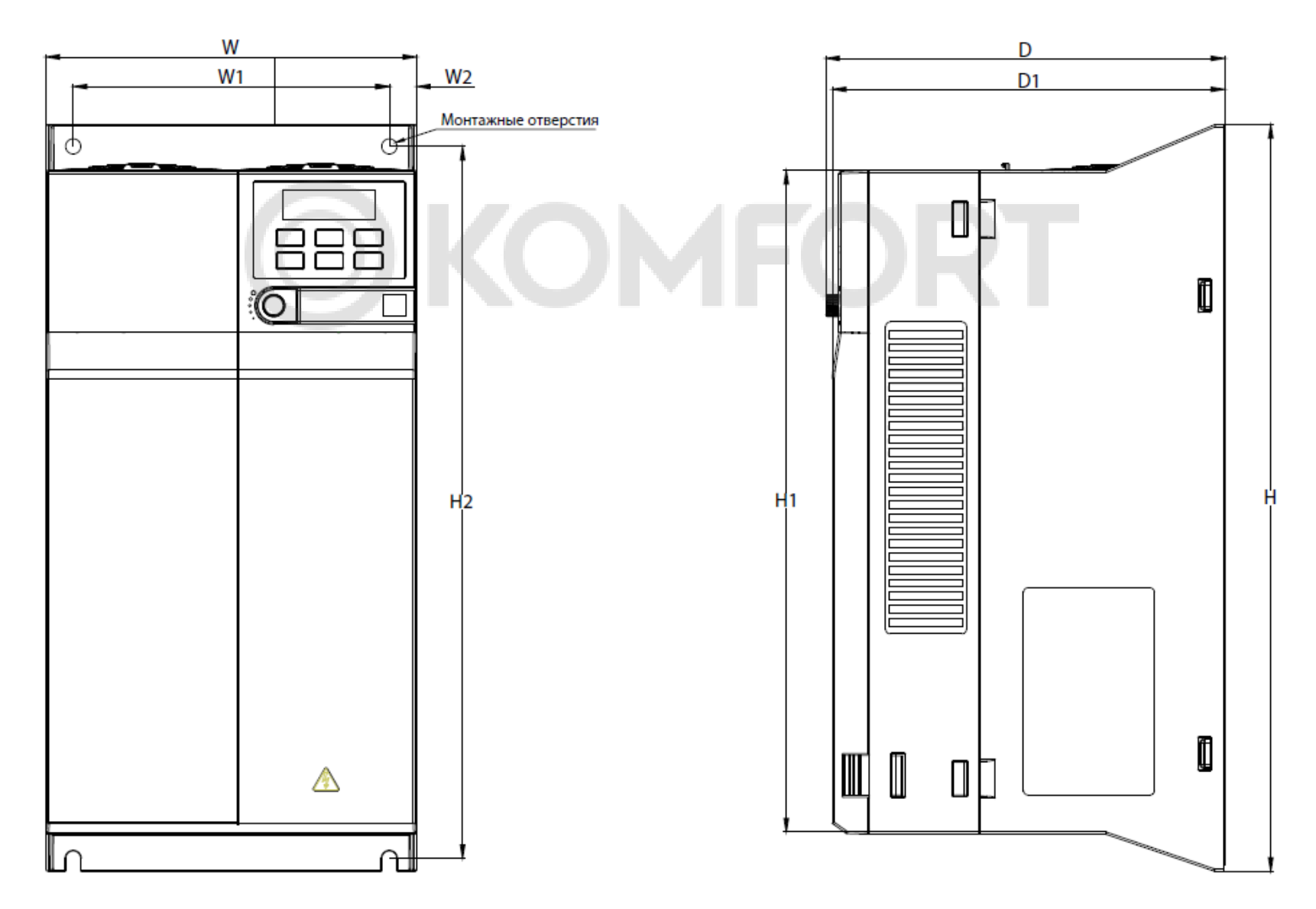

Рис.2-6.4. Чертеж преобразователя частоты типоразмер А4

# РУКОВОДСТВО ПО ЭКСПЛУАТАЦИИ VEDA VFD VF-51

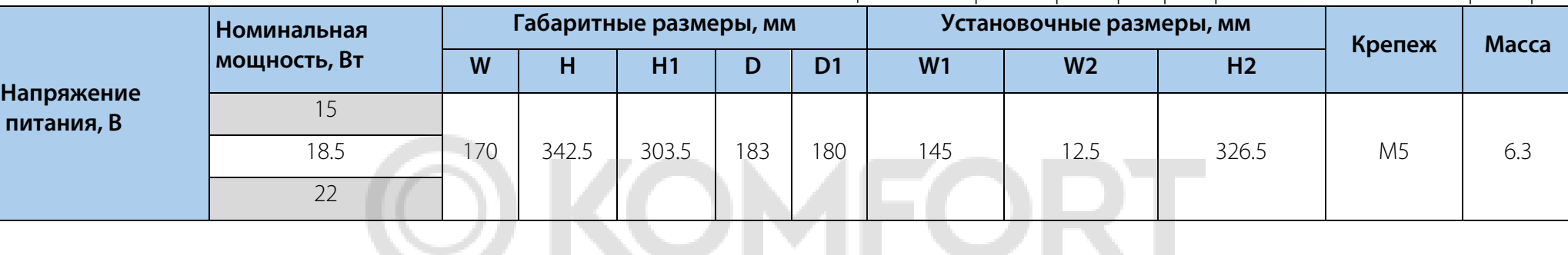

## Таблица 2-6.4 Габаритные размеры преобразователя частоты типоразмер A4

## **2.7 Предостережение при эксплуатации двигателя:**

Номинальная скорость двигателя варьируется в зависимости от модели. Не рекомендуется превышать номинальную скорость двигателя.

Когда преобразователь частоты работает на низкой скорости вращения, эффект самоохлаждения двигателя будет значительно снижен. Длительная работа двигателя на низкой скорости вращения может привести к его повреждению из-за перегрева; если вам необходимо эксплуатировать двигатель на низкой скорости в течение длительного времени, используйте двигатель, специально предназначенный для работы с преобразователем частоты.

При работе привода с переменной скоростью, может возникнуть резонанс. Пожалуйста, установите антивибрационные уплотнители под кронштейн двигателя или используйте функцию пропуска резонансных частот, чтобы избежать этого.

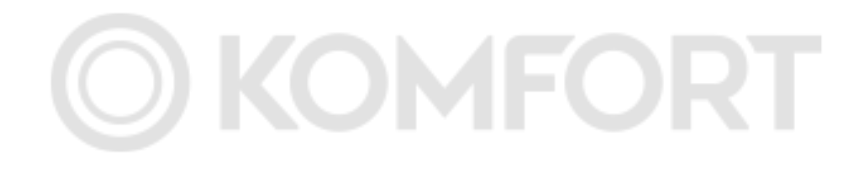

## **3. Электрический монтаж**

## **3.1 Выбор силовых кабелей**

При выборе силовых кабелей следует строго соблюдать соответствующие нормы и руководствоваться следующими требованиями

- Установленное значение предельно допустимого тока
- Стандарт изготовителя
- Способы прокладки и монтажа
- Величина падения напряжения в зависимости от длины кабеля
- Электротехнические стандарты
- Стандарты электромагнитной совместимости

## **3.2 Выбор кабелей управления**

Следующие типы кабелей рекомендуется использовать для подключений сигналов управления:

- Кабели для аналоговых входов и выходов: полностью экранированный кабель, площадь сечения 0.5–1.5 мм2, тип: витая пара
- Кабели для дискретных входов и выходов: полностью экранированный кабель, площадь сечения 0.5–1.5 мм2, тип: витая пара
- Коммуникационный кабель: специальный коммуникационный кабель или полностью экранированный кабель, площадь сечения 0.5-1.5 мм2, тип: витая пара Типы кабелей управления могут быть произведены на базе одиночной витой пары с индивидуальным и общим экраном.

Управляющие, сигнальные, коммуникационные и силовые кабели следует прокладывать отдельно в кабельных каналах и соединительных коробах. В случае совместной прокладки расстояния между вспомогательными и силовыми кабелями должны быть не менее 300 мм друг от друга. Не рекомендуется параллельная прокладка кабелей. Если такой тип прокладки необходимо выполнить, то следует увеличить расстояние между вспомогательными и силовыми кабелями по мере увеличения их длин параллельно проложенных кабелей.

Кабели для передачи различных сигналов должны прокладываться с перекрещиванием.

Клемма заземления преобразователя должна быть подключена к общей шине заземления максимально коротким кабелем.

После завершения прокладки кабелей выполните следующие проверки:

- Проверьте правильность подключения кабелей
- Убедитесь в отсутствии взаимных коротких замыканий выводов и кабелей или коротких замыканий на землю
- Убедитесь в том, что подключены все необходимые кабели
- Убедитесь в том, что изоляционное расстояние и длина пути тока утечки отвечают установленным требованиям

#### **3.3 Подключение силовых кабелей**

Подключение преобразователя частоты выполняется в соответствии со схемой на рис. 3-3.1.

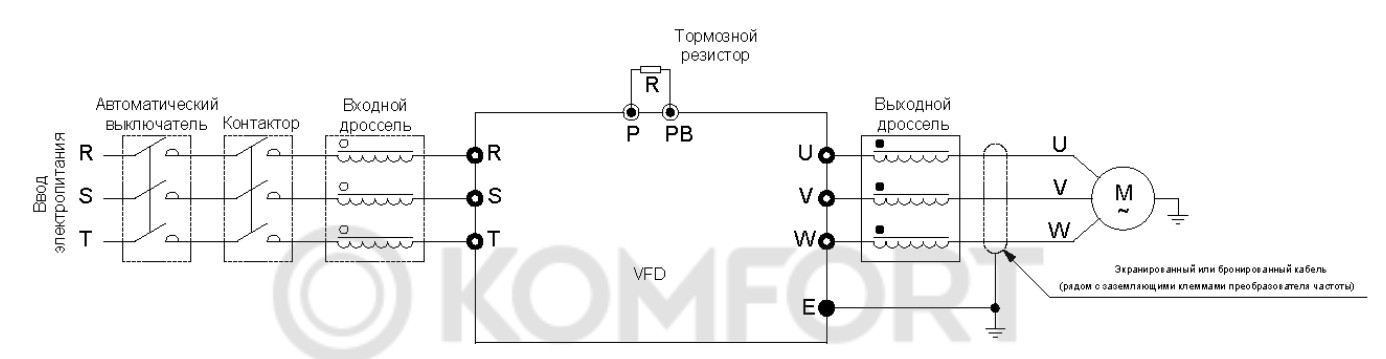

Рис. 3-3.1. Схема подключения преобразователя частоты

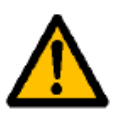

Неправильное подключение кабеля питания на входе, а также кабеля на выходе, приведет к повреждению преобразователя частоты и/или к несчастным случаям с персоналом.

Для мощности 0.4-5.5кВт Для мощности 7.5-22кВт

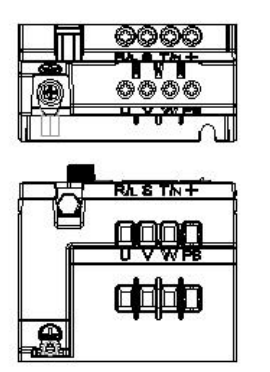

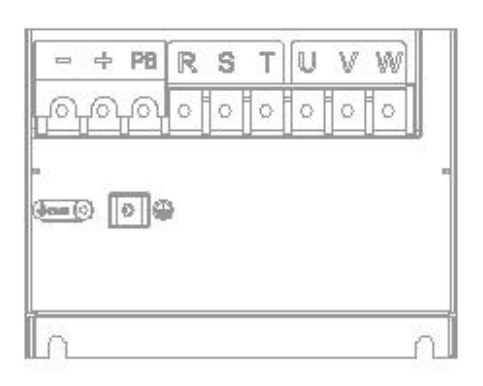

Рис. 3-3.2. Расположение клемм

#### Таблица 3-3 Назначение клемм

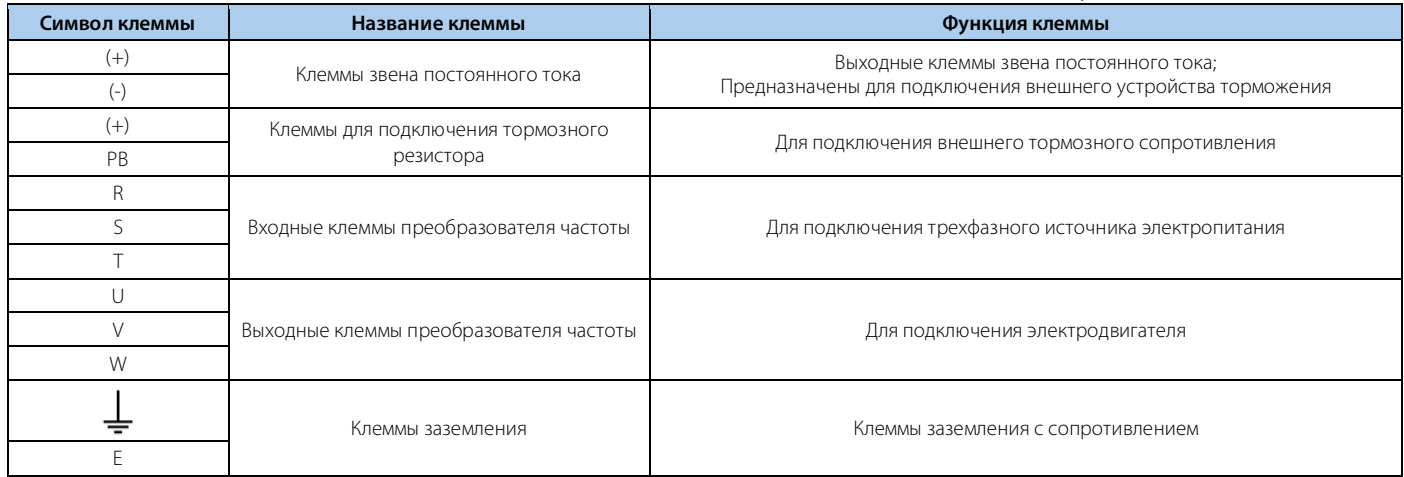

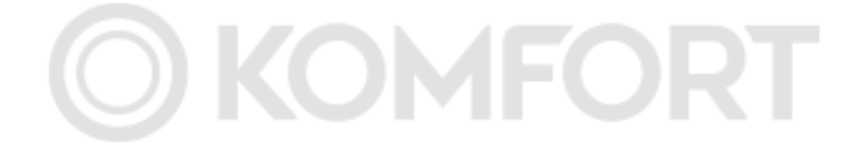

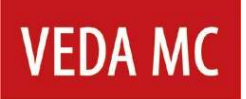

## 3.4 Подключение кабелей управления

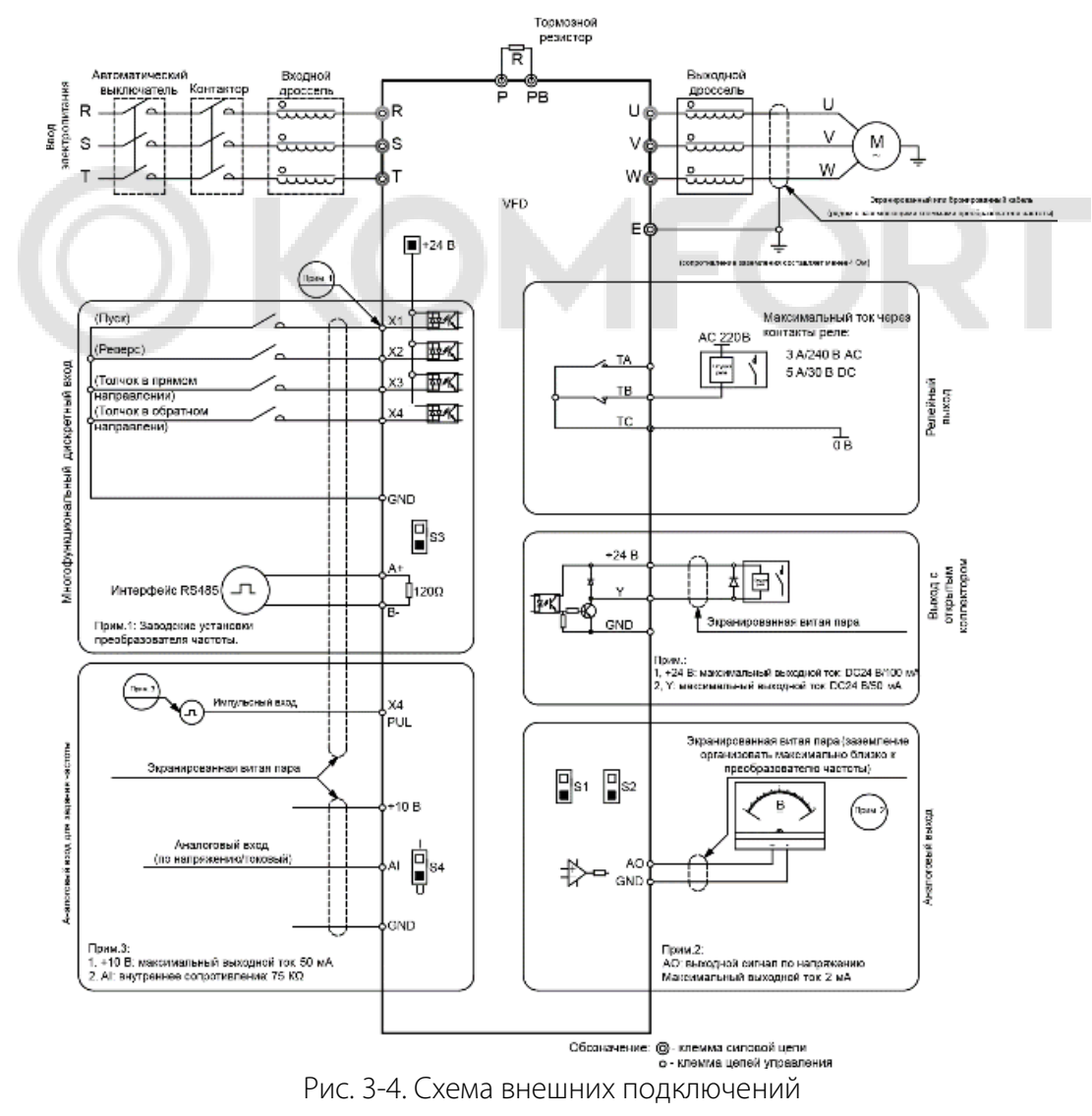

## 4. Пусконаладочные работы и ввод в эксплуатацию

#### 4.1 Последовательность пусконаладочных работ

Пусконаладочные работы должны проводиться поэтапно, согласно следующей последовательности.

- Общие предпусковые проверки
- Проверка системы управления
- Проверка цепей питания преобразователя частоты и двигателя
- Проверка работы под нагрузкой
- Обучение эксплуатирующего персонала

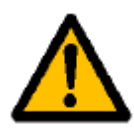

Пусконаладочные работы и ввод в эксплуатацию должны осуществляться только квалифицированным персоналом, прошедшим необходимое обучение. Несоблюдение этого требования может привести клетальному исходу или получению серьезных травм.

#### 4.2 Общие предпусковые проверки

Перед включением устройства в сеть проведите полный осмотр системы согласно следующему списку

#### Спецификации оборудования

• Убедитесь, что преобразователь частоты подходит под применение. Проверьте соответствие данных синформационных табличек преобразователя частоты, двигателя и нагрузочного оборудования.

#### Вспомогательное оборудование

- Изучите вспомогательное оборудование, реле, переключатели, разъединители, входные плавкие предохранители/автоматические выключатели, которые могут быть установлены. Убедитесь, что они готовы к работе.
- Проверьте установку и функционирование датчиков, используемых для подачи сигналов обратной связи на преобразователь частоты.

#### Прокладка кабелей

- Проверьте соответствие характеристик силовых кабелей
- Убедитесь, что экраны силовых кабелей заземлены, при их наличии.

## Силовые кабели

- Убедитесь в надежности соединений.
- Убедитесь в том, что силовые кабели двигателя и сетевые кабели проложены.

#### Вводные коммутационные аппараты

- Необходимо использовать только подходящие вводные автоматические выключатели или контакторы.
- Убедитесь, что все автоматические выключатели или контакторы находятся в разомкнутом положении.

#### Подключение элементов управления

- Убедитесь в отсутствии повреждения кабелей или ненадежных соединений.
- Рекомендуется использовать экранированный кабель или витую пару.

#### Заземление

- Все преобразователи частоты должны быть заземлены
- Сопротивление заземления не должно превышать 4 Ом

#### Окружающие условия

- Проверьте, что влажность воздуха составляет 5–95 % без конденсации.
- Убедитесь, что в воздухе отсутствует токопроводящая пыль

#### Охлаждение

• Проверьте готовность системы принудительного охлаждения.

#### Место установки

• Преобразователь частоты должен устанавливаться на удалении от источников чрезмерных вибрационных нагрузок

# **4.3 Пользовательский интерфейс**

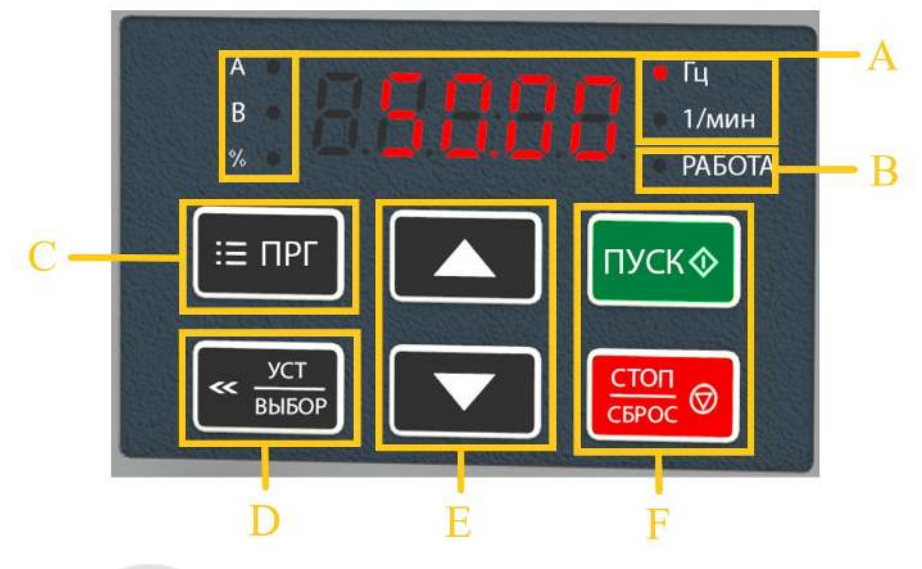

Рис.4-3. Панель управления преобразователя частоты

Таблица 4-3 Назначение элементов управления

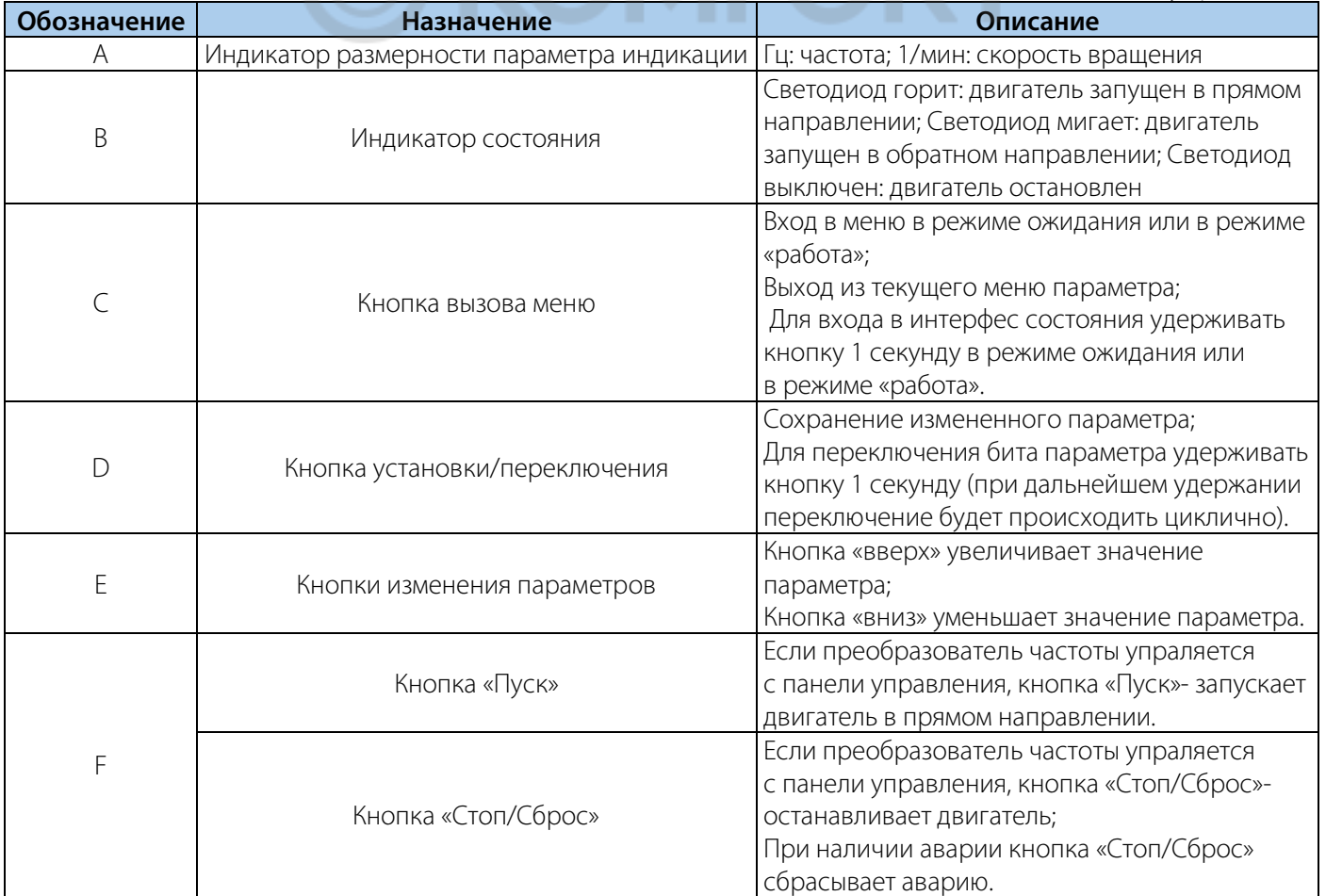

## 4.4 Первоначальный запуск

Далее описана базовая процедура первоначального запуска преобразователя частоты. Для первоначального запуска обратитесь к соответствующей ситуации блок-схеме. В блок-схемах представлены наиболее простые настройки.

Таблица 4-4.1: Руководство для первичного запуска преобразователя частоты. Когда преобразователь частоты будет запущен и настроен, можно продолжать настройку остальных параметров при необходимости.

#### Таблица 4-4.1 Первичный запуск преобразователя частоты

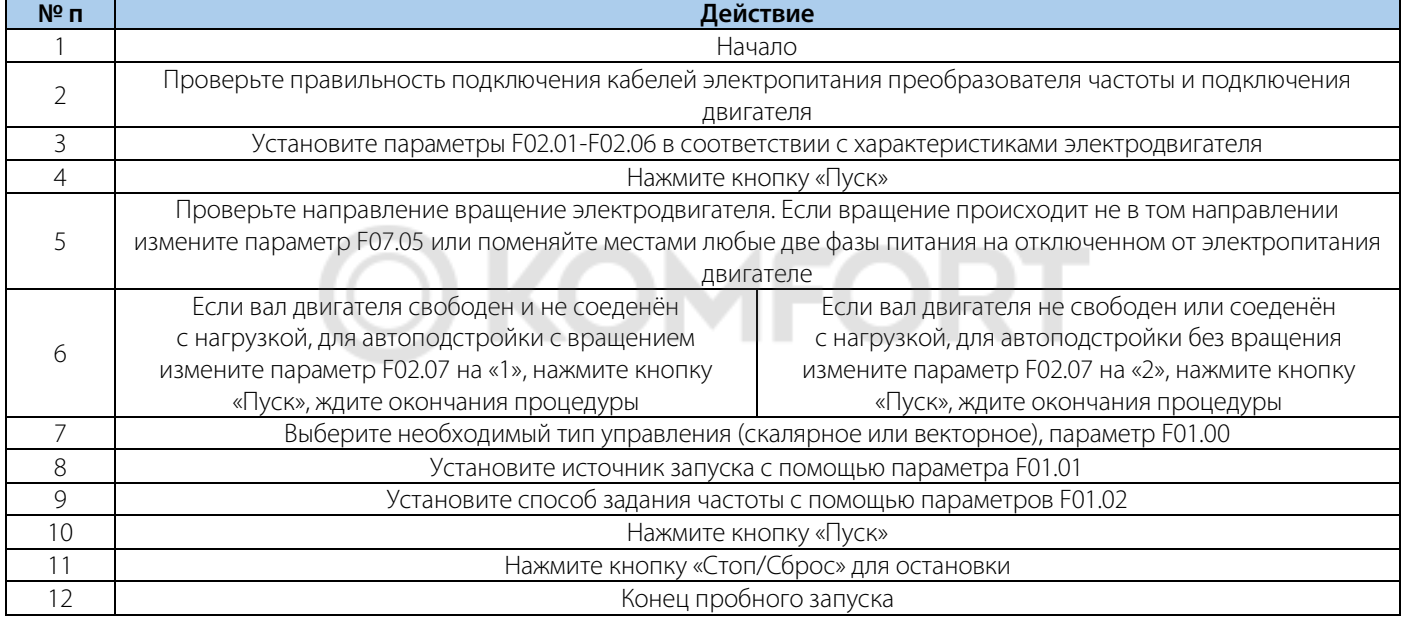

Таблица 4-4.2: Руководство для автоподстройки параметров электродвигателя. Автоподстройка необходима для векторного управления электродвигателем и работы некоторых фукций. (Прим. Перед запуском автоподстройки убедитесь, что параметры электродвигателя заведены в меню преобразователя частоты с шильдика)

## Таблица 4-4.2 Автоподстройка параметров преобразователя частоты

**VEDA MC** 

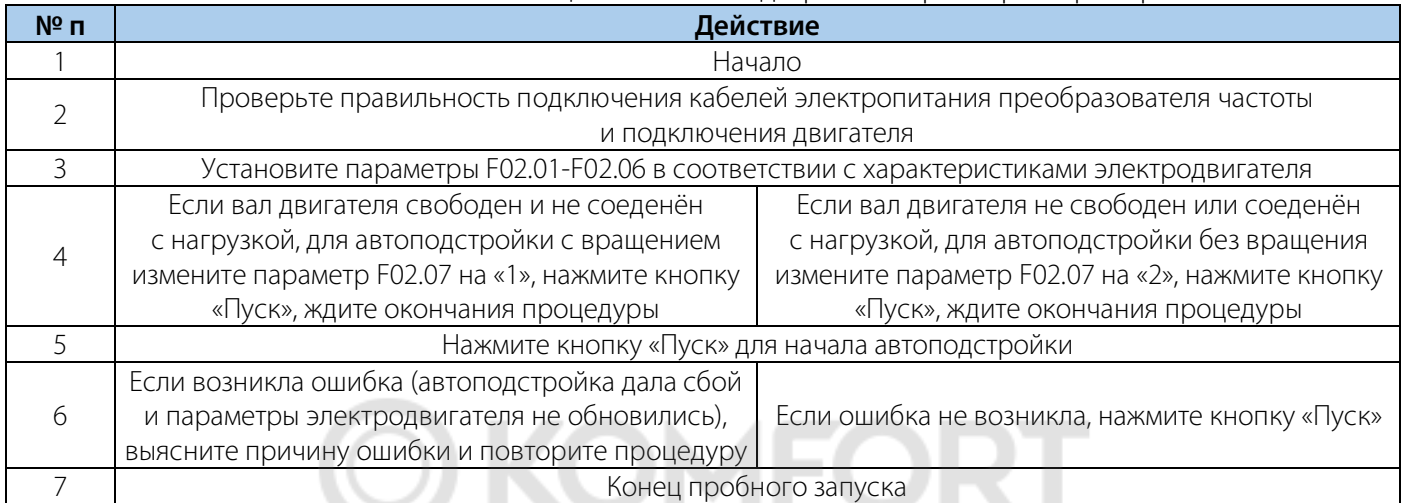

## **5. Дополнительные устройства**

## **5.1 Обзор опций**

Для лучшего соответствия применению преобразователи частоты VEDA VFD VF-51 могут быть оборудованы дополнительными устройствами. Перечень дополнительного оборудования приведен в таблице 5-1.

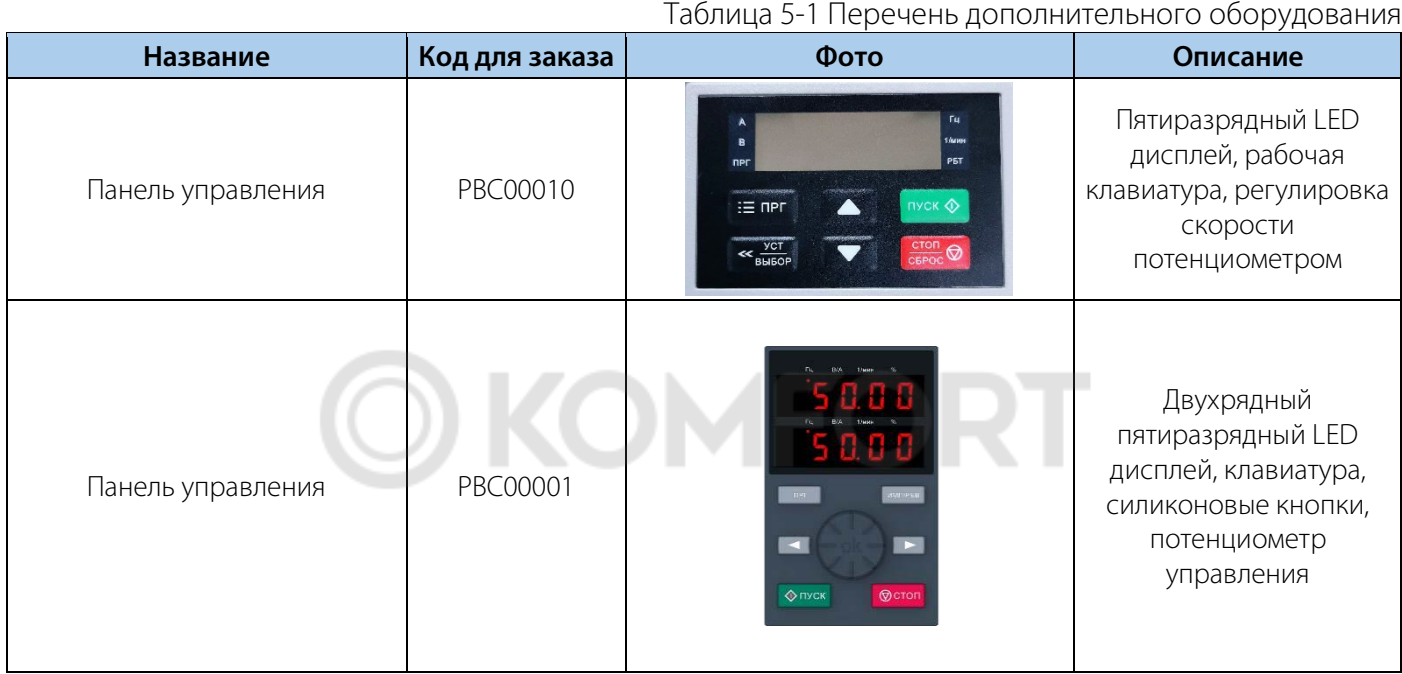

#### **5.2 Подбор тормозного резистора**

#### **Встроенный тормозной модуль**

В таблице ниже приведены параметры встроенного тормозного модуля. В случае использования преобразователя частоты в системах с большой инерцией и особыми требованиями к режиму ток торможения может превышать приведенный в таблице. Это может привести к повреждению оборудования.

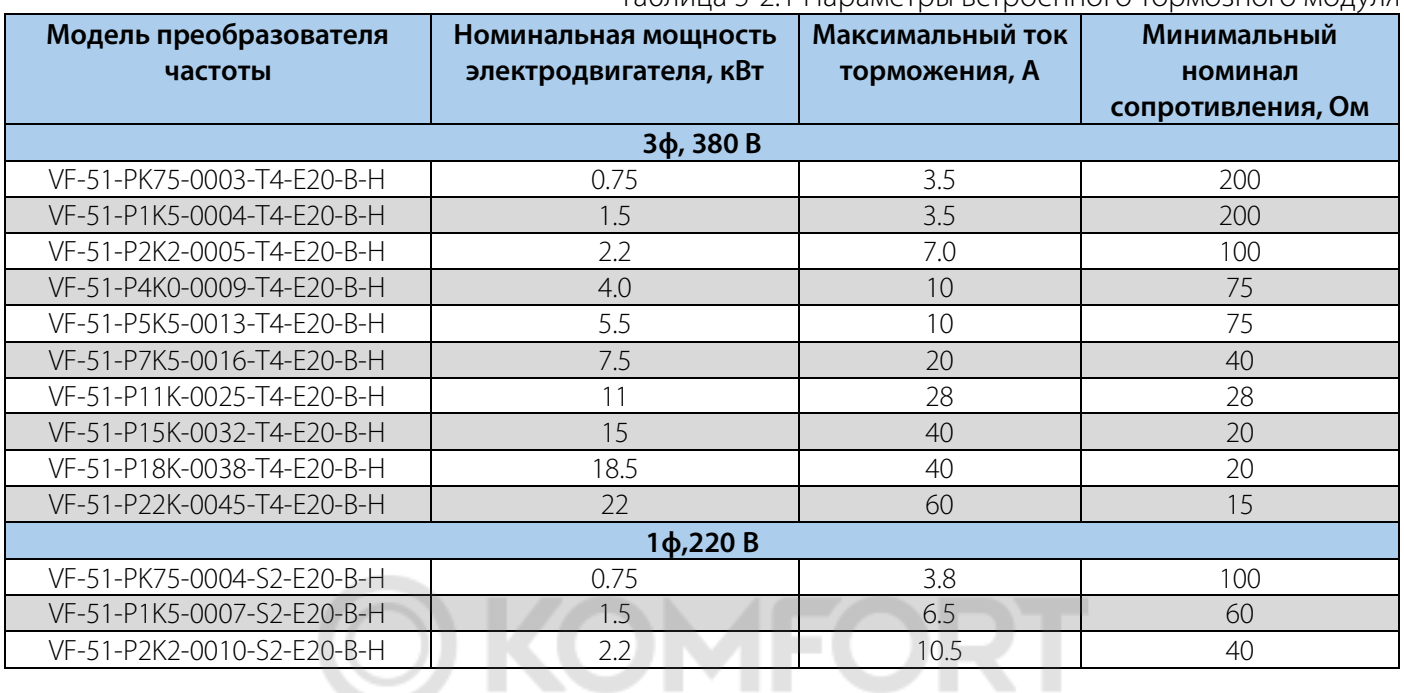

#### Таблица 5-2.1 Параметры встроенного тормозного модуля

#### **Внешнее тормозное сопротивление**

Номинал тормозного сопротивления подобран исходя из наиболее часто встречающейся инерции нагрузки и режима торможения. В случае использования преобразователя частоты в системах с большой инерцией и особыми требованиями к режиму торможения номинал и мощность рассеяния тормозного сопротивления следует подбирать индивидуально в соответствии с характеристиками преобразователя частоты.

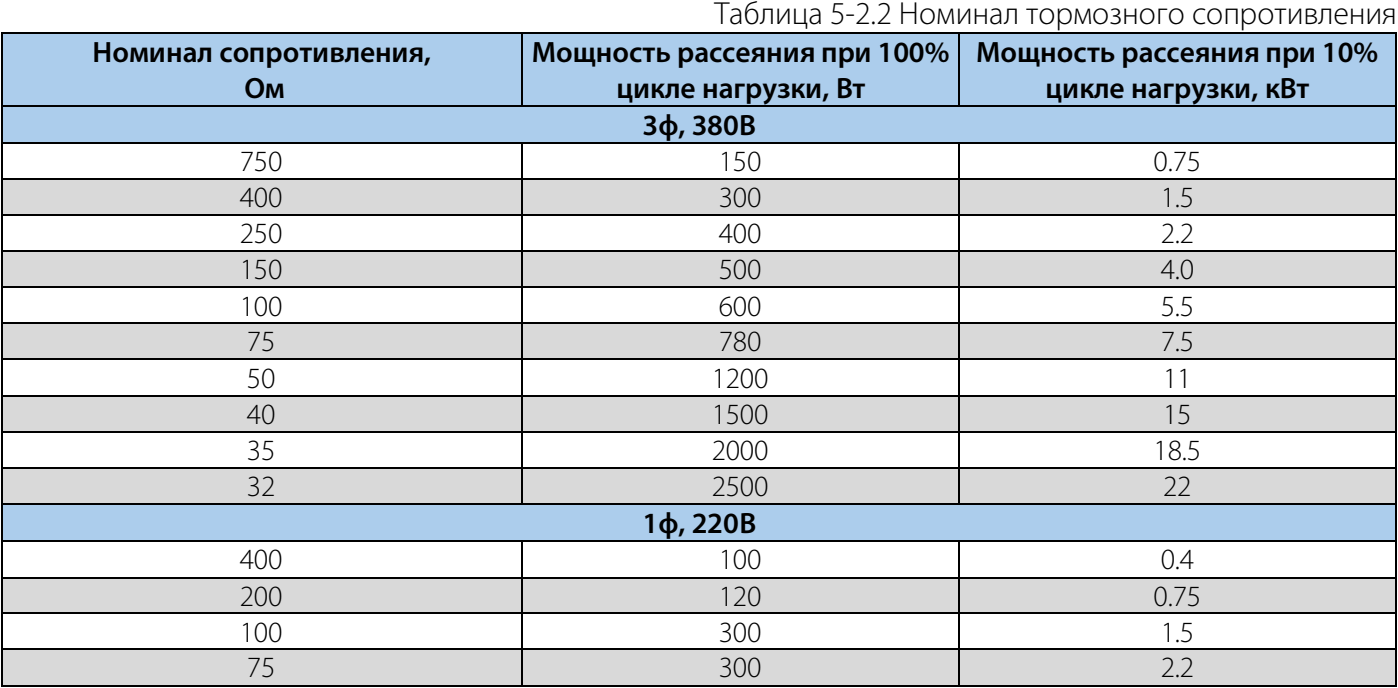
### **6. Контроль неисправностей**

#### **6.1 Предупреждения и аварийные сигналы**

Система самодиагностики преобразователя частоты постоянно контролирует состояние питания на входе, состояние выходных сигналов, характеристики двигателя, а также другие рабочие параметры системы. Предупреждение или аварийный сигнал не обязательно означают, что проблема связана с самим преобразователем частоты. Во многих случаях они могут оповещать о сбое, связанном с входным напряжением, нагрузкой или температурой двигателя, внешними сигналами или с другими параметрами, контролируемыми внутренней логикой преобразователя частоты.

Предупреждение (несущественная неисправность) выводится при возникновении ненормальных условий работы, вследствие чего преобразователь частоты может выдать сигнал предупреждения. Предупреждение не влияет на работоспособность преобразователя частоты: двигатель продолжает работу, если запущен или его можно запустить, если он остановлен. Предупреждение сбрасывается автоматически при устранении причины.

Аварийный сигнал (существенная неисправность) выводится в случае отключения преобразователя частоты по срабатыванию системы защиты. Двигатель останавливается выбегом. Система управления преобразователем частоты продолжает работать и контролирует состояние цепей управления преобразователя частоты. После того, как причина ошибки будет устранена, аварийный сигнал можно сбросить и преобразователь частоты будет готов к работе. Информация о каждом аварийном событии сохраняется в журнале ошибок.

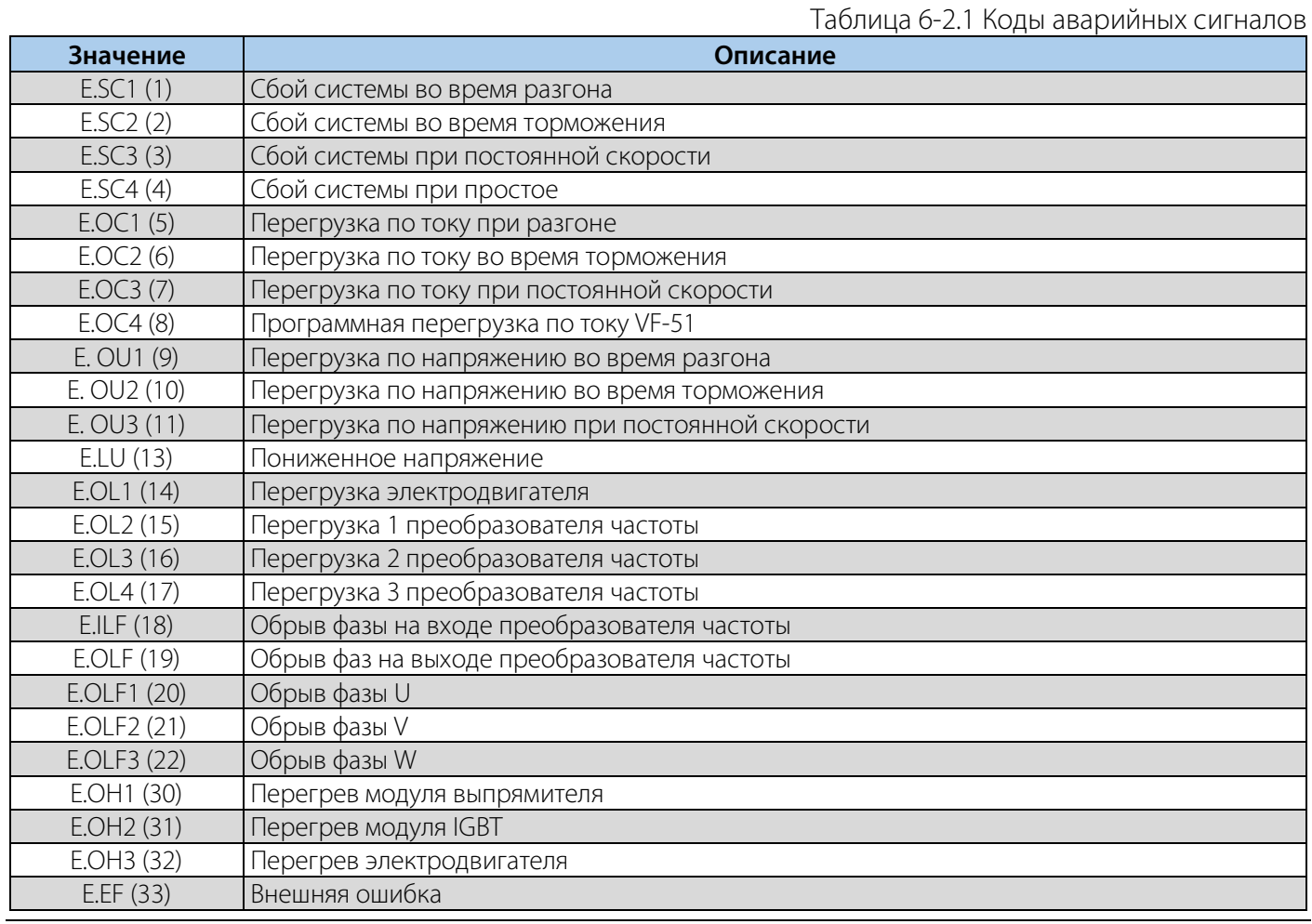

#### **6.2 Коды аварийных сигналов и предупреждений**

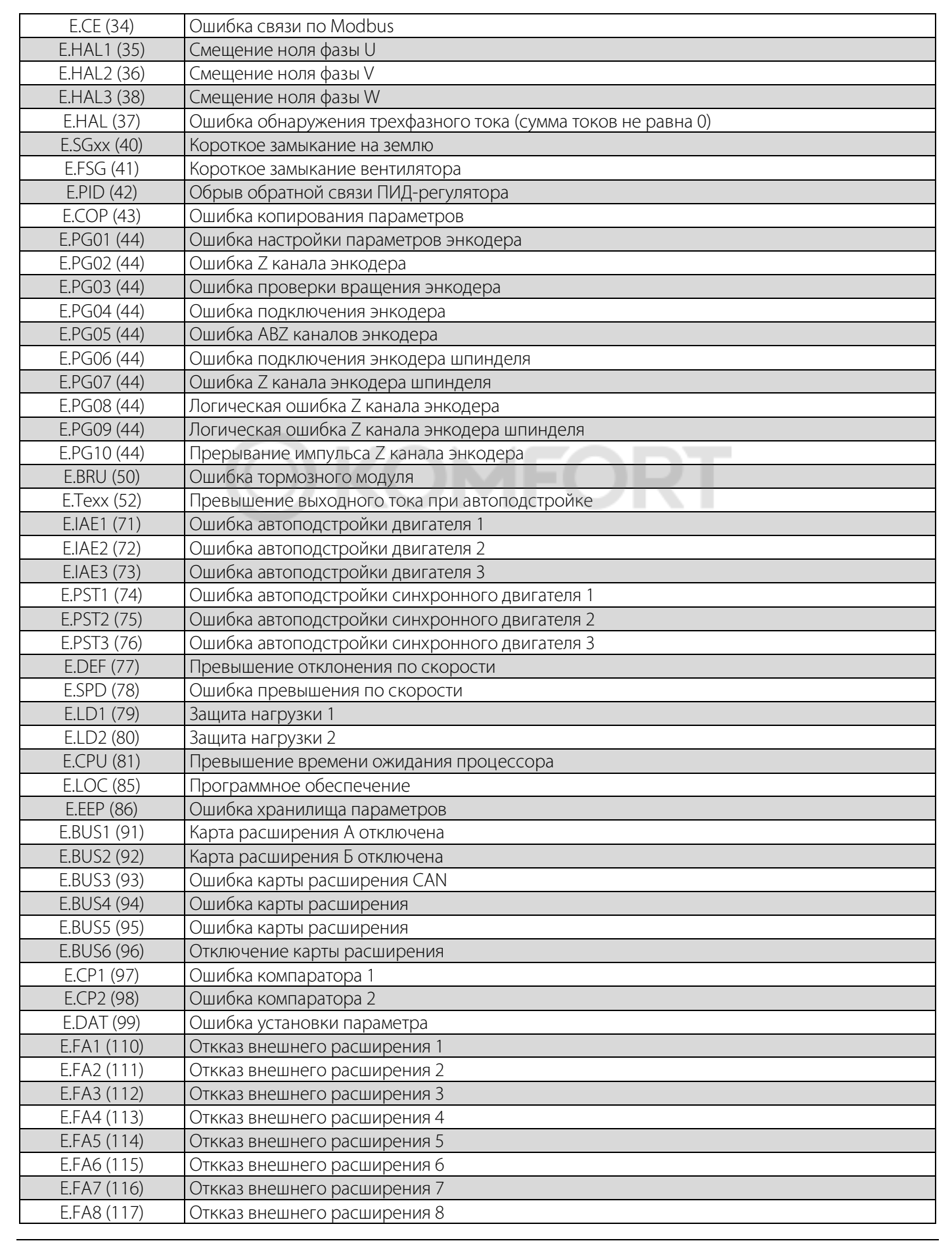

# Таблица 6-2.2 Коды предупреждений

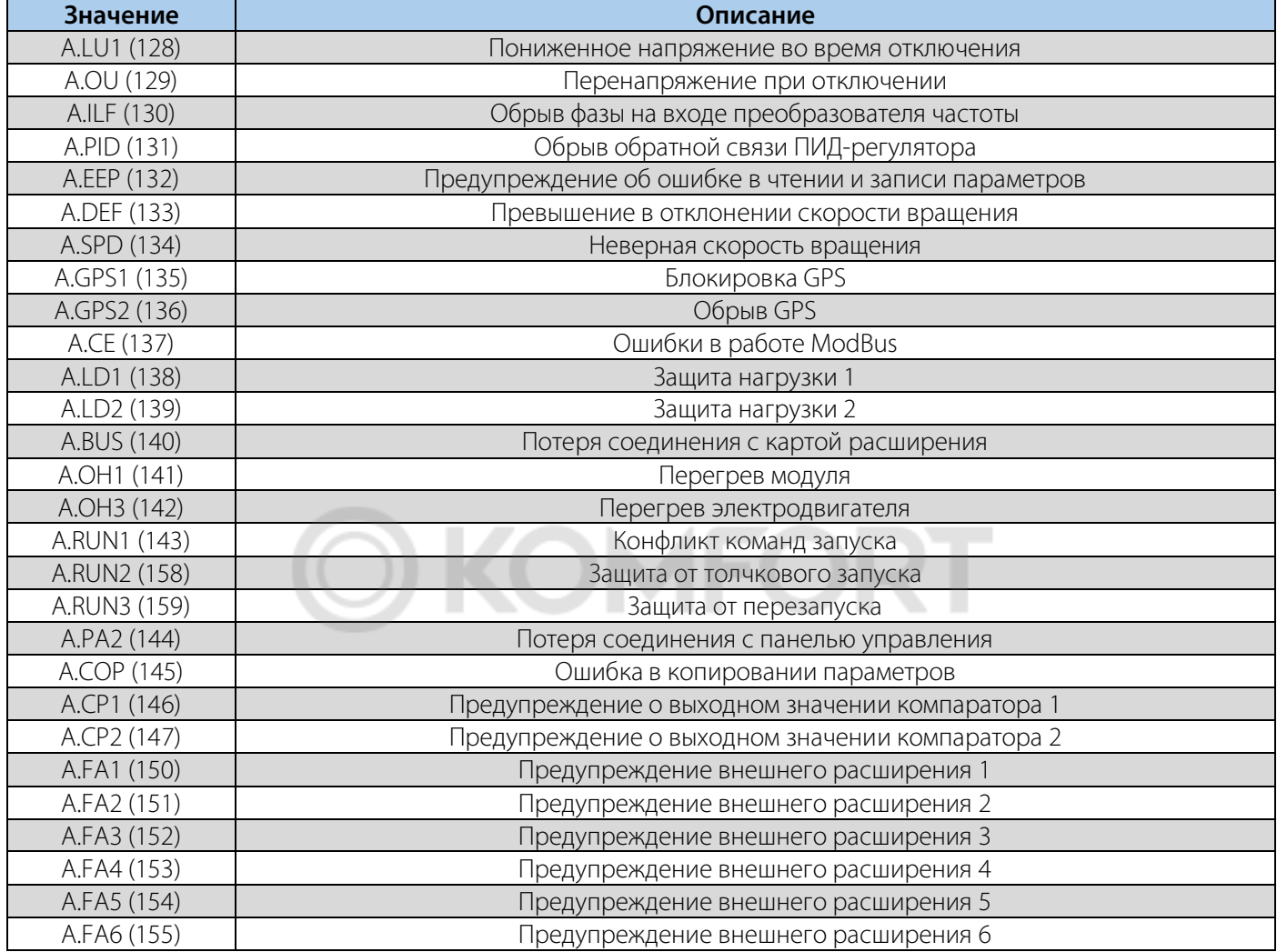

### **6.3 Пределы защиты по напряжению. (значения по умолчанию)**

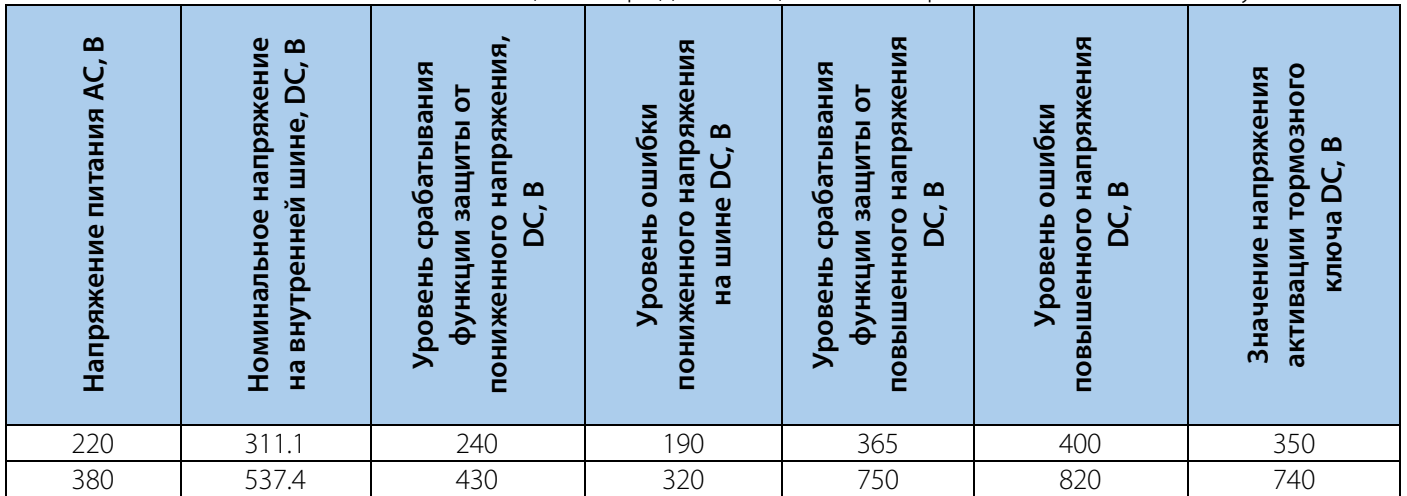

Таблица 6-3 Пределы защиты по напряжению. (значения по умолчанию)

### **6.4 Неисправности**

При неисправности частотный преобразователь не может функционировать. В таблице 6-4 указаны причины неисправностей и соответствующие меры для их исправления.

**Примечание**: все неисправности должны быть сброшены соответствующей операцией.

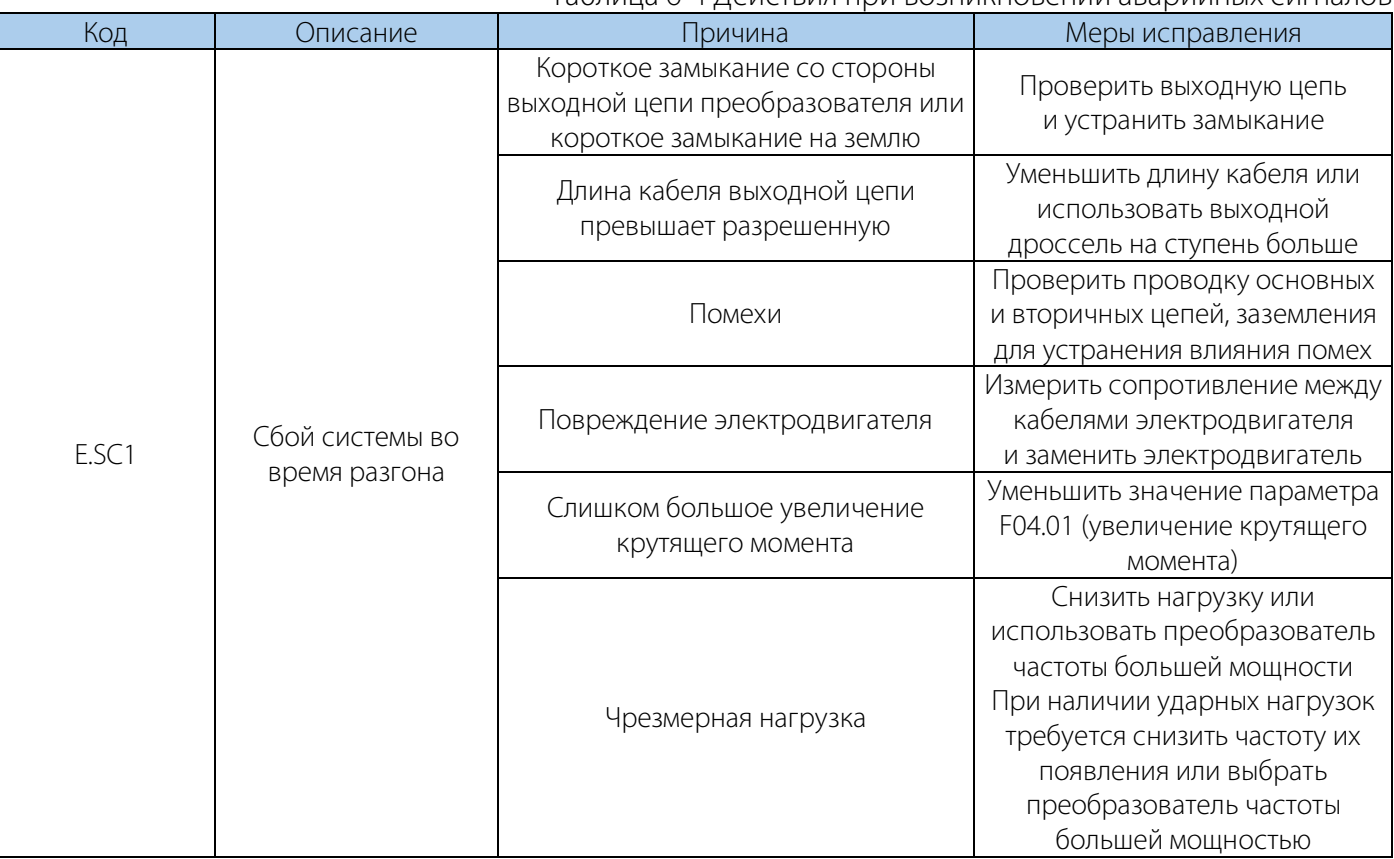

### Таблица 6-4 Действия при возникновении аварийных сигналов

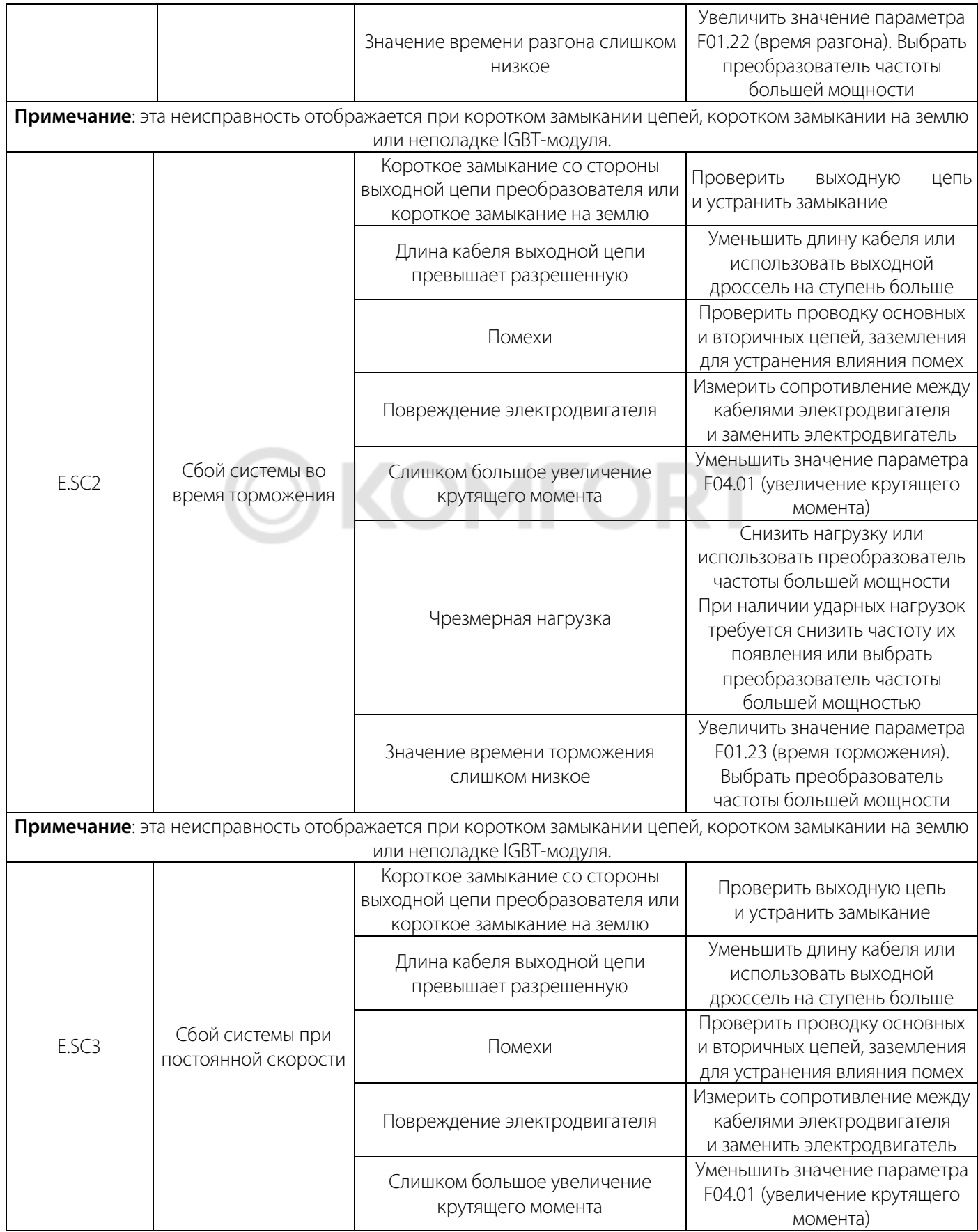

# РУКОВОДСТВО ПО ЭКСПЛУАТАЦИИ VEDA VFD VF-51

# **VEDA MC**

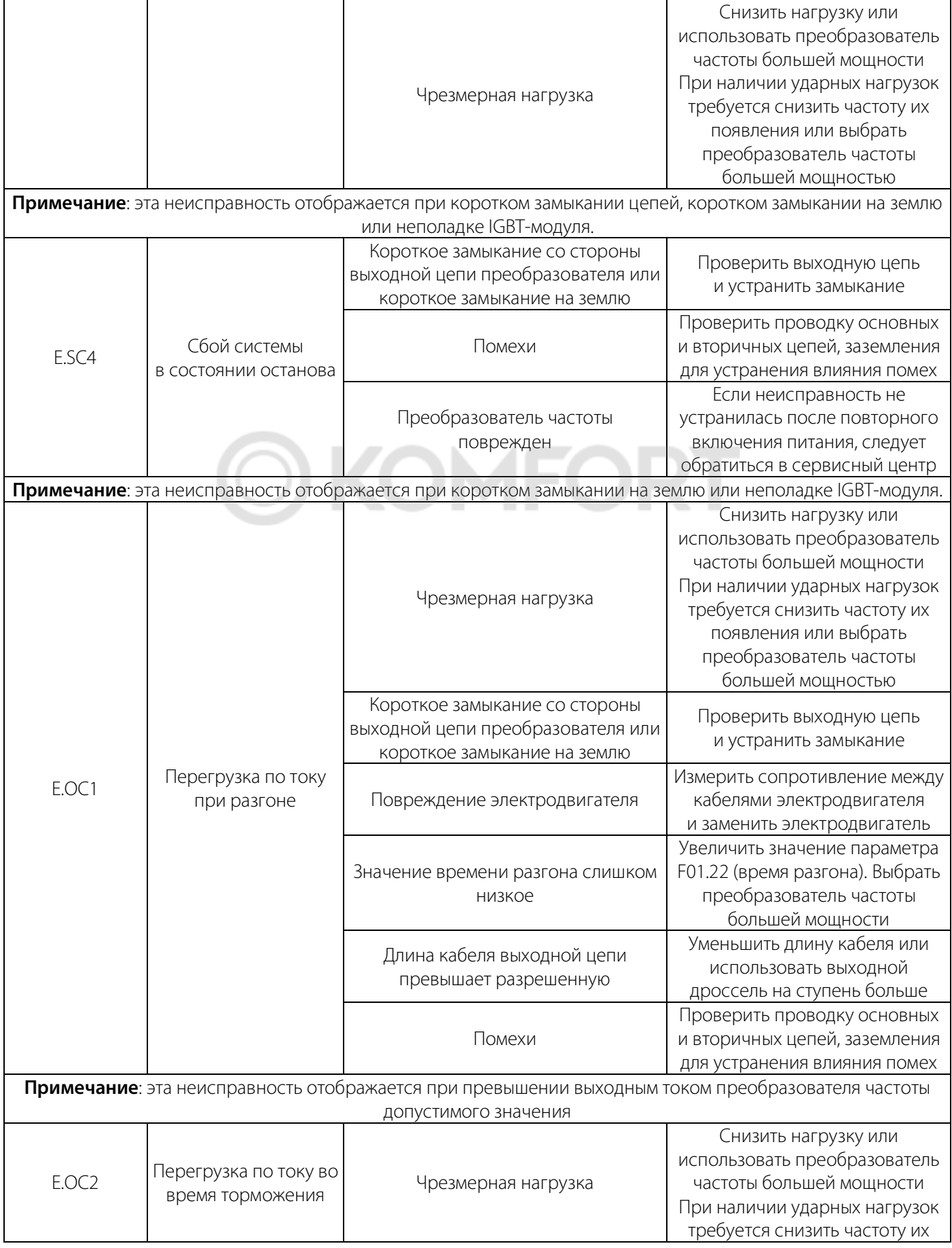

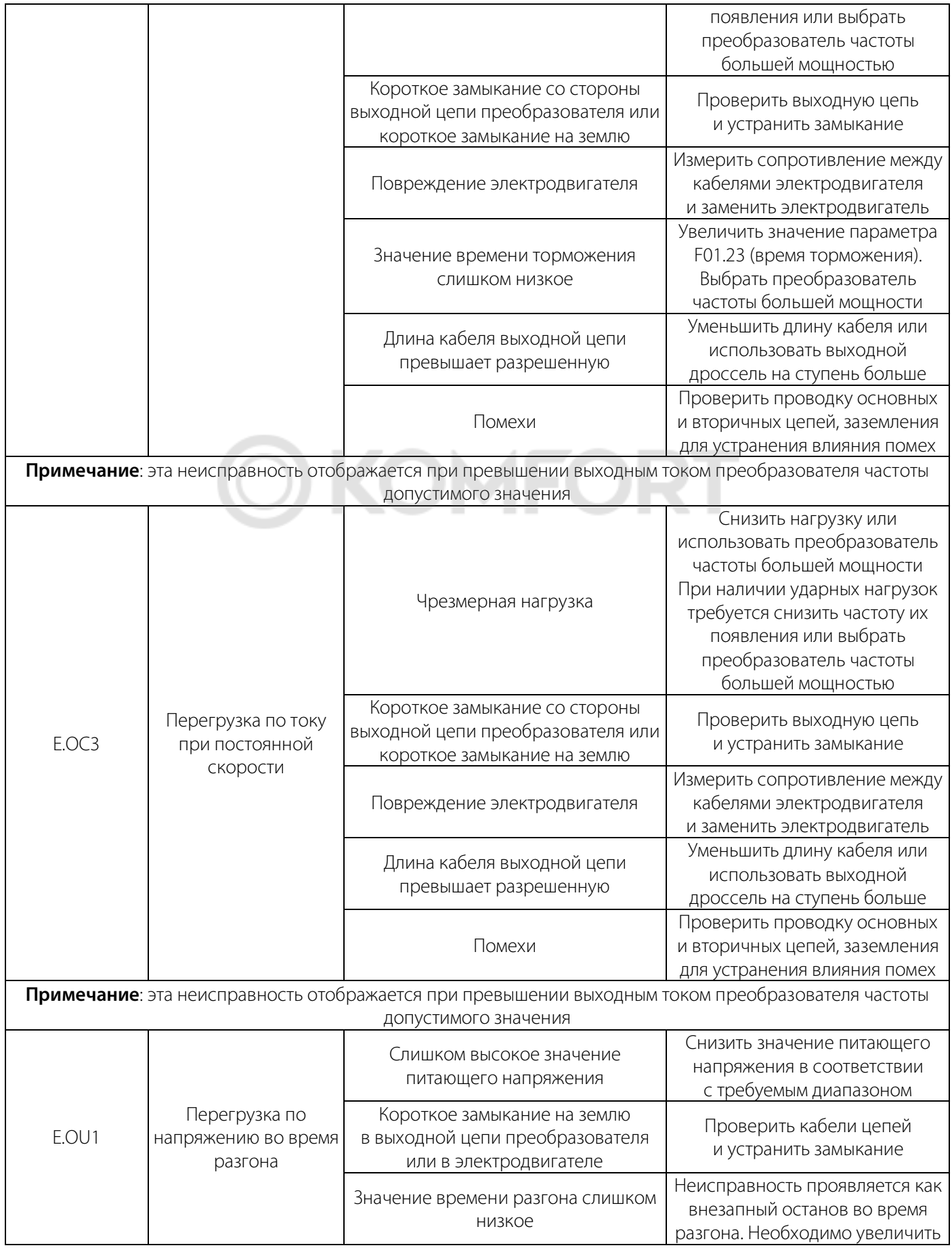

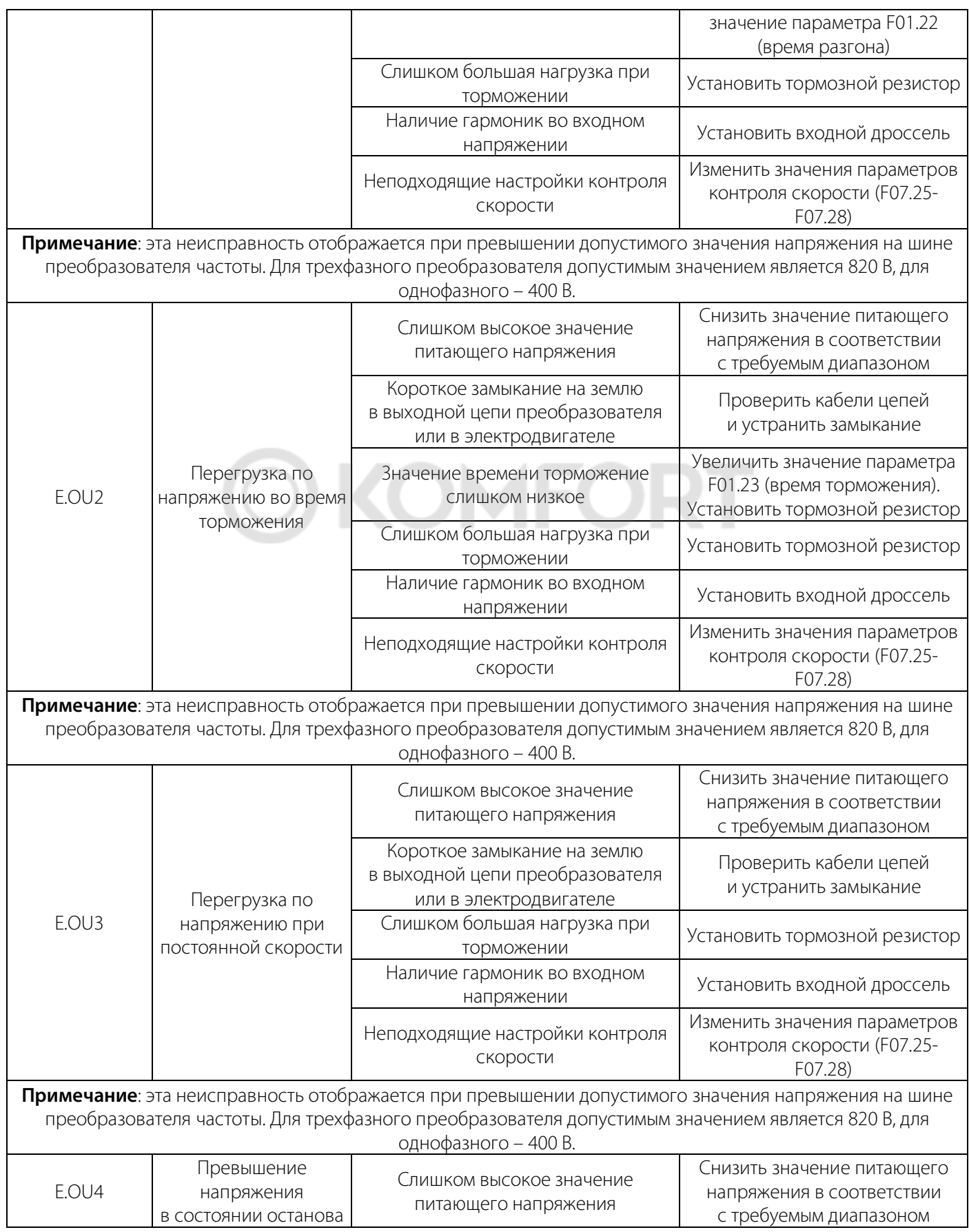

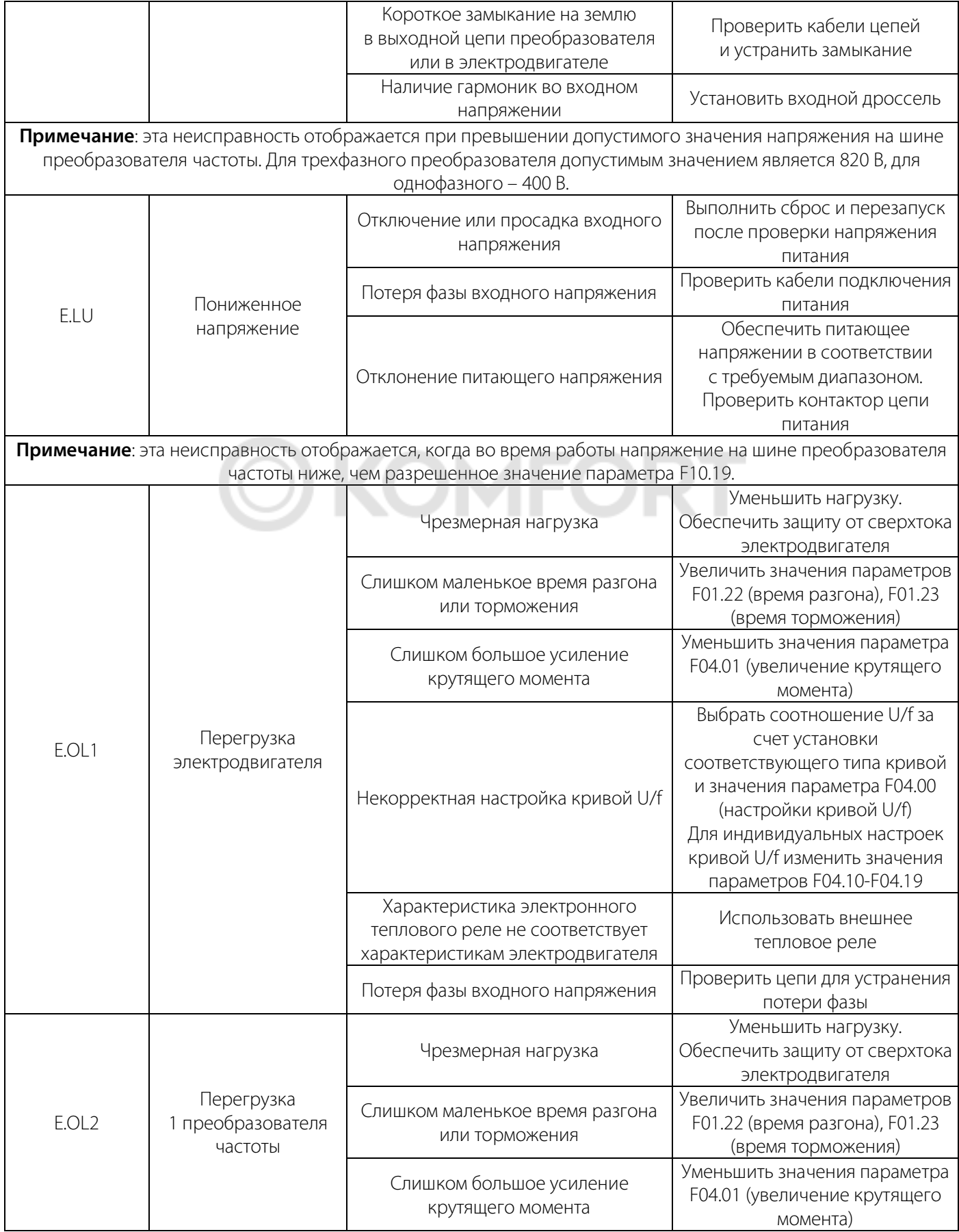

# РУКОВОДСТВО ПО ЭКСПЛУАТАЦИИ VEDA VFD VF-51

# **VEDA MC**

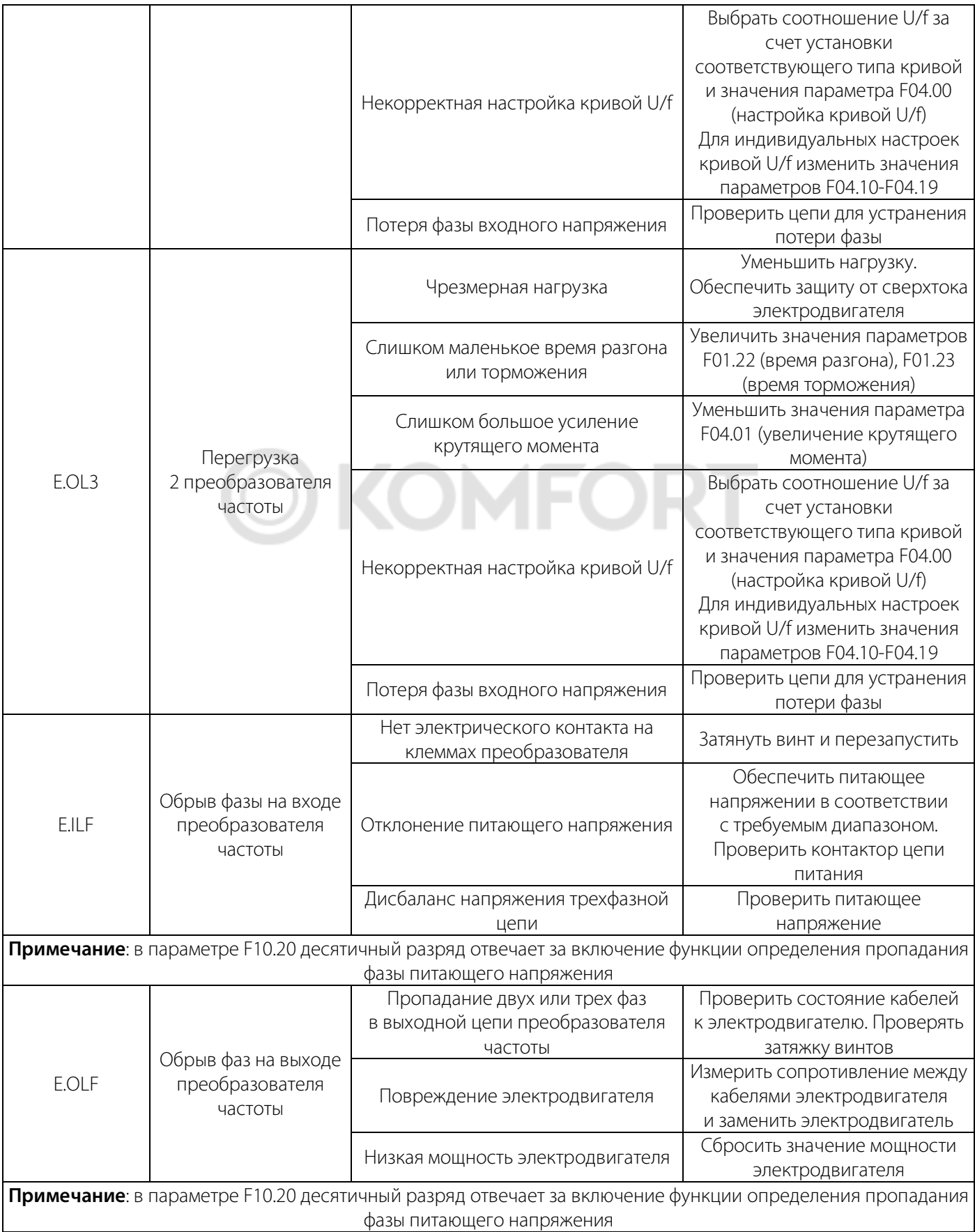

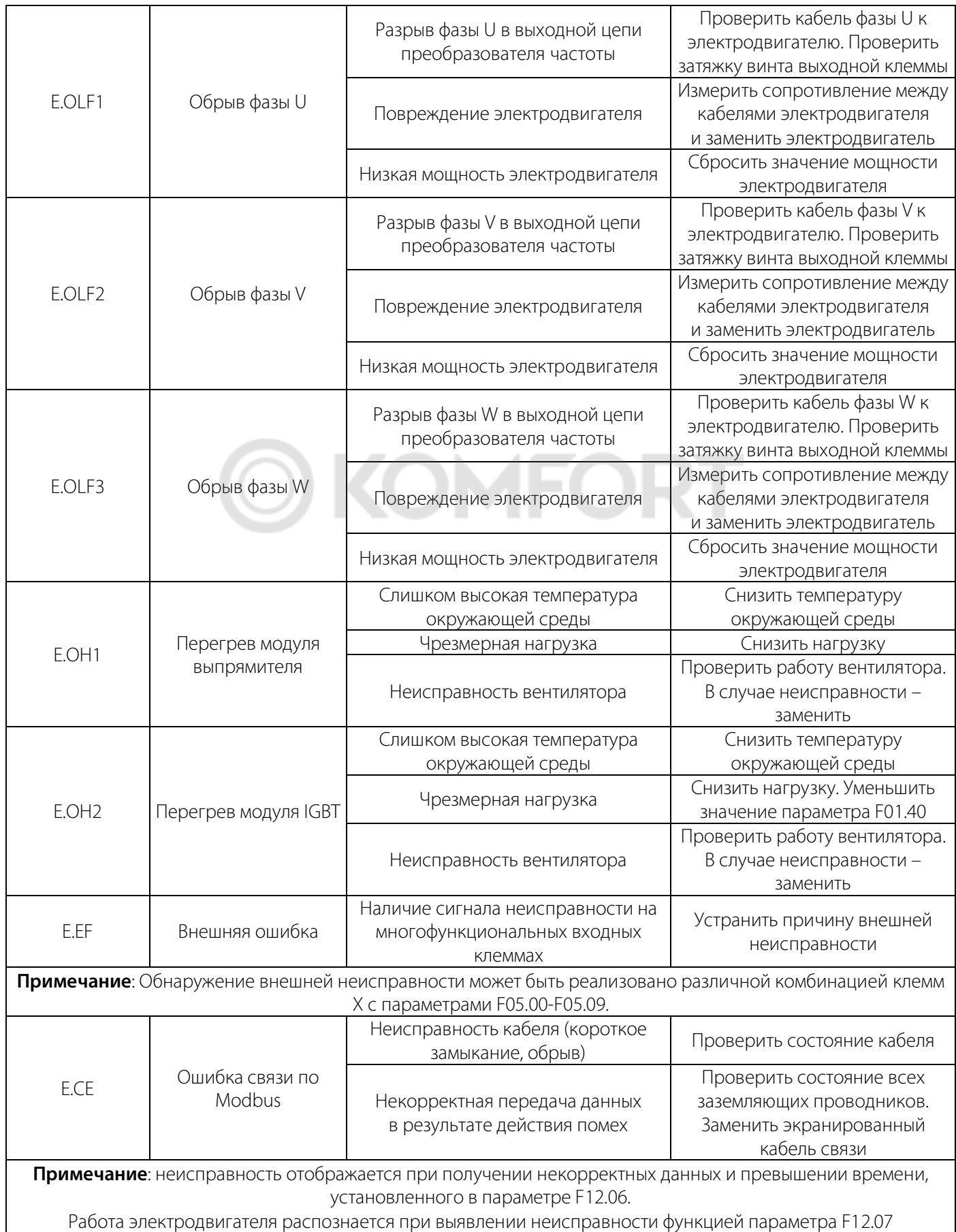

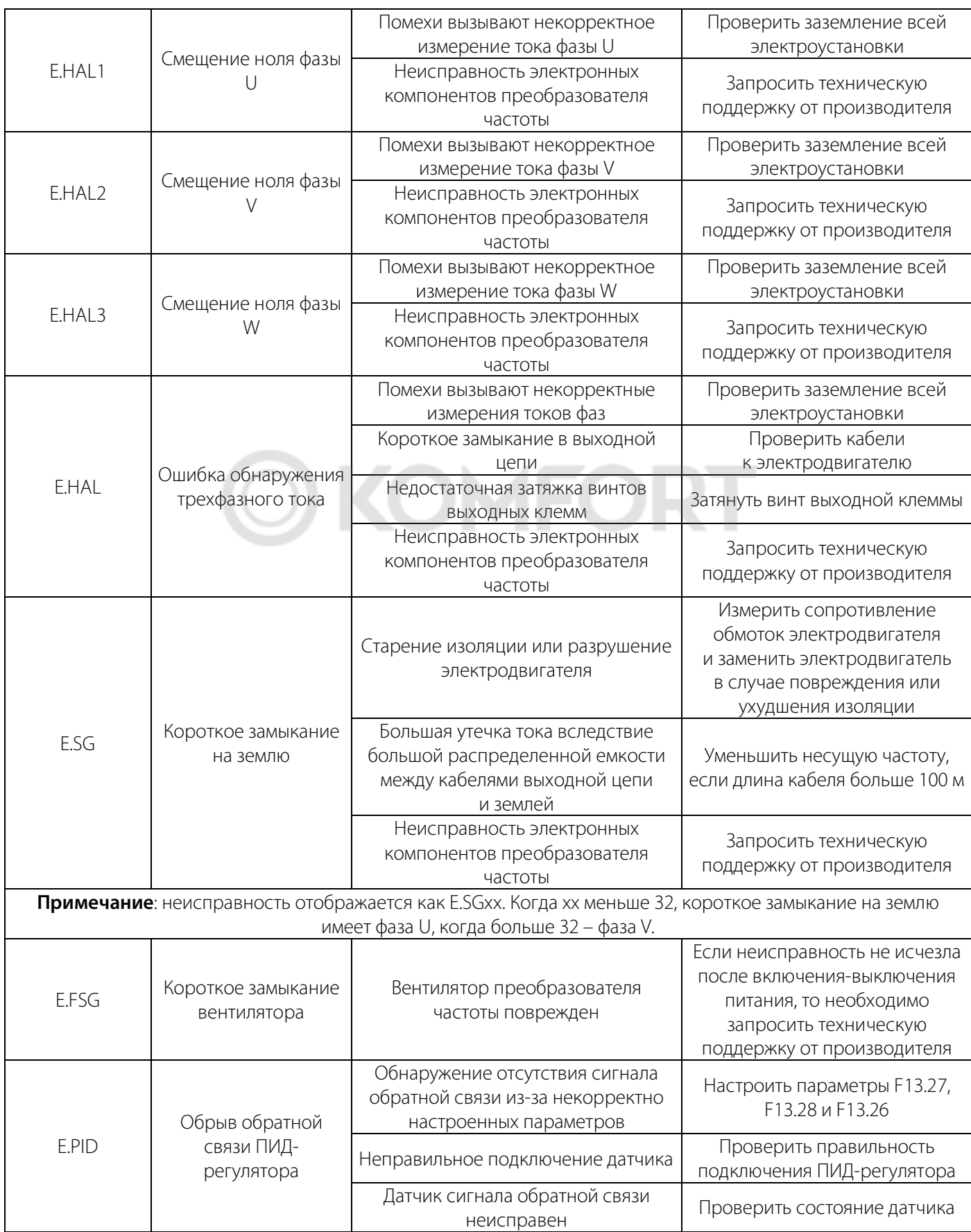

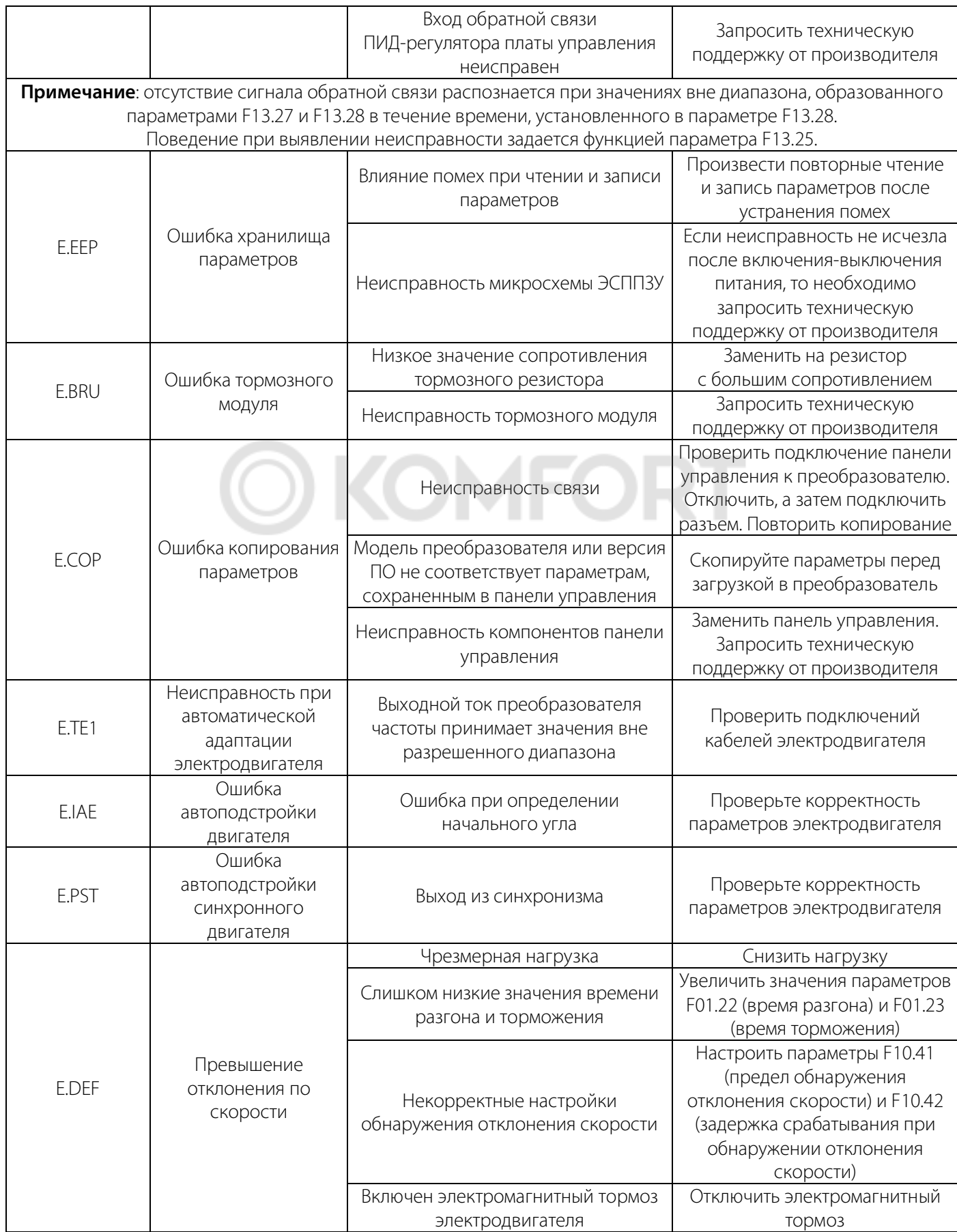

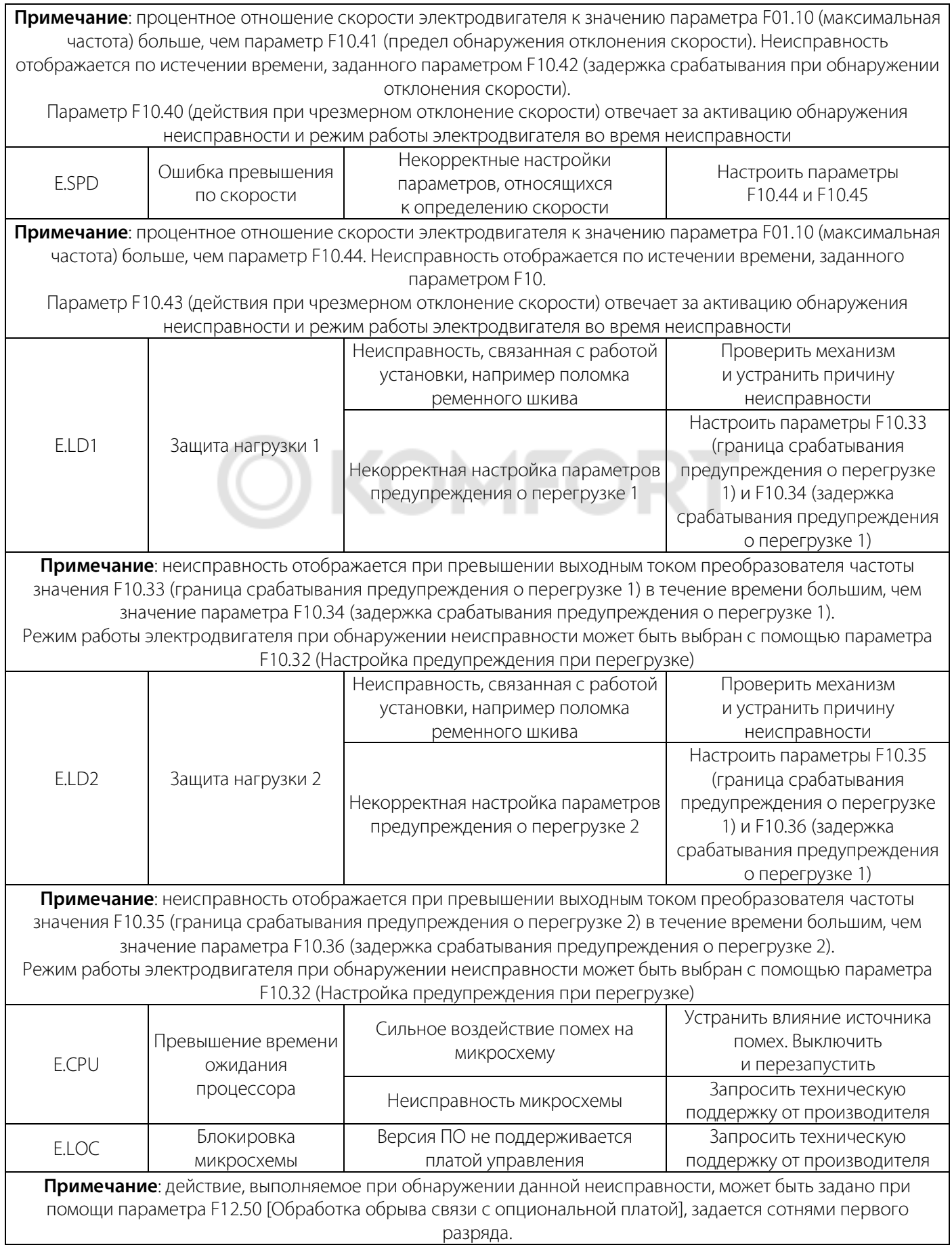

### РУКОВОДСТВО ПО ЭКСПЛУАТАЦИИ VEDA VFD VF-51

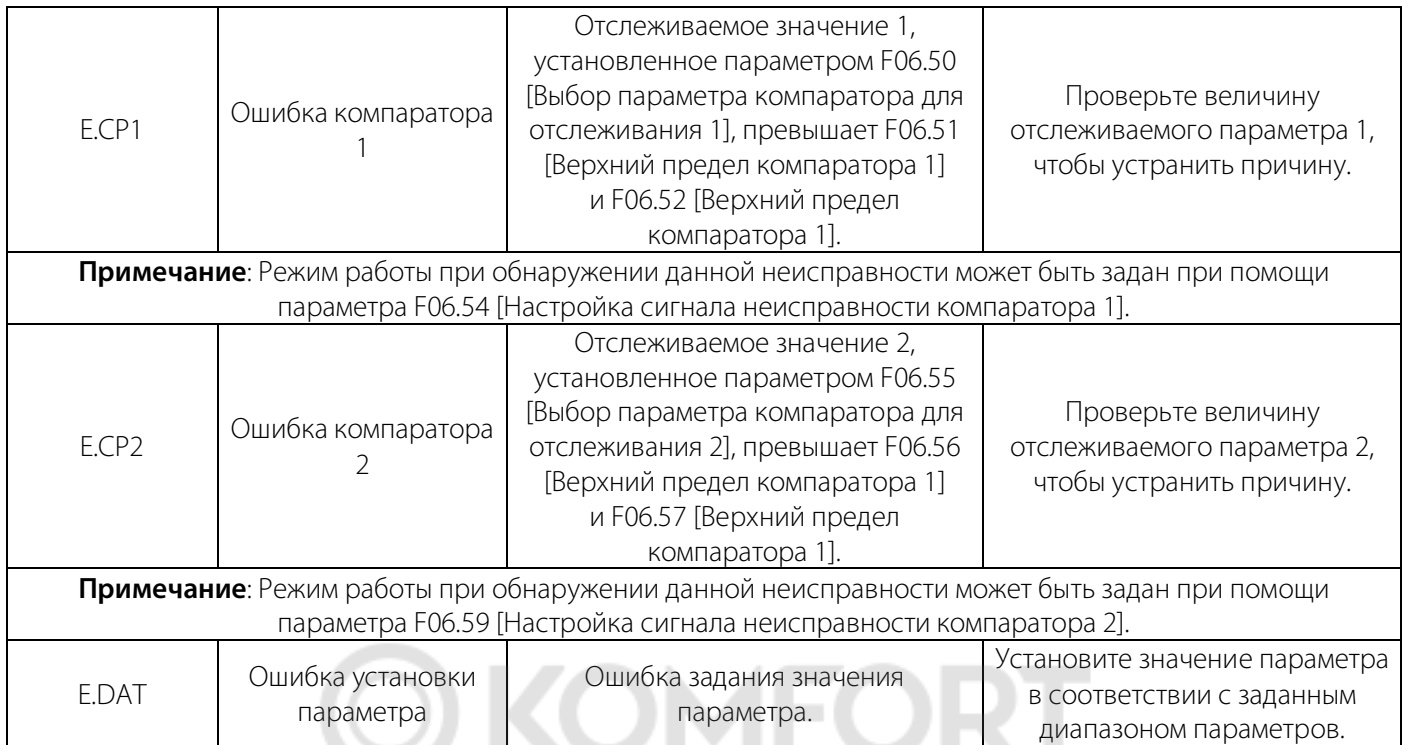

### **6.5 Предупреждение**

При появлении предупреждения преобразователь может продолжать работу. В следующей таблице 6- 5 объясняются причины сбоя и соответствующие меры решения.

**Примечание**: Если причина возникновения предупреждения пропадает, то предупреждение автоматически сбрасывается.

#### Таблица 6-5 Действия при возникновении предупреждений

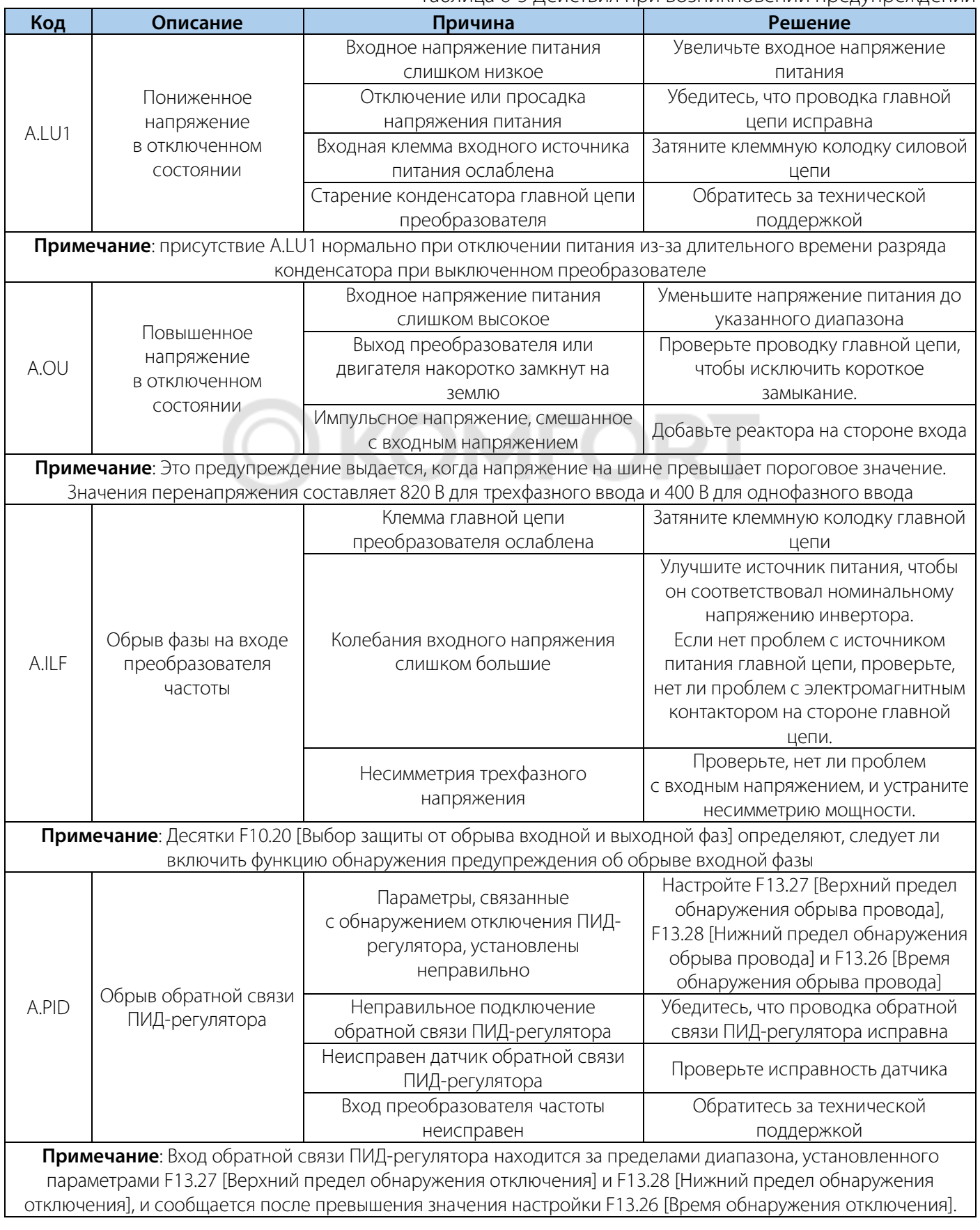

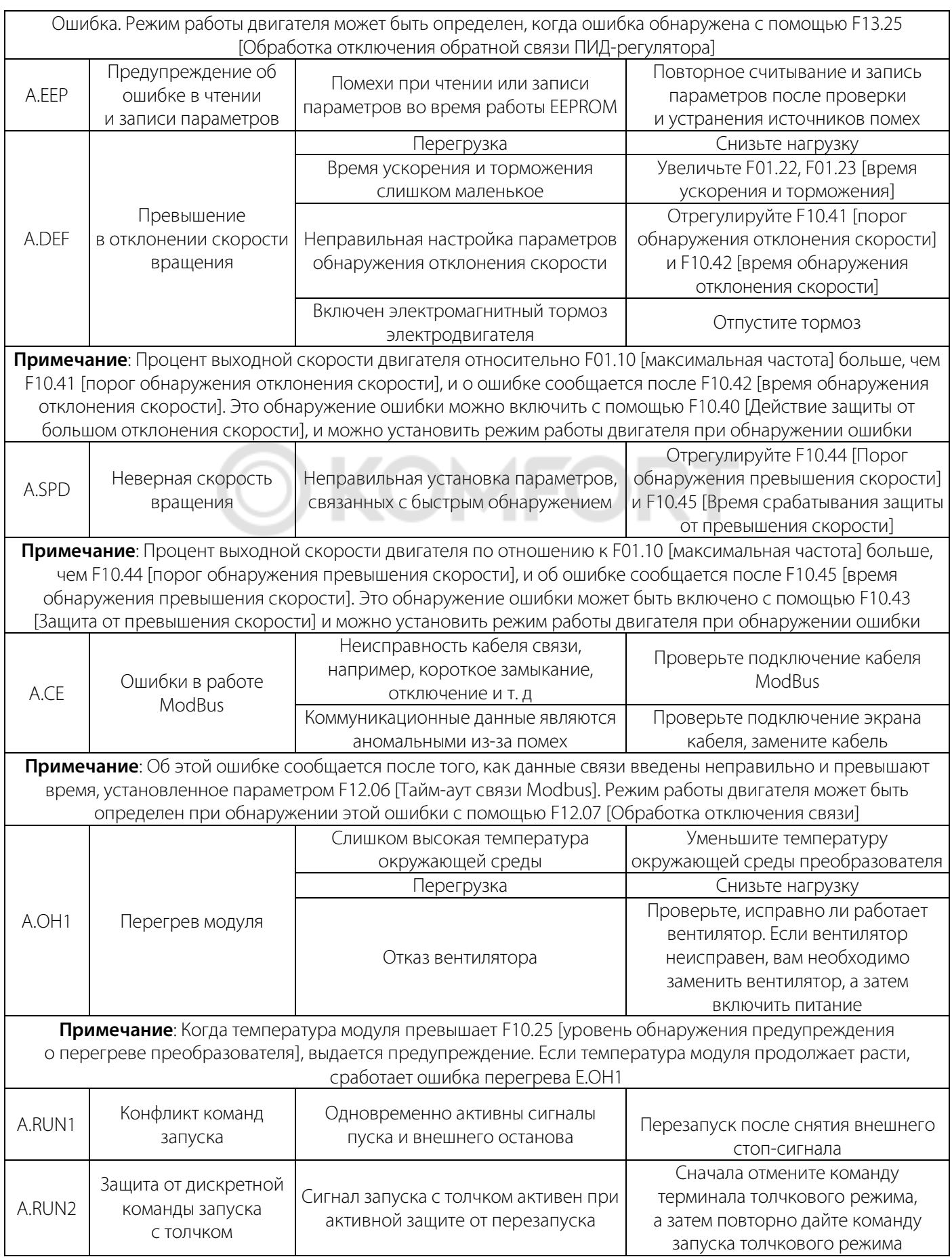

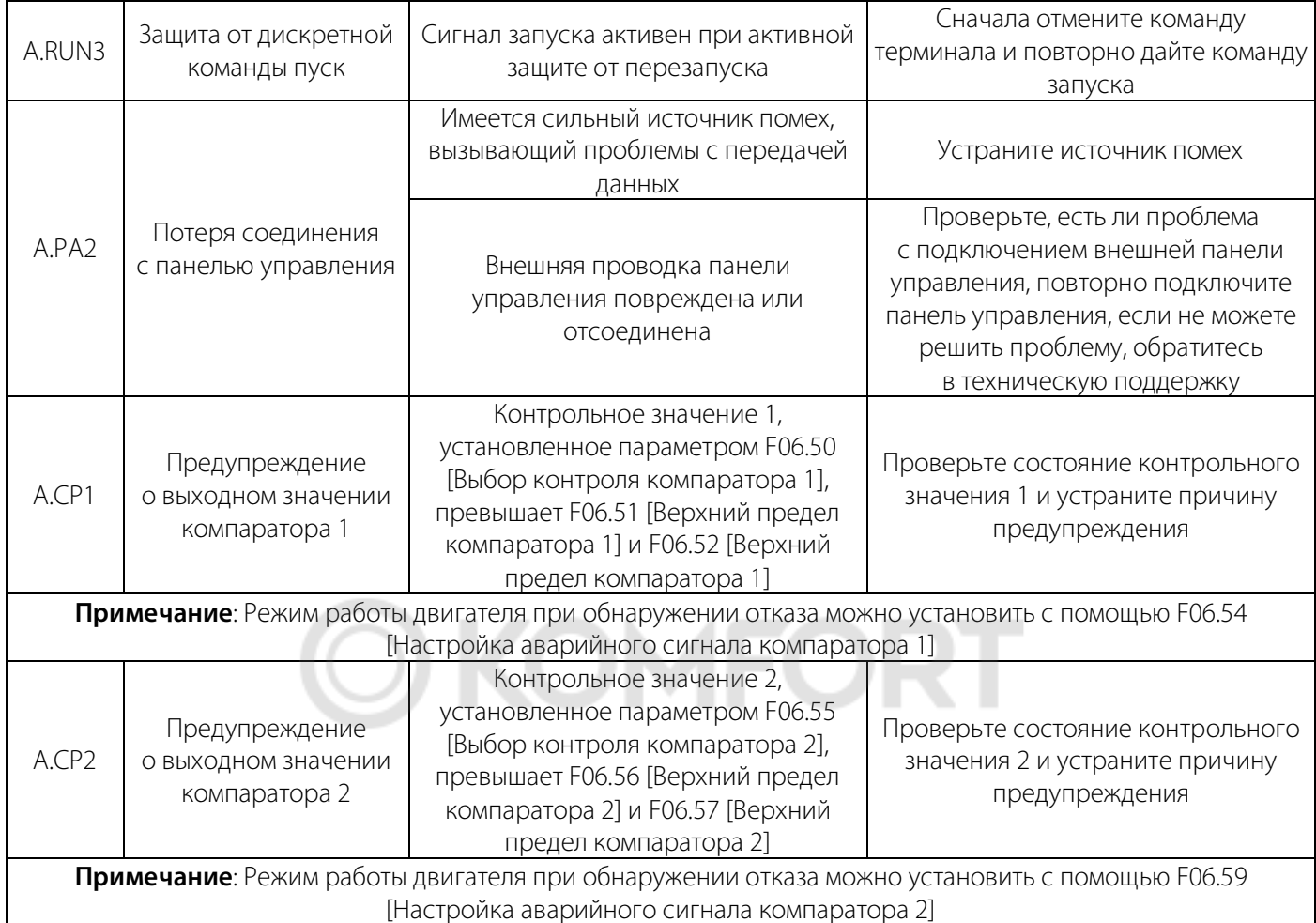

#### 6.6 Способ сброса неисправности

Если преобразователь частоты неисправен и перестал работать, пожалуйста, выполните следующие действия, чтобы выяснить причину и перезапустить преобразователь частоты.

При возникновении неисправности преобразователь частоты отключается.

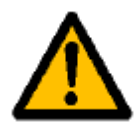

Наденьте защитные очки, чтобы защитить глаза перед выполнением технического обслуживания, ремонта или замены преобразователя частоты.

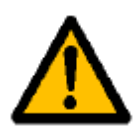

Не перезапускайте преобразователь частоты и не включайте периферийное оборудование: двигатель, автоматы и т. д. - в течение 5 минут, если перегорел предохранитель или сработал дифференциальный автоматический выключатель, обнаружив ток утечки. Пожалуйста, проверьте подключение и номинальную мощность двигателя, выясните причину отключения, если вы не можете обнаружить причину, пожалуйста, обратитесь в отдел технической поддержки, в противном случае неисправность может привести к несчастному случаю или повреждению преобразователя частоты.

Используйте внешний источник питания 24 В для питания цепи управления.

Уточните код ошибки, отображаемый на панели управления, и параметры рабочего режима преобразователя частоты при возникновении неисправности с помощью параметров отслеживания неисправностей С01-хх.

Обратитесь к разделу «Устранение неполадок», чтобы устранить причину.

### Примечание:

1. С помошью С01-00 [Диагностическая информация о текушей неисправности] вы можете определить. в чем заключается неисправность, а также причину аварийного отключения. Вы можете определить, какое было состояние преобразователя частоты (значения частоты, тока, напряжения и др.) при возникновении текущей неисправности при помощи С01-01...С01-09.

2. С помощью С01-10 [Диагностическая информация о последней неисправности] вы можете определить, когда в последний раз происходило аварийное отключение. Вы можете определить состояние преобразователя частоты (значения частоты, тока, напряжения и др.), когда произошла последняя неисправность при помощи С01-11... С01-19.

3. Если неисправность все еще сохраняется после включения питания, пожалуйста, устраните неисправность, а затем сбросьте сообщение о неисправности.

#### Возникла неисправность, но преобразователь частоты не выключен

- 1. Уточните код ошибки, отображаемый на панели управления.
- 2. Обратитесь к разделу об устранении неполадок, чтобы устранить причину.

3. Выполните процедуру сброса сообщения о неисправности.

#### Сброс сообщения о неисправности

После возникновения неисправности, чтобы вернуть преобразователь частоты в нормальное состояние, вам необходимо сбросить сообщение о неисправности после устранения причины. Существует три метода сброса сообщений о неисправности, а именно

1. Нажать кнопку останова/сброса на панели управления.

2. Активация цифрового входа, настроенного на функцию сброса.

3. Перезапустить преобразователь частоты.

#### 6.7 Устранение неполадок без использования панели управления

Если код неисправности или код ошибки не отображается на панели управления, но работа преобразователя частоты или двигателя является ненормальной, пожалуйста, ознакомьтесь с содержанием данного раздела и примите соответствующие меры.

#### Таблица 6-7.1 Невозможно изменить параметры

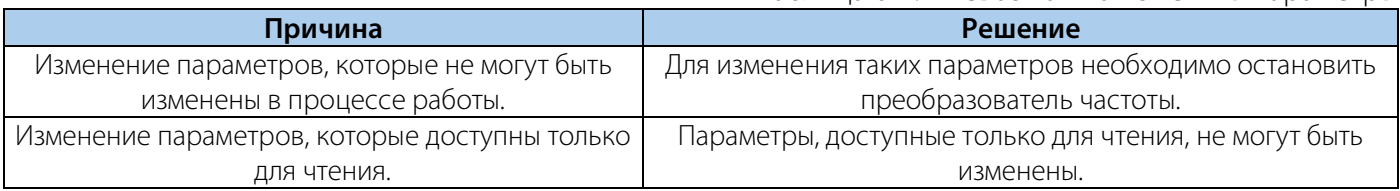

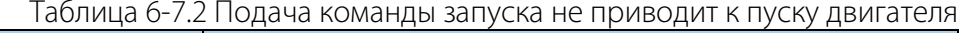

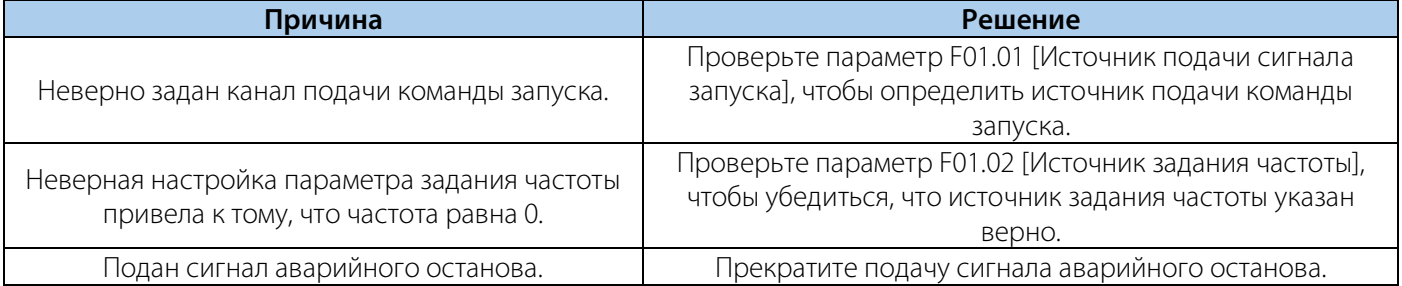

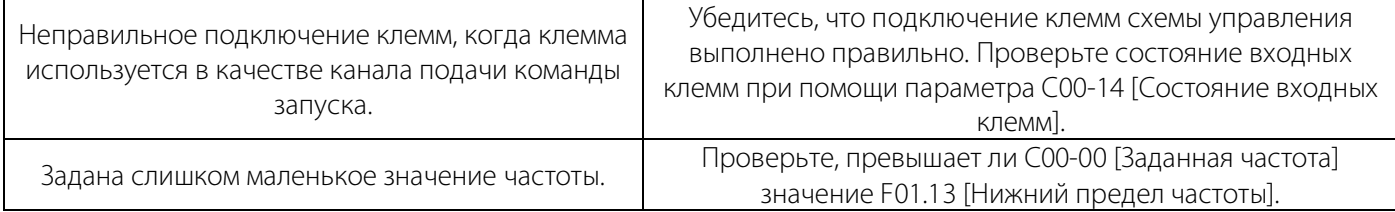

# Таблица 6-7.3 Направление вращения двигателя противоположно поданной команде

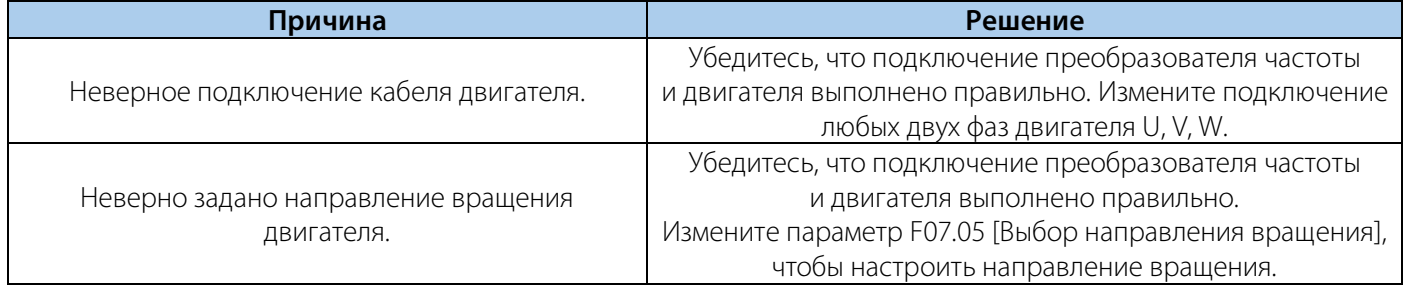

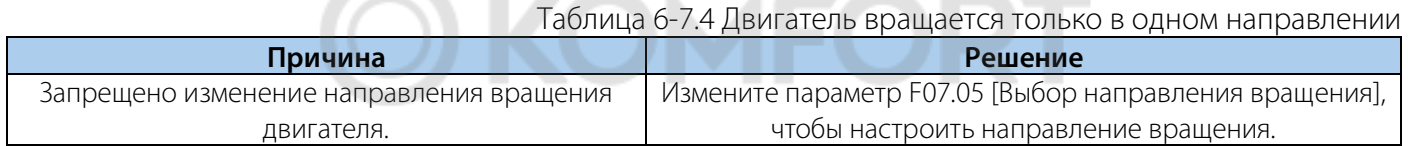

# Таблица 6-7.5 Ненормальный перегрев двигателя

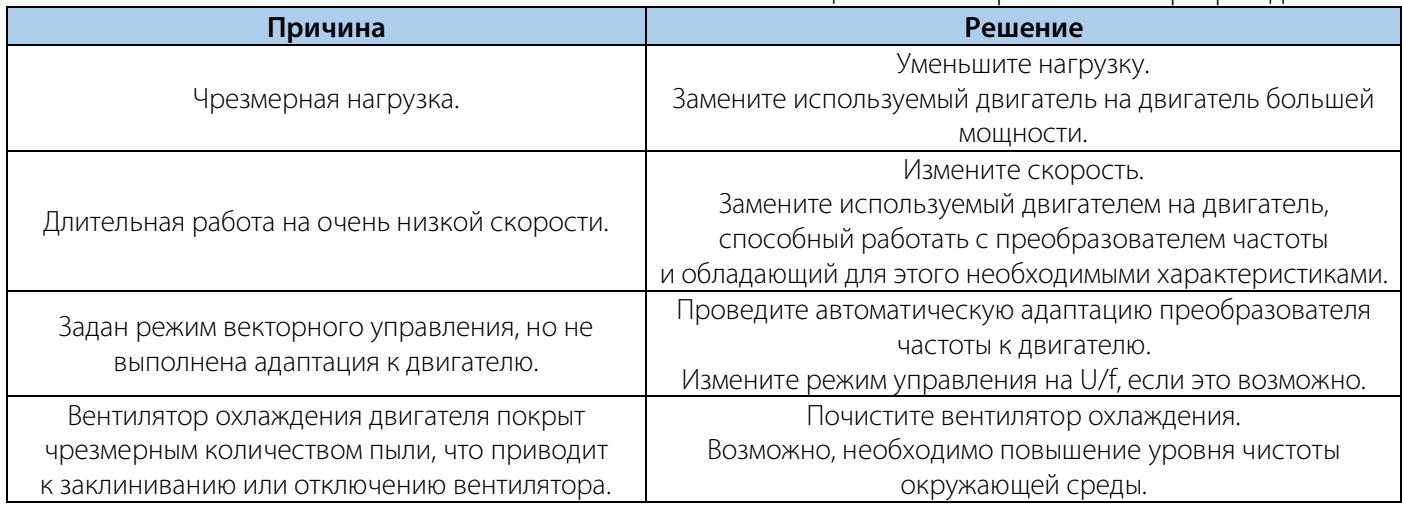

# Таблица 6-7.6 Не запускается в соответствии с установленным временем разгона/торможения

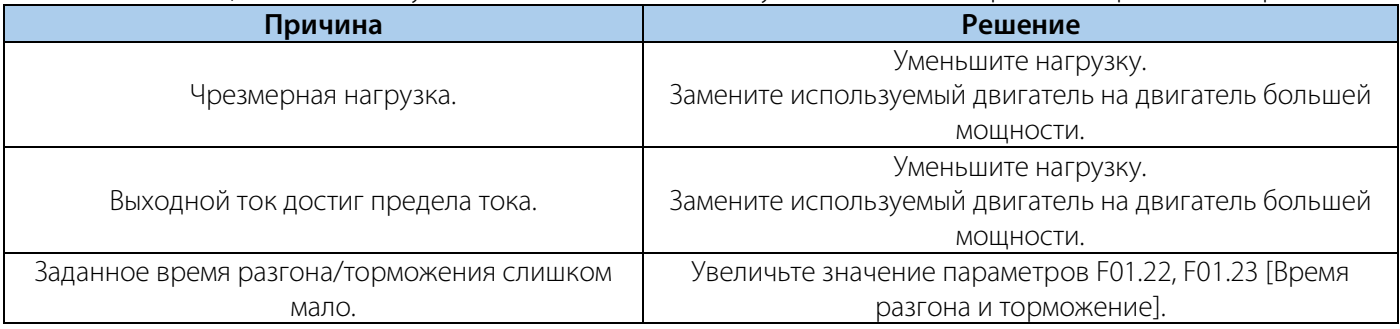

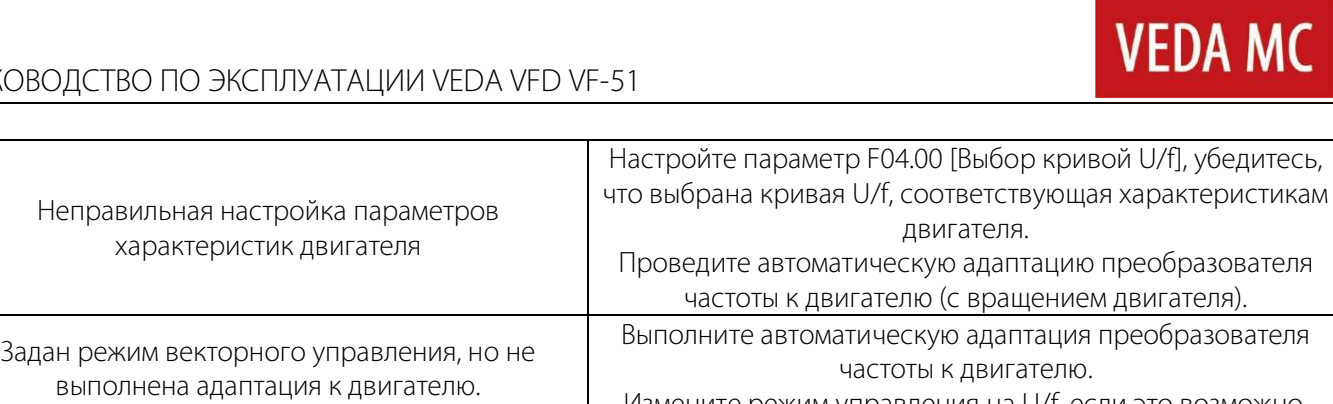

Измените режим управления на U/f, если это возможно.

#### Таблица 6-7.7 Значительное различие между скоростью двигателя и заданной частотой

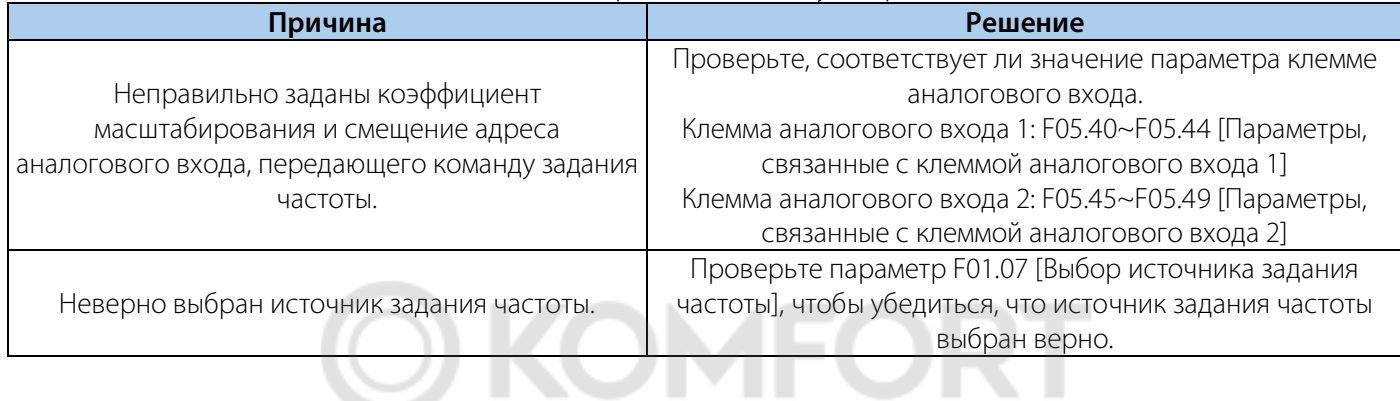

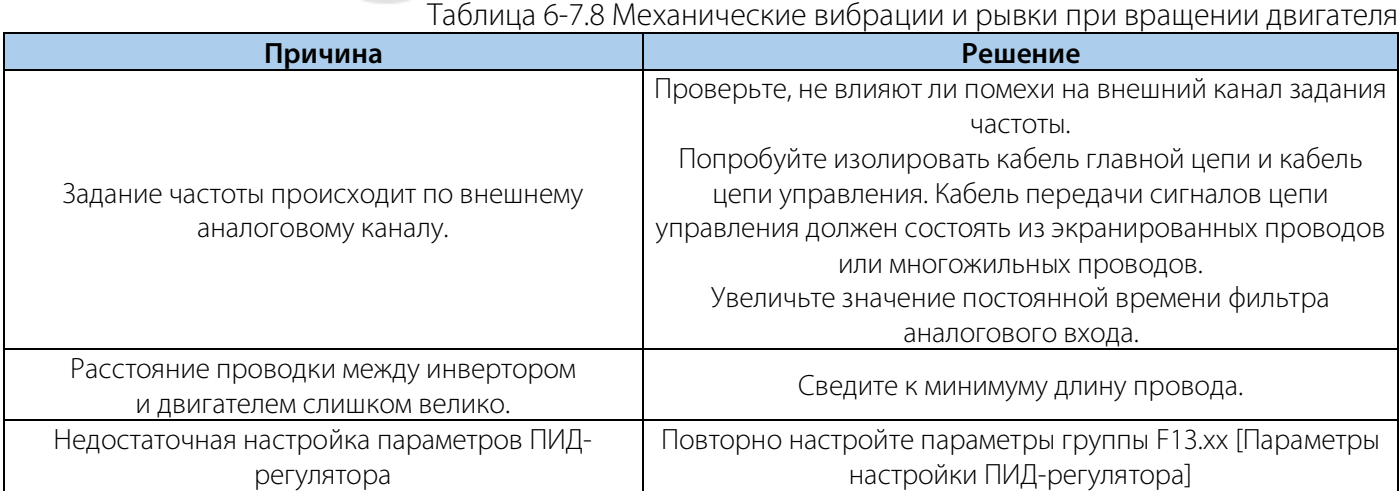

### Таблица 6-7.9 Выходная частота не достигает заданного задания

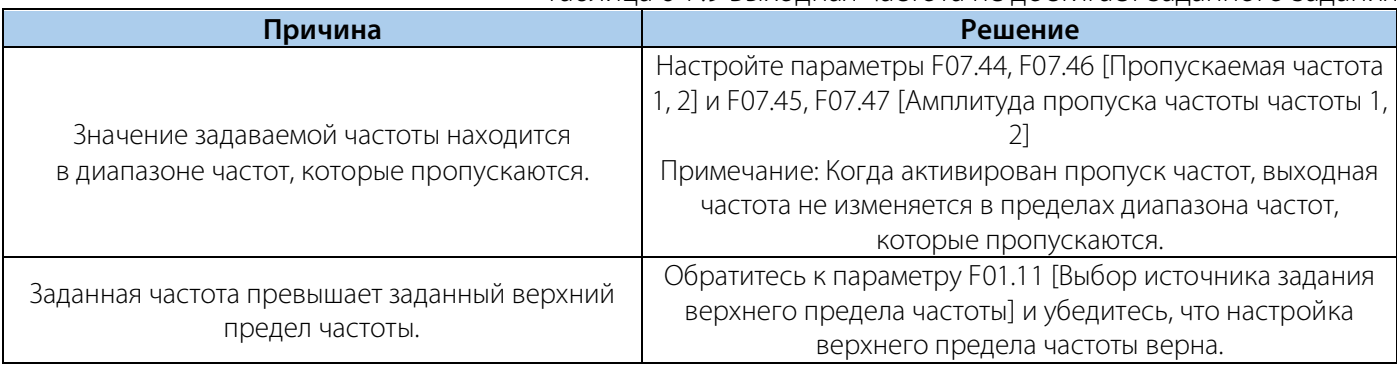

# **VFDAN**

# **7 Техническое обслуживание**

Для обеспечения максимальной продолжительности эксплуатации преобразователя частоты необходимо регулярно проводить профилактические осмотры и техническое обслуживание.

Осмотр включает в себя следующие проверки:

- 1. Проверка условий окружающей среды: температура, влажность и уровень запыленности воздуха должны соответствовать требованиями, указанным в п.9.1 настоящего руководства
- 2. Проверка на отсутствие посторонних шумов и вибраций: работа элементов преобразователя частоты (вентиляторов охлаждения, моторного дросселя и пр.) не должна сопровождаться нехарактерными звуками и вибрационными колебаниями
- 3. Проверка на отсутствие посторонних запахов: при работе преобразователя частоты не должно быть запаха горящей изоляции, пластика и пр.

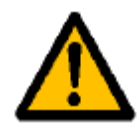

При выявлении несоответствий, работу преобразователя частоты необходимо немедленно прекратить. Для исправления несоответствий по п. 2-3 необходимо обратиться к сертифицированному сервисному партнеру VEDAVFD.

#### **Регулярные профилактические осмотры** проводятся в порядке, указанном в Таблице 7-1.

Работы допускается проводить обслуживающему персоналу, имеющему необходимую квалификацию и ознакомленному с эксплуатационной документацией на преобразователь частоты.

Рекомендуется привлекать для проведения технического обслуживания сотрудников сертифицированного сервисного партнера VEDAVFD.

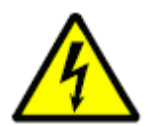

Перед работами, требующими открытия дверей шкафов, преобразователь частоты должен быть полностью отключен от питающей сети с обеспечением видимого разрыва цепи питания.

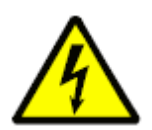

Персонал, проводящий работы, должен использовать средства защиты: обувь с изолированной подошвой и изолирующие перчатки. Все работы должны выполняться одной рукой.

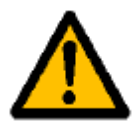

Запрещается касаться любых частей отключенного преобразователя частоты, не удостоверившись, что такие части не находятся под напряжением и не нагреты до высокой температуры.

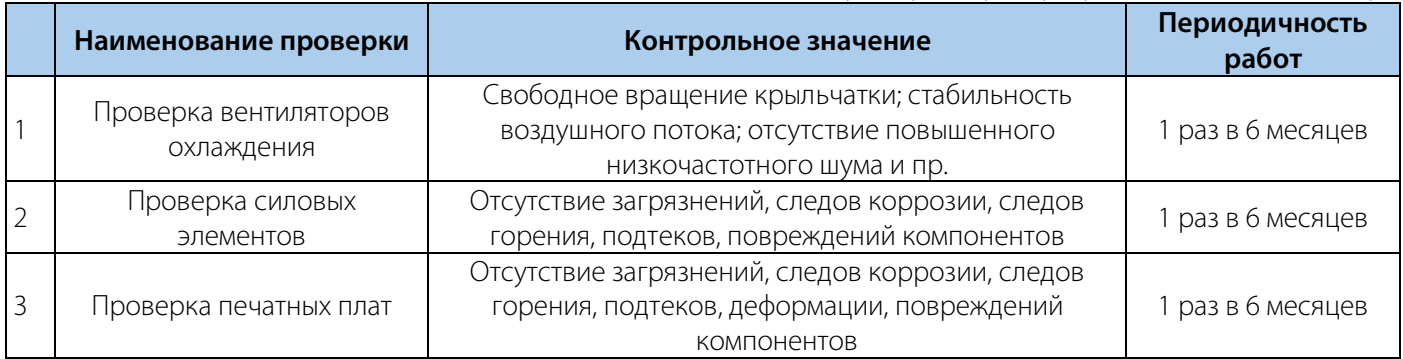

#### Таблица 7.1 Список проверок при профилактическом осмотре

# РУКОВОДСТВО ПО ЭКСПЛУАТАЦИИ VEDA VFD VF-51

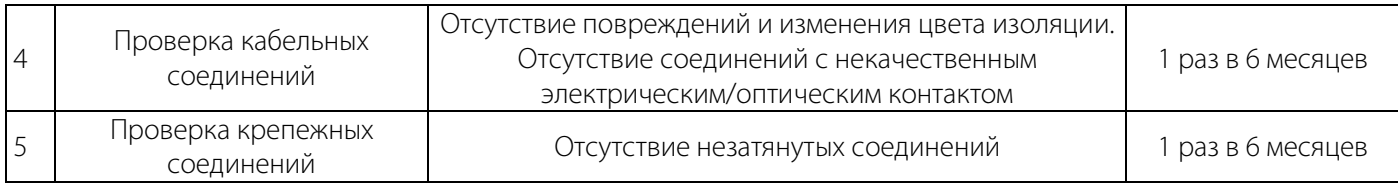

\*При высоком уровне загрязнения окружающего воздуха проверку необходимо проводить 1 раз в месяц.

**Техническое обслуживание** проводится по результатам профилактического осмотра и включает в себя мероприятия, приведенные в Таблице 7-2

Работы допускается проводить обслуживающему персоналу, имеющему необходимую квалификацию и ознакомленному с эксплуатационной документацией на преобразователь частоты.

Для ремонта или замены неисправных элементов необходимо обращаться к сертифицированным сервисным партнерам VEDAVFD.

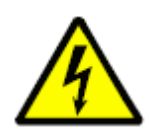

Перед проведением работ по техническому обслуживанию преобразователь частоты должен быть полностью отключен от питающей сети с обеспечением видимого разрыва цепи питания.

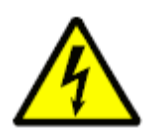

На клеммах преобразователя частоты может сохраняться опасное напряжение даже при отключенном электрическом питании. Убедитесь, что с момента отключения питания прошло время не меньшее, чем указано в предупреждающей надписи на корпусе преобразователя частоты, прежде чем начинать работы.

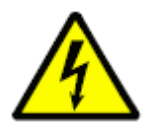

Персонал, проводящий работы, должен использовать средства защиты: обувь с изолированной подошвой и изолирующие перчатки.

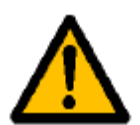

Все работы должны выполняться одной рукой.

Запрещается касаться любых частей отключенного преобразователя частоты, не удостоверившись, что такие части не находятся под напряжением и не нагреты до высокой температуры.

Необходимо соблюдать осторожность при очистке элементов преобразователя частоты для недопущения их повреждения.

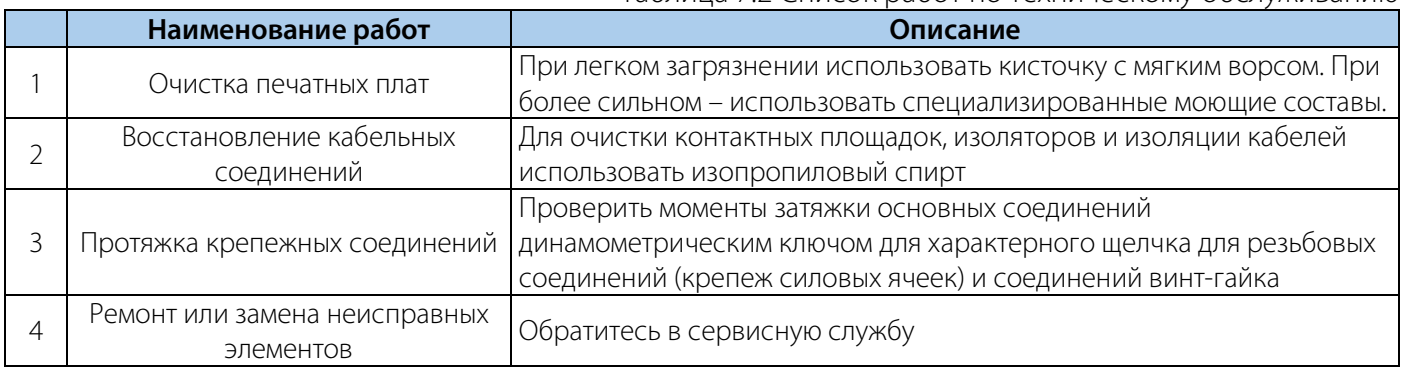

#### Таблица 7.2 Список работ по техническому обслуживанию

**VFDA M** 

### 8. Обмен данными по Modbus RTU

#### 8.1 Меры безопасности

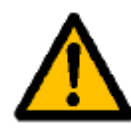

Пожалуйста, обратите внимания на информацию, содержащуюся вэтой главе. Несоблюдение предупреждений, приведенных вданной главе, может привести к серьезным травмам или смерти. ООО «ВЕДА МК» не несёт ответственности за любой ущерб ИПИ повреждение оборудования причинённый  $\Box$ причине несоблюления предупреждений.

#### 8.2 Связь по протоколу MODBUS

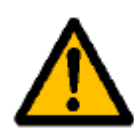

F11.30 определяет способ управления преобразователем Параметр частоты (MODBUS/панель управления. Этот параметр не может быть сброшен изменением параметра F00.03. При использовании одного из режимов управления необходимо отключить неиспользуемое устройство управления (MODBUS/панель управления) аппаратно.

Преобразователь частоты VF-51 оснащен интерфейсом RS485 и может быть подключен в качестве slave устройства для работы по протоколу MODBUS. Управление преобразователем частоты по протоколу MODBUS может быть осуществлено ПК, ПЛК, преобразователем частоты с установкой «master» или другим устройством, поддерживающим протокол MODBUS. С помощью протокола MODBUS можно задавать преобразователю частоты команды управления, задавать выходную частоту и так далее.

#### 8.3 Настройка master/slave

Передача данных по протоколу MODBUS осуществляется следующим образом: master устройство отправляет запросы, slave устройства отвечает на запросы. Предварительно всем slave устройствам сети назначается адрес. Master устройство указывает в пакете данных адрес устройства, которому адресована исходящая команда.

#### 8.4 Спецификация

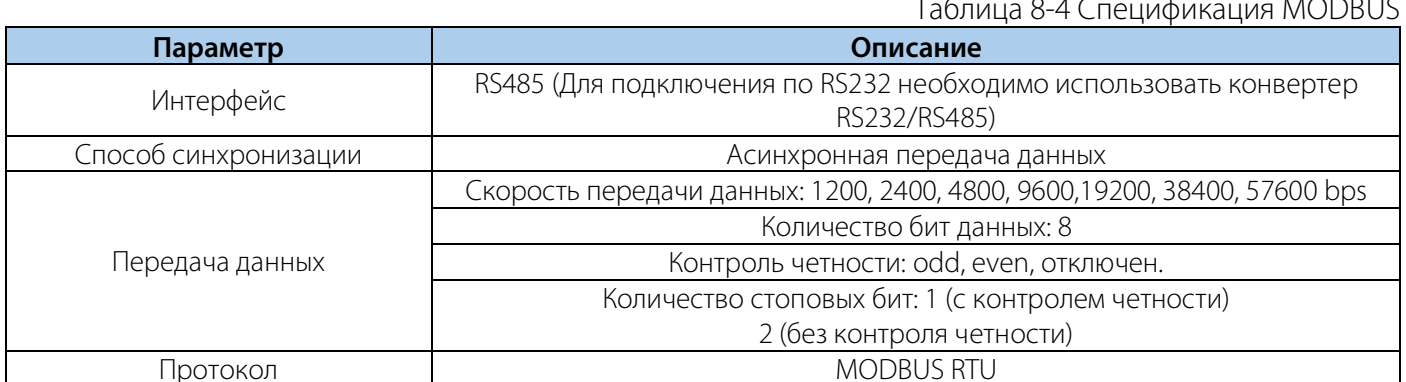

# 8.5 Формат пакета

Для протокола MODBUS RTU новый пакет должен начинаться с паузы длиной не менее 3.5 \* времени передачи байта (Tc). В составе пакета передается адрес slave устройства, команда, данные, контрольная сумма. Структура пакета представлена на рис 8

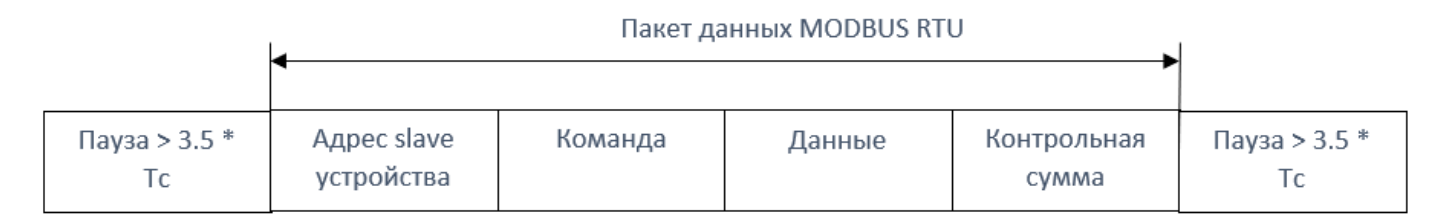

Рис 8-5 Структура пакета MODBUS RTU

### **Адрес slave устройства**

Адрес устройства может быть от 0 до 247 (в десятичном формате). Если в поле адреса передается 0, то все slave устройства принимают команду к исполнению. В этом случае slave устройства не отправляют ответ.

#### Команда

Таблица 8-5 Коды команд

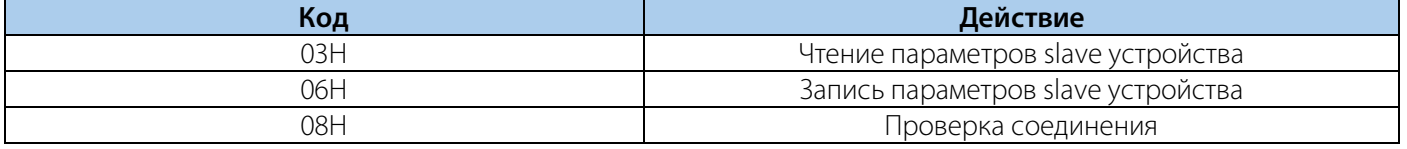

#### Данные

Данные включают в себя номер параметра преобразователя частоты и данные для чтения или записи (в зависимости от команды) параметра с указанным номером.

#### Контрольная сумма

Стандарт MODBUS предполагает два варианта проверки пакета на ошибки: контроль четности используется для проверки одного символа, CRC используется для проверки целостности пакета.

#### Контроль четности 1

Пользователь может настроить odd или even контроль четности или отключить его.

Если используется контроль четности odd, то к каждому байту добавляется дополнительный бит таким образом, чтобы количество бит равных 1 было нечетным. Если используется контроль четности even, то к каждому байту добавляется дополнительный бит таким образом, чтобы количество бит равных 1 было ЧАТНЫМ.

Если контроль четности отключен, то проверка не выполняется и проверочный бит используется как второй стоп-бит.

#### **CRC-16 (Cyclic Redundancy Check)**  $\overline{2}$

В кадре MODBUS RTU передается контрольная сумма всех байт пакета, рассчитанная по алгоритму CRC-16. Поле контрольной суммы состоит из двух байт. Это число рассчитывается передающим устройством и добавляется в пакет данных. Принимающее устройство пересчитывает значение CRC и сравнивает его с содержащимся в полученном пакете данных. Если число, рассчитанное принимающим устройством и число, содержащееся в пакете данных, не совпадает, то принимающее устройство определяет наличие ошибки передачи данных.

**VEDA MC** 

Вычисление контрольной суммы CRC-16

При расчете контрольной суммы в каждом байте используются только биты данных, стартовый, стоповый и бит контроля четности игнорируются.

- 1. Первоначально значение контрольной суммы инициализируется числом 0хFFFF.
- 2. Выполняется операция ХОР первого байта пакета с текущим значением контрольной суммы
- 3. Контрольная сумма сдвигается вправо на один разряд, старший бит устанавливается в 0
- 4. Если бит сдвинутый из младшего разряда равен 1, то выполняется XOR значения контрольной суммы с числом 0хА001.
- 5. Пункты 3-5 повторяются для всех бит байта посылки
- 6. Пункты 2-5 повторяются для всех байт посылки

### 8.6 Примеры передаваемых команд

# Код команды на чтение параметров slave устройства: 03H считывает N слов. (до 20 слов могут быть считаны одной командой)

Пример: если адрес slave устройства 01H, начальный адрес 2100H (С00.00). и считываются 3 последовательных слова, структура пакета будет следующая.

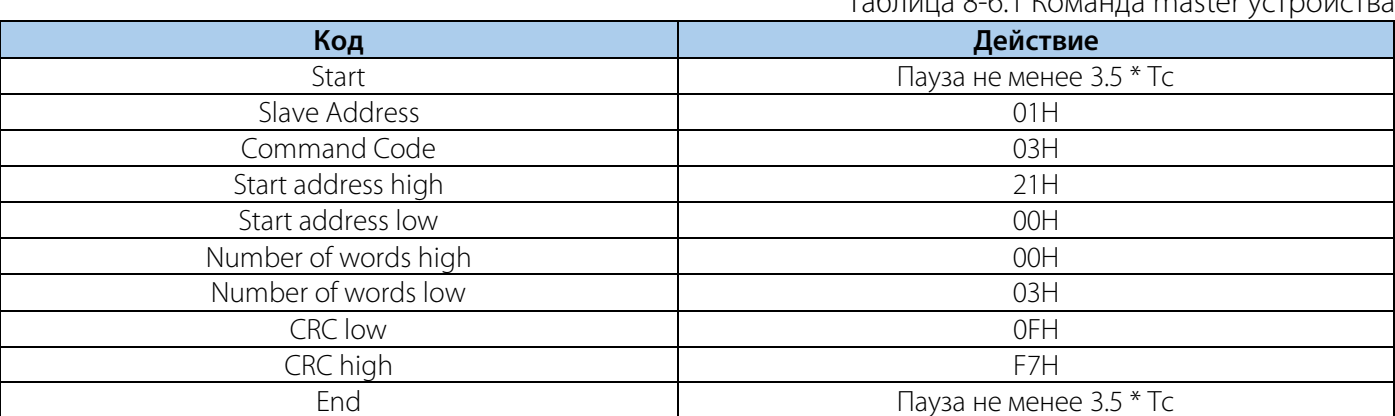

#### Таблица 8-6.2 Ответ slave устройства (нормальное функционирование)

 $T_{e}$  $G_{\sigma}$   $\ldots$   $G$   $G$   $1$   $K_{e}$   $\ldots$   $G$   $\sigma$   $\sigma$   $\sigma$   $\sigma$ 

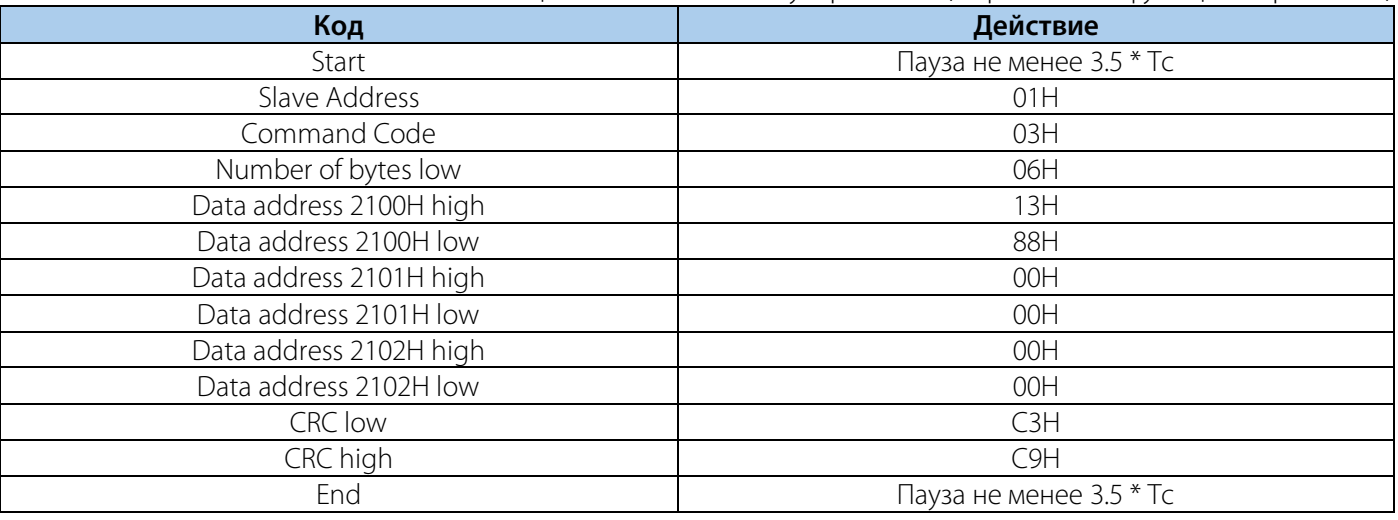

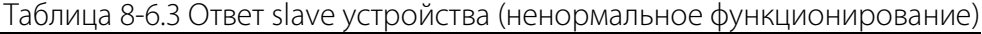

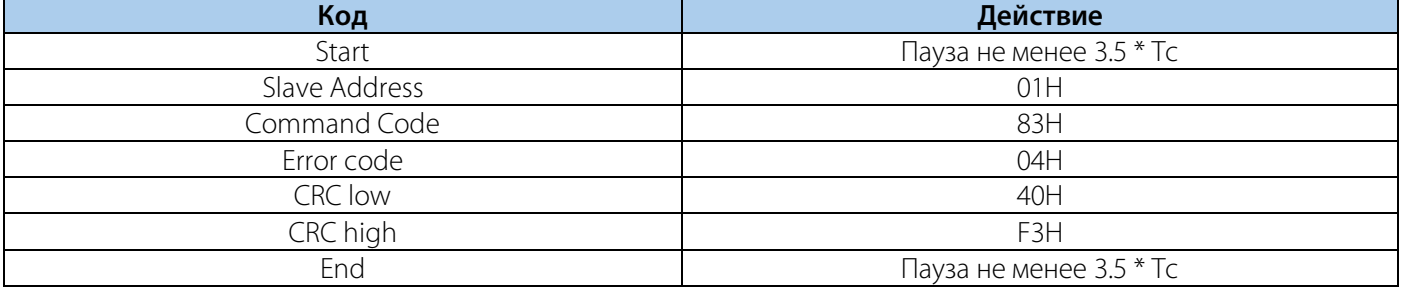

# **Код команды на запись параметров slave устройства: 06H записывает слово по указанному адресу и используется для изменения параметров преобразователя частоты**

Пример: если 5000 (1388H) записывается по адресу 3000H устройства с slave адресом 1, структура пакета будет следующая.

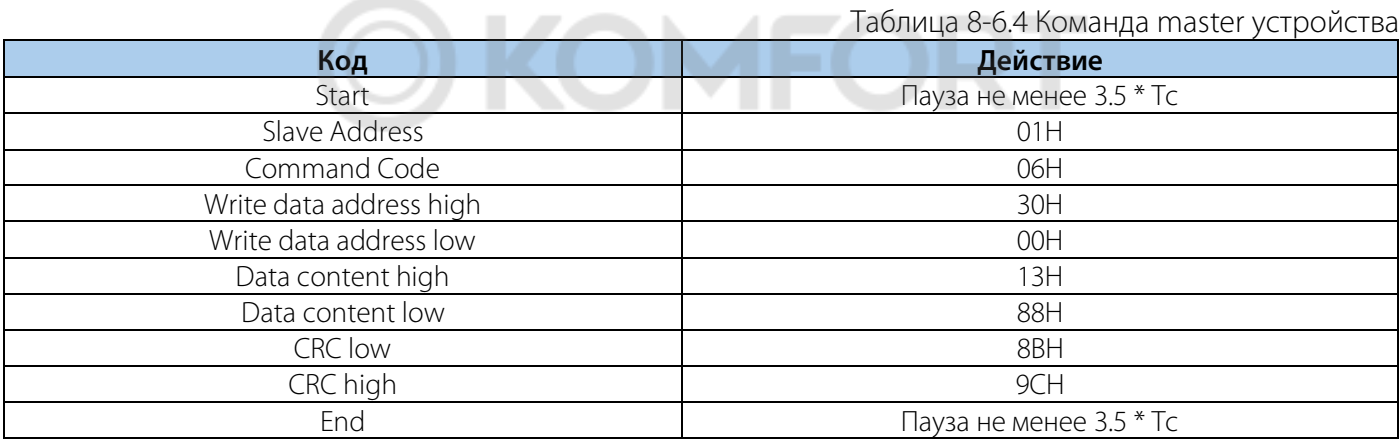

Таблица 8-6.5 Ответ slave устройства (нормальное функционирование)

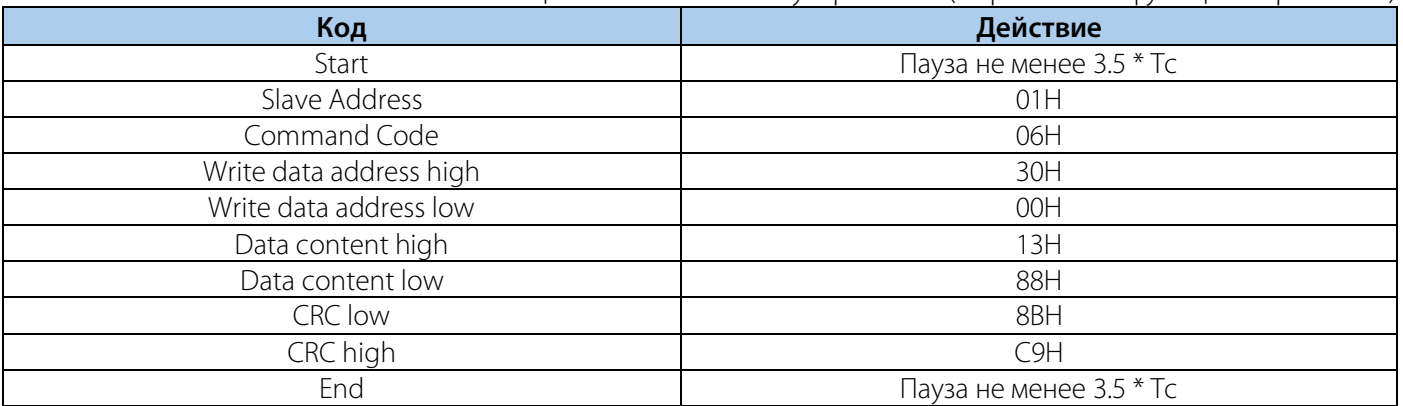

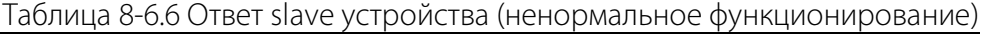

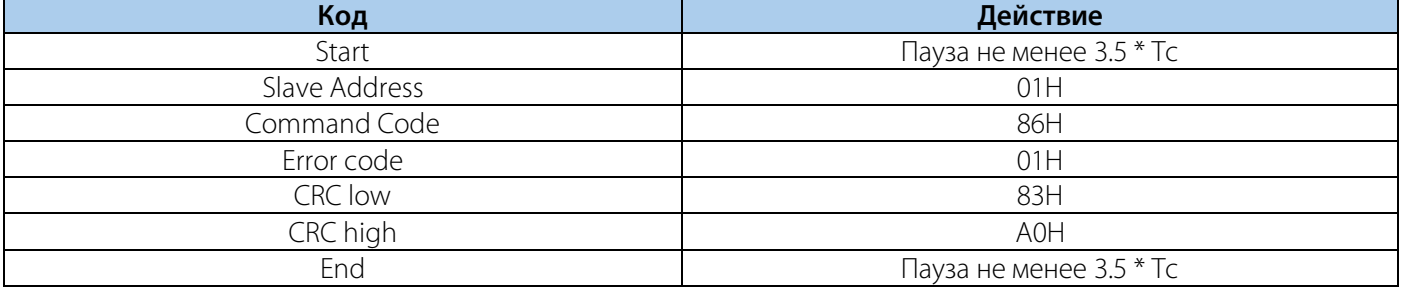

**Код команды проверки соединения: 08H возвращает информацию, посланную master устройством. Используется для определения нормального функционирования передачи сигнала. Detection code и data могут иметь любое значение. Detection code не зависит от адреса параметра slave устройства.**

Пример: если 5000 (1388H) записывается в 0000H detection code с slave адресом 1, структура пакета будет следующая. **OKOMEODT** 

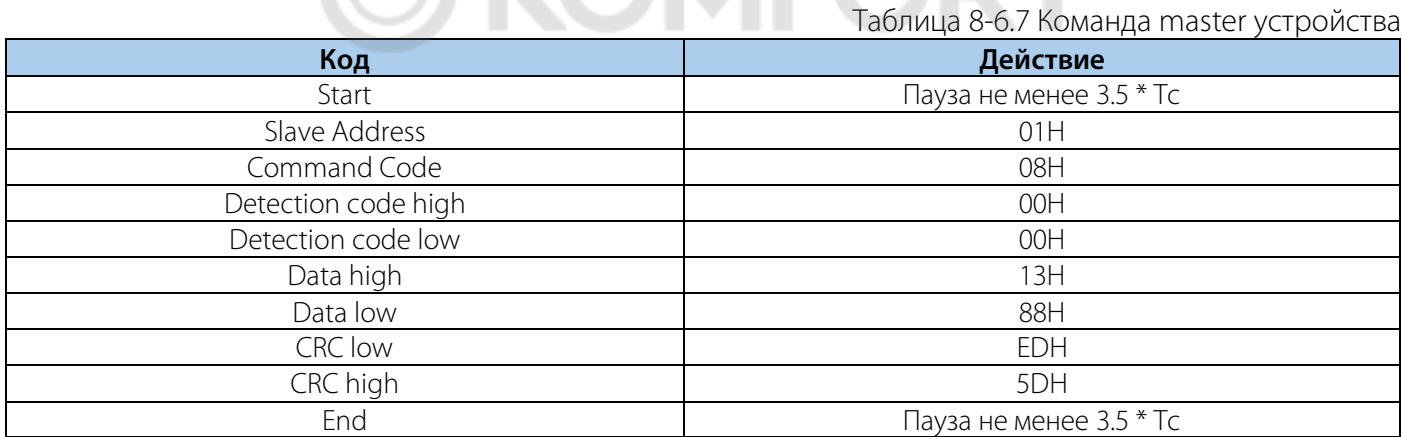

Таблица 8-6.8 Ответ slave устройства (нормальное функционирование)

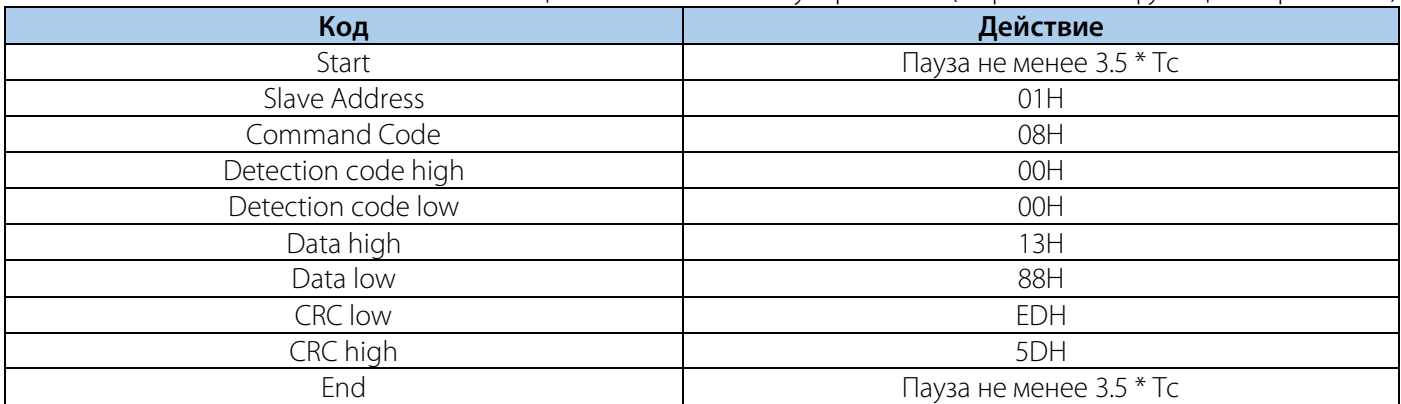

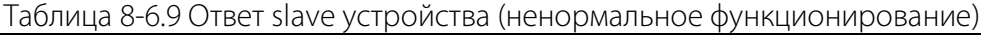

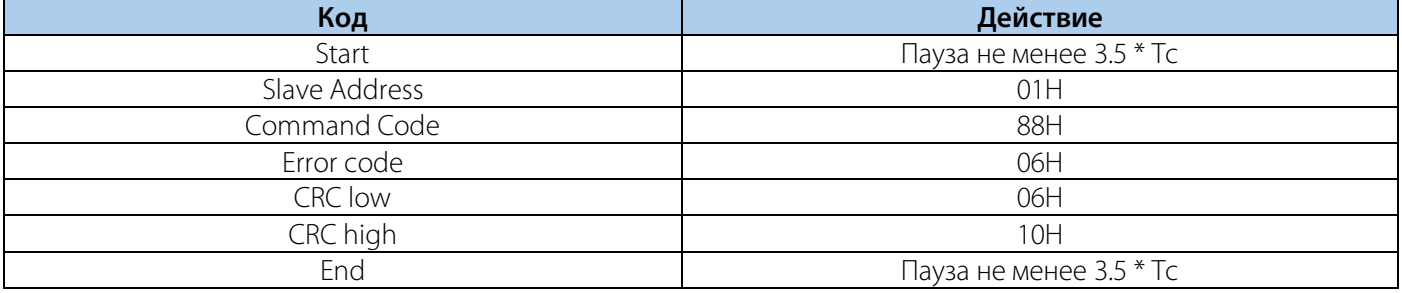

### **8.7 Примеры передаваемых команд**

Номер параметра преобразователя частоты служит адресом регистра (делится на две части - high byte и low byte). high byte определяет номер группы функций, low byte порядковый номер в группе.

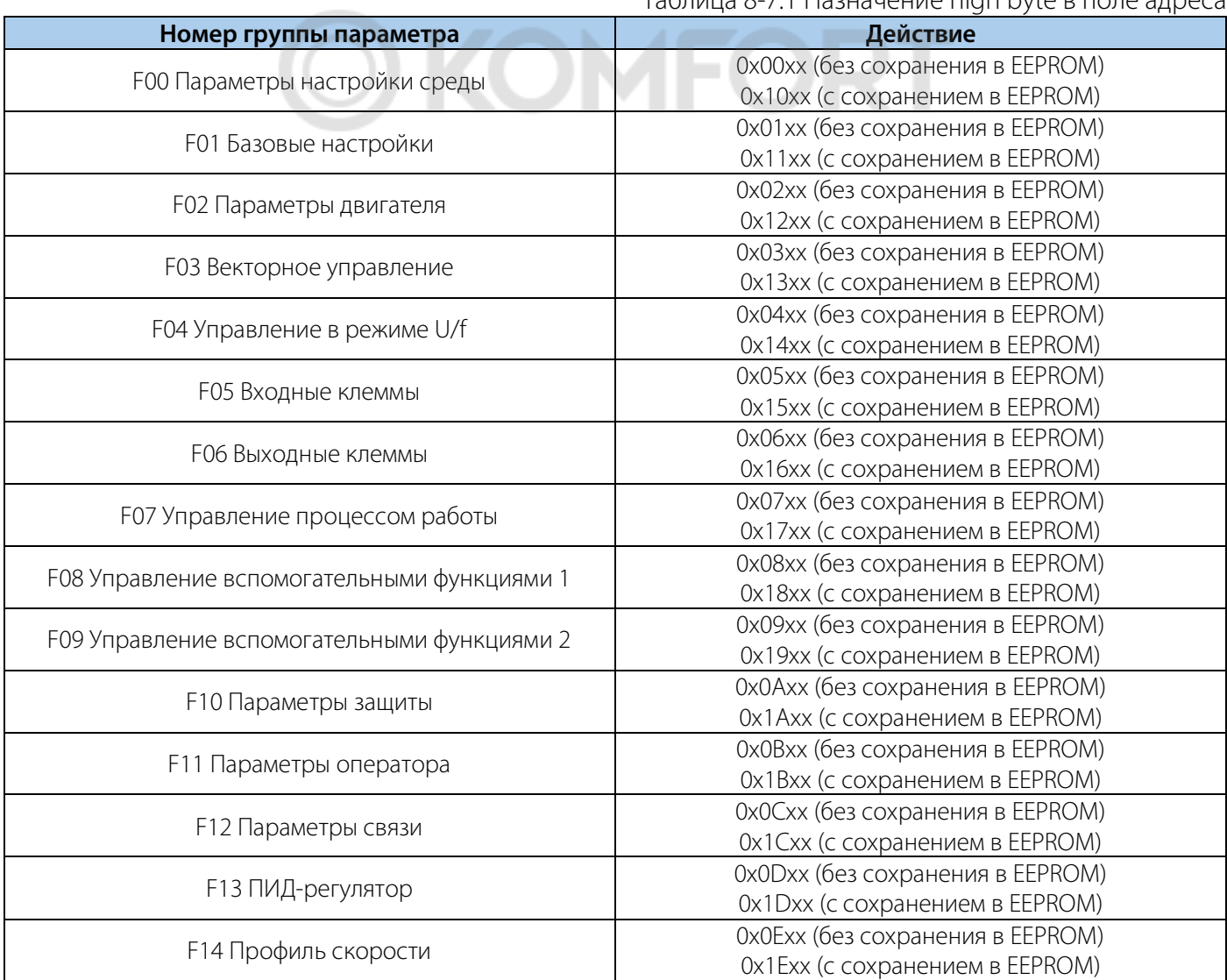

# Таблица 8-7.1 Назначение high byte в поле адреса

### РУКОВОДСТВО ПО ЭКСПЛУАТАЦИИ VEDA VFD VF-51

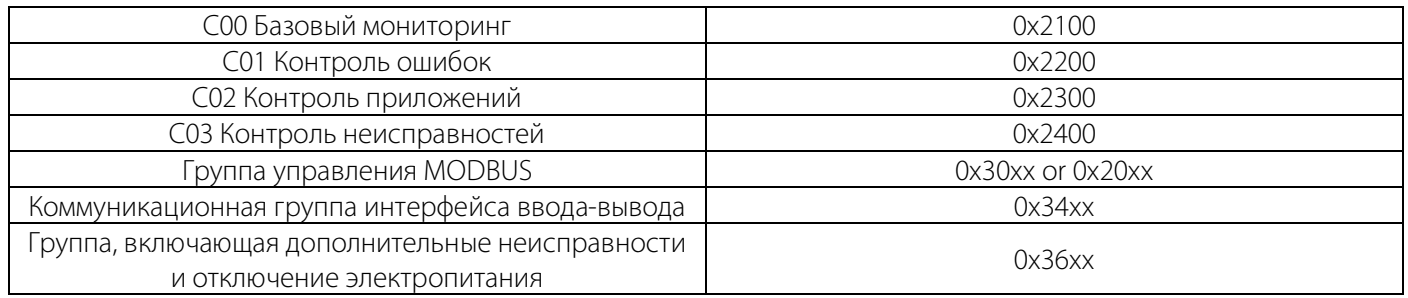

Примечание: при частой записи параметров в энергонезависимую память (EEPROM) срок ее службы уменьшится. Для решения многих задач управления достаточно записывать параметры в оперативную память. При использовании команды на запись (06Н), если старший бит адреса параметра «0», то значение параметра записывается только в оперативную память. Если старший бит адреса параметра равен «1», то значение параметра записывается в EEPROM и сохраняется после отключения питания. Например, если дать команду на запись параметра F00.14 с адресом 000ЕН, то значение не будет сохранено в EEPROM. При использовании адреса 100EH значение параметра будет сохранено в EEPROM.

#### Таблица 8-7.2 Описание адреса группы параметров управления связью MODBUS

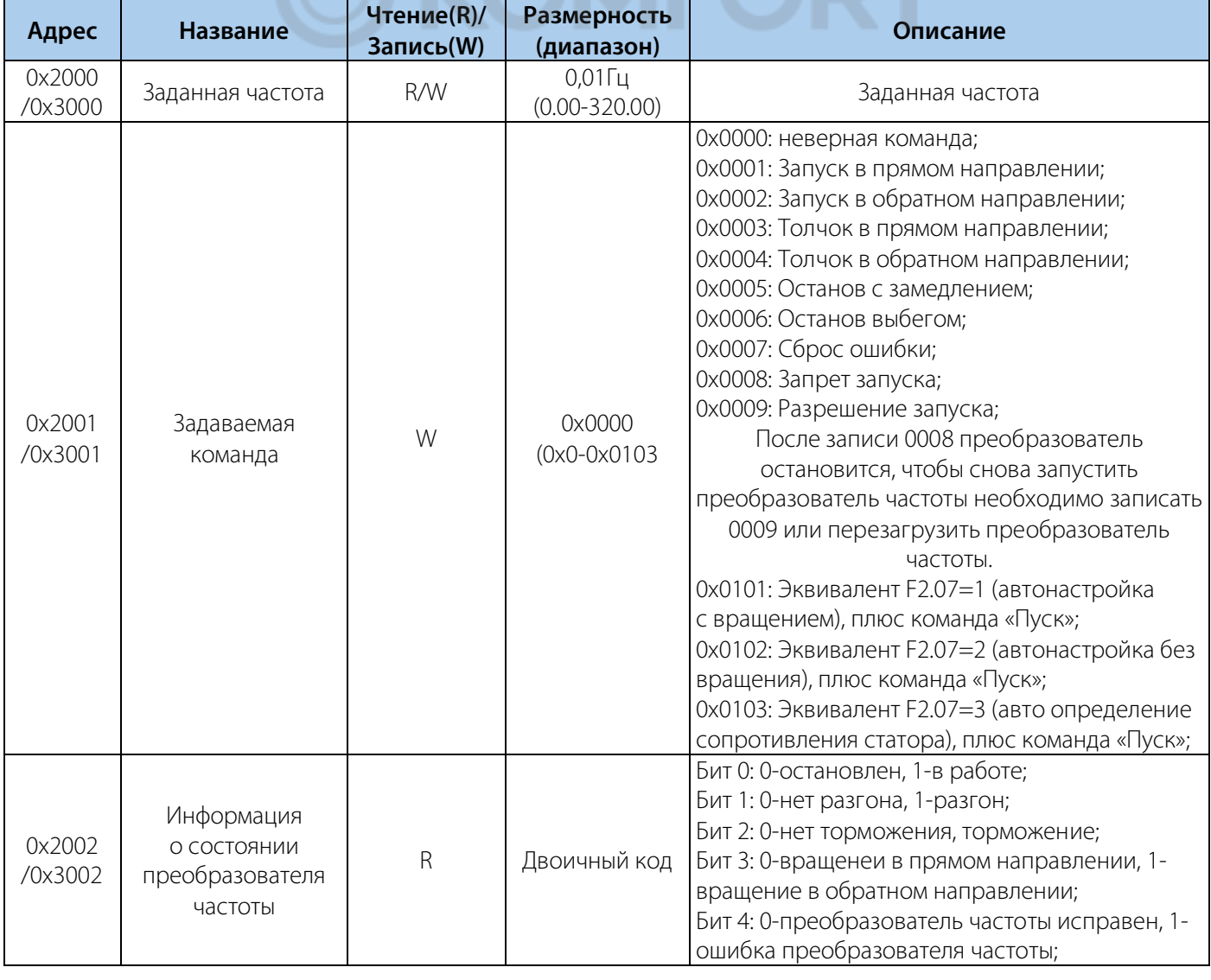

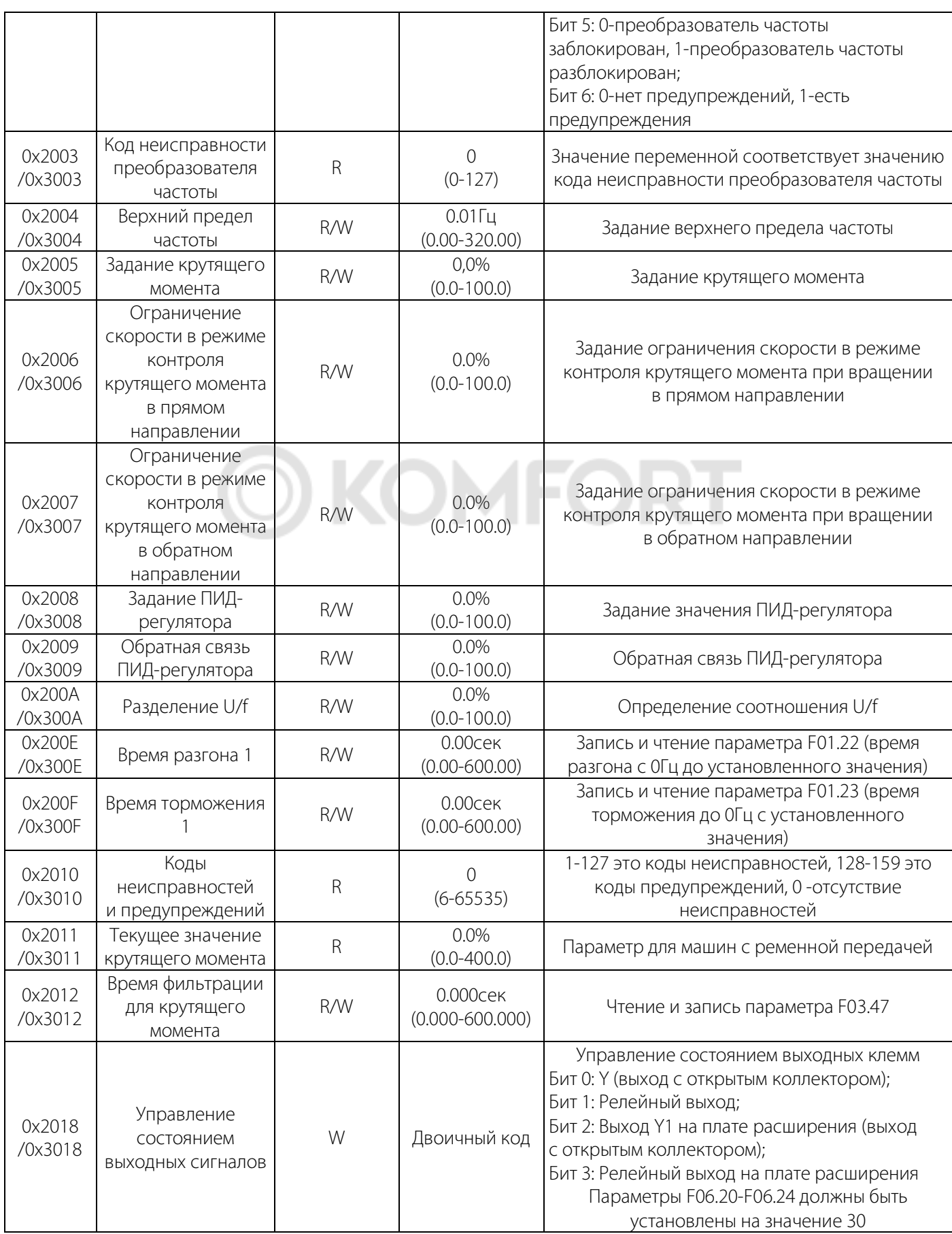

# РУКОВОДСТВО ПО ЭКСПЛУАТАЦИИ VEDA VFD VF-51

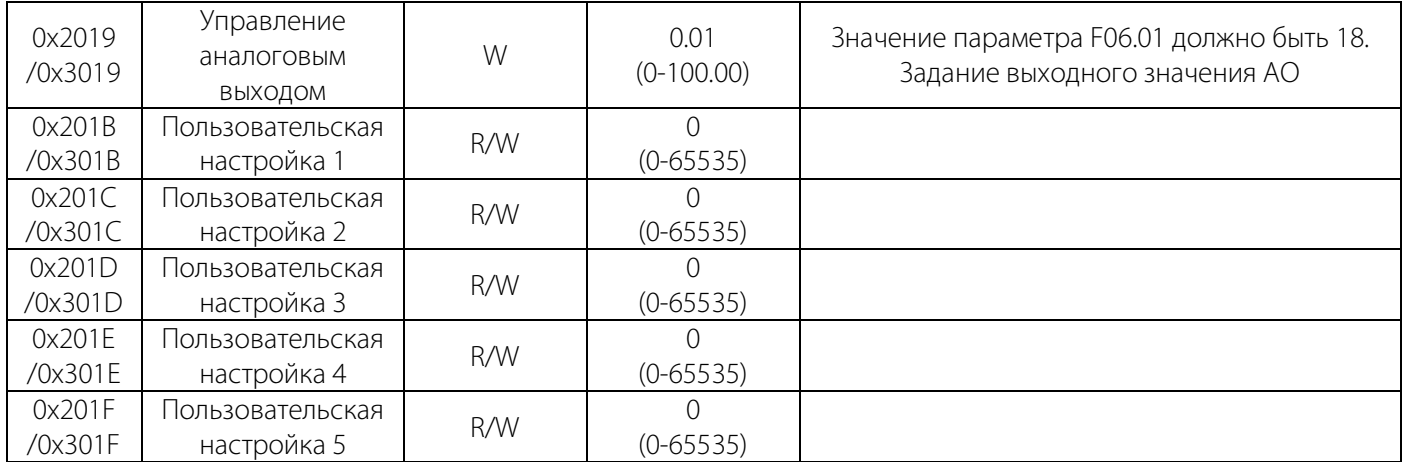

**VEDA MC** 

### **8.8 Коды ошибок**

### Таблица 8-8 Коды ошибок **Код ошибки Описание** 1 Неверная команда <u>2</u> Резерв<br>3 Ошибка С 3 Ошибка CRC и неверный адрес<br>5 Неверные данные<br>Неверные данные 5 Неверные данные 6 Параметр не может быть изменен в состоянии RUN 7 Резерв 8 EEPROM в текущий момент не доступен (EEPROM в режиме записи) 9 Значение параметра выходит за пределы допустимого диапазона 10 Резервные параметры не могут быть изменены 11 Количество прочитанных байтов неверно

68

# **9. Технические данные**

# **9.1 Общие технические данные**

# Таблица 9-1 Общие технические данные

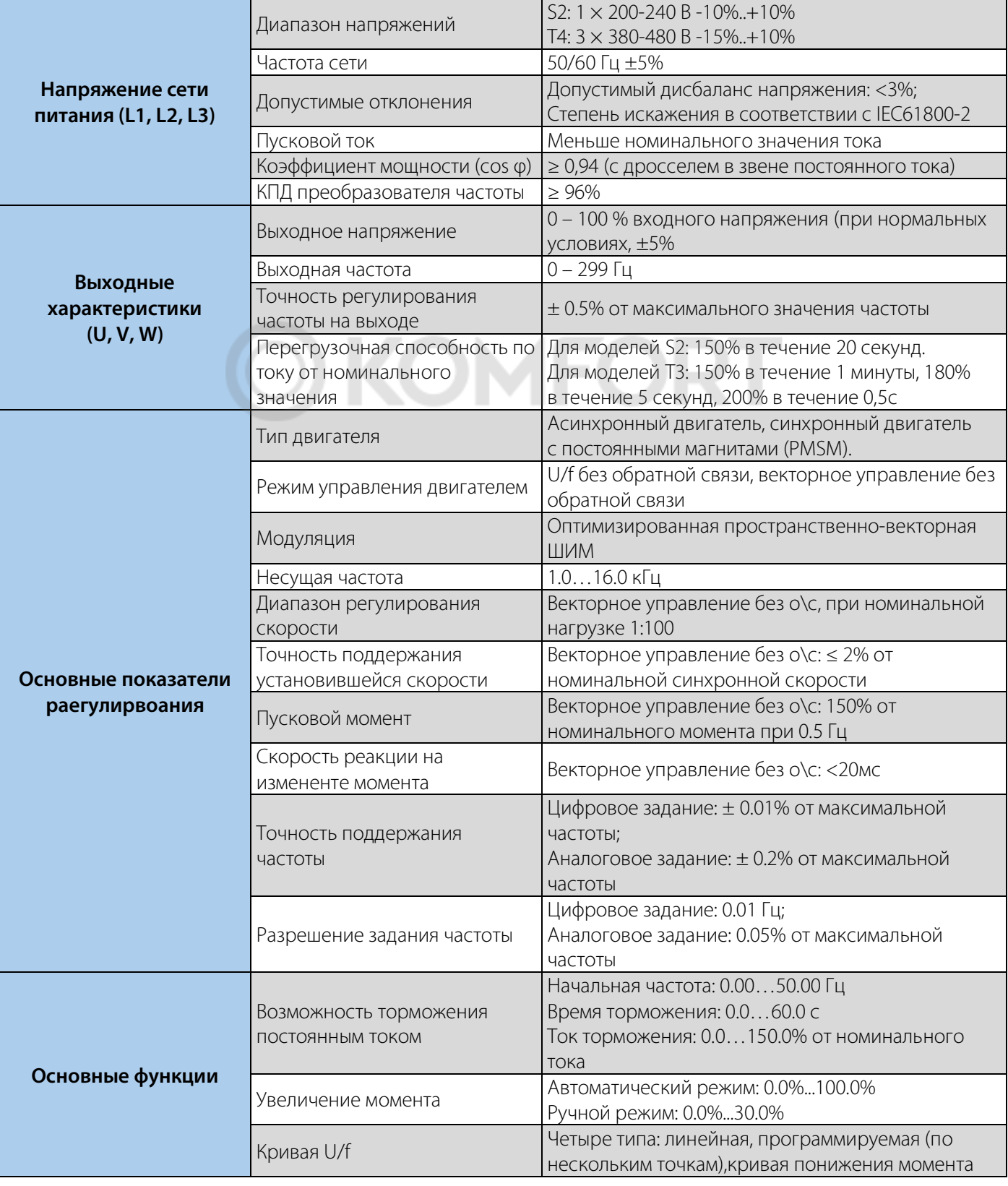

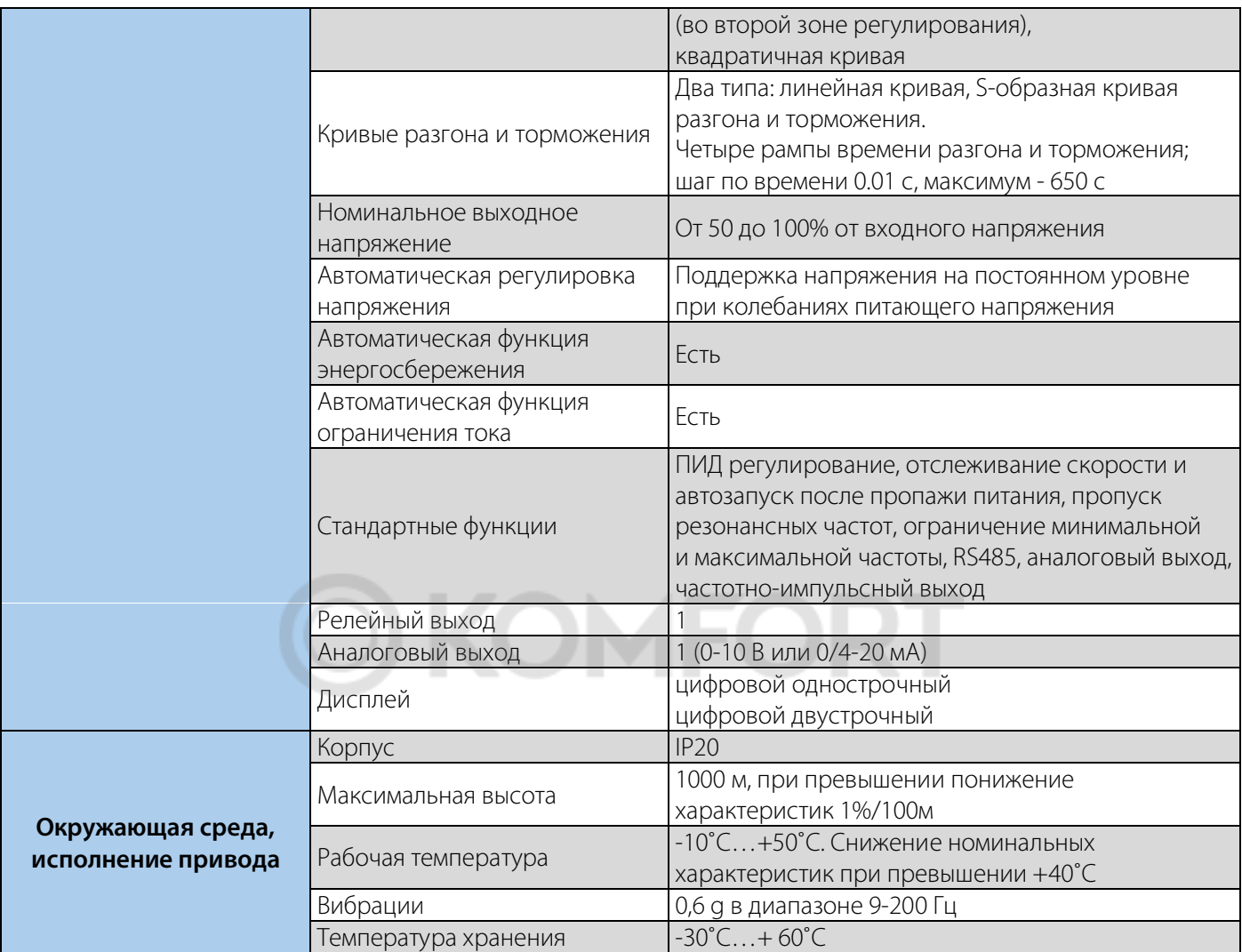

# **9.2 Электрические характеристики**

# Таблица 9-2.1 Электрические характеристики (1x220В)

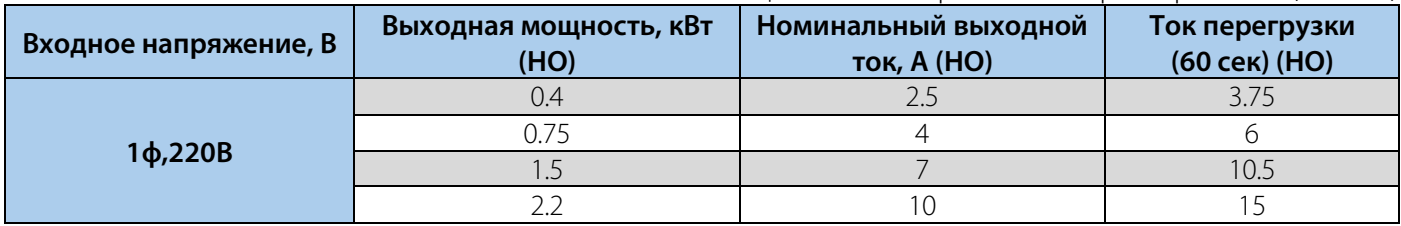

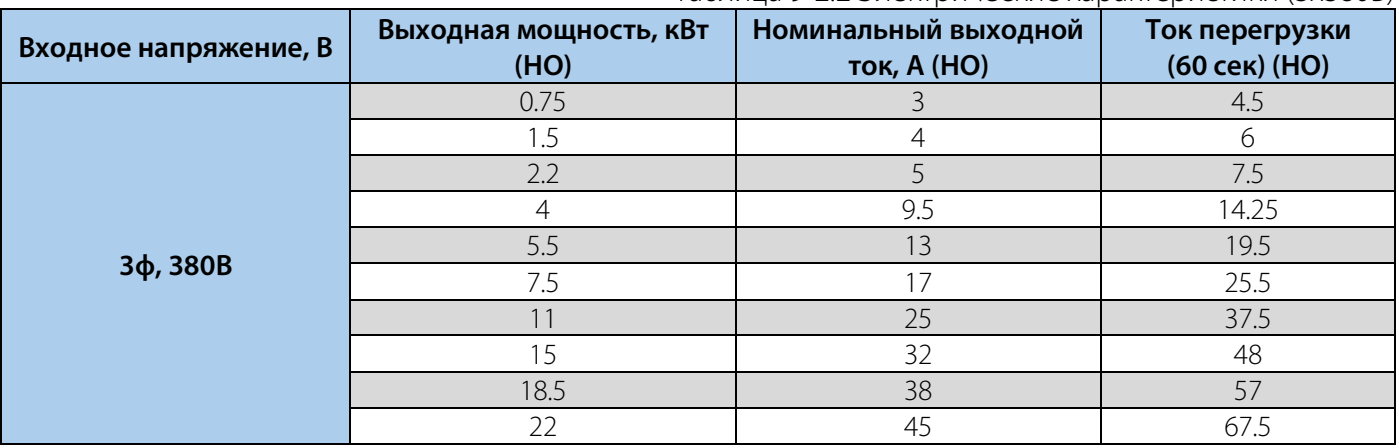

#### Таблица 9-2.2 Электрические характеристики (3x380В)

#### **9.3 Кабели и рекомендуемые устройства защиты**

Выбор сечения жил кабельной продукции для подключения преобразователя чатоты следует осуществлять исходя из условий окружающей среды и способа прокладки кабельной продукции. При выборе следует руководствоваться ПУЭ издание 7 и ГОСТ 31996-2012.

#### **Автоматический выключатель**

Для обеспечения защиты цепей электропитания в случае короткого замыкания, на входе преобразователя частоты должен быть установлен автоматический выключатель. Автоматический выключатель устанавливается в цепи между источником питания и входными клеммами R, S, T преобразователя частоты. Номинальный ток автоматического выключателя должен превышать ток преобразователя частоты в 1.5-2.0 раза. Для предотвращения ложного срабатывания автоматического выключателя следует сравнить его токовременные характиристики с характеристиками преобразователя частоты (учитывается 150% номинального выходного тока преобразователя частоты в течении 1 минуты).

#### **Электромагнитный контактор**

Для более эффективного отключения преобразователя частоты от питающей сети следует применять электромагнитный контактор. Для реализации функции защиты преобразователя частоты или аварийного останова контактор может быть отключен внешним контроллером. Не следует включать электромагнитный расцепитель или контактор в выходные цепи преобразователя частоты, это может привести к выходу преобразователя частоты из строя.

После кратковременного пропадания питающего напряжения работа преобразователя частоты будет восстановлена. Для предотвращения повторного запуска электродвигателя после кратковременного пропадания напряжения следует использовать контактор, установленный во входной цепи преобразователя частоты.

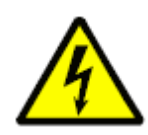

Во избежание поражения электрическим током при подключении преобразователя частоты автоматический выключатель и контактор должны быть выключены.

#### **Тепловое реле**

Тепловое реле устанавливается в выходных цепях преобразователя частоты. При токовой перегрузке двигателя тепловое реле отключает двигатель от преобразователя частоты, защищая двигатель.

В системе один преобразователь частоты – один двигатель установка теплового реле не требуется. В этом случае защита от токовой перегрузки осуществляется самим преобразователем частоты с помощью коэффициента кривой защиты двигателя (F10.59). Как в случае работы одного двигателя от одного преобразователя частоты, так и в случае работы нескольких двигателей от одного преобразователя частоты тепловое реле должно устанавливаться в выходных цепях преобразователя частоты между преобразователем частоты и двигателем.

При срабатывании теплового реле должен автоматически отключаться контактор на входе преобразователя частоты или подаваться входной сигнал «авария» на клемму дискретных входов преобразователя частоты. Работа преобразователя частоты со сработавшим тепловым реле может привести к повреждению преобразователя частоты.

В основном тепловые реле используются для двигателей общего назначения. Следует учитывать, что при работе двигателя общего назначения от преобразователя частоты ток электродвигателя увеличивается на 5-10% относительно работы напрямую от сети.

При работе электродвигателя от преобразователя частоты на низких скоростях вращения крыльчатка может не охлаждать двигатель в достаточной степени. Это может привести к перегреву электродвигателя. Чтобы избежать перегрева электродвигателя при работе на низких скоростях вращения параметр защиты от перегрузки по току (F10.55-F10.59) должен быть установлен на соответствующеее значение.

При использовании длинного кабеля и больших частот ШИМ тепловое реле может срабатывать из-за токов утечки. Для того, чтобы избежать ложного срабатывания уменьшите частоты ШИМ или увеличьте ток срабатывания теплового реле.
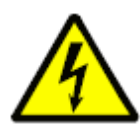

Перед тем как увеличивать ток срабатывания теплового реле, убедитесь в отсутствии других причин срабатывания.

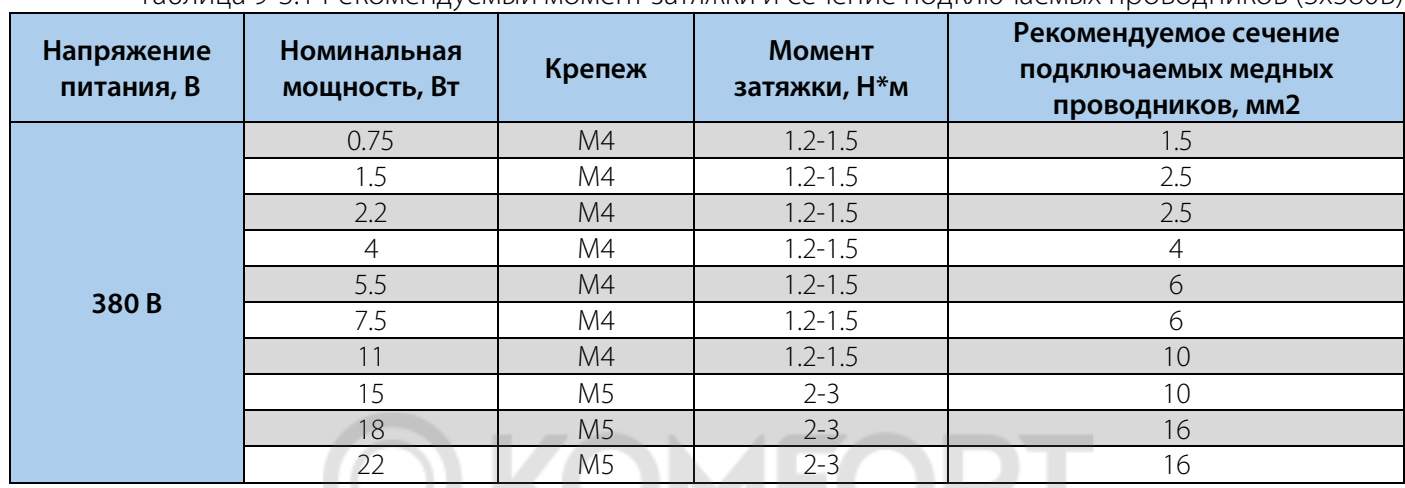

#### Таблица 9-3.1 Рекомендуемый момент затяжки и сечение подключаемых проводников (3x380В)

Таблица 9-3.2 Рекомендуемый момент затяжки и сечение подключаемых проводников (1x220В)

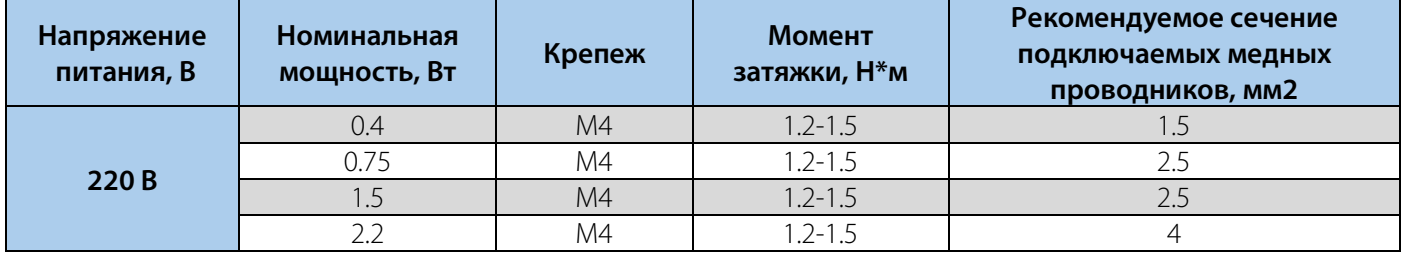

**IV** 

### Таблица 9-3.3 Номинальные токи переферийных устройств

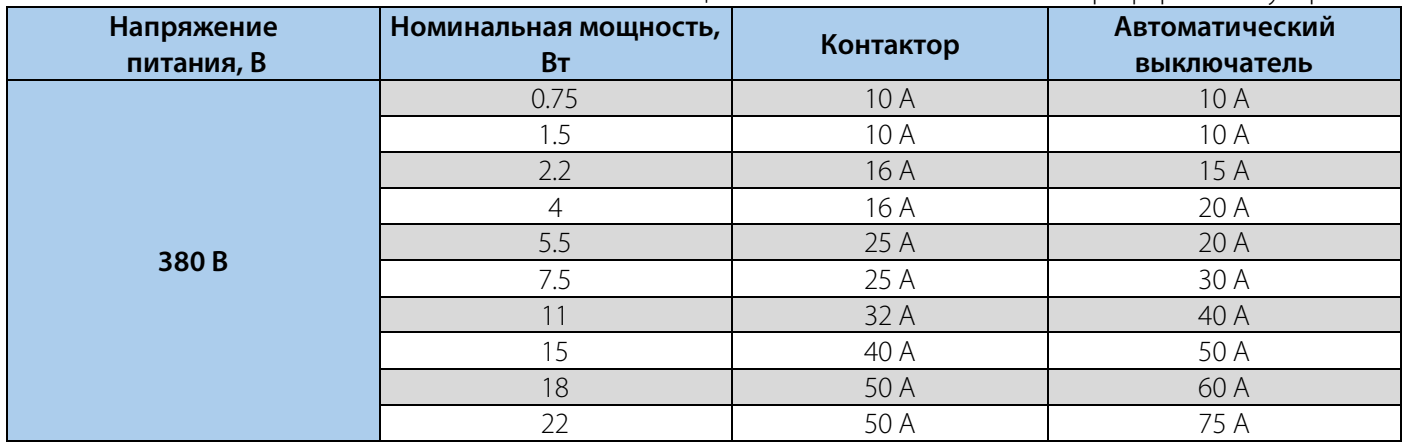

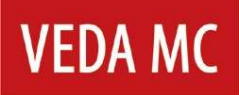

### **10.Перечень парамеров и их описание**

### **10.1 Меры предосторожности**

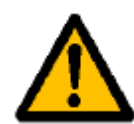

Пожалуйста, обратите внимание на информацию по технике безопасности, содержащуюся в данном руководстве.

Игнорирование предупреждений может привести к смерти или серьезным травмам, поэтому, пожалуйста, будьте внимательны. Компания не несет ответственности за любой ущерб или повреждение оборудования, которые возникли по причине не соблюдения указаний, приведенных в данном руководстве.

### **10.2 Группа F10: Параметры защиты**

Параметры разделены в зависимости от режима работы и в соответствии с этим используются следующие обозначения:

U/f – параметр активен в режиме U/f.

- SVC параметр активен в режиме векторного управления.
- Параметры разделены в зависимости от возможности их редактирования:
- RUN параметр может быть изменен в процессе работы.
- STOP параметр не может быть изменен в процессе работы.
- READ параметр доступен только для чтения, не может быть изменен.

### **10.3 Группы параметров**

**Примечание:** Параметр [F11.30] устанавливает одно из подключений: RS485 или «Внешняя панель управления». Данный параметр нельзя сбросить до значения по умолчанию с помощью параметра [F00.03]. Пользователям настоятельно рекомендуется разблокировать аппаратное подключение другого канала при использовании одного из них.

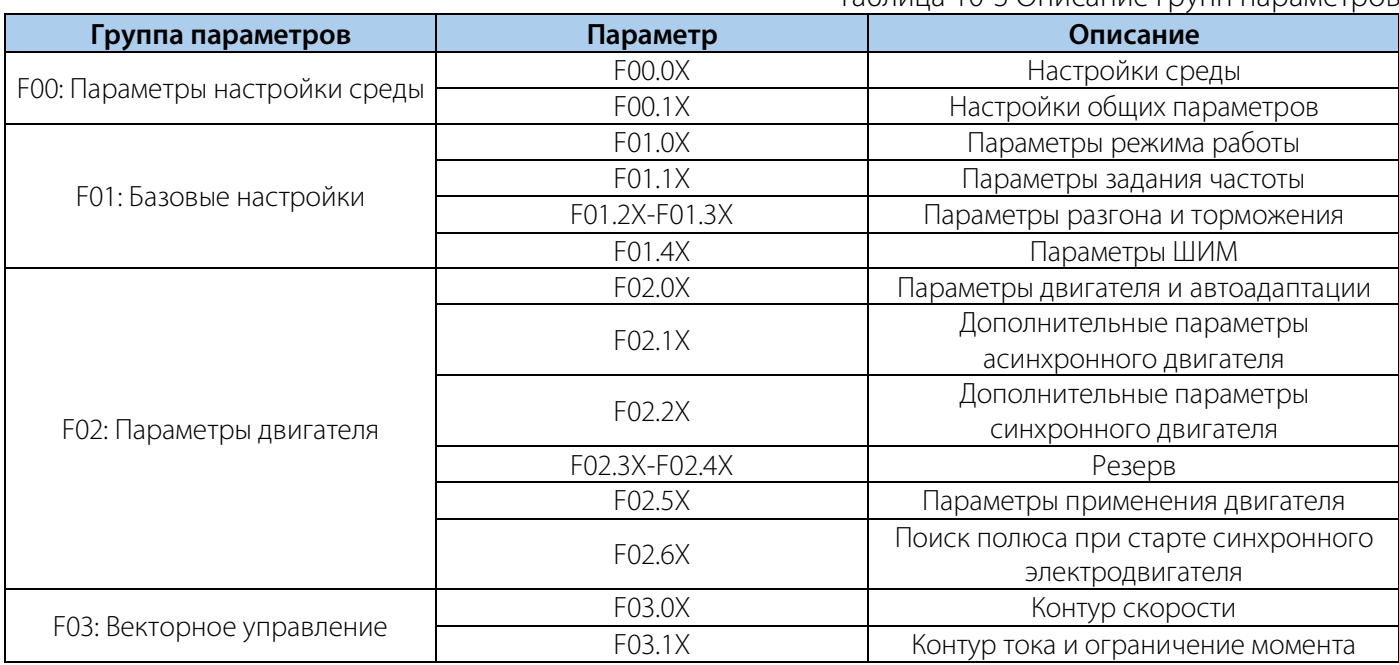

Таблица 10-3 Описание групп параметров

### РУКОВОДСТВО ПО ЭКСПЛУАТАЦИИ VEDA VFD VF-51

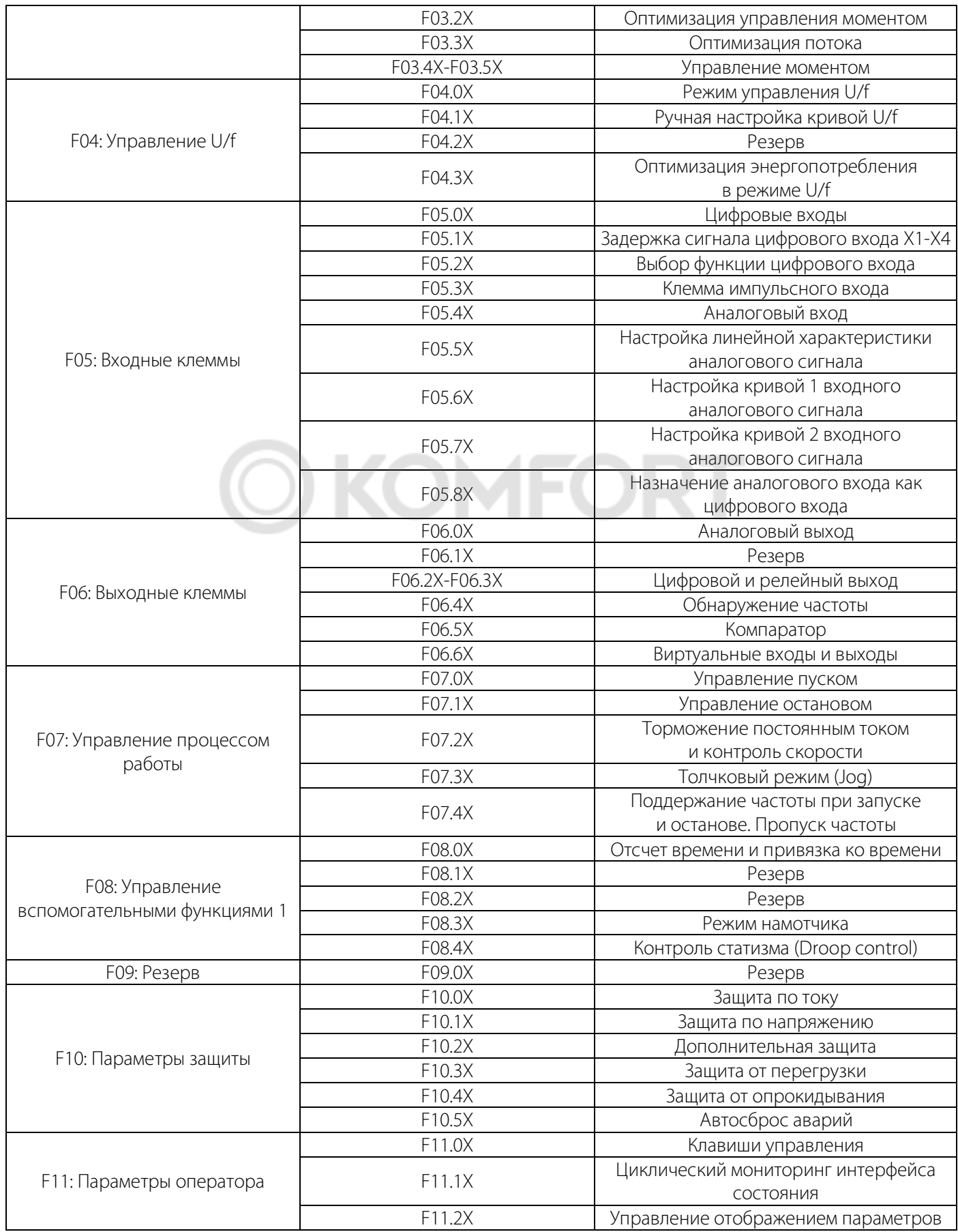

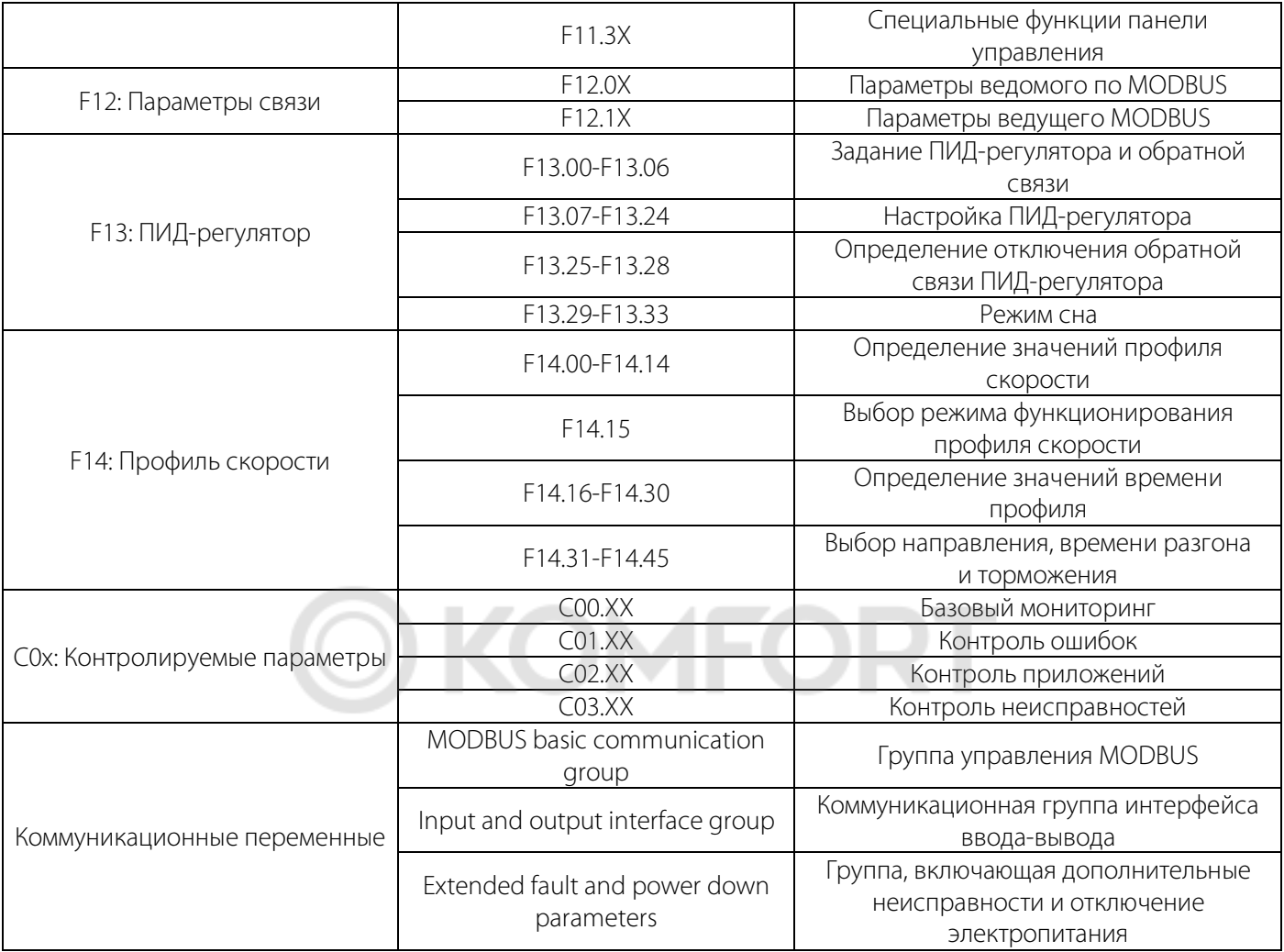

### **10.4 Группа F00: Параметры настройки среды**

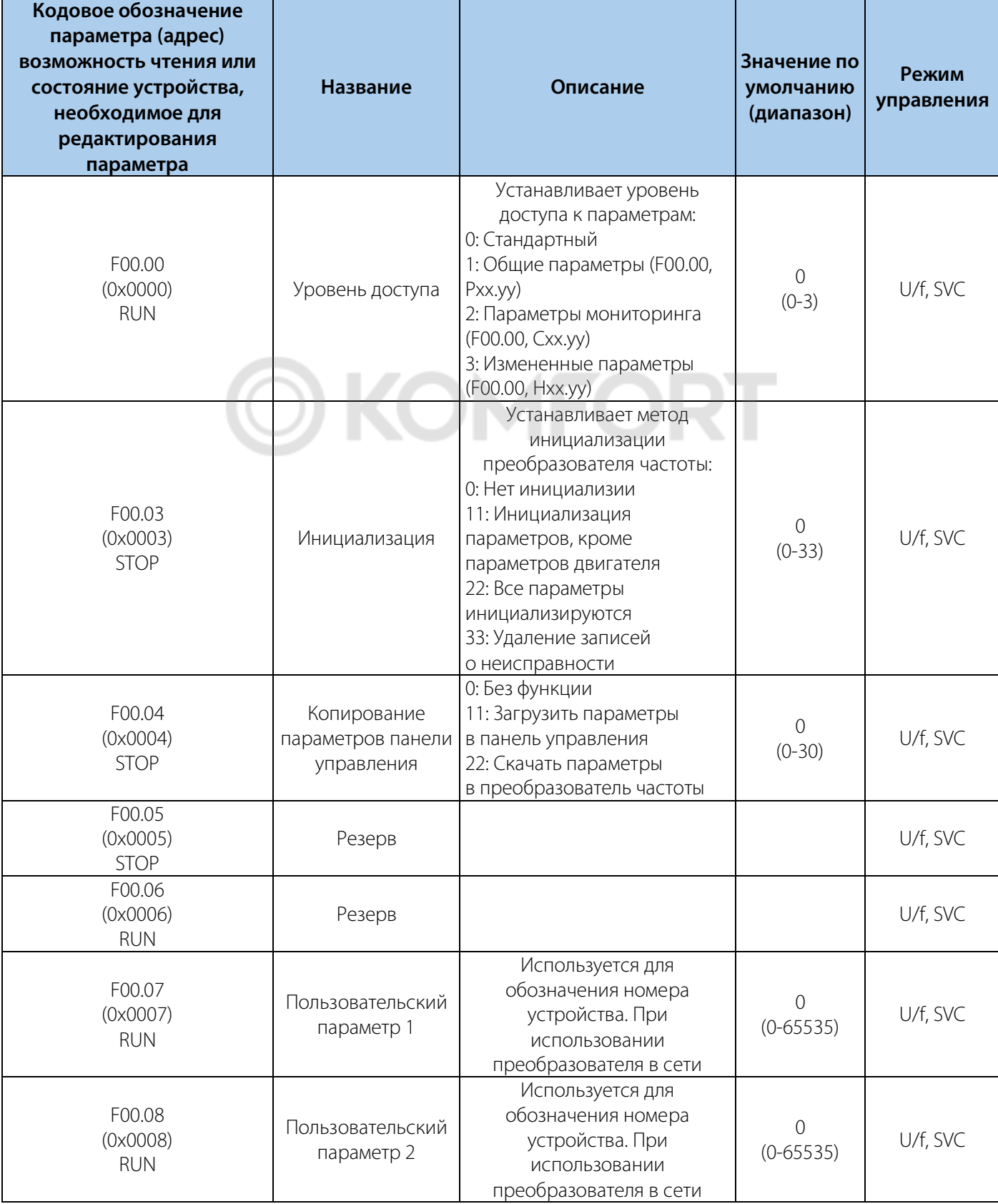

### Таблица 10-4.1 F00.0x: Настройки среды

### Таблица 10-4.2 F00.1x: Настройки общих параметров

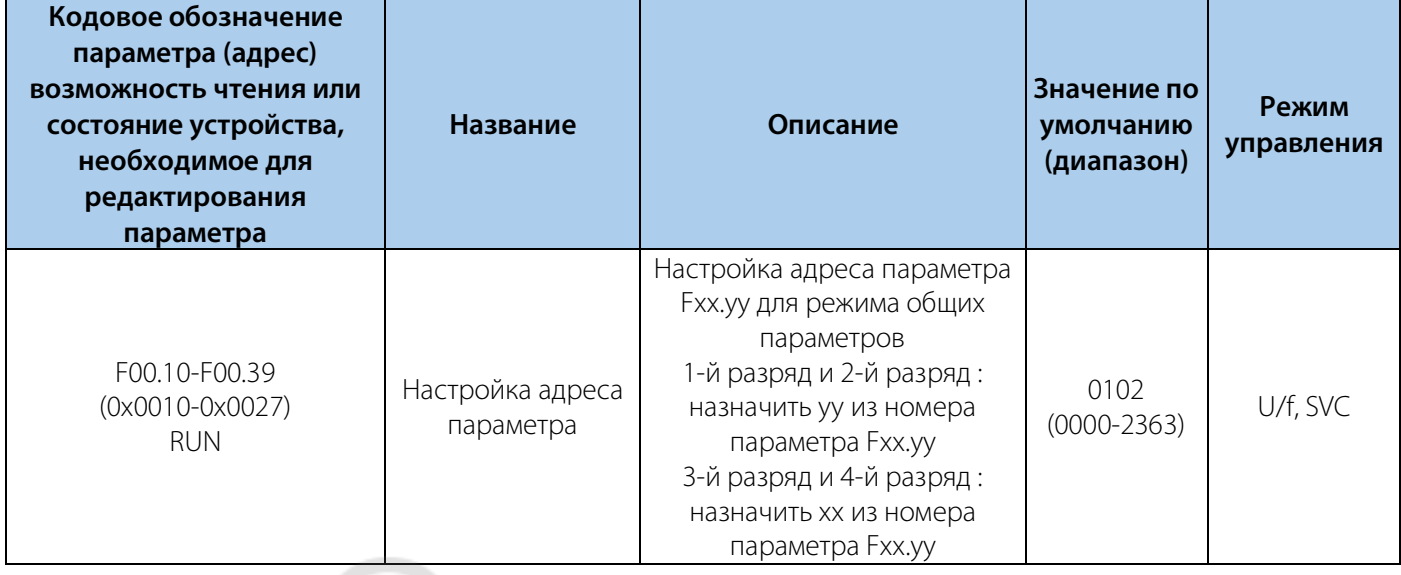

# **10.5 Группа F01: Базовые настройки**

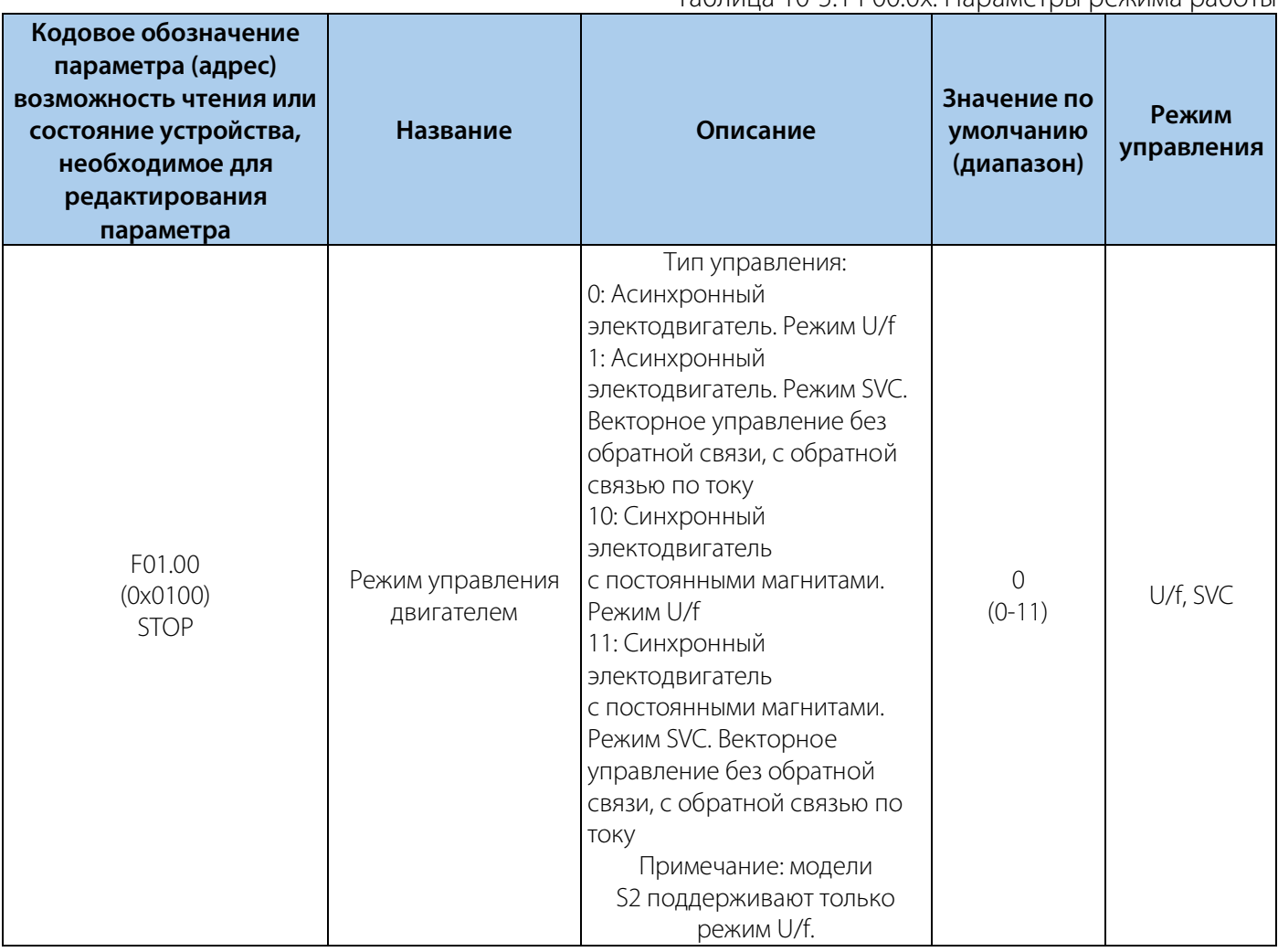

### Таблица 10-5.1 F00.0x: Параметры режима работы

### РУКОВОДСТВО ПО ЭКСПЛУАТАЦИИ VEDA VFD VF-51

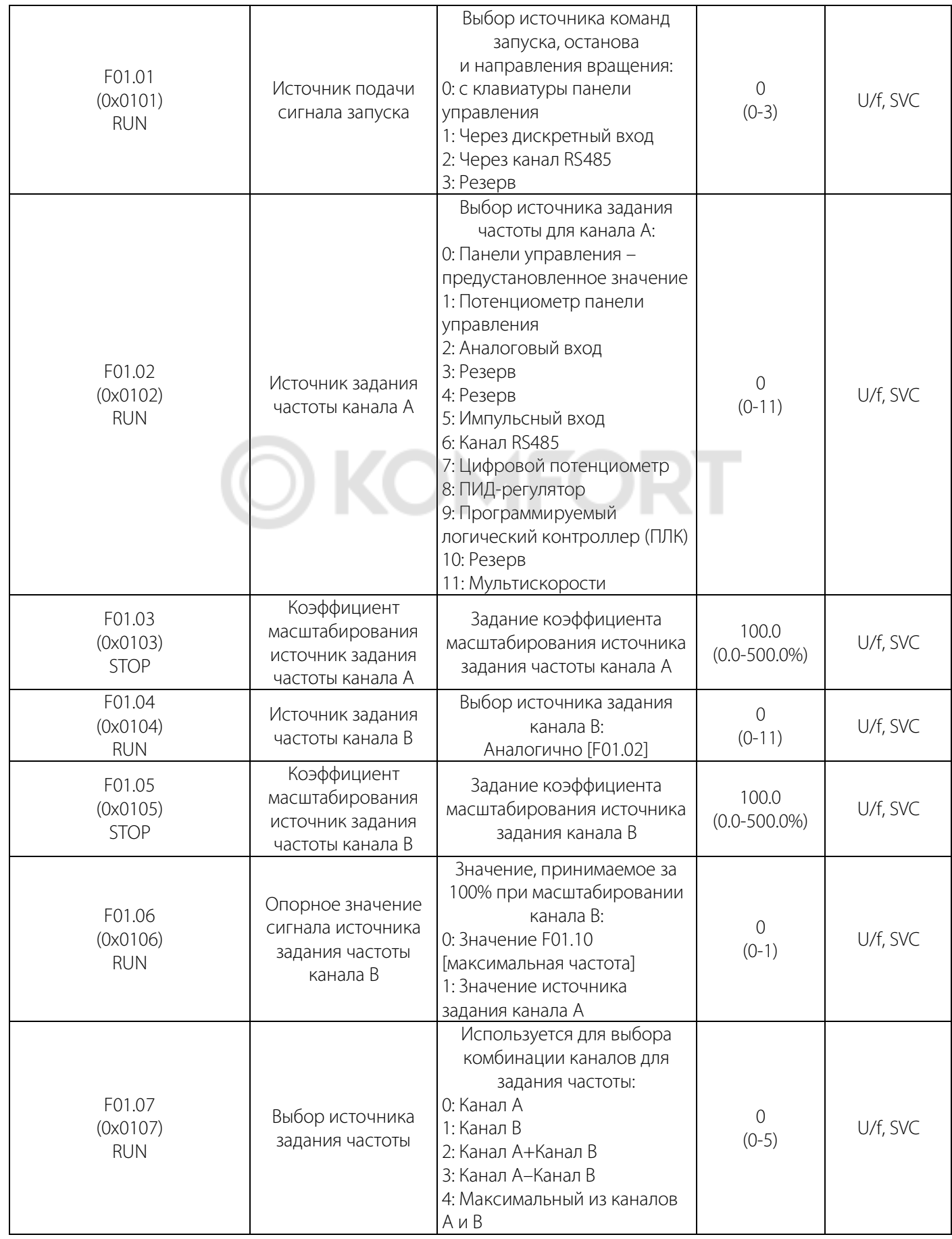

### РУКОВОДСТВО ПО ЭКСПЛУАТАЦИИ VEDA VFD VF-51

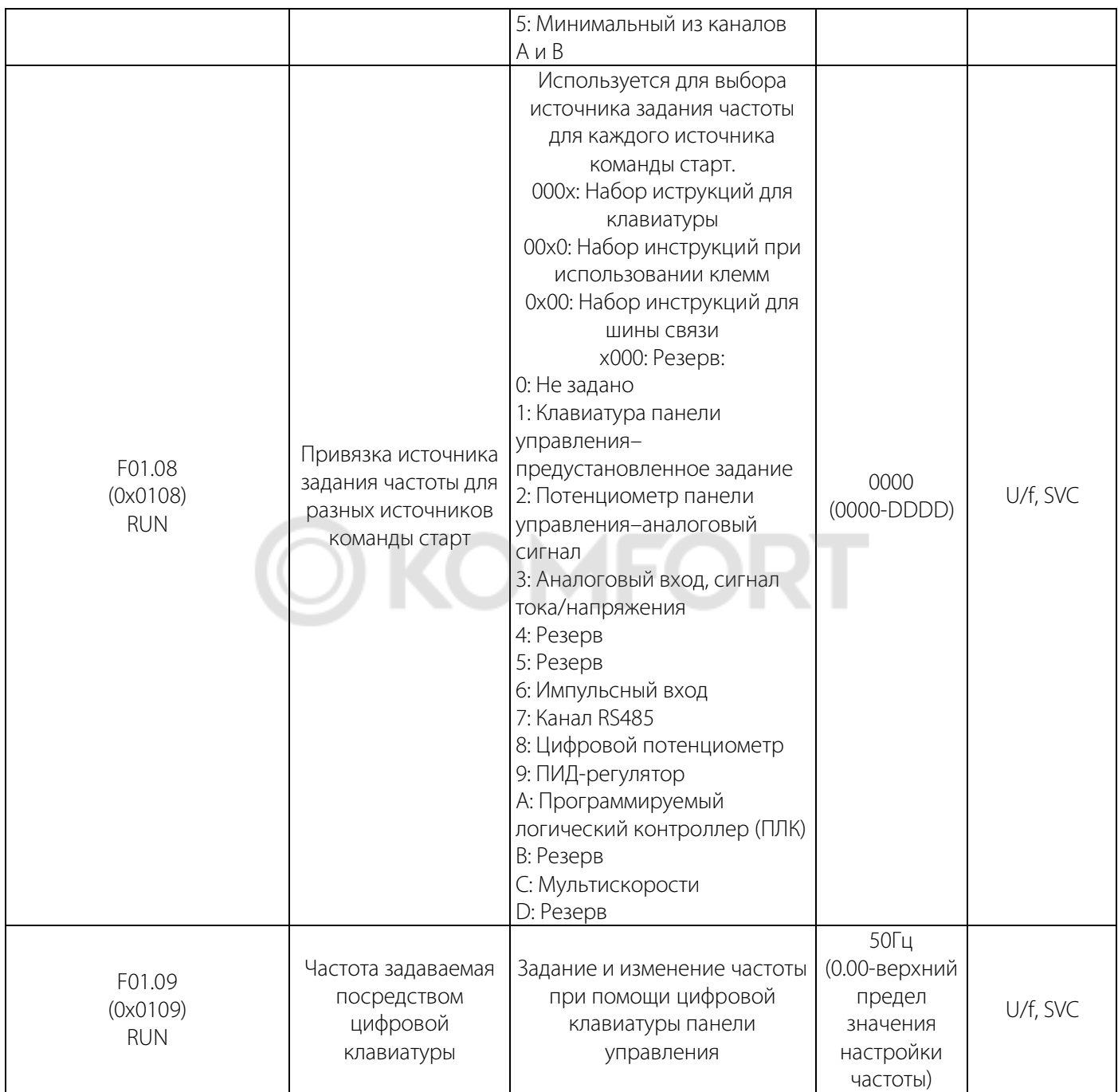

### Таблица 10-5.2 F01.1x: Параметры задания частоты

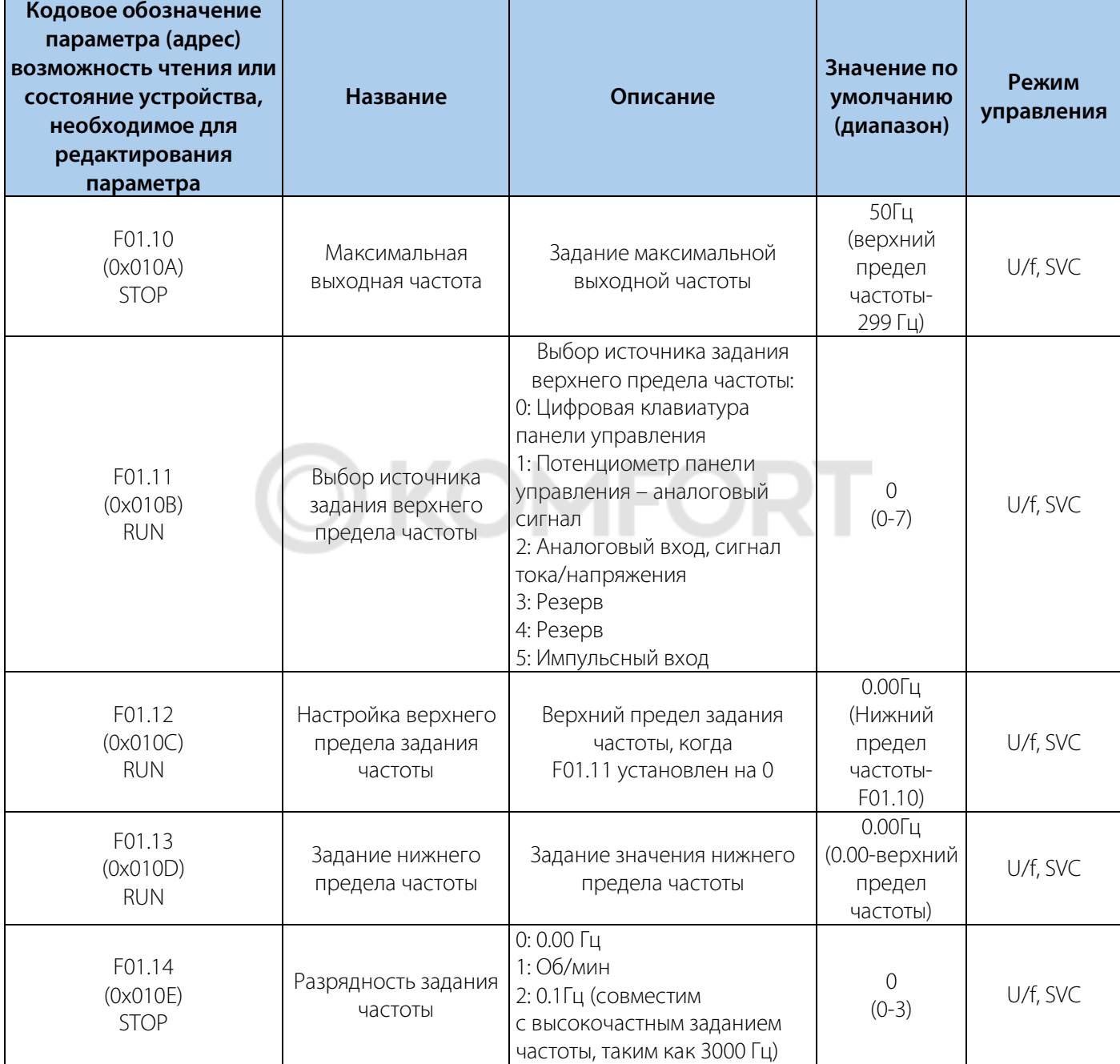

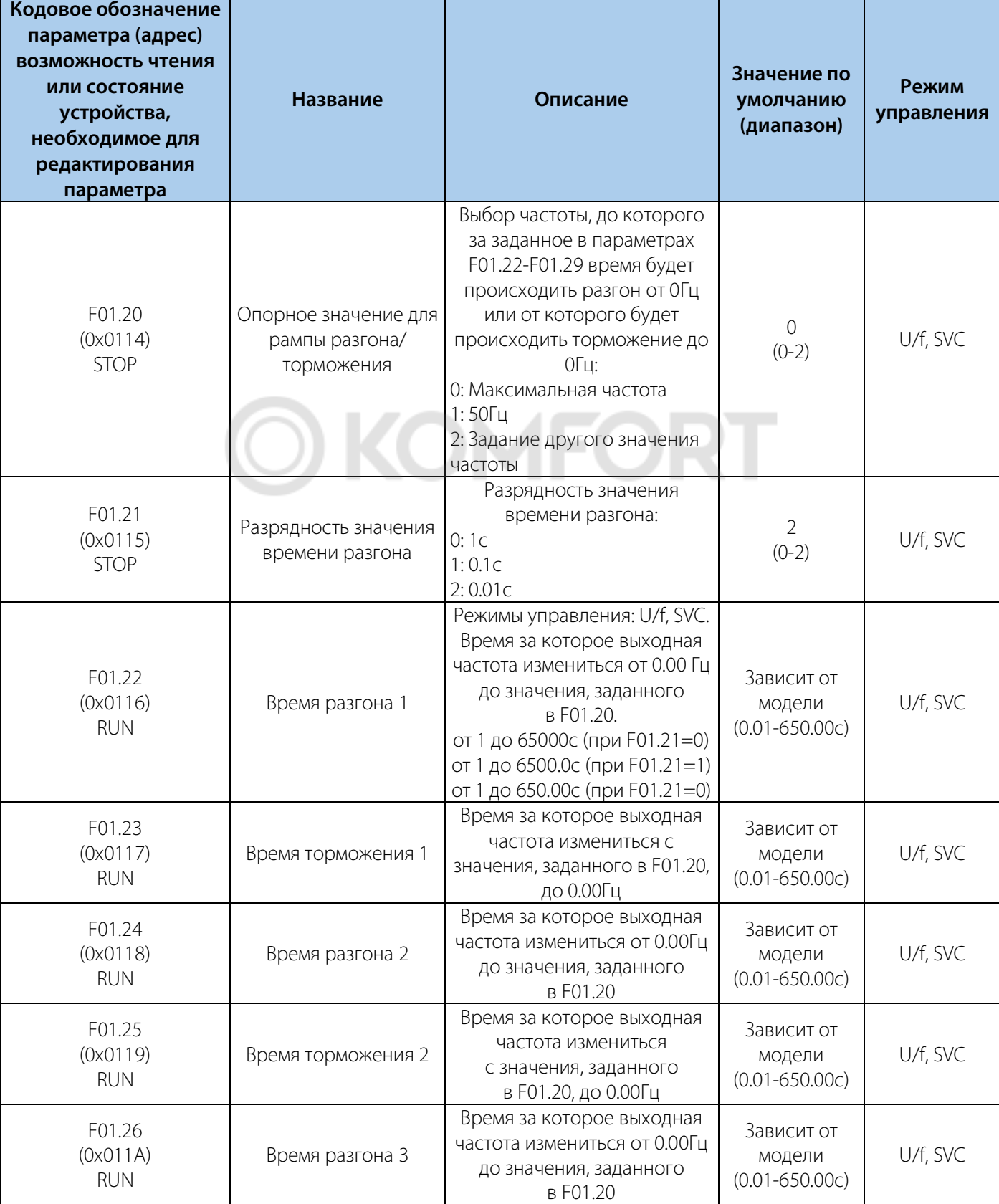

### Таблица 10-5.3 F01.2x-F01.3x: Параметры разгона и торможения

### РУКОВОДСТВО ПО ЭКСПЛУАТАЦИИ VEDA VFD VF-51

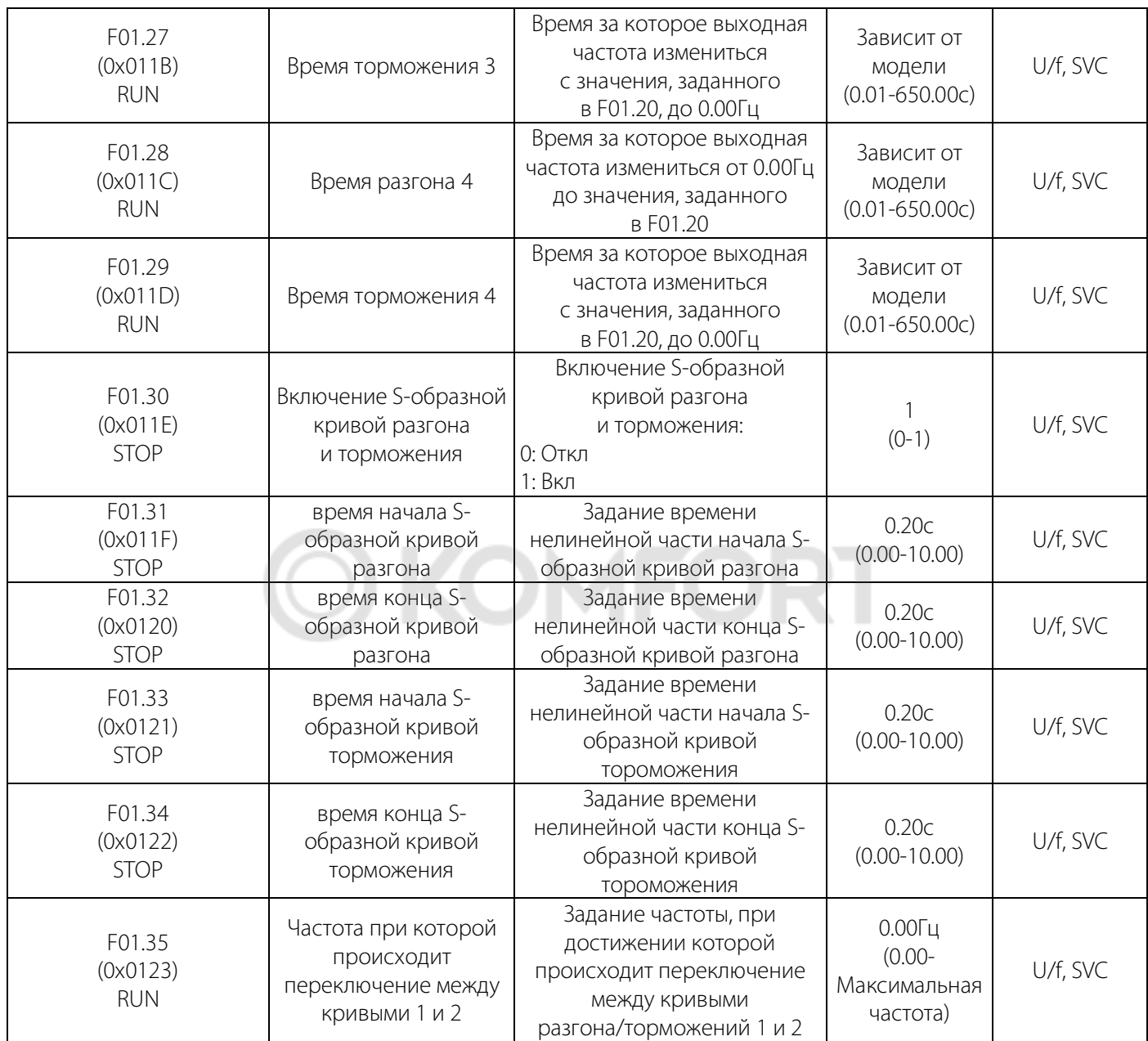

### Таблица 10-5.4 F01.4x: Параметры ШИМ

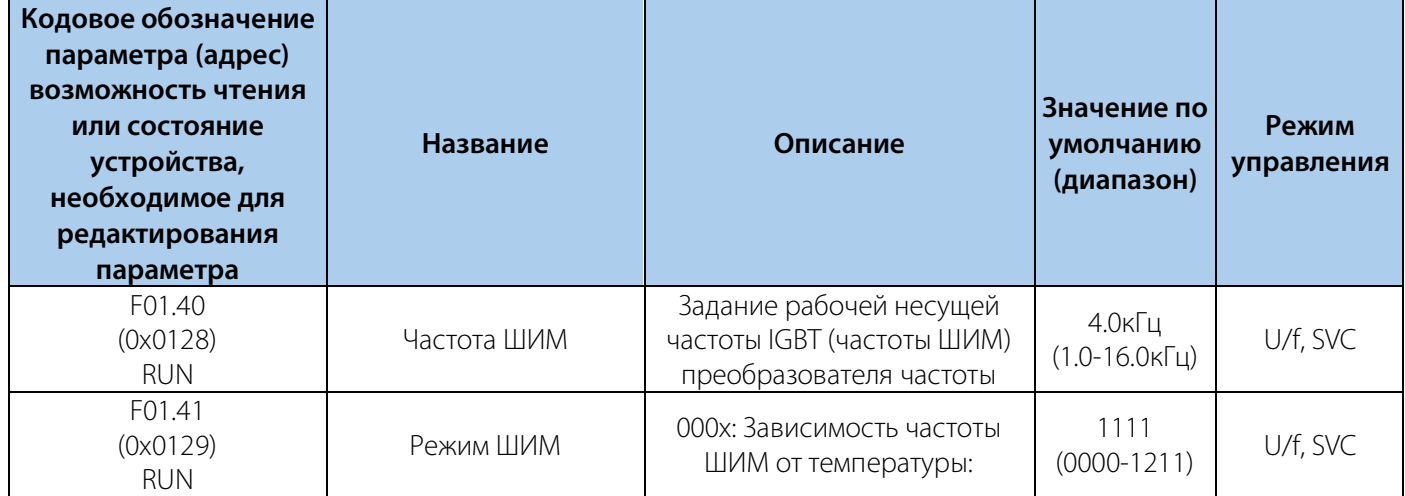

### РУКОВОДСТВО ПО ЭКСПЛУАТАЦИИ VEDA VFD VF-51

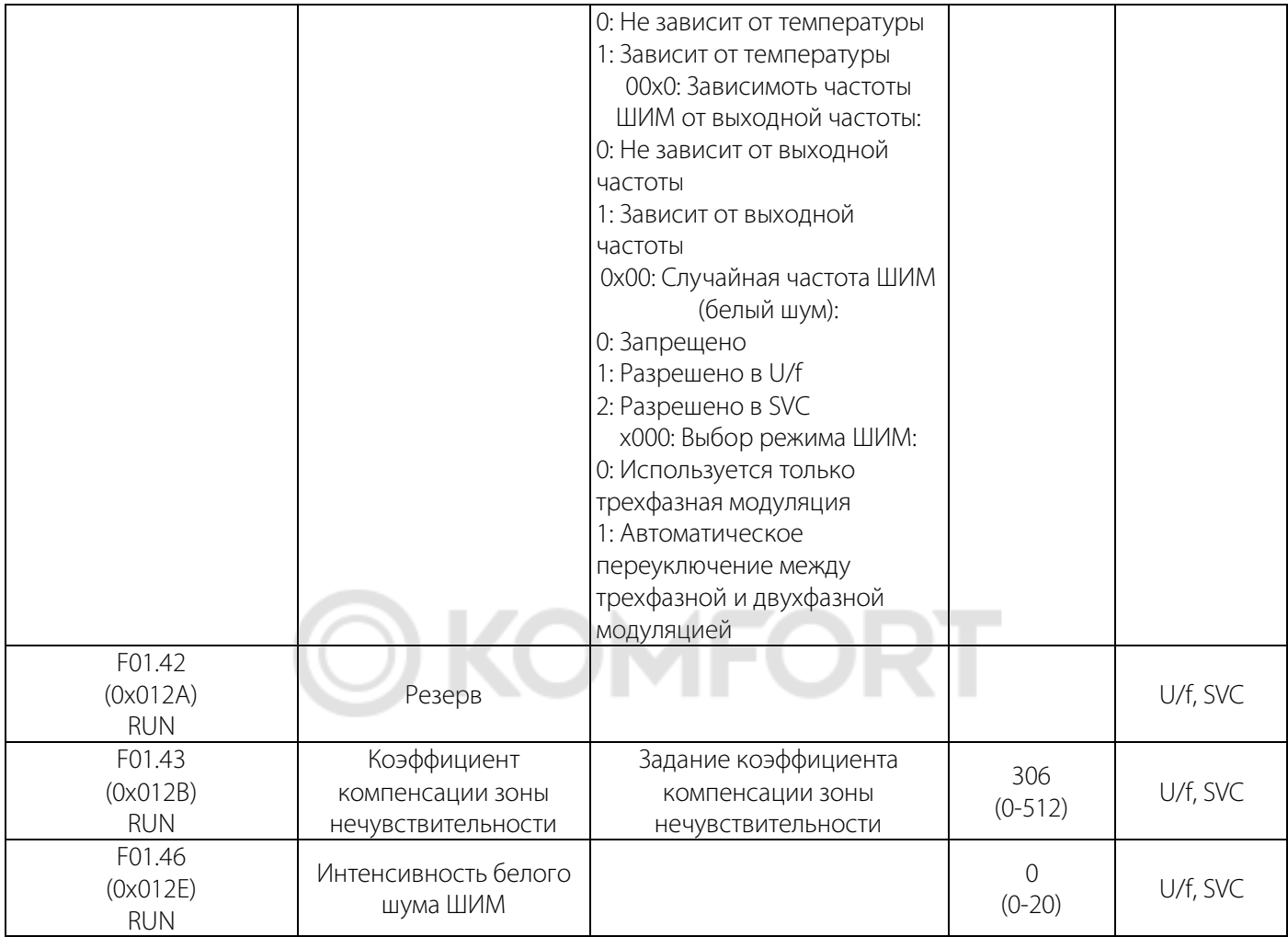

### **10.6 Группа F02: Параметры двигателя**

### Таблица 10-6.1 F02.0x: Параметры двигателя и автоадаптации

**VEDA MC** 

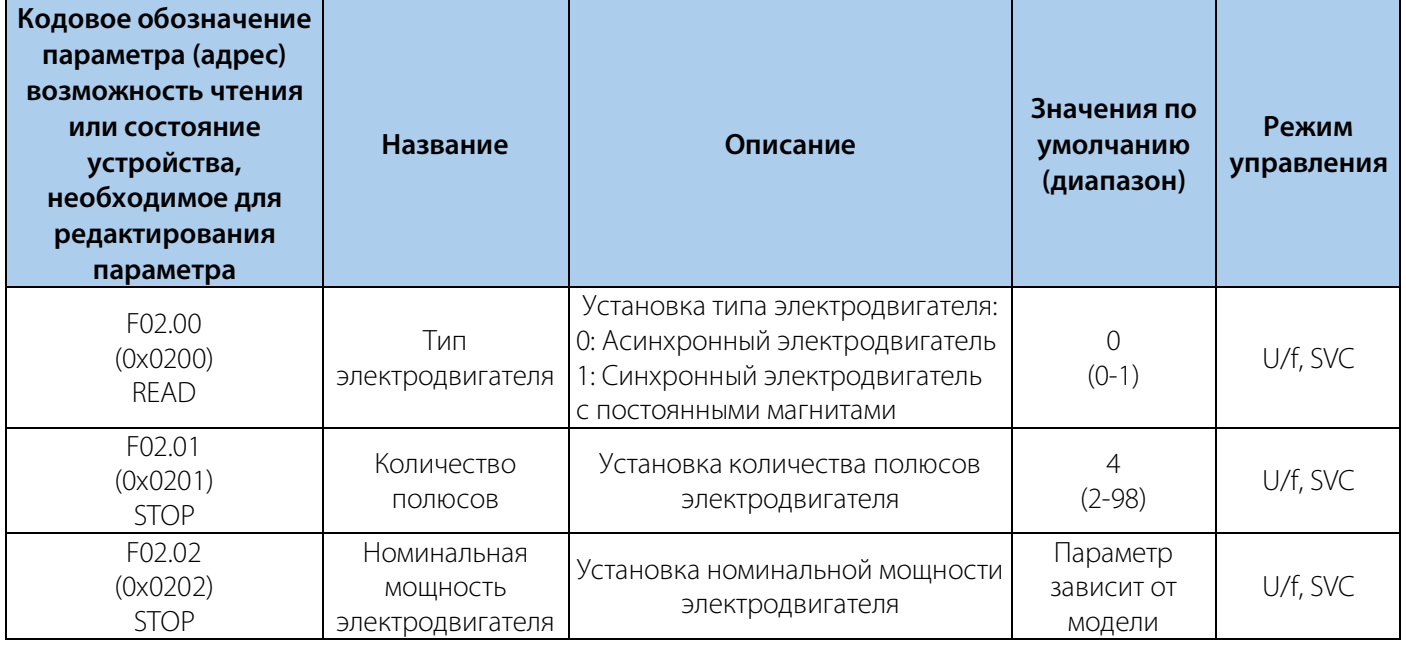

### РУКОВОДСТВО ПО ЭКСПЛУАТАЦИИ VEDA VFD VF-51

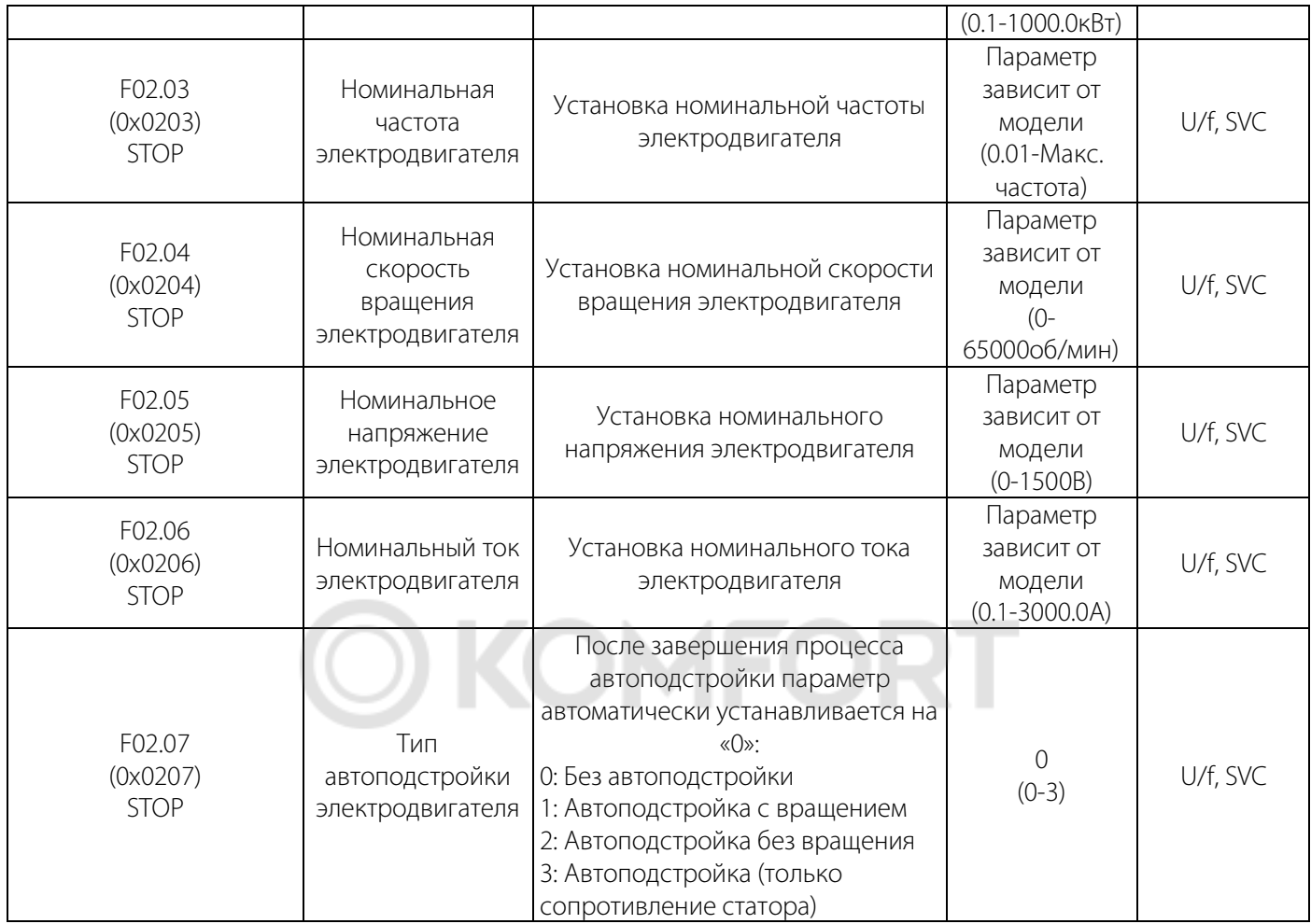

Примечание: Если F02.00 [Тип электодвигателя] - синхронный двигатель, то F02.04 [Номинальная скорость вращения электродвигателя] рассчитывается на основе F02.01 [Количество полюсов] и F02.03 [Номинальная частота электродвигателя], пожалуйста, правильно установите соответствующие параметры. Используется следующая формула расчета: F02.04 [Номинальная скорость вращения электродвигателя] = 60\*F02.03 [Номинальная частота электродвигателя]/(F2.01 [Количество полюсов]/2).

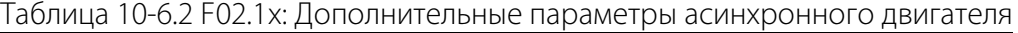

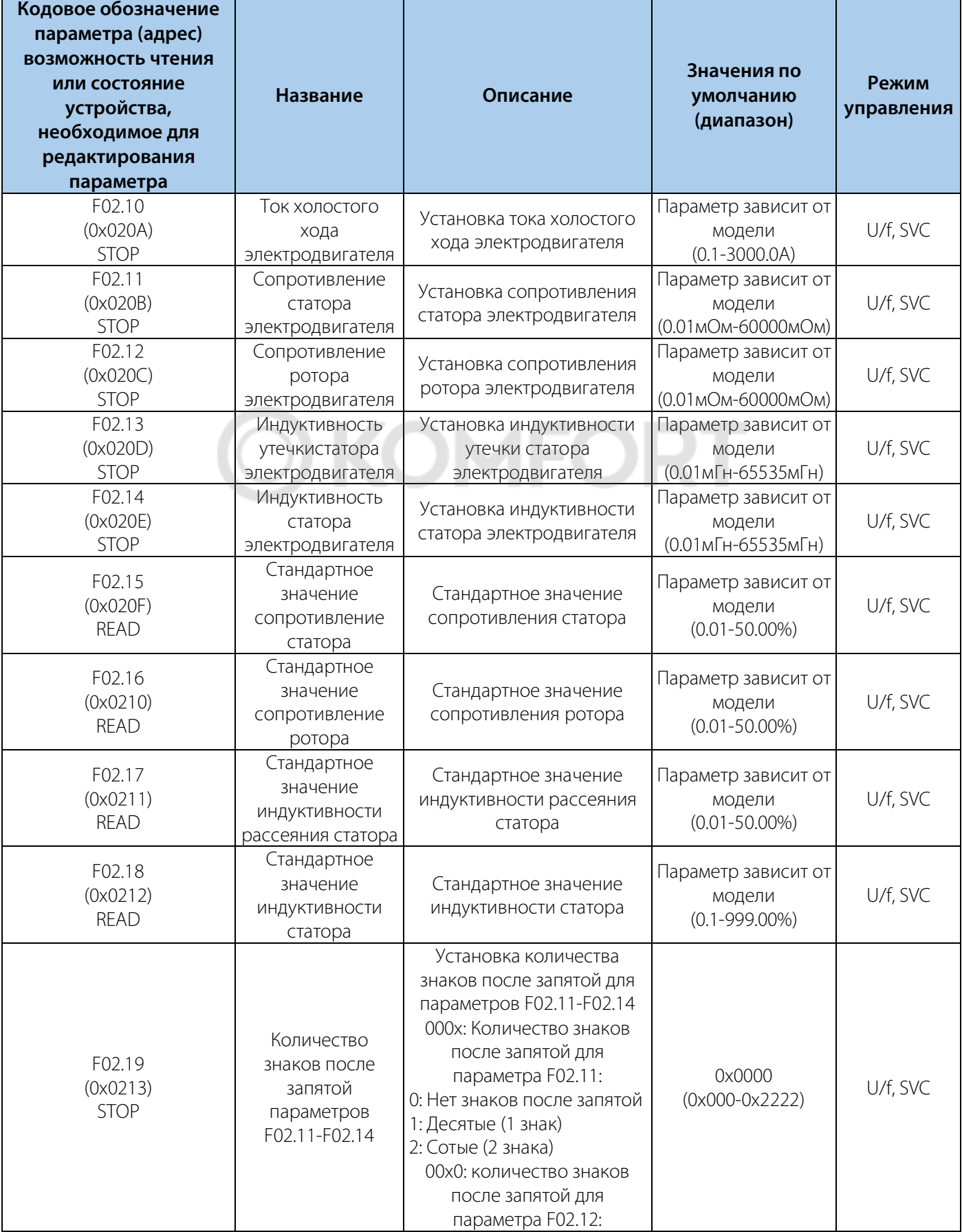

### РУКОВОДСТВО ПО ЭКСПЛУАТАЦИИ VEDA VFD VF-51

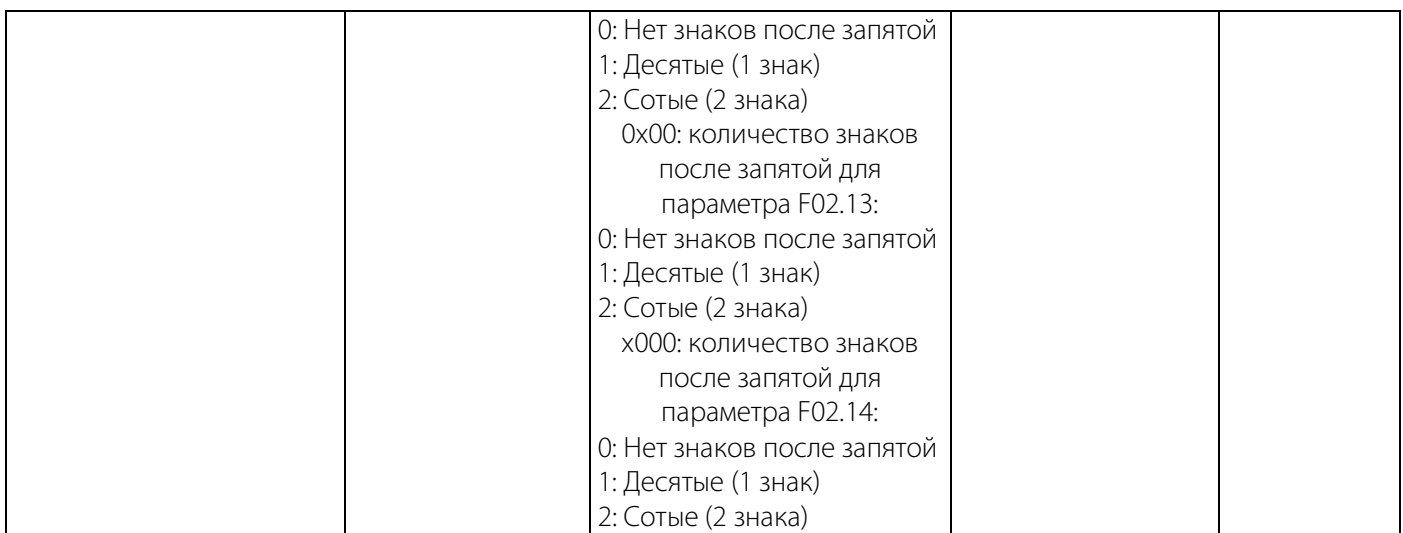

### Таблица 10-6.3 F02.2x: Дополнительные параметры синхронного двигателя

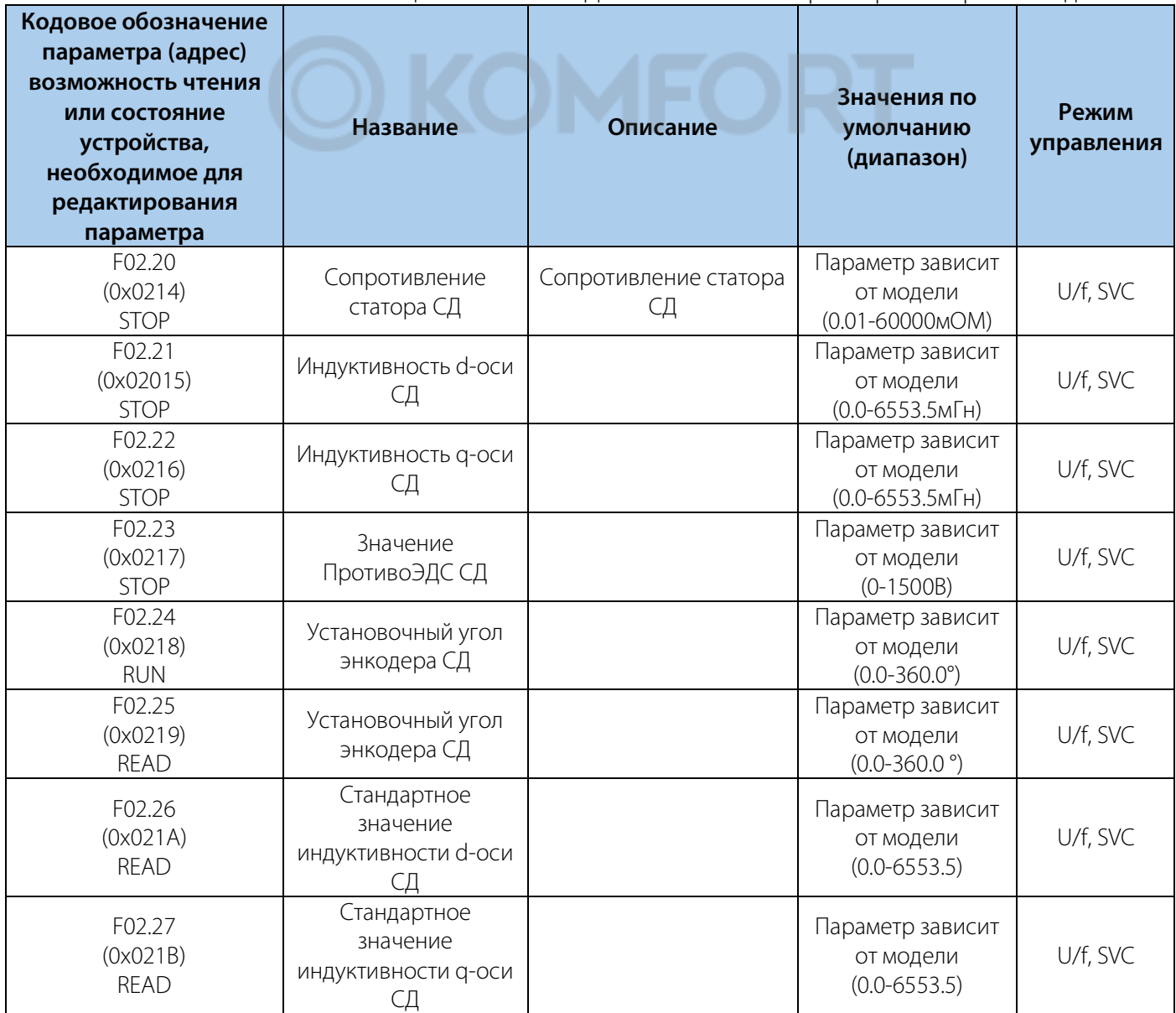

# **VEDA MC**

### РУКОВОДСТВО ПО ЭКСПЛУАТАЦИИ VEDA VFD VF-51

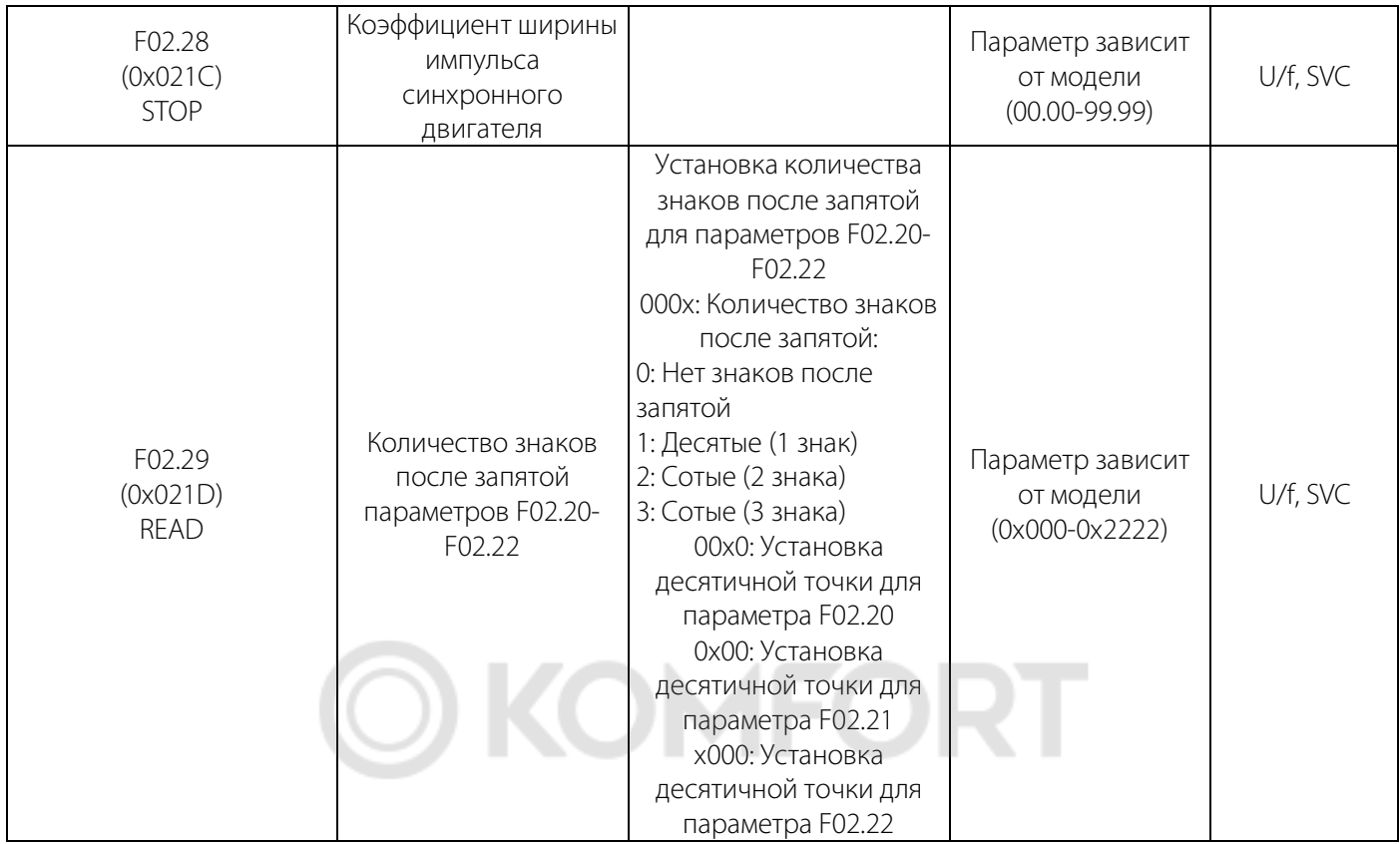

F02.4x: Резерв

### Таблица 10-6.4 F02.5x: Параметры применения двигателя

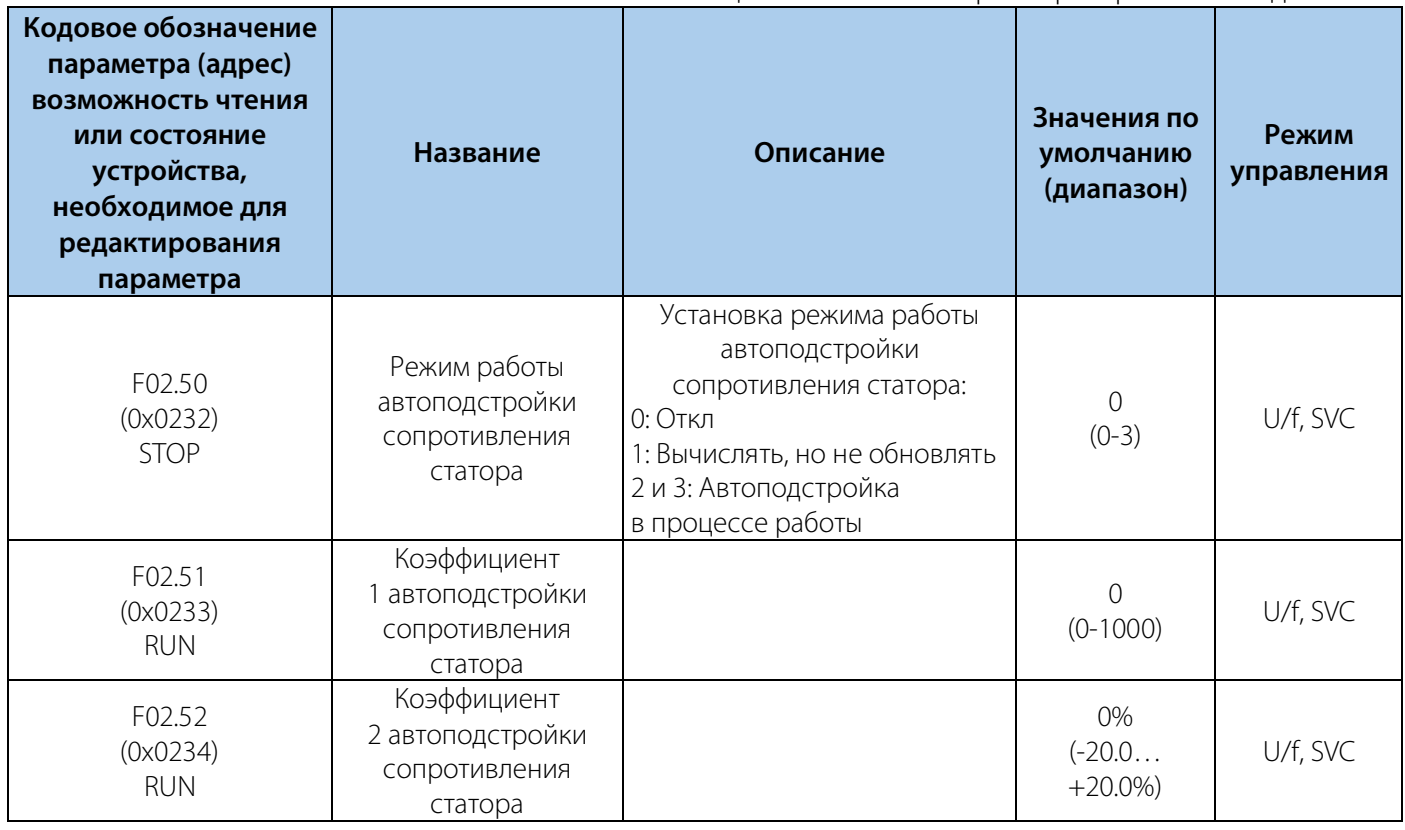

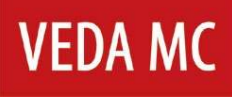

### РУКОВОДСТВО ПО ЭКСПЛУАТАЦИИ VEDA VFD VF-51

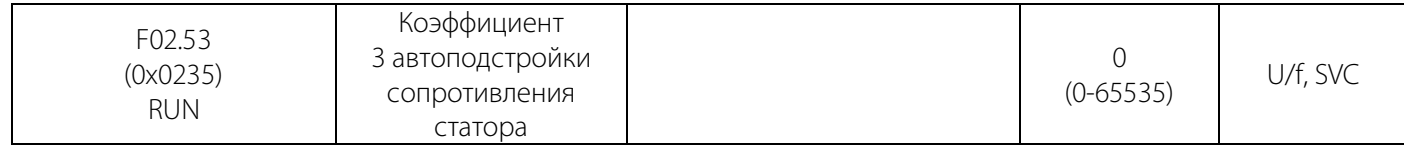

### Таблица 10-6.5 F02.6x: Поиск полюса при старте синхронного электродвигателя

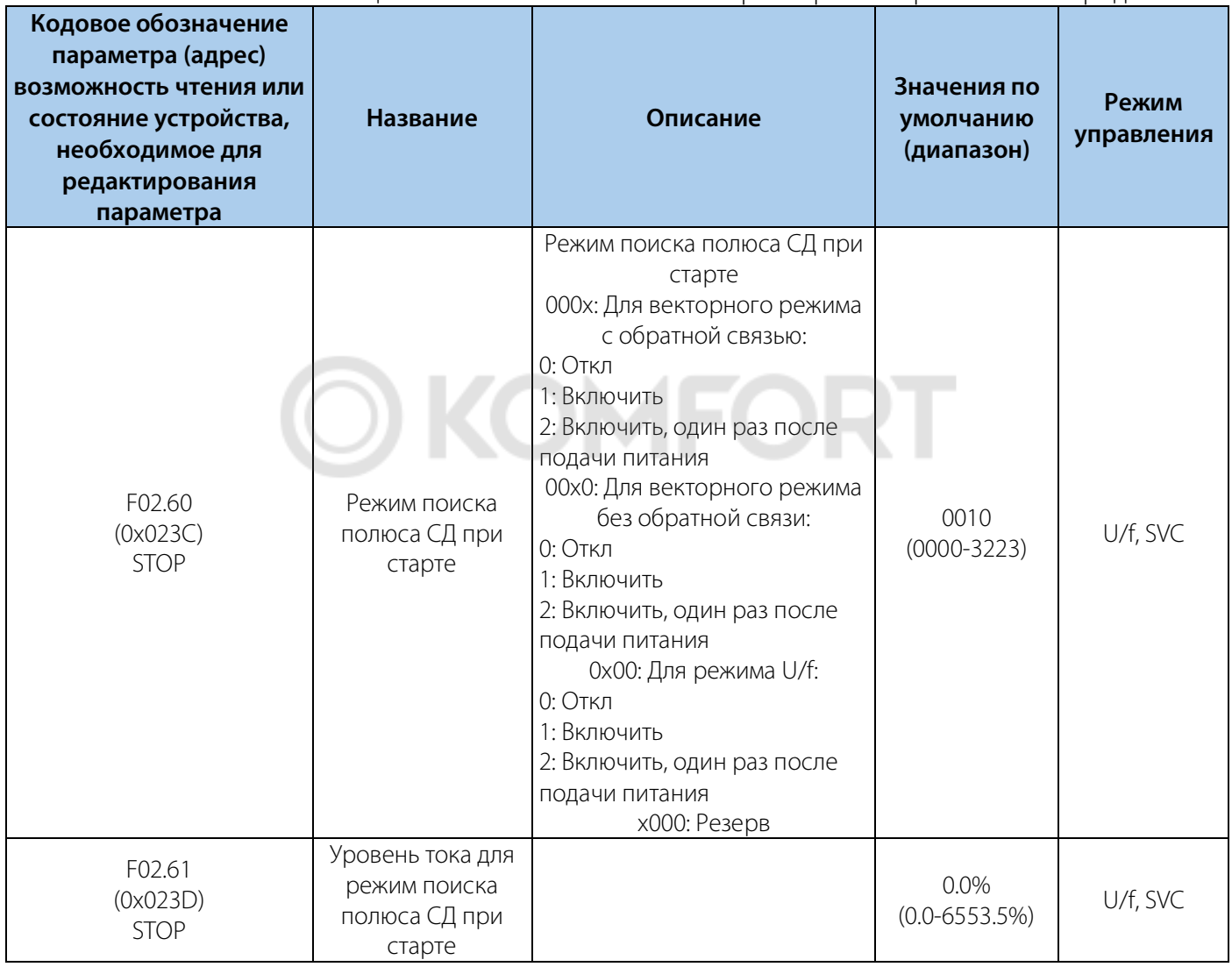

### **10.7 Группа F03: Векторное управление**

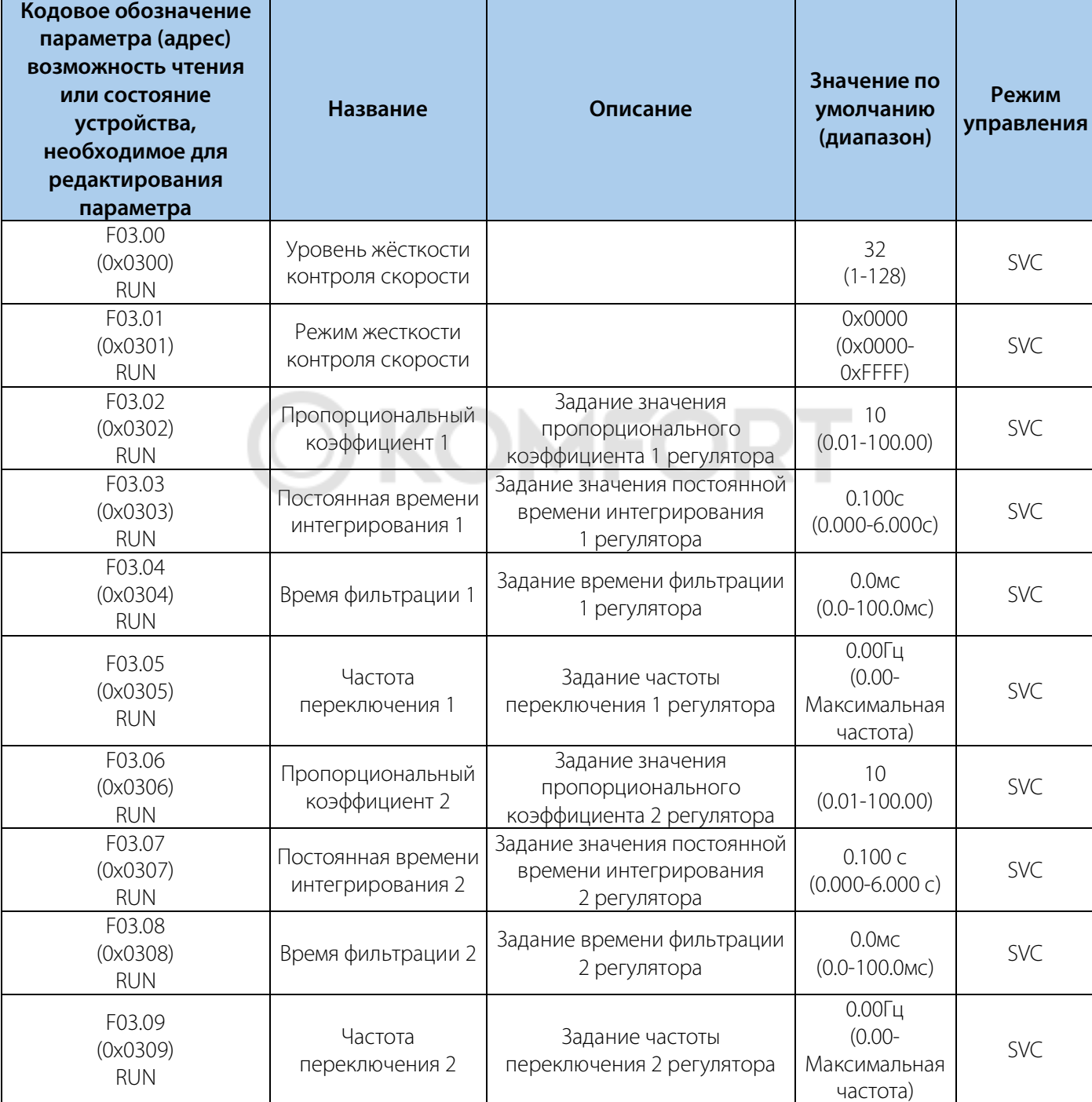

Таблица 10-7.1 F03.0x: Контур скорости

**VEDA MC** 

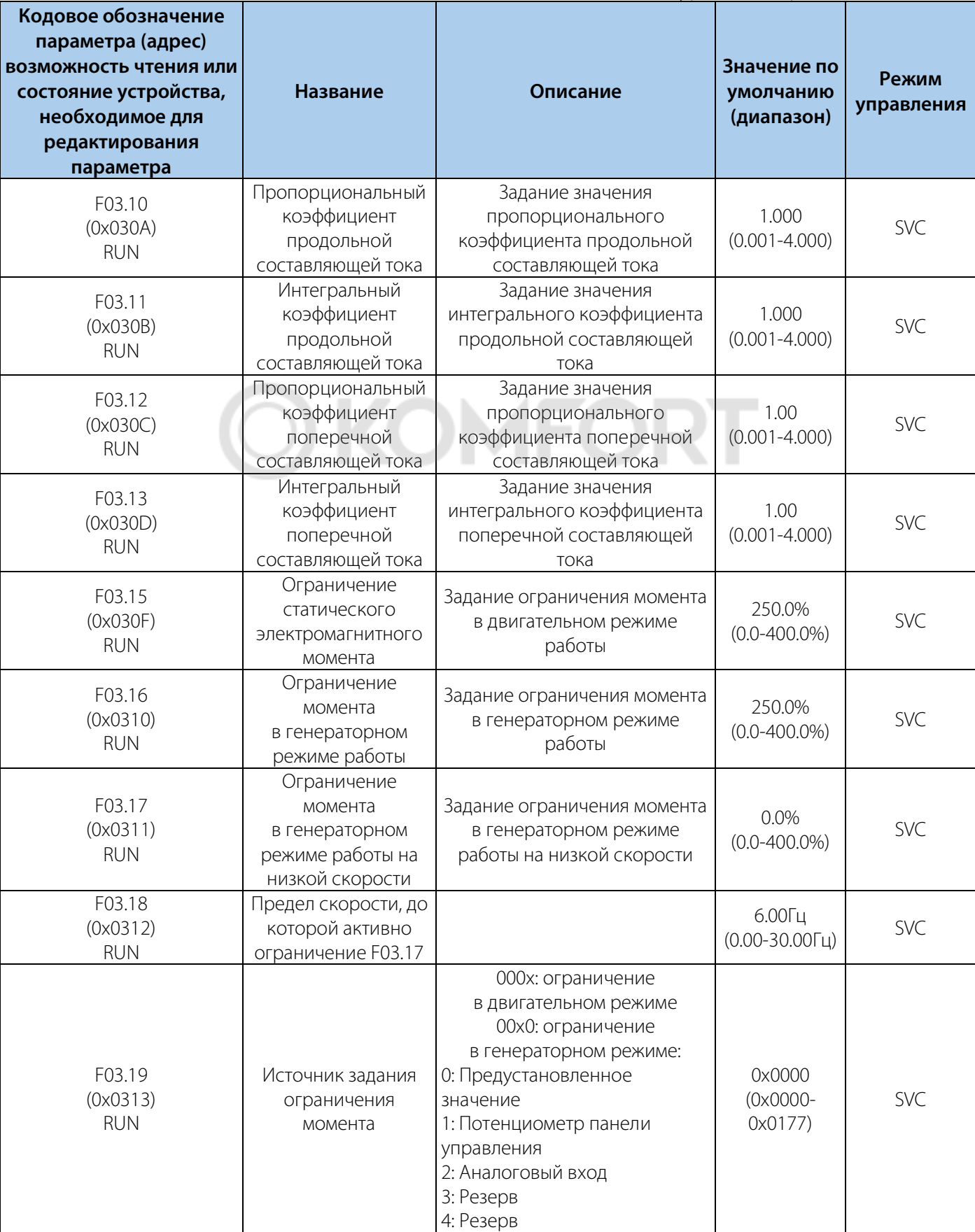

### Таблица 10-7.2 F03.1x: Контур тока и ограничение момента

### РУКОВОДСТВО ПО ЭКСПЛУАТАЦИИ VEDA VFD VF-51

## **VEDA MC**

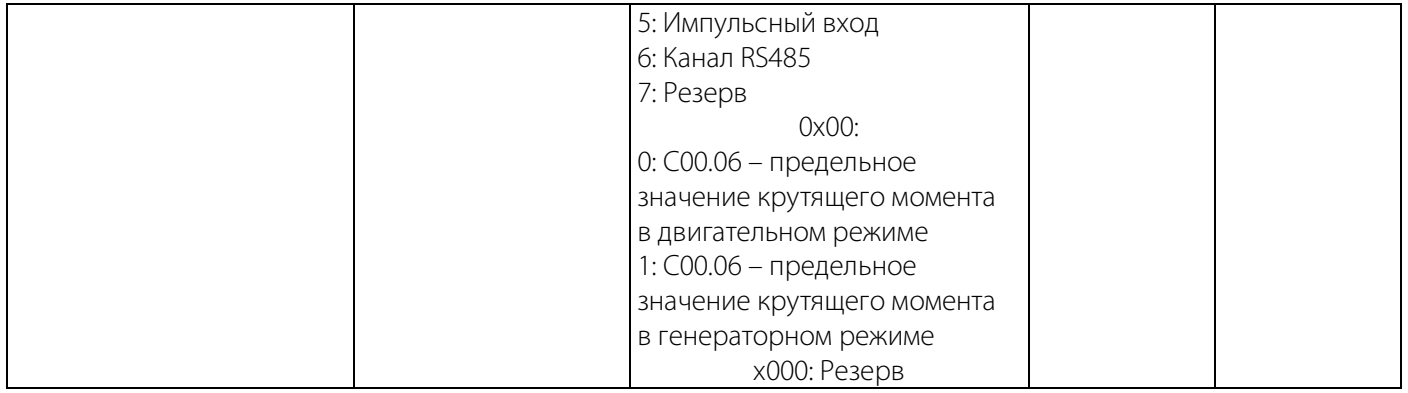

### Таблица 10-7.3 F03.2x: Оптимизация управления моментом

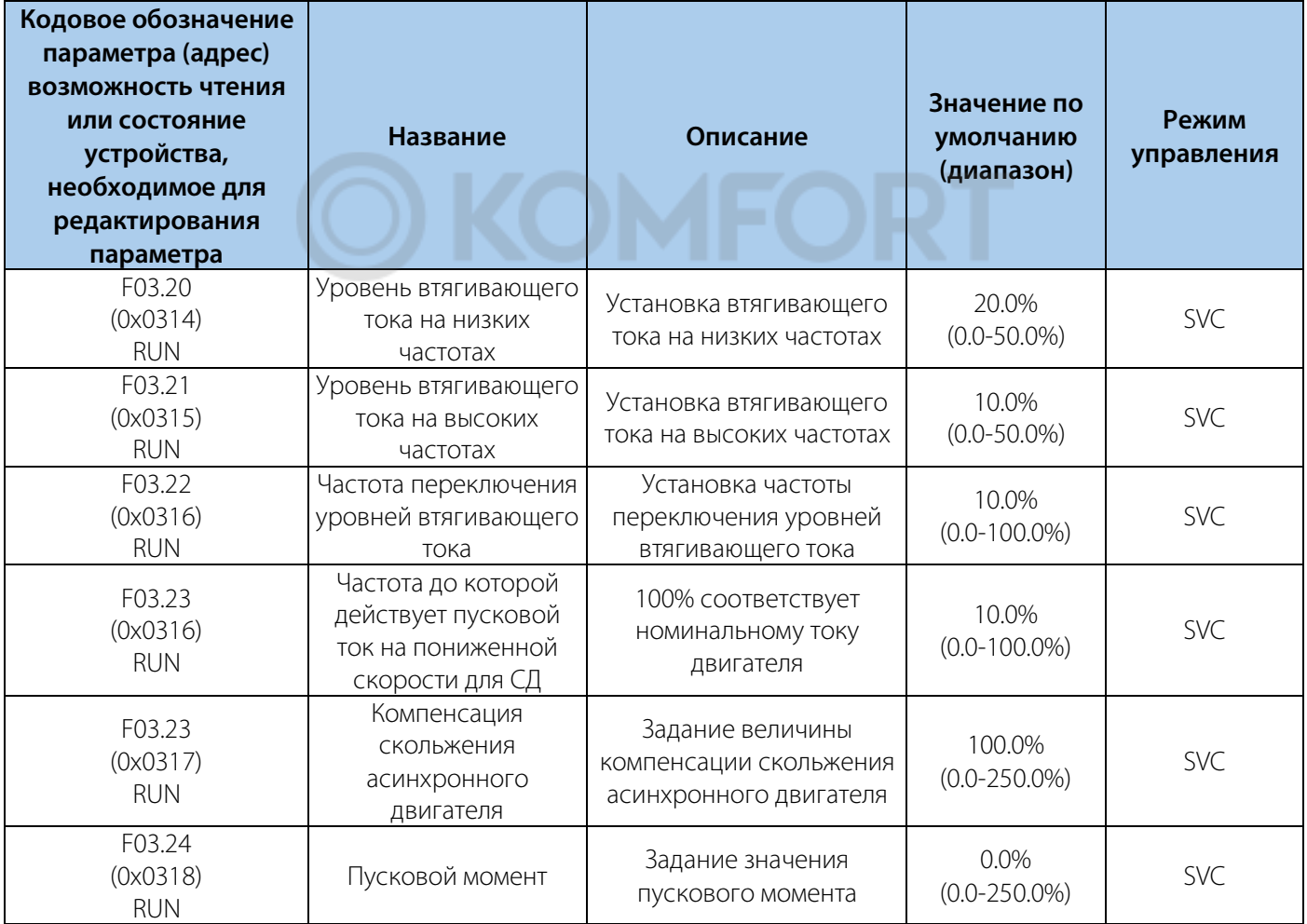

### Таблица 10-7.4 F03.3x: Оптимизация потока

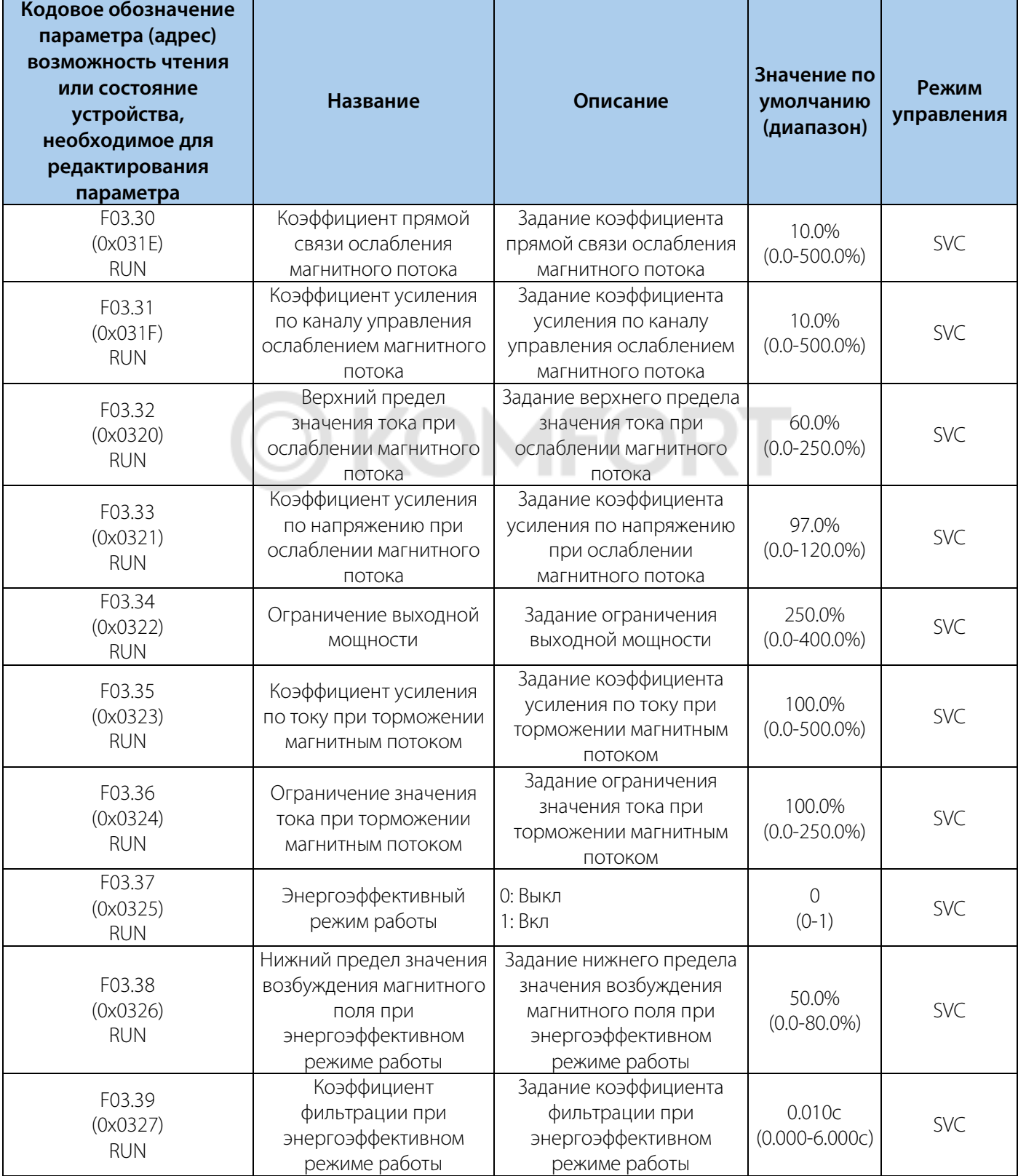

### Таблица 10-7.5 F03.4x-F03.5x: Управление моментом

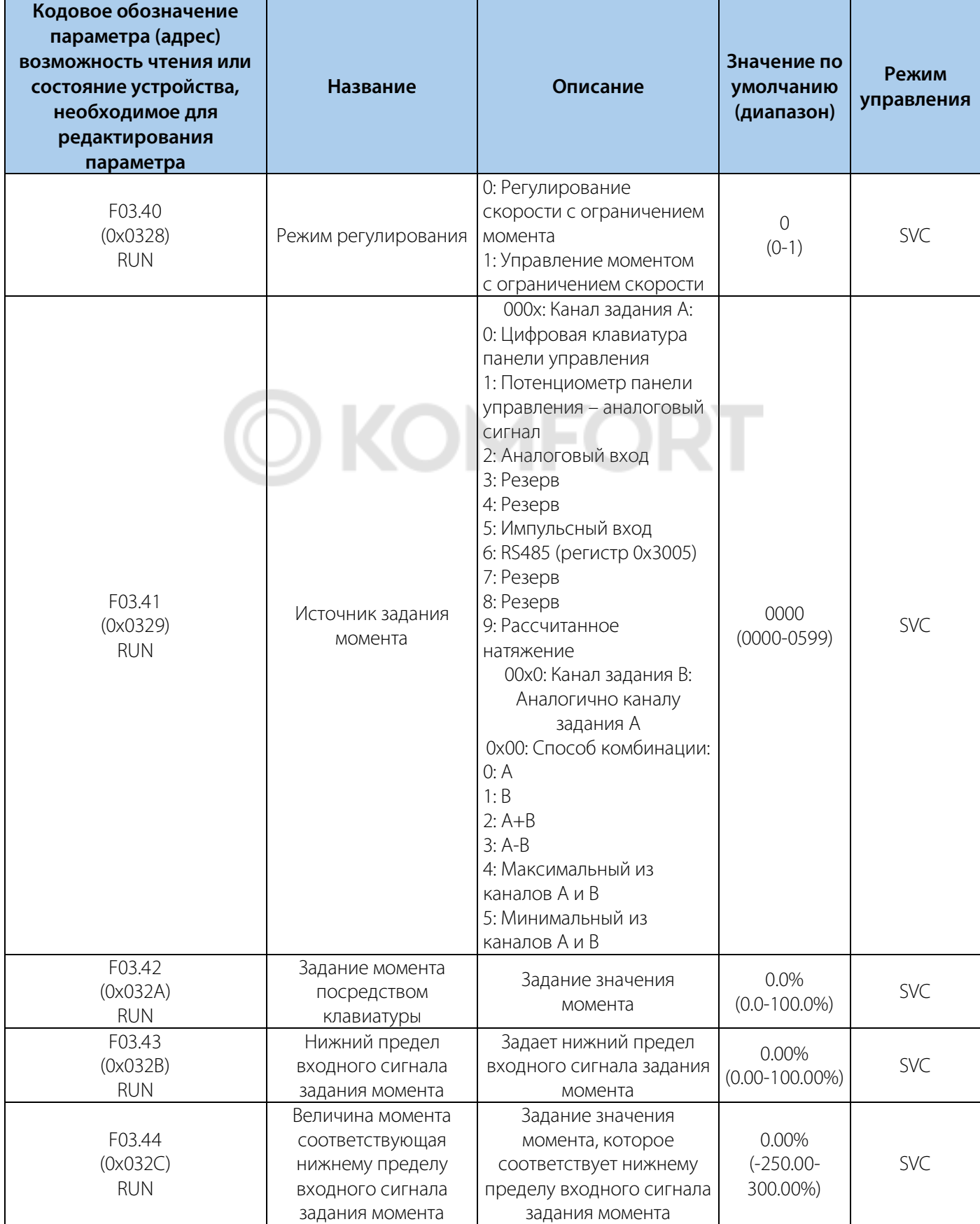

### РУКОВОДСТВО ПО ЭКСПЛУАТАЦИИ VEDA VFD VF-51

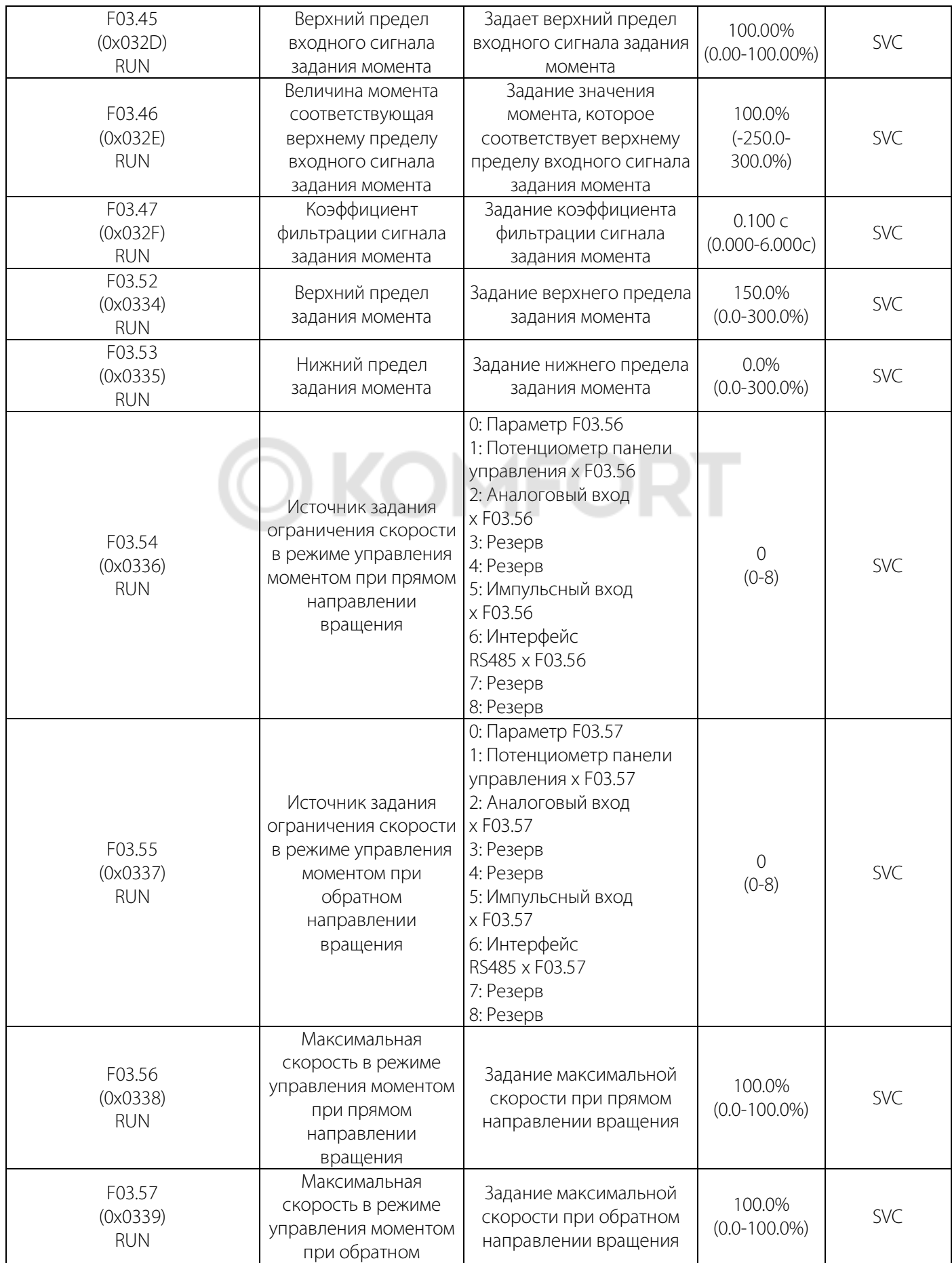

### РУКОВОДСТВО ПО ЭКСПЛУАТАЦИИ VEDA VFD VF-51

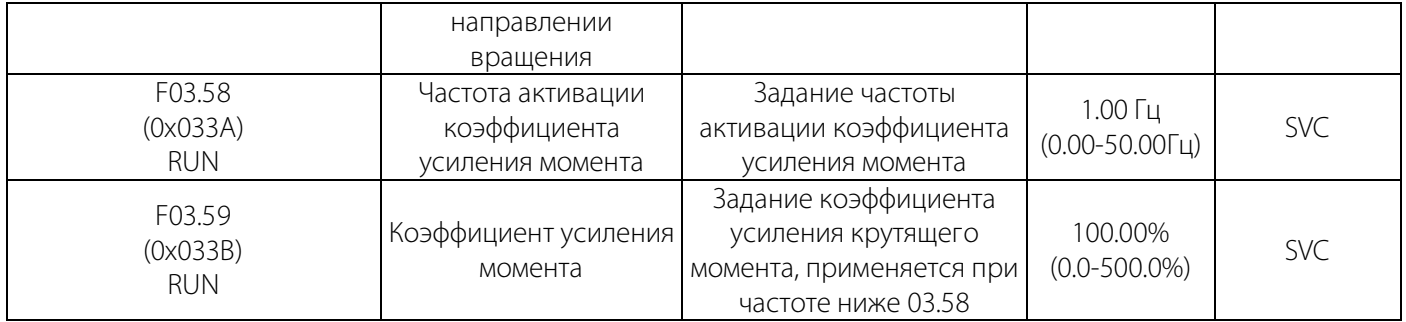

### **10.8 Группа F04: Управление в режиме U/f**

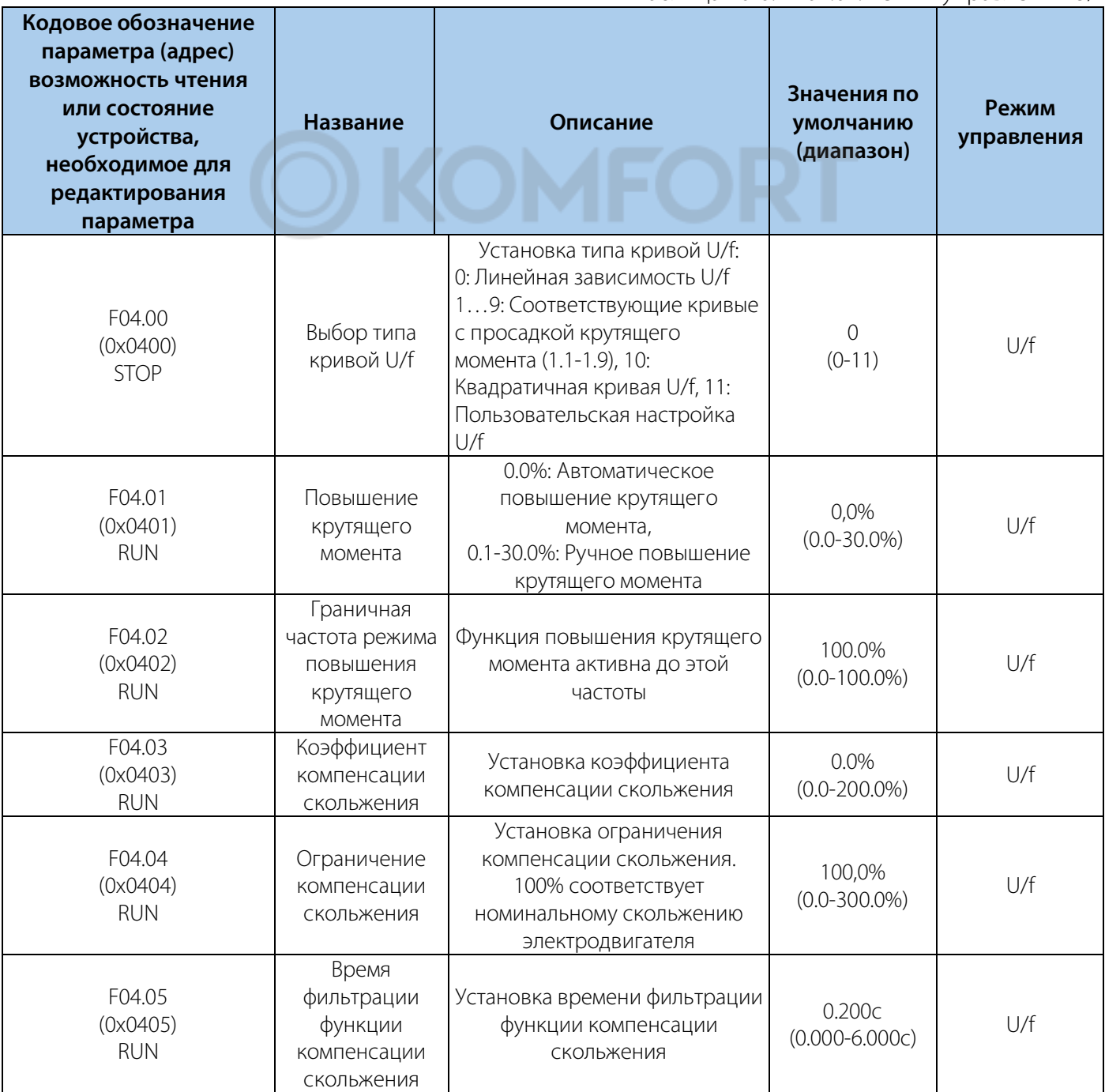

### Таблица 10-8.1 F04.0x: Режим управления U/f

### РУКОВОДСТВО ПО ЭКСПЛУАТАЦИИ VEDA VFD VF-51

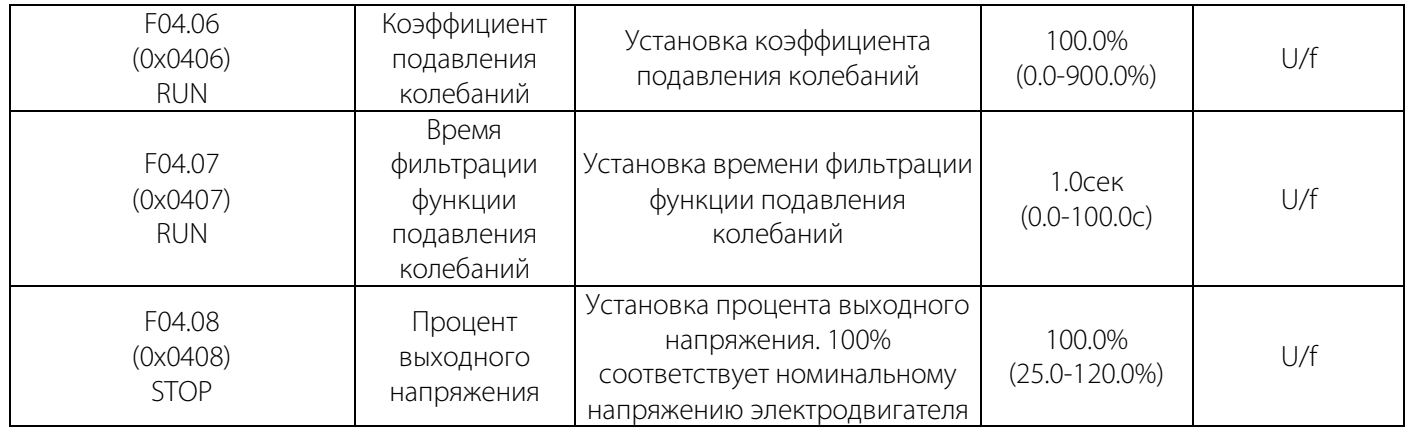

### Таблица 10-8.2 F04.1x: Ручная настройка кривой U/f

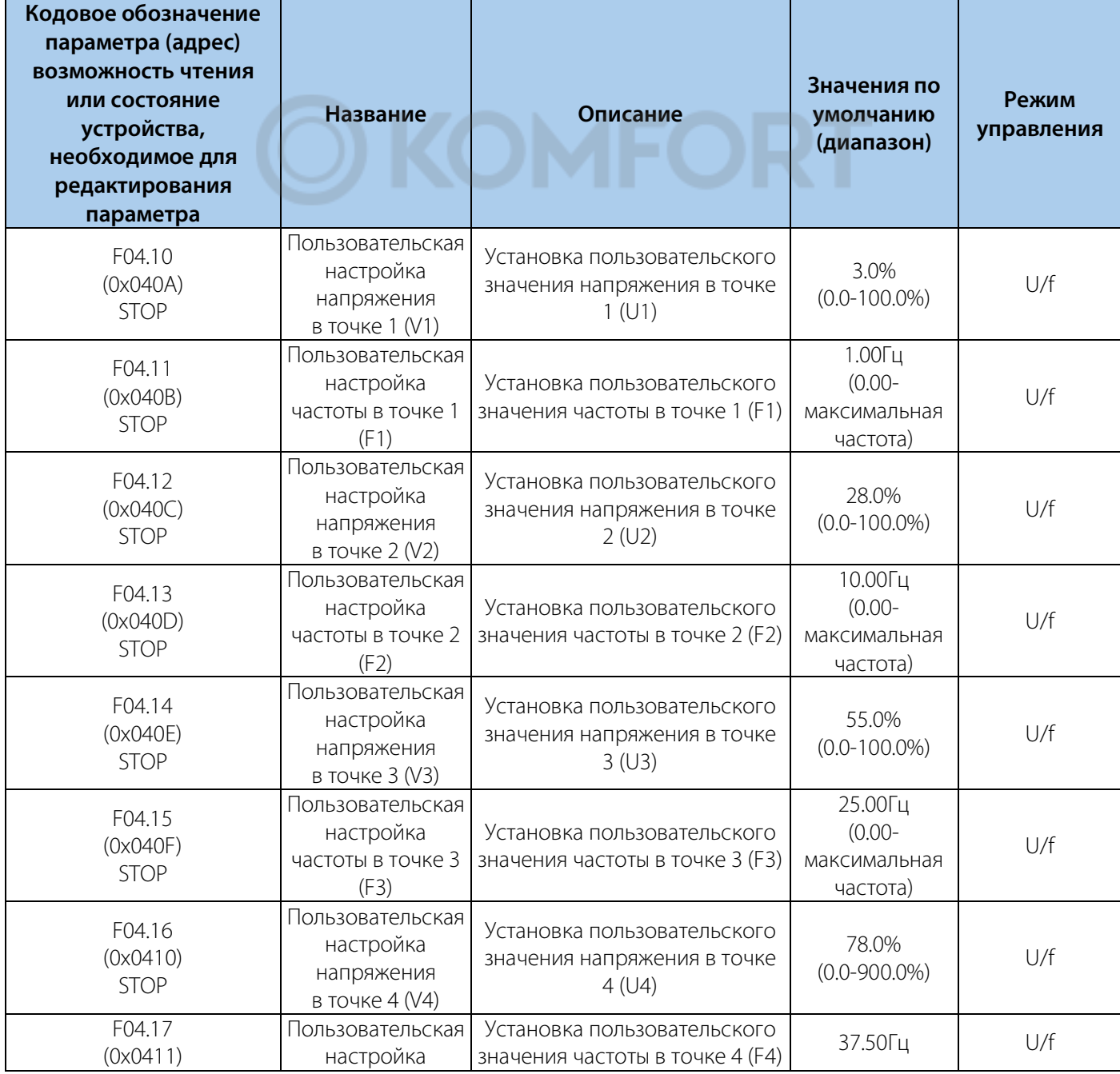

### РУКОВОДСТВО ПО ЭКСПЛУАТАЦИИ VEDA VFD VF-51

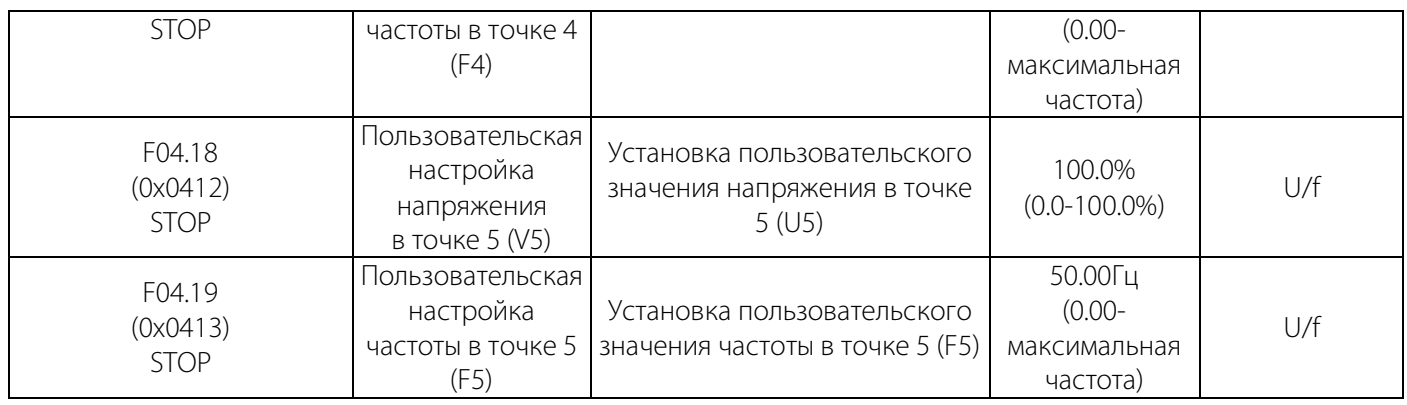

### F04.2x: Резерв

### Таблица 10-8.3 F04.3x: Оптимизация энергопотребления в режиме U/f

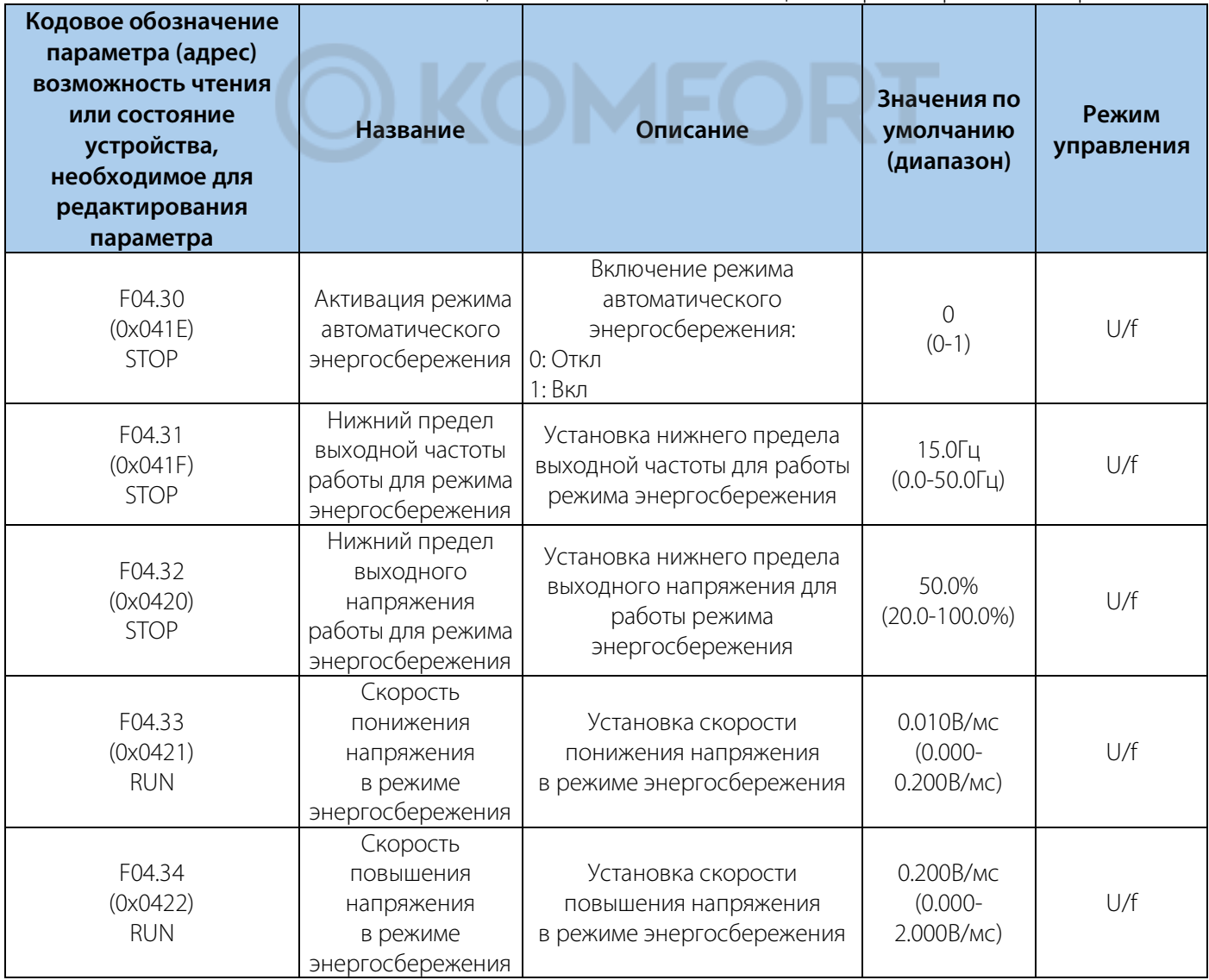

### **10.9 Группа F05: Входные клеммы**

### Таблица 10-9.1 F05.0X: Цифровые входы

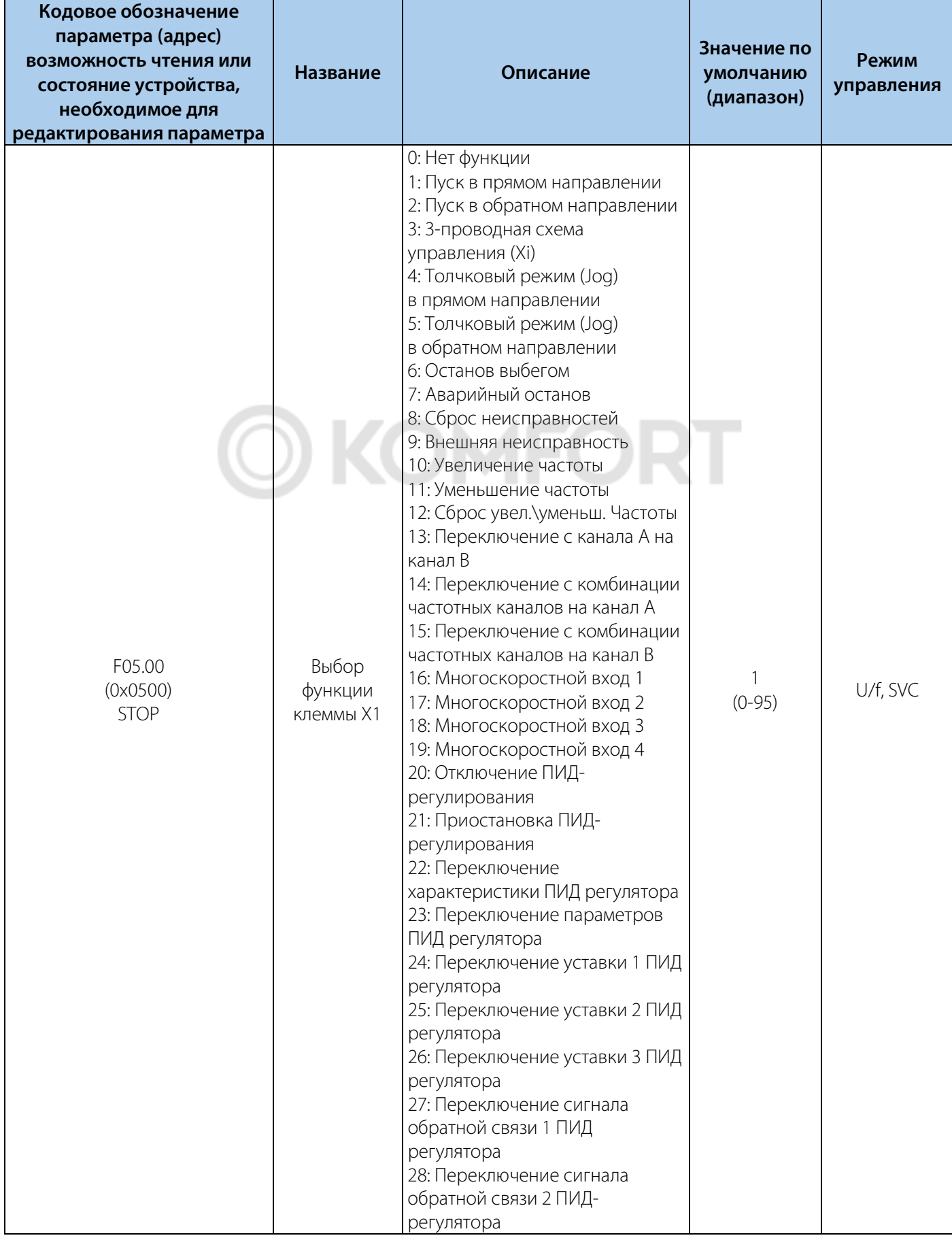

### РУКОВОДСТВО ПО ЭКСПЛУАТАЦИИ VEDA VFD VF-51

# **VEDA MC**

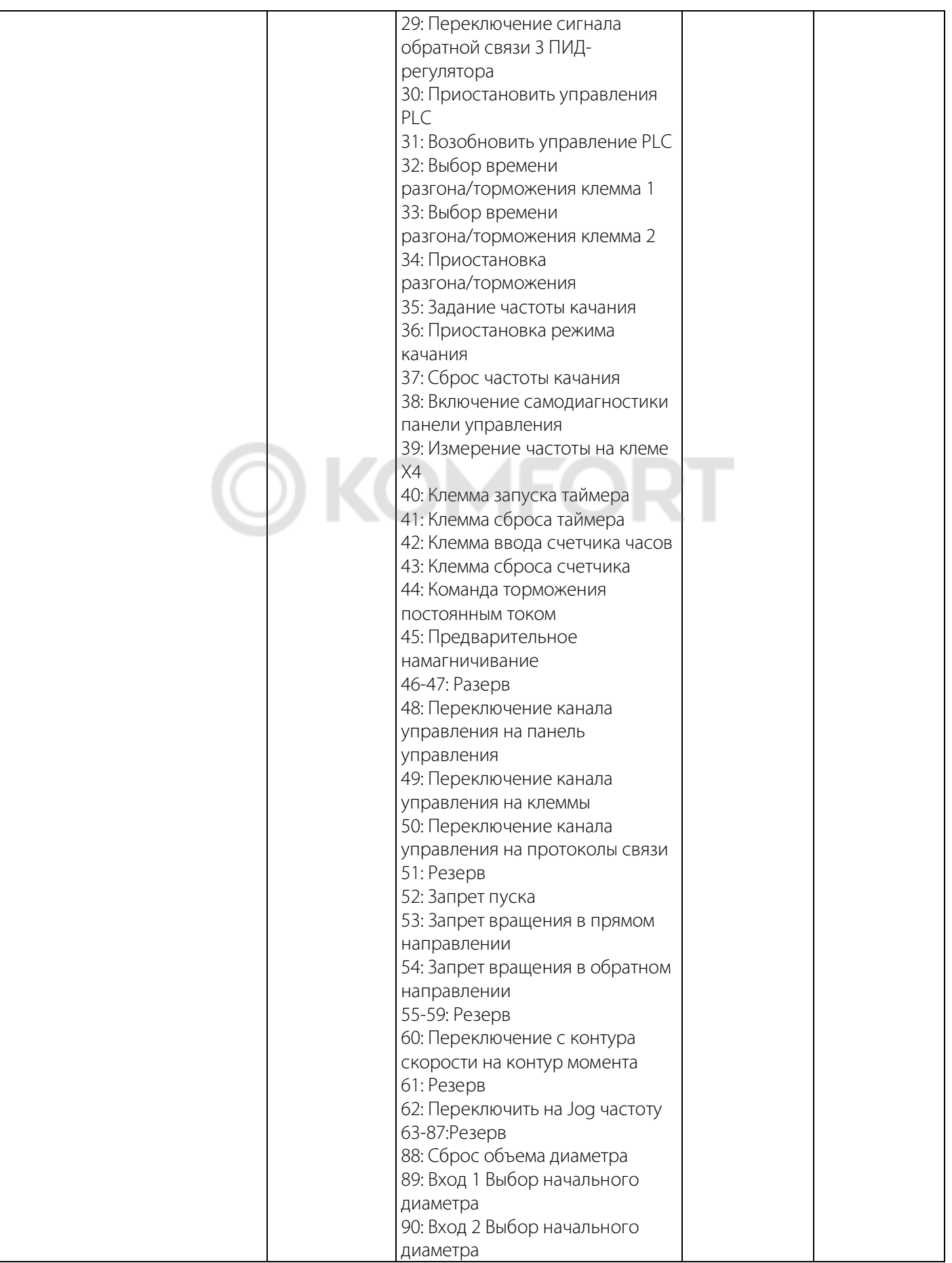

### РУКОВОДСТВО ПО ЭКСПЛУАТАЦИИ VEDA VFD VF-51

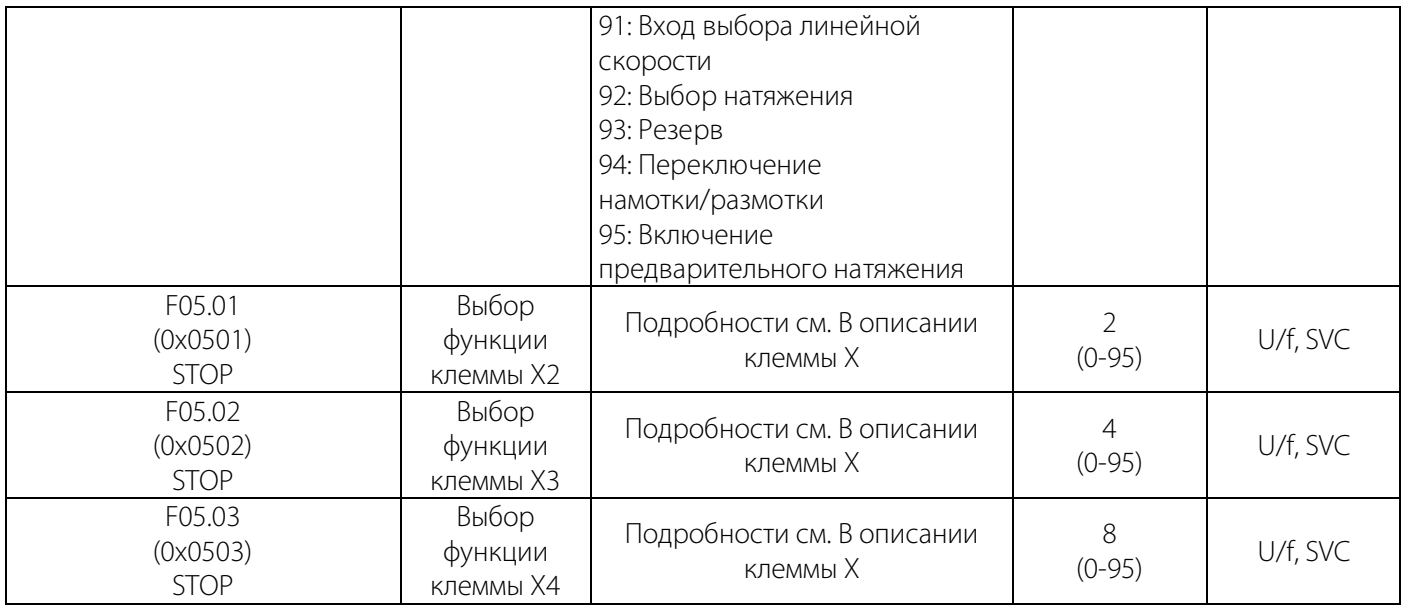

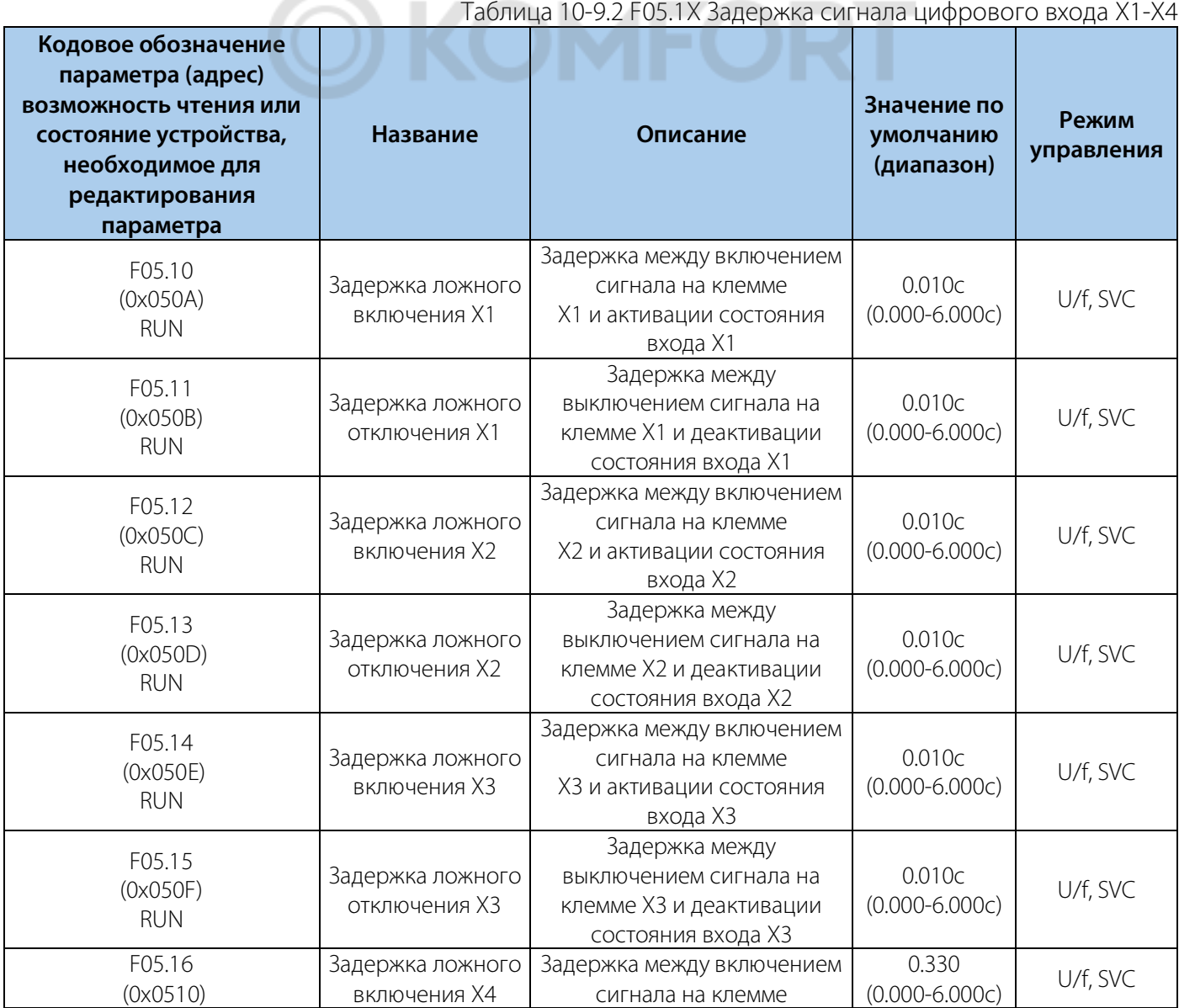

### РУКОВОДСТВО ПО ЭКСПЛУАТАЦИИ VEDA VFD VF-51

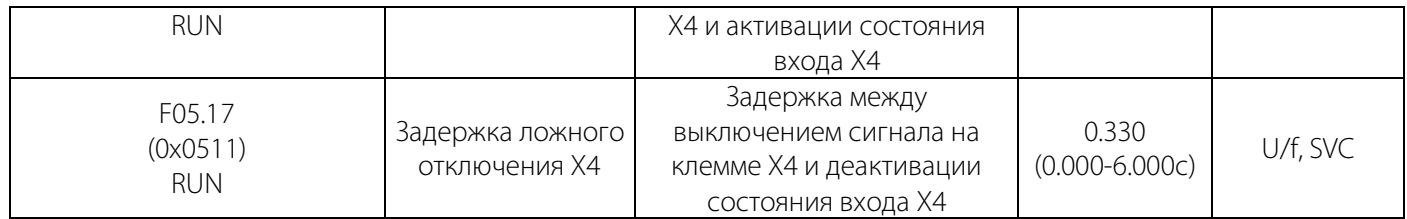

### Таблица 10-9.3 F05.2X: Выбор функции цифрового входа

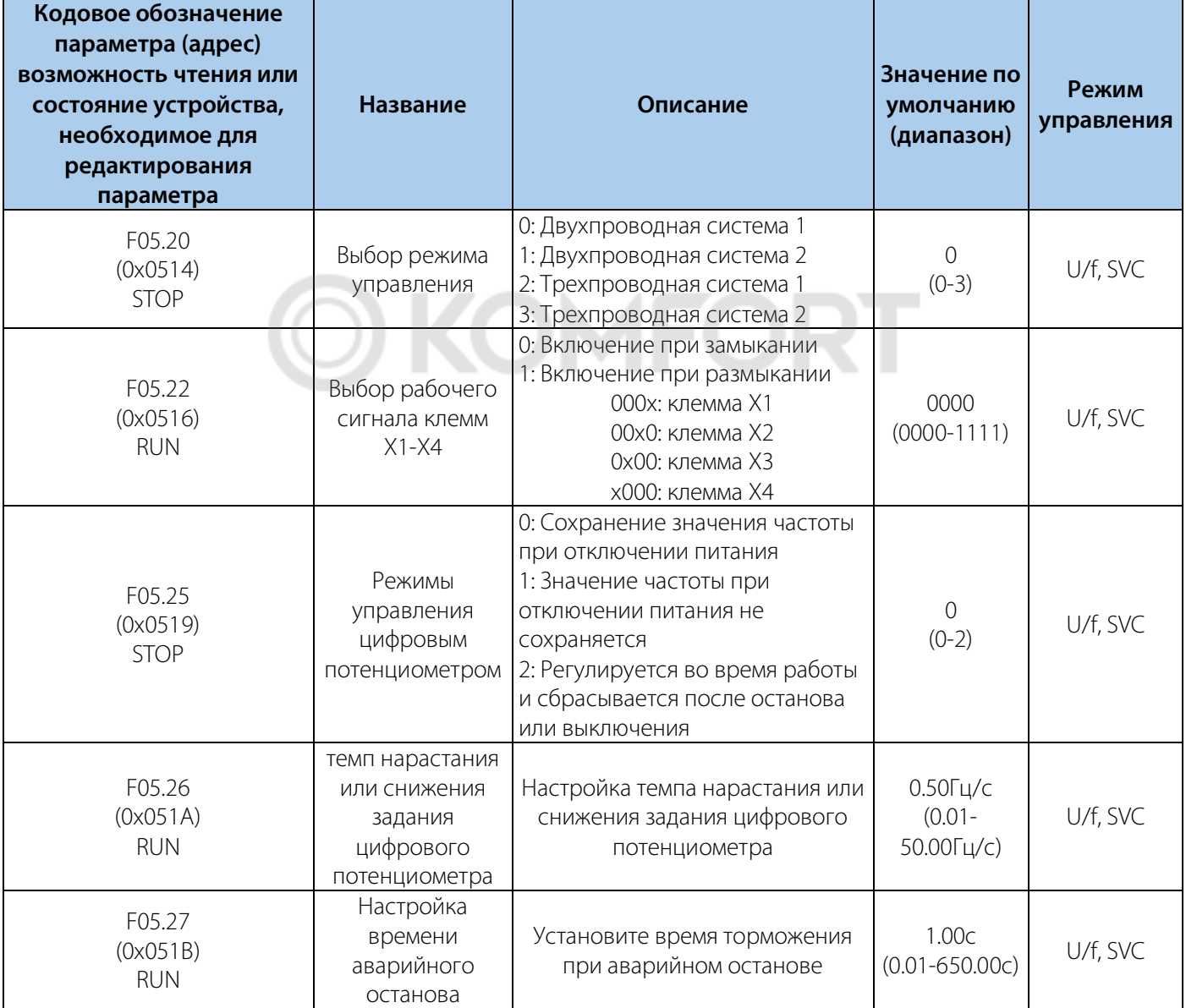

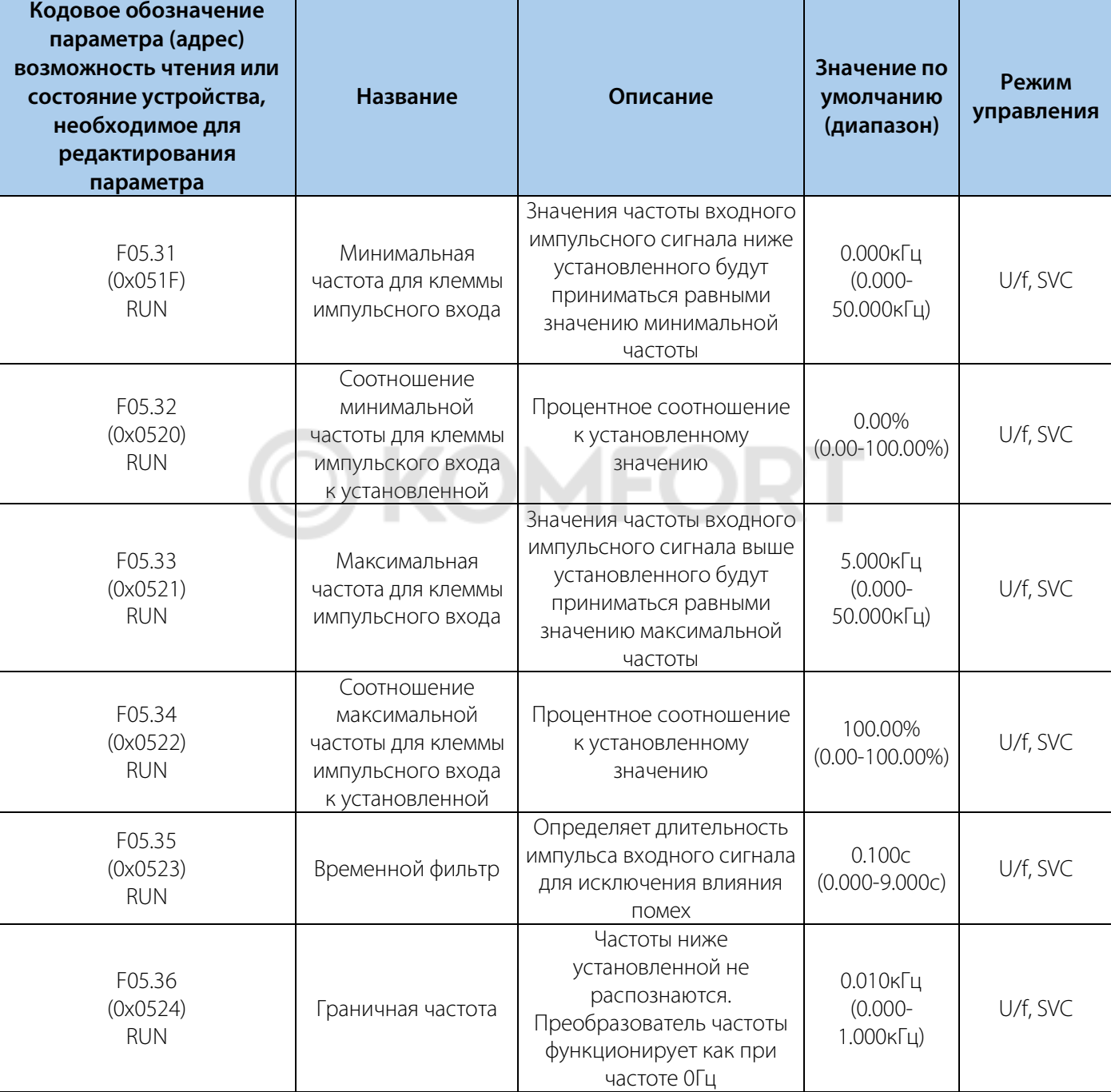

### Таблица 10-9.4 F05.3Х Клемма импульсного входа

### Таблица 10-9.5 F05.4X: Аналоговый вход

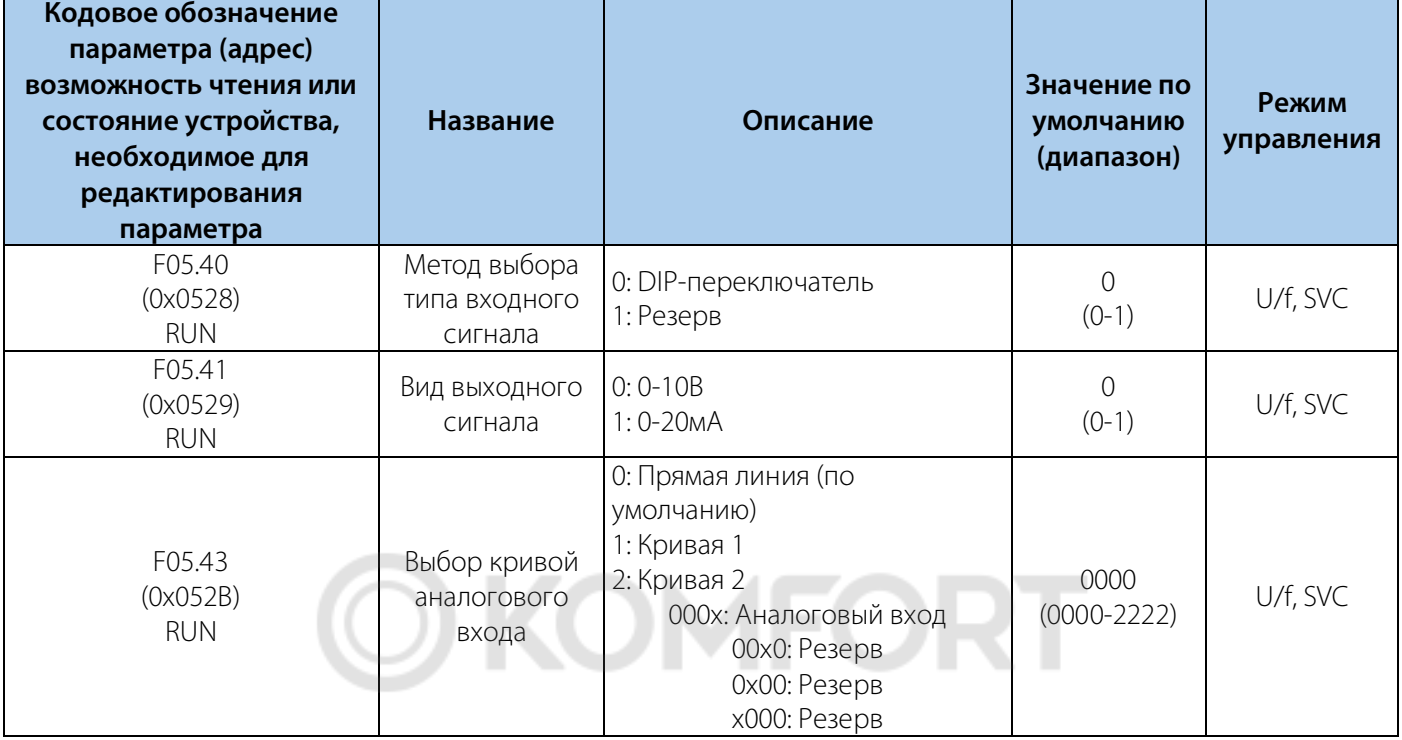

### Таблица 10-9.6 F05.5: Настройка линейной характеристики аналогового сигнала

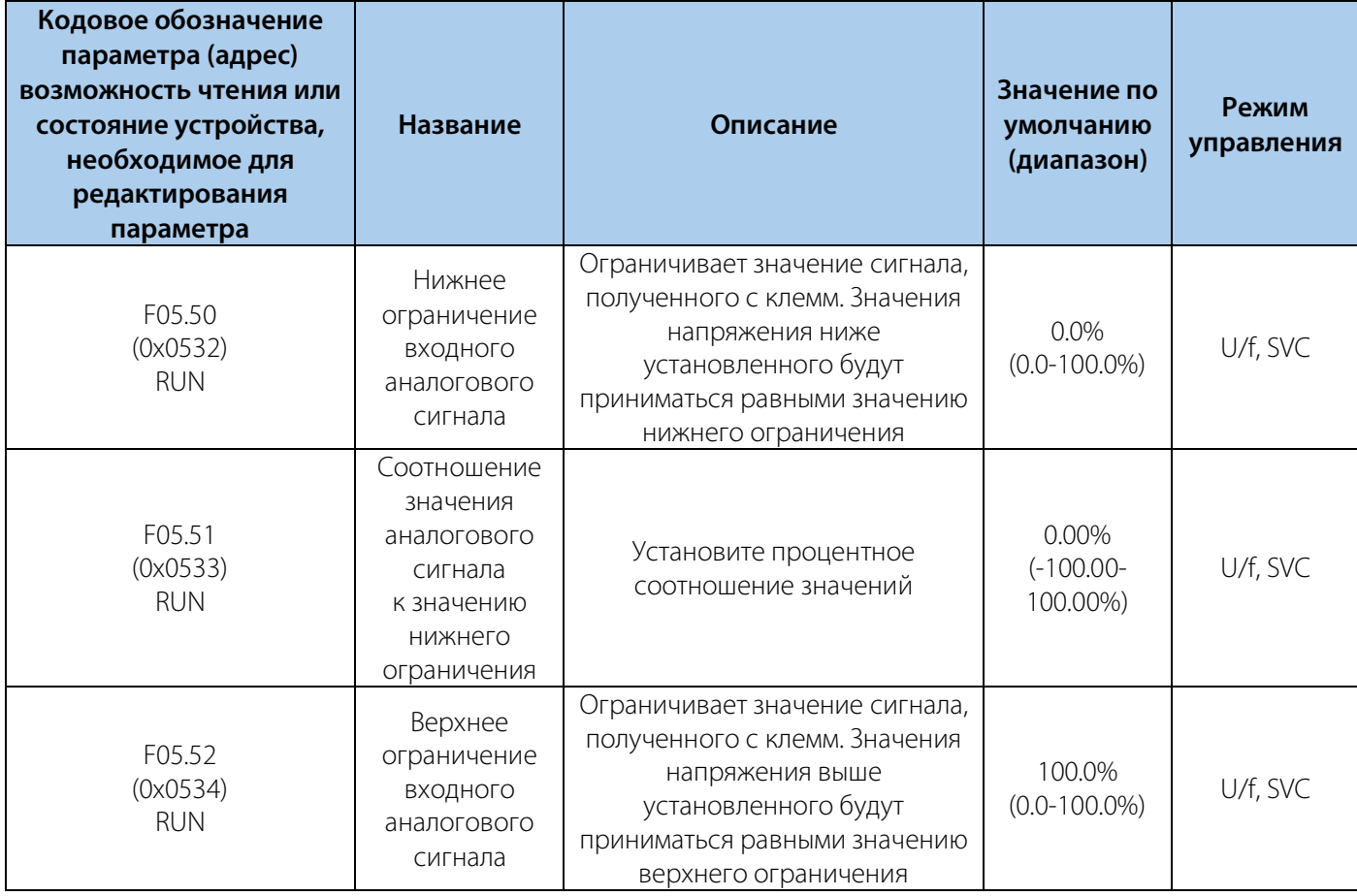

### РУКОВОДСТВО ПО ЭКСПЛУАТАЦИИ VEDA VFD VF-51

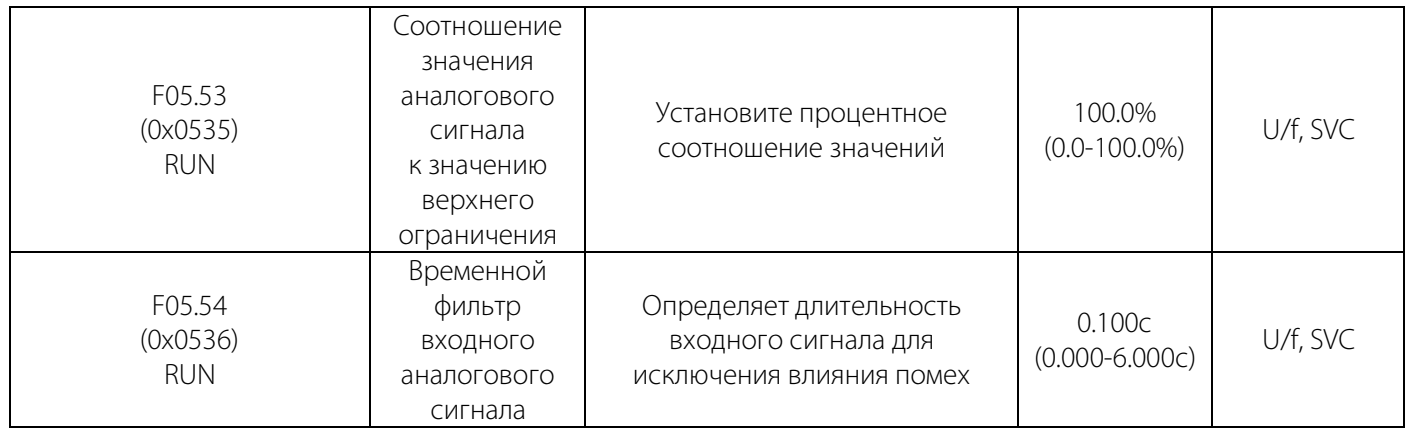

### Таблица 10-9.7 F05.6x: Настройка кривой 1 входного аналогового сигнала

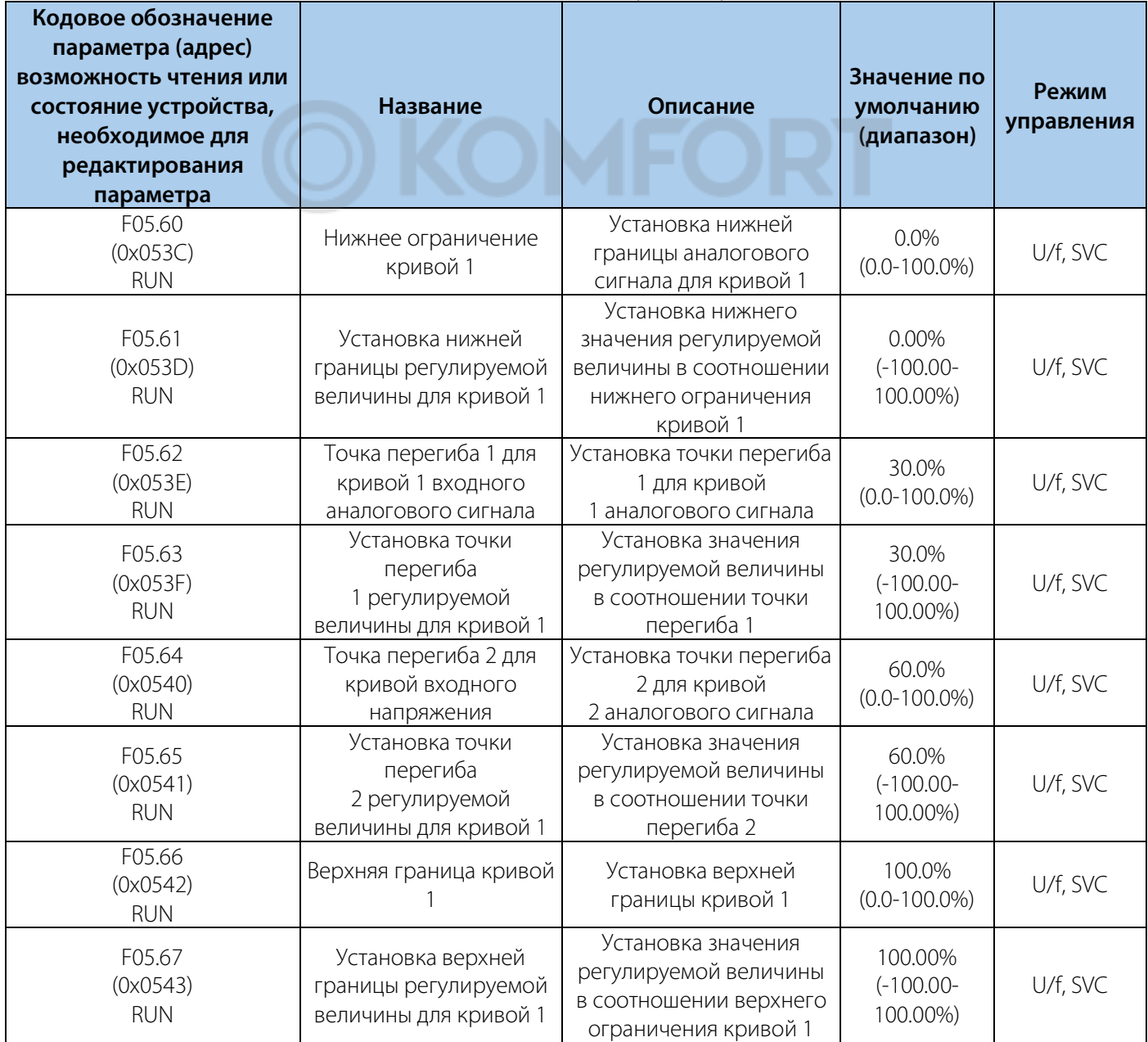

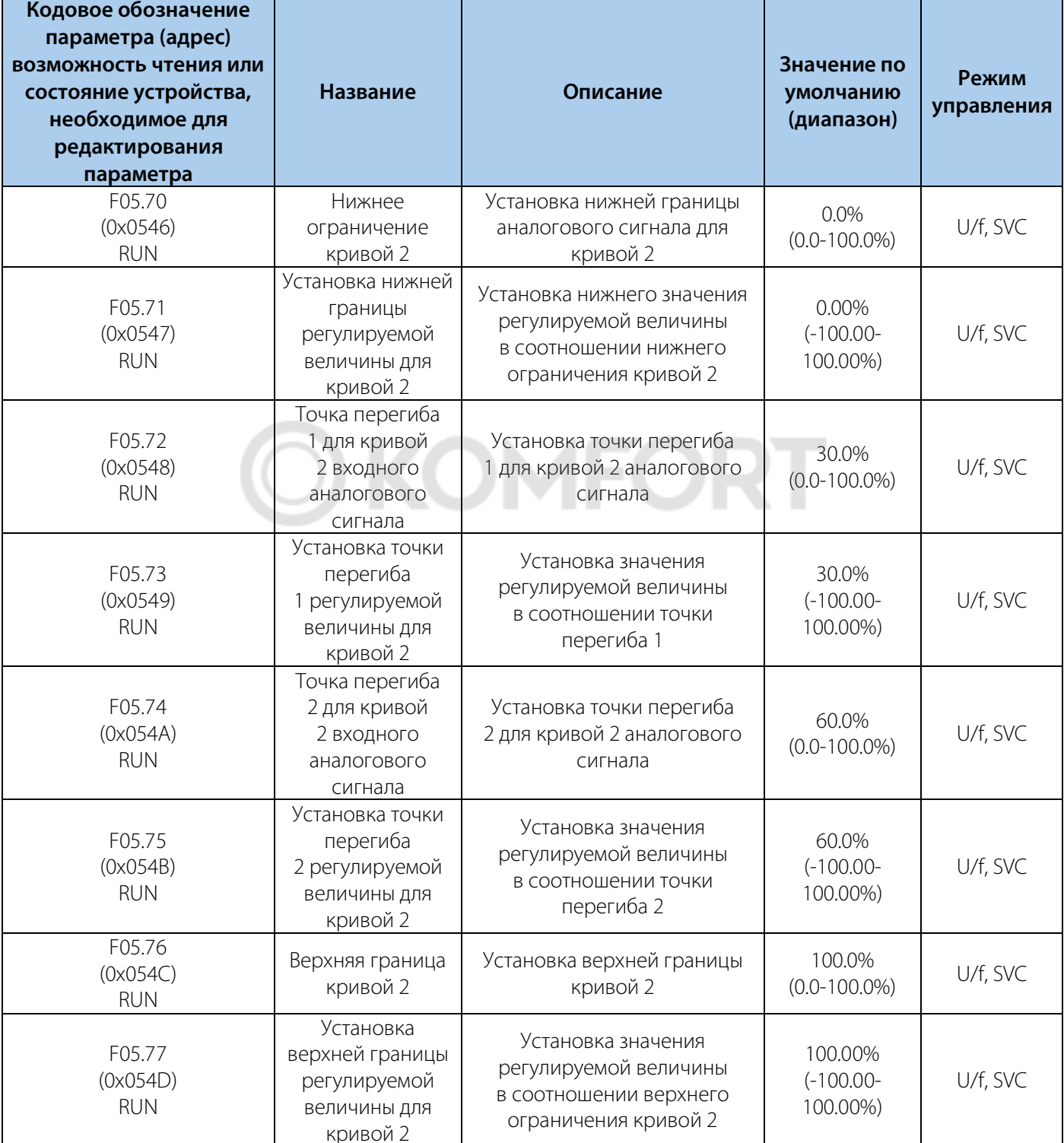

### Таблица 10-9.8 F05.7x: Настройка кривой 2 входного аналогового сигнала

| Кодовое обозначение<br>параметра (адрес)<br>возможность чтения<br>или состояние<br>устройства,<br>необходимое для<br>редактирования<br>параметра | <b>Название</b>                                                                | Описание                                                                                                    | Значение по<br>умолчанию<br>(диапазон) | Режим<br>управления |
|----------------------------------------------------------------------------------------------------|--------------------------------------------------------------------------------|----------------------------------------------------------------------------------------------------|----------------------------------------|---------------------|
| F05.80<br>(0x0550)<br><b>RUN</b>                                                                                                    | Включение<br>Использования<br>аналогого входа<br>в качестве<br>цифрового входа | 0: Активно при низком<br>значении напряжения<br>1: Активно при высоком<br>значении напряжения<br>000х: Аналоговый вход<br>ООхО: Резерв<br>ОхОО: Резерв<br>х000: Резерв | 0000<br>$(0000 - 1111)$                | U/f, SVC            |
| F05.81<br>(0x0551)<br><b>STOP</b>                                                                                                    | Выбор функции<br>клемм аналогового<br>входа                                    | См. функции клемм<br>Х цифровых входов                                                                                                    | $\Omega$<br>$(0-95)$                   | U/f, SVC            |
| F05.82<br>(0x0552)<br><b>RUN</b>                                                                                                    | Установка<br>напряжения<br>ВЫСОКОГО УРОВНЯ<br>клемм аналоговых<br>ВХОДОВ       | Уровень напряжения выше<br>установленного будет<br>интерпретирован как<br>напряжение высокого<br>уровня (уровень включения)                                            | 70.00%<br>$(0.00 - 100.00\%)$          | U/f, SVC            |
| F05.83<br>(0x0553)<br><b>RUN</b>                                                                                                    | Установка<br>напряжения низкого<br>уровня клемм<br>аналоговых входов           | Уровень напряжения ниже<br>установленного будет<br>интерпретирован как<br>напряжение низкого уровня<br>(уровень выключения)                                            | 30.00%<br>$(0.00 - 100.00\%)$          | U/f, SVC            |

Таблица 10-9.9 F05.8x: Назначение аналогового входа как цифрового входа

### **10.10 Группа F06: Выходные клеммы**

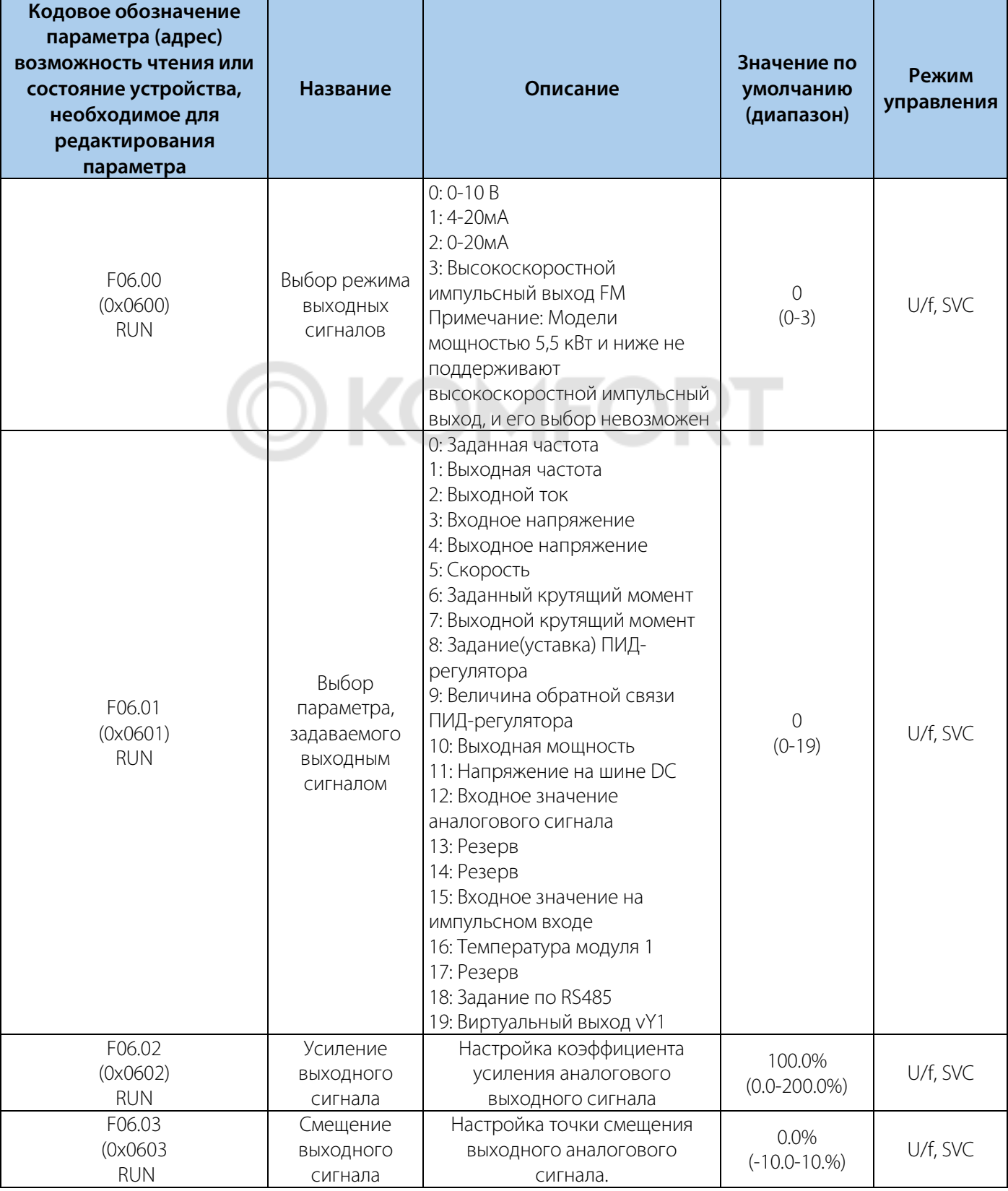

### Таблица 10-10.1 F06.0x: Аналоговый выход
### РУКОВОДСТВО ПО ЭКСПЛУАТАЦИИ VEDA VFD VF-51

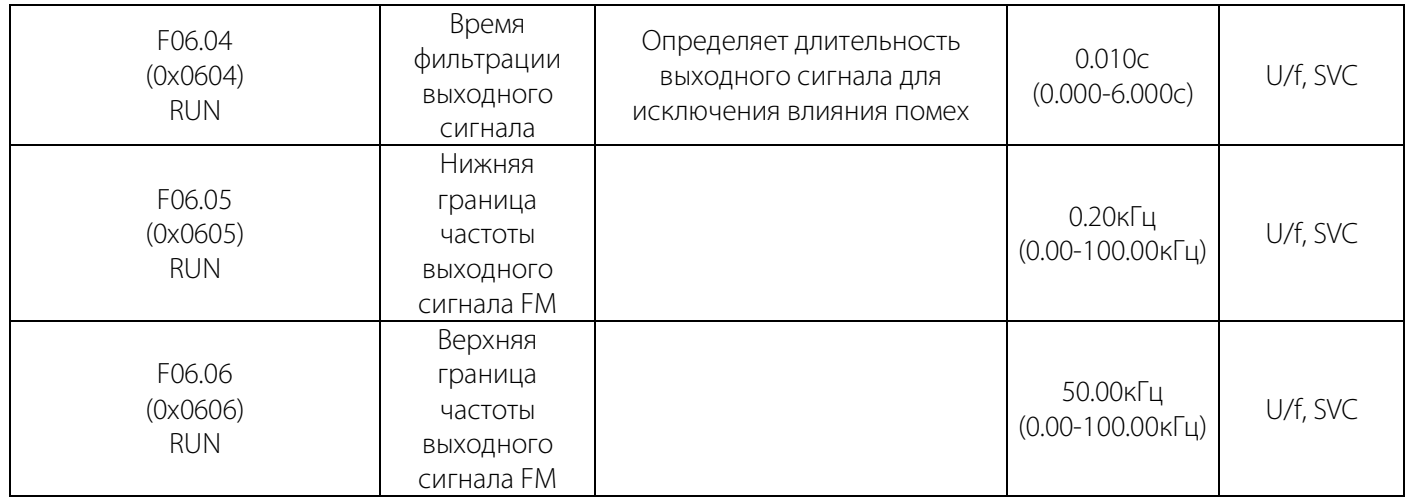

F06.1x: Резерв

#### Таблица 10-10.2 F06.2x-F06.3x: Цифровой и релейный выход

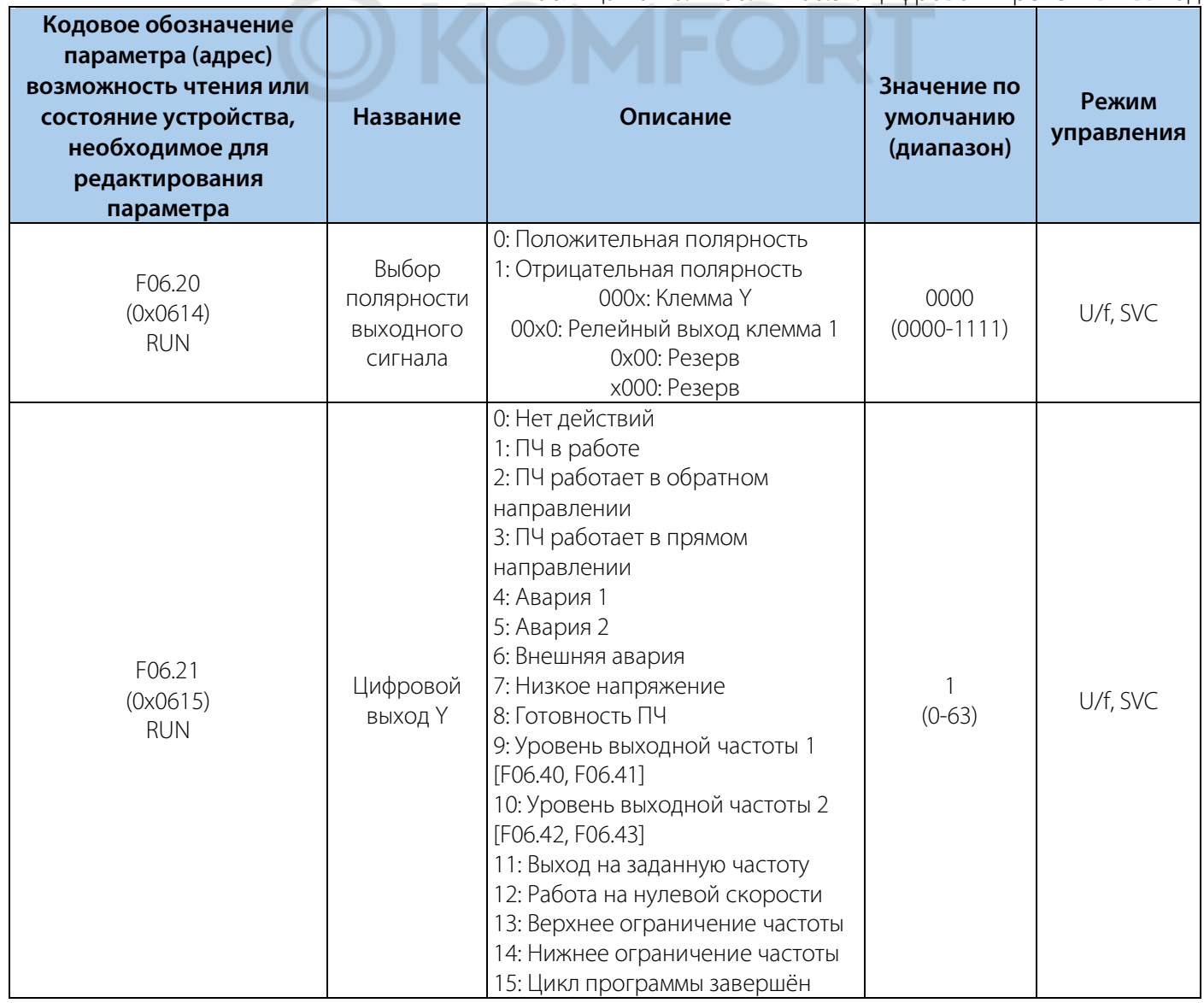

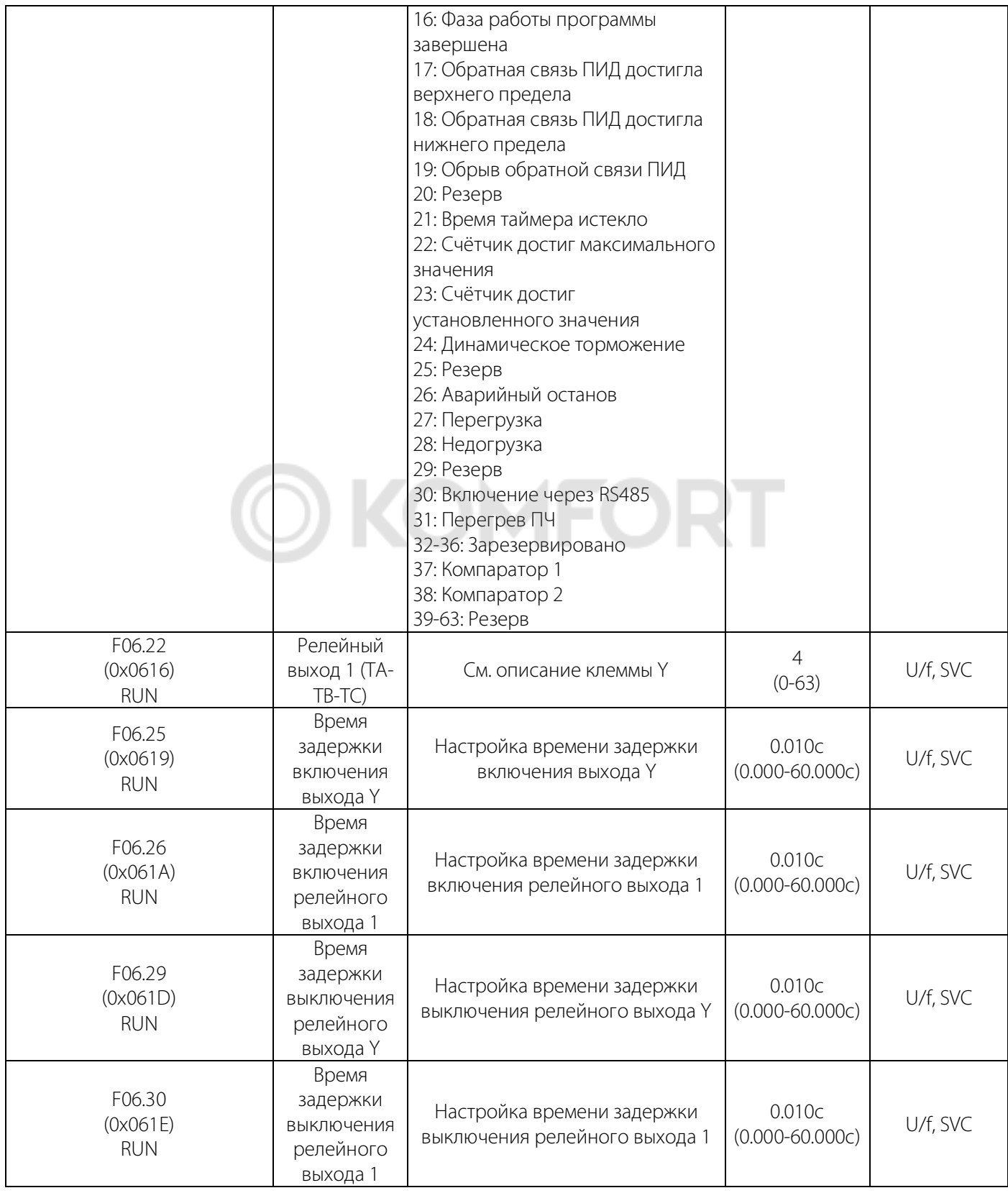

#### Таблица 10-10.3 F06.4x: Обнаружение частоты

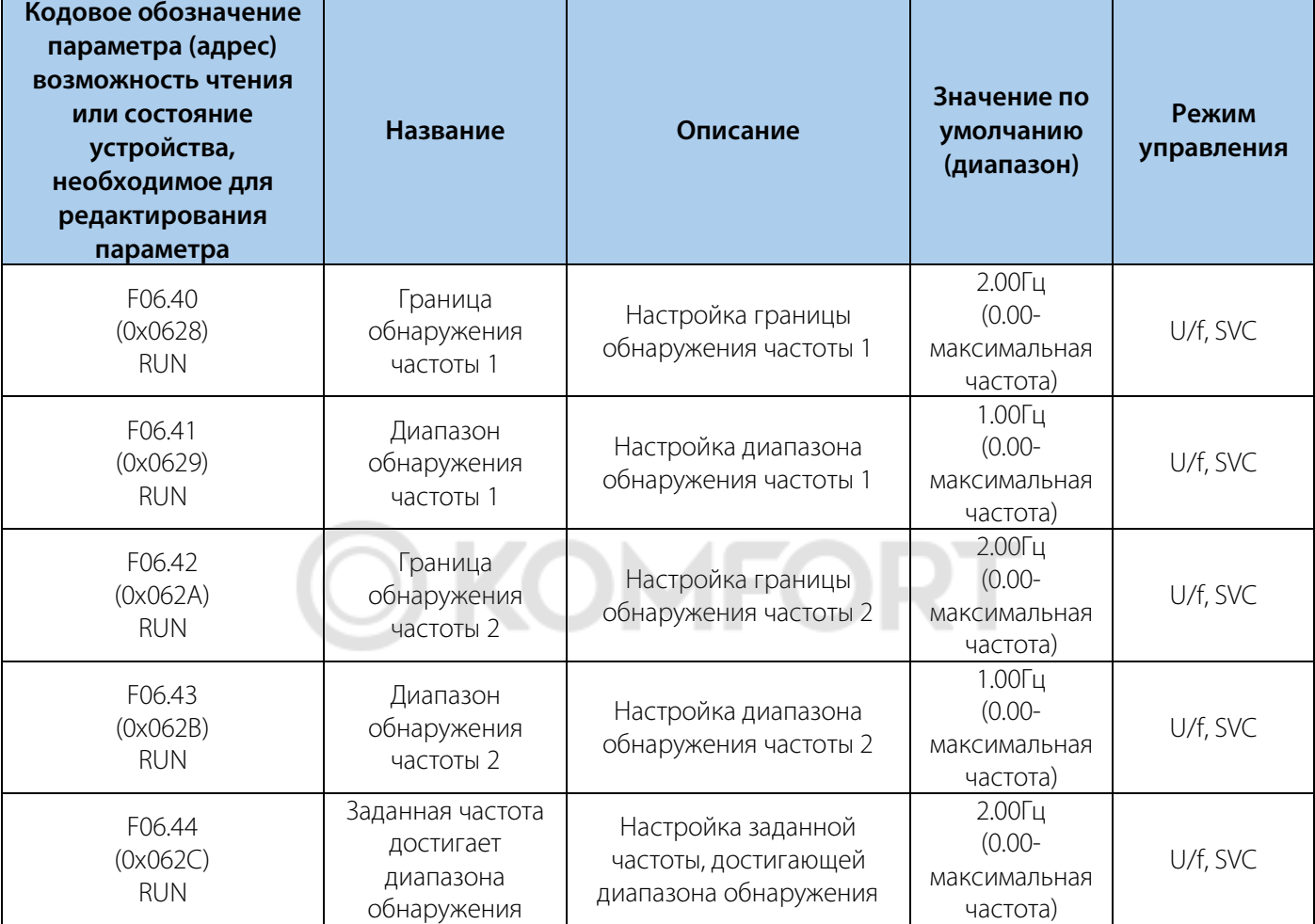

### Таблица 10-10.4 F06.5x: Компаратор

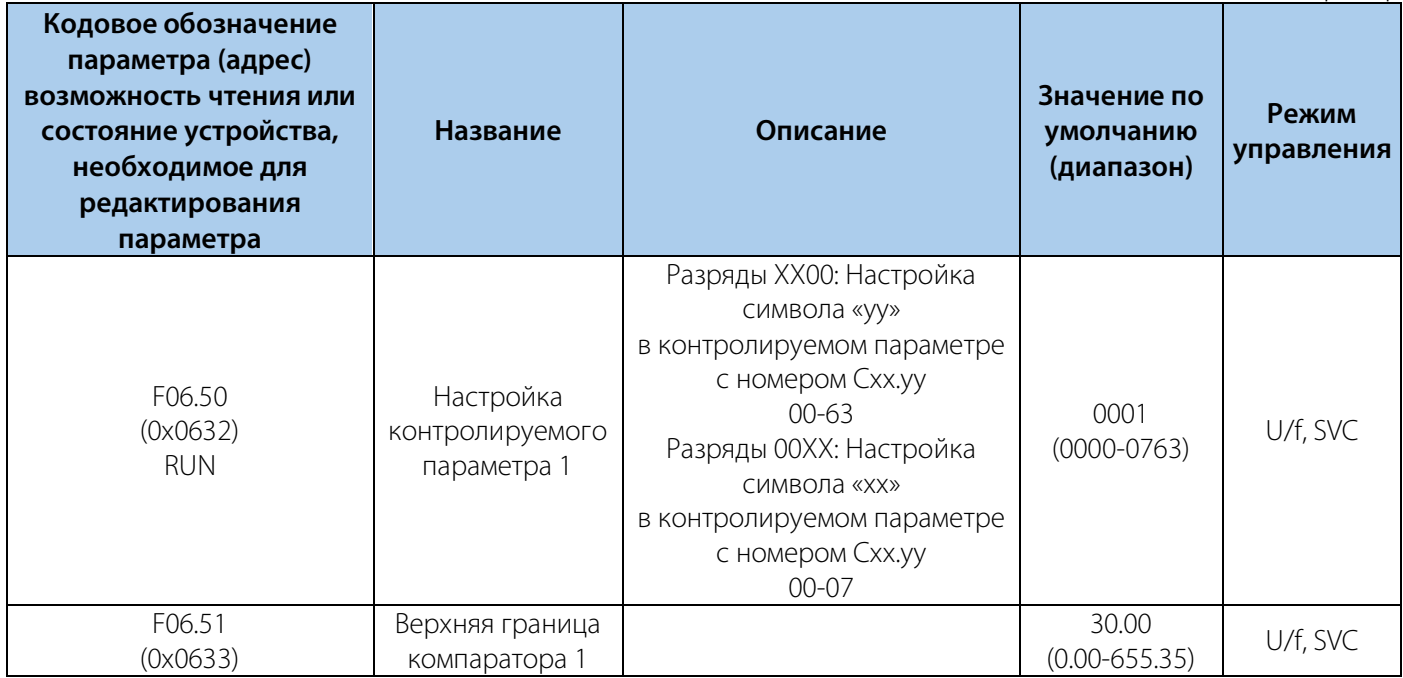

### РУКОВОДСТВО ПО ЭКСПЛУАТАЦИИ VEDA VFD VF-51

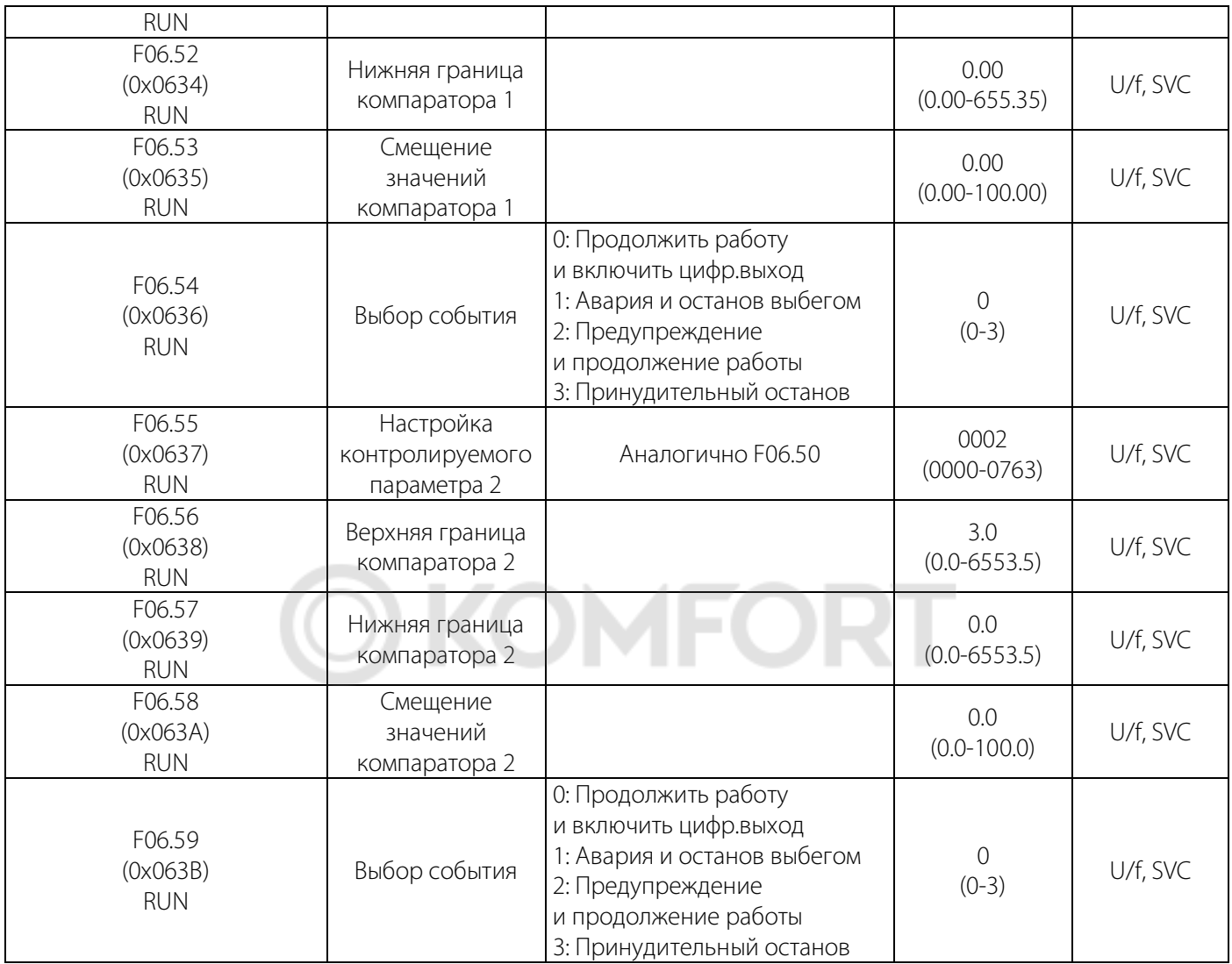

### Таблица 10-10.5 F06.6x: Виртуальные входы и выходы

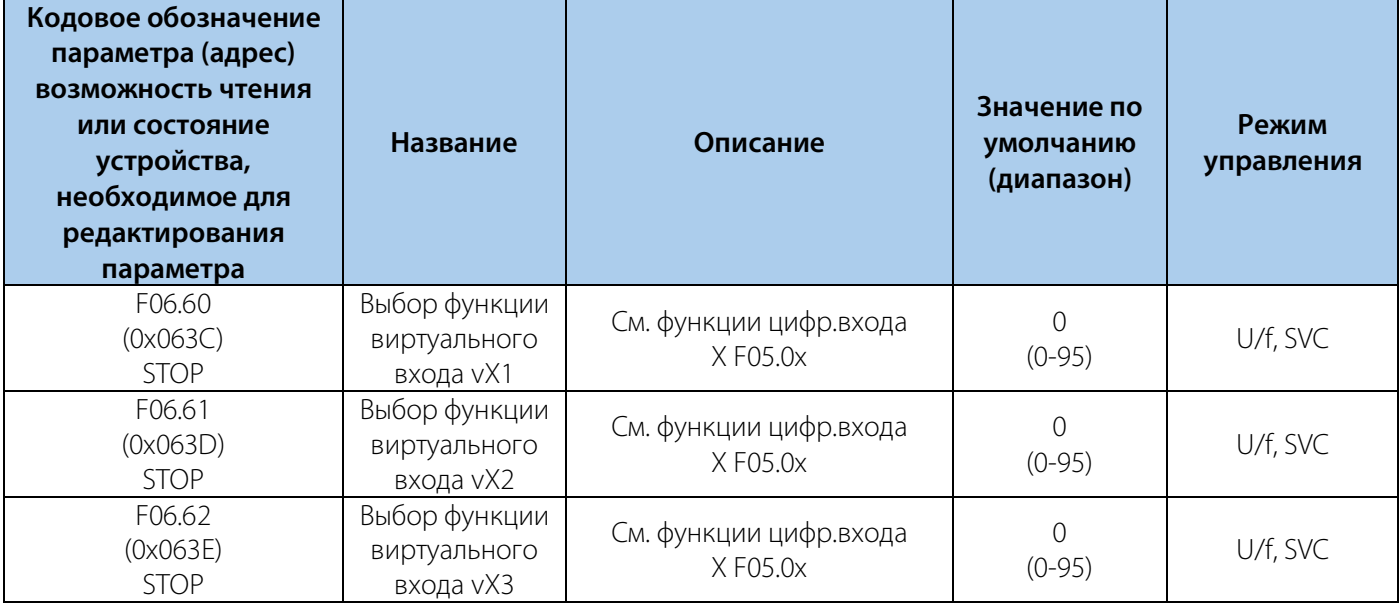

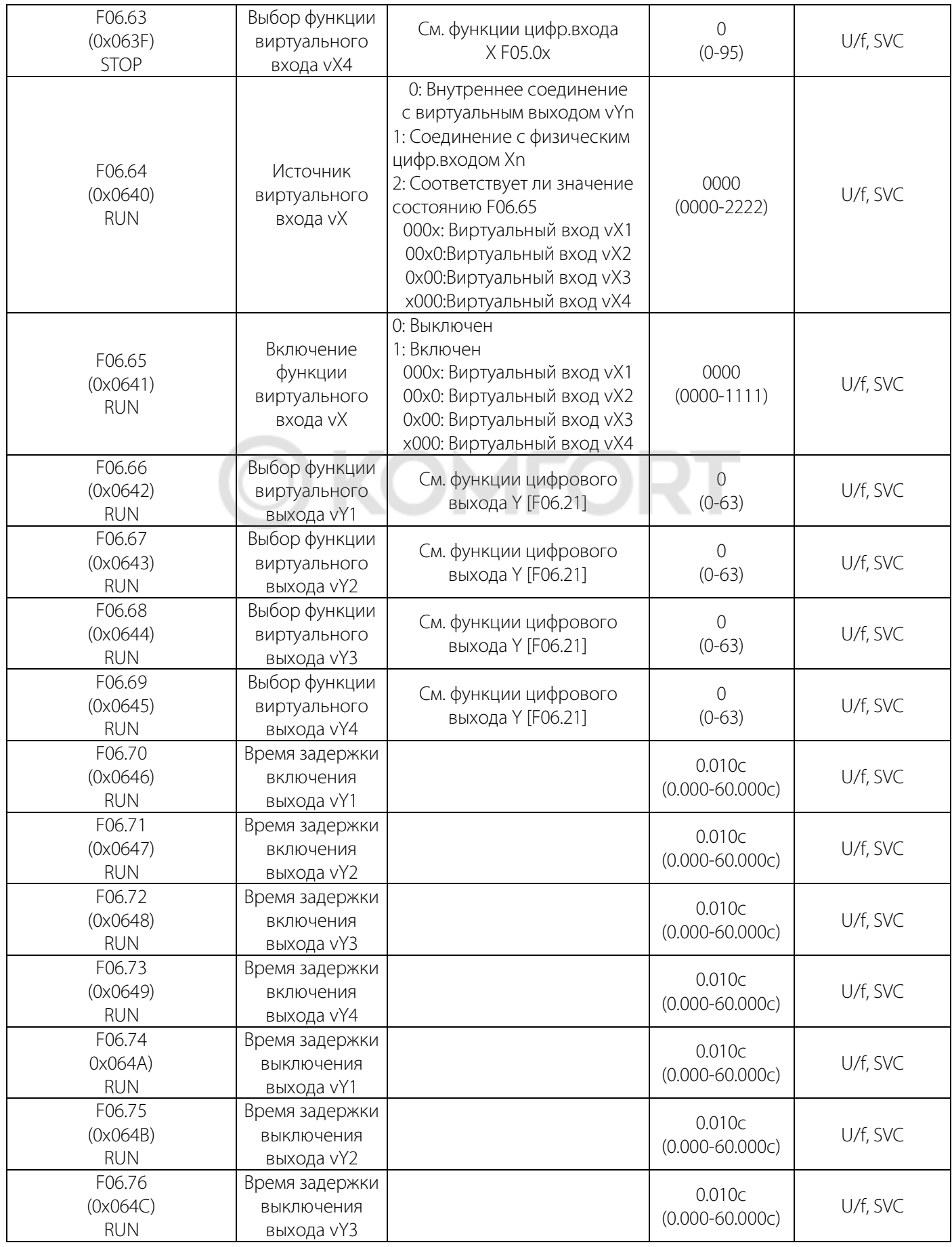

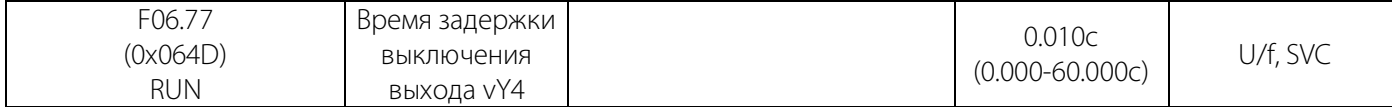

### 10.11 Группа F07: Управление процессом работы

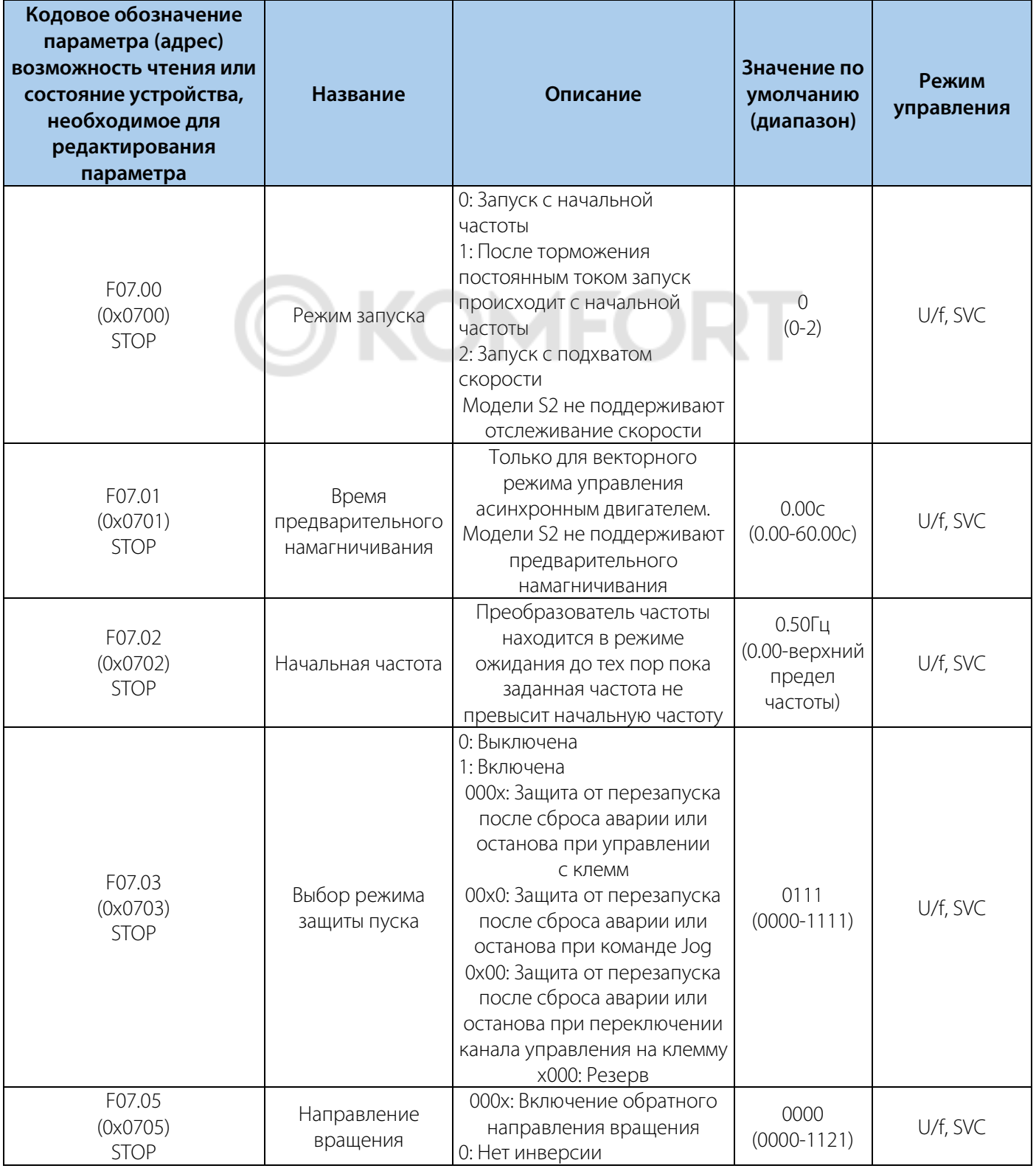

### Таблица 10-11.1 F07.0x: Управление пуском

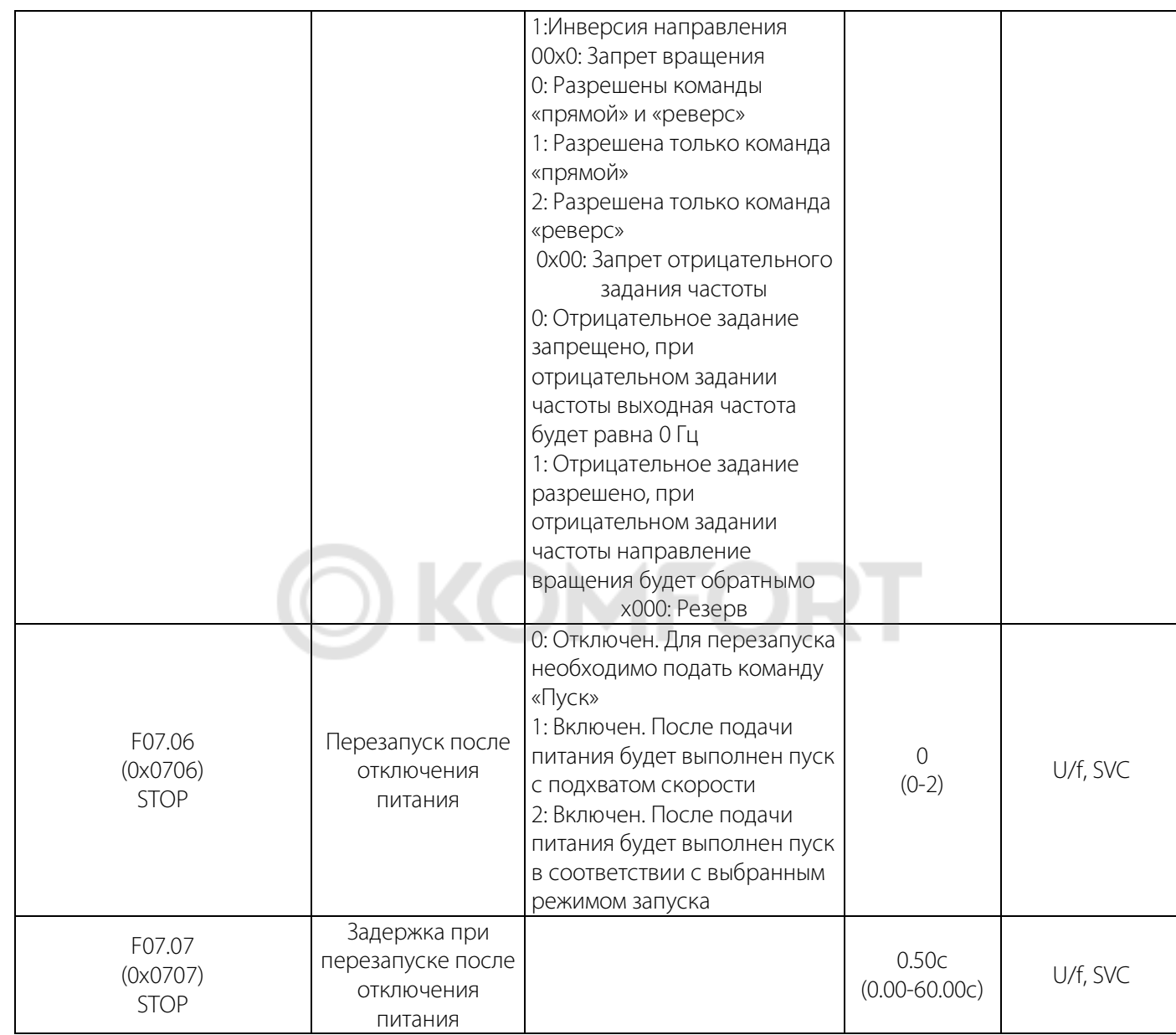

Т

### Таблица 10-11.2 F07.1x: Управление остановом

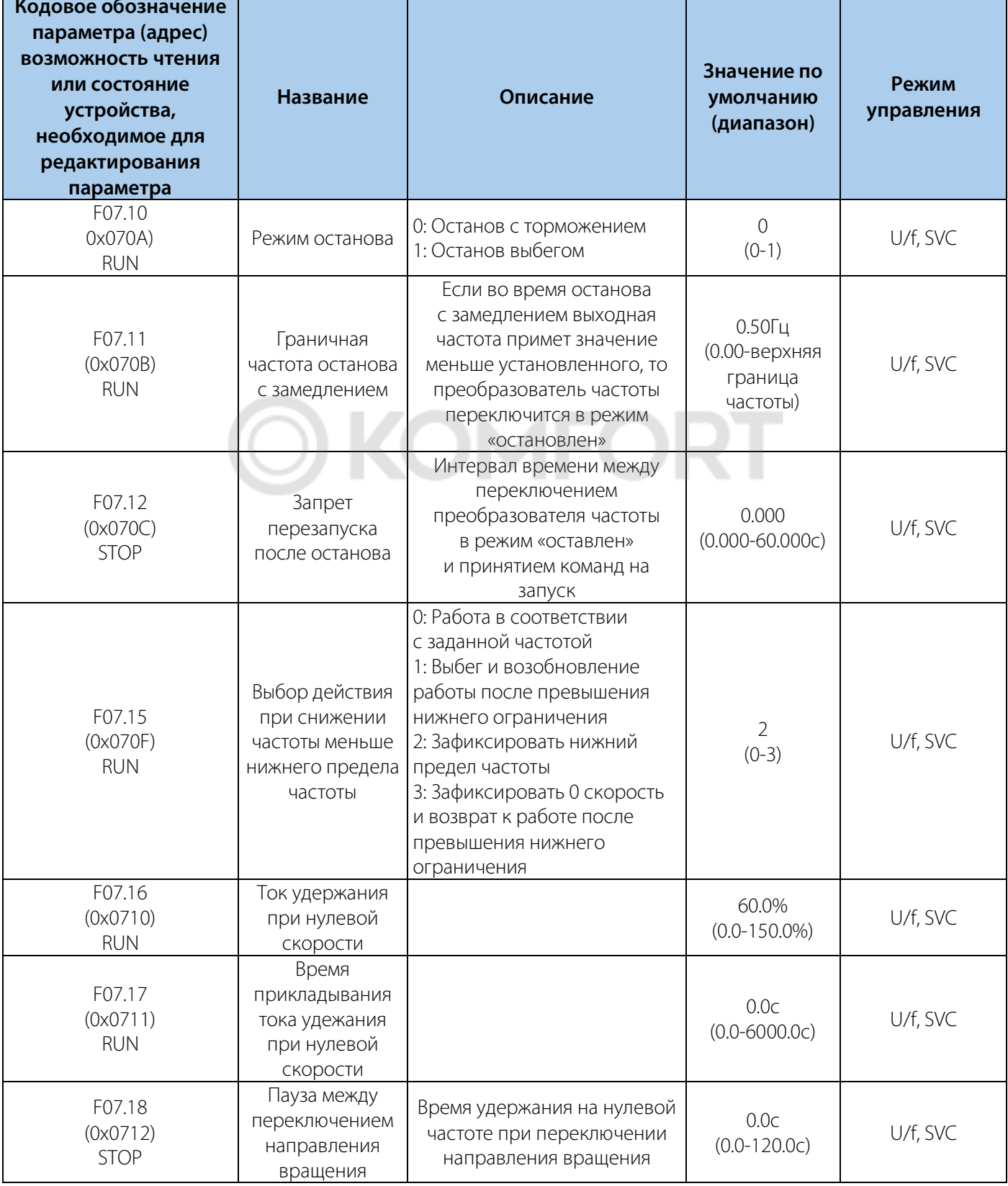

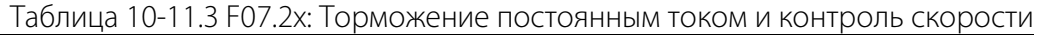

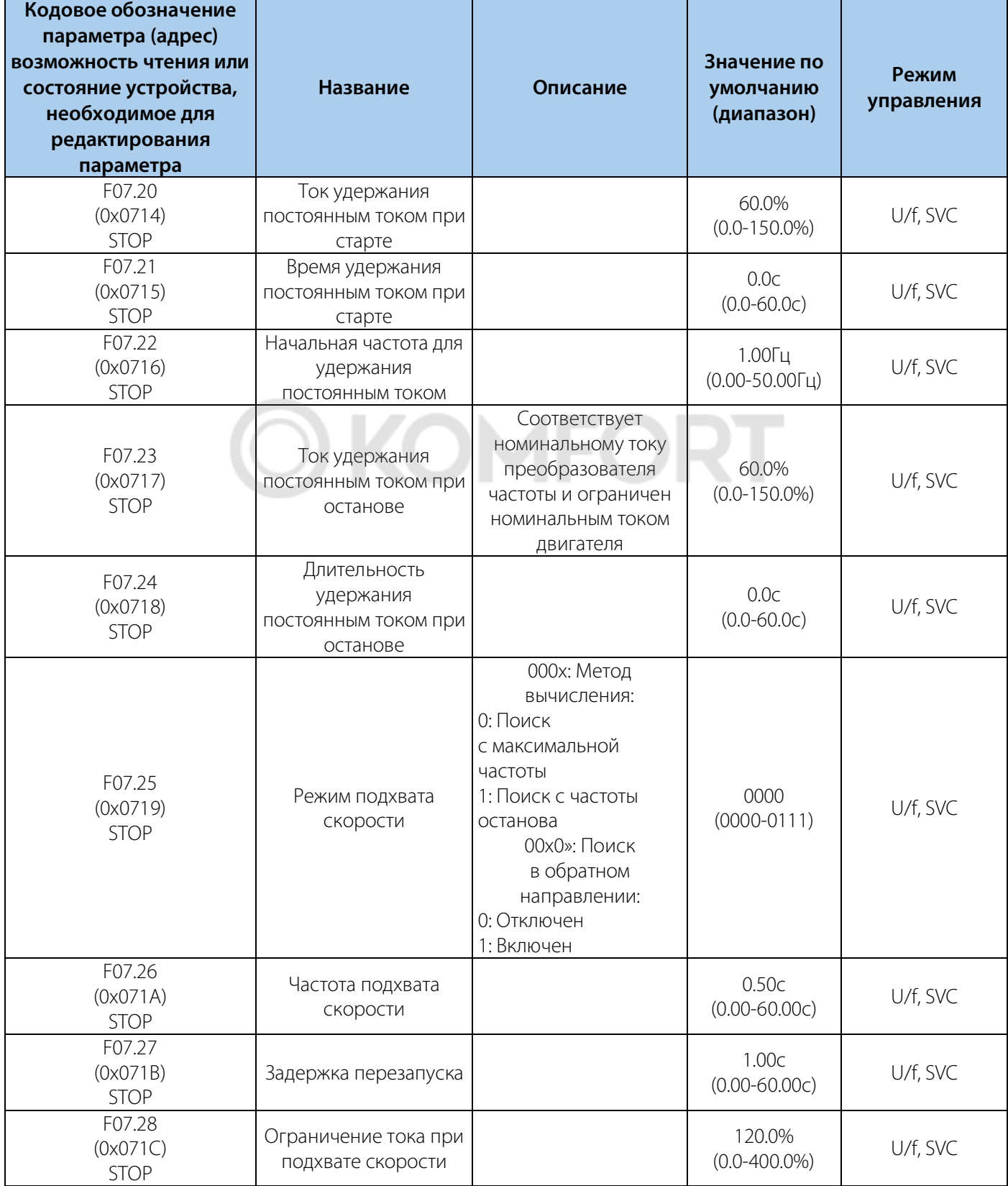

### Таблица 10-11.4 F07.3x: Толчковый режим (Jog)

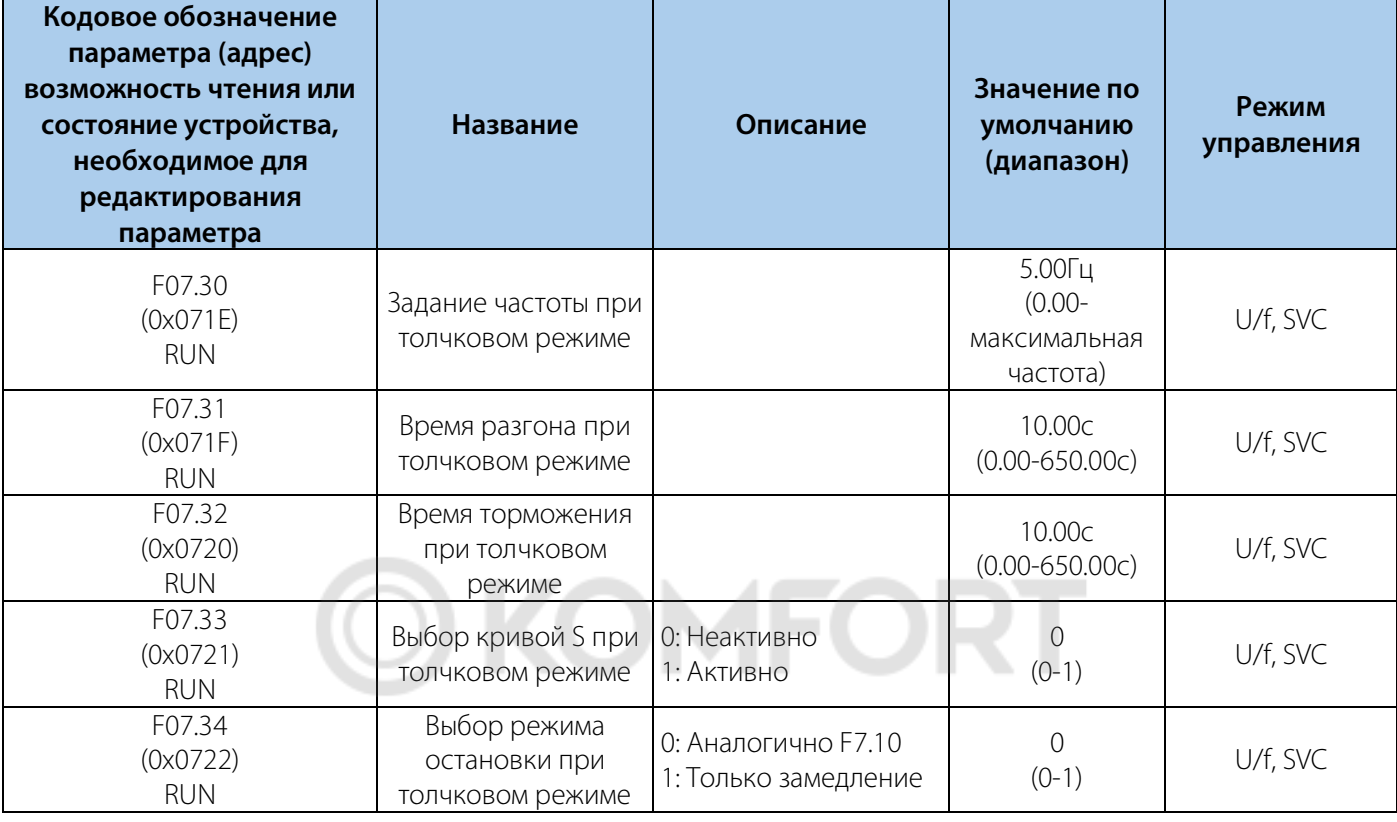

### Таблица 10-11.5 F07.4x: Поддержание частоты при запуске и останове.

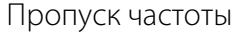

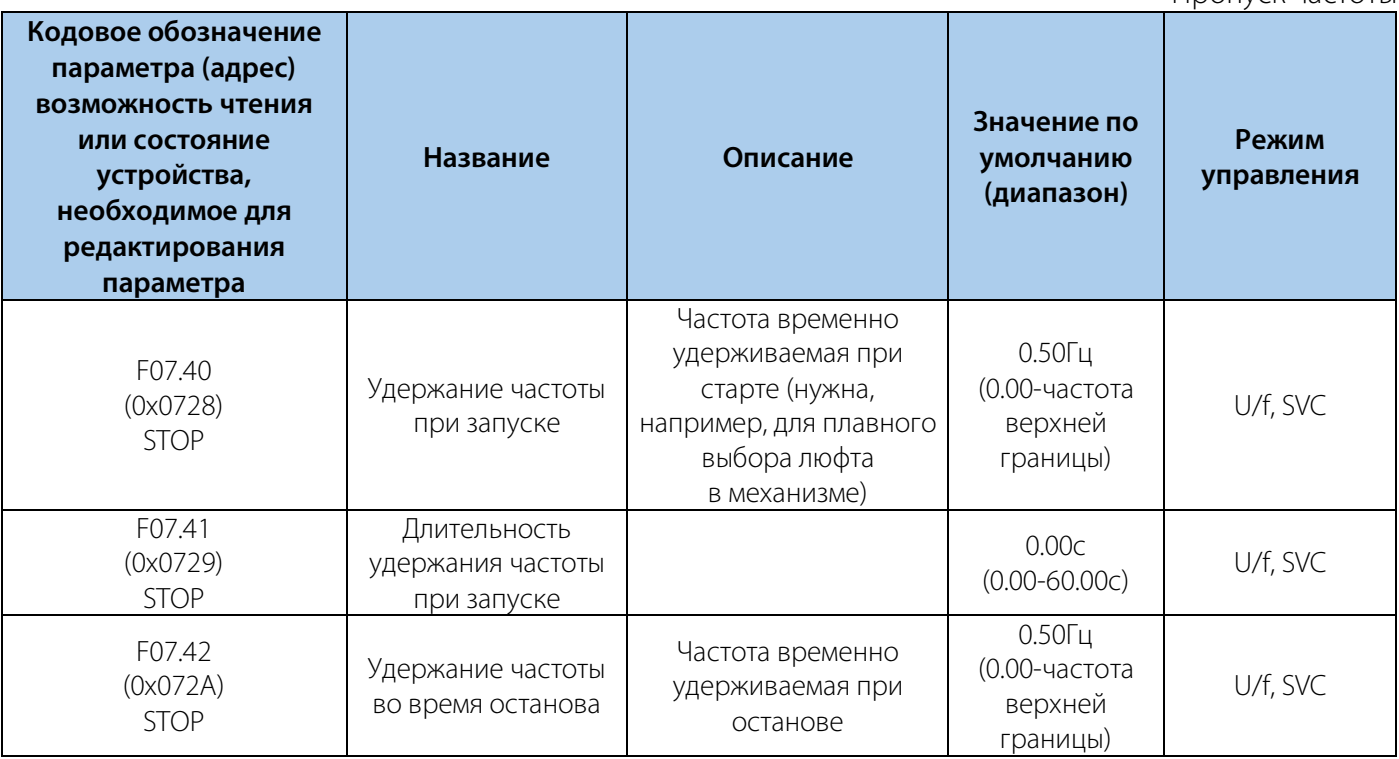

РУКОВОДСТВО ПО ЭКСПЛУАТАЦИИ VEDA VFD VF-51

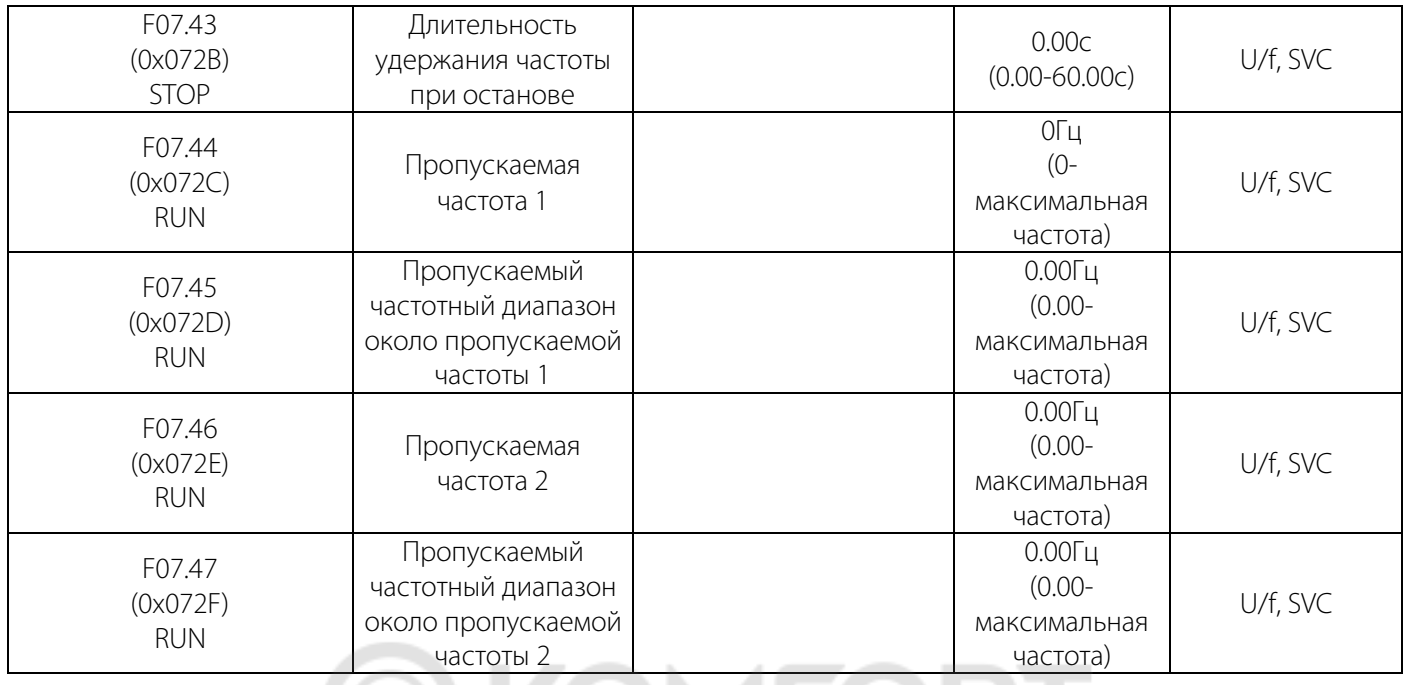

# .<br>10.12 Группа F08: Управление вспомогательными функциями 1

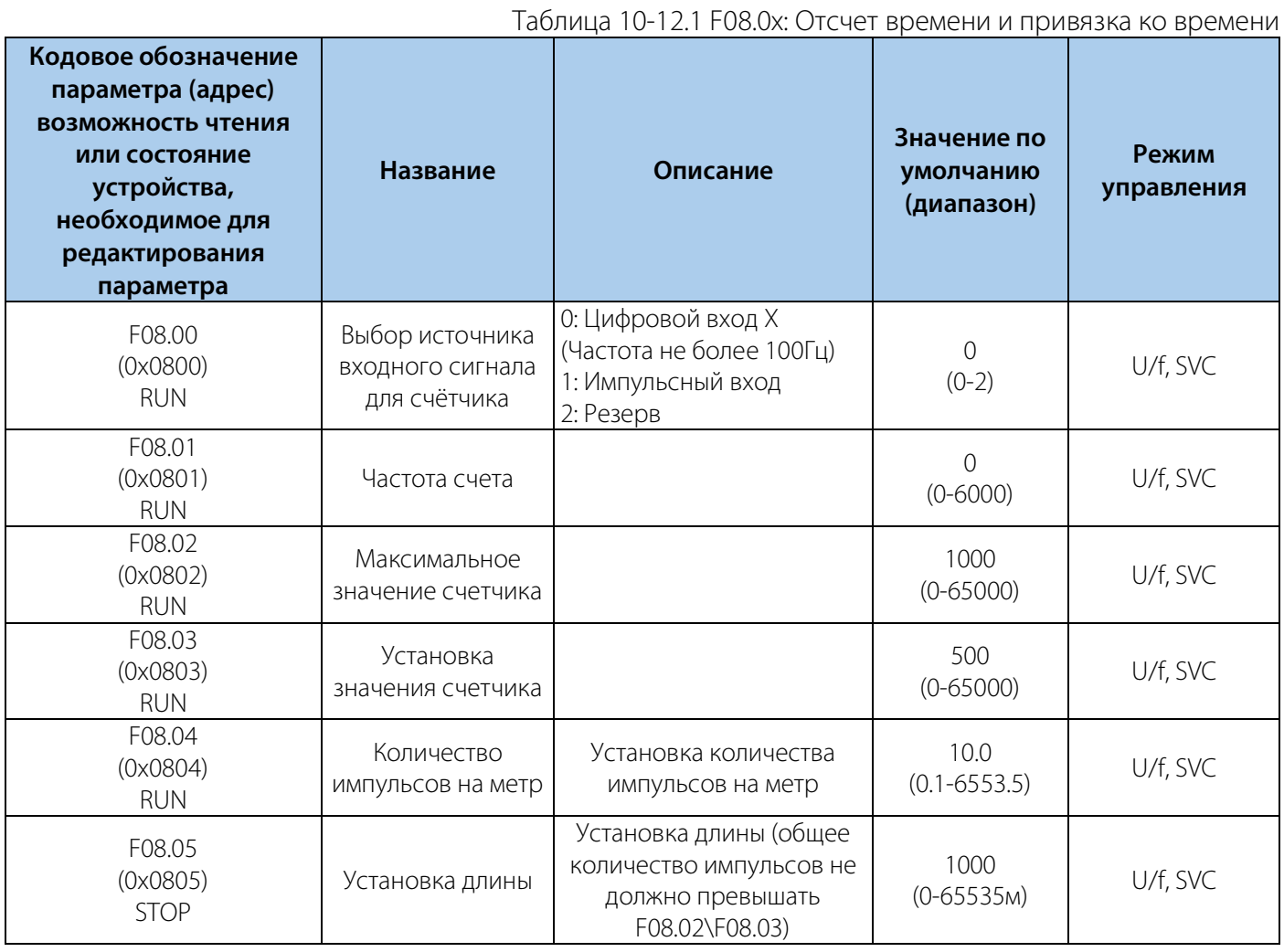

#### РУКОВОДСТВО ПО ЭКСПЛУАТАЦИИ VEDA VFD VF-51

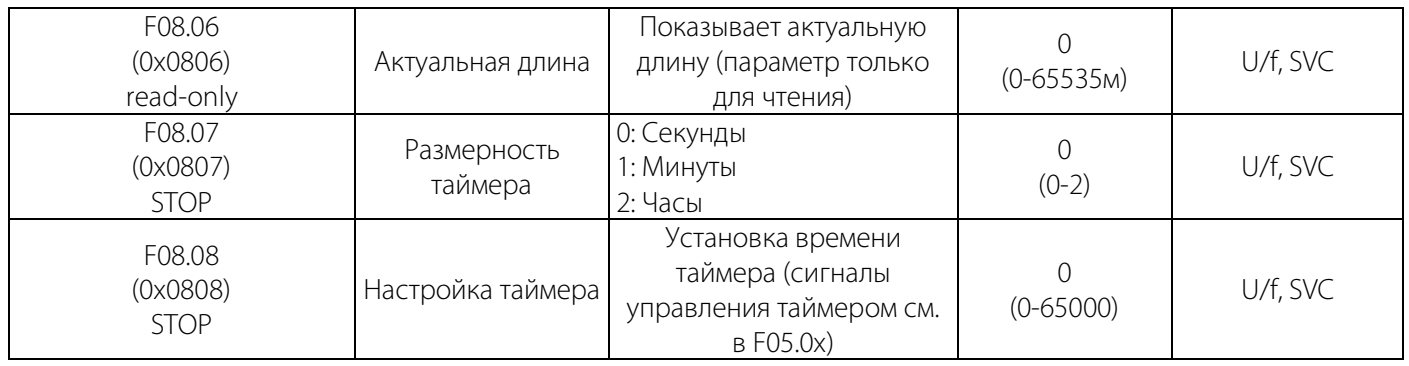

F08.1x: Резерв

F08.2x: Резерв

#### Таблица 10-12.2 F08.3x: Режим намотчика

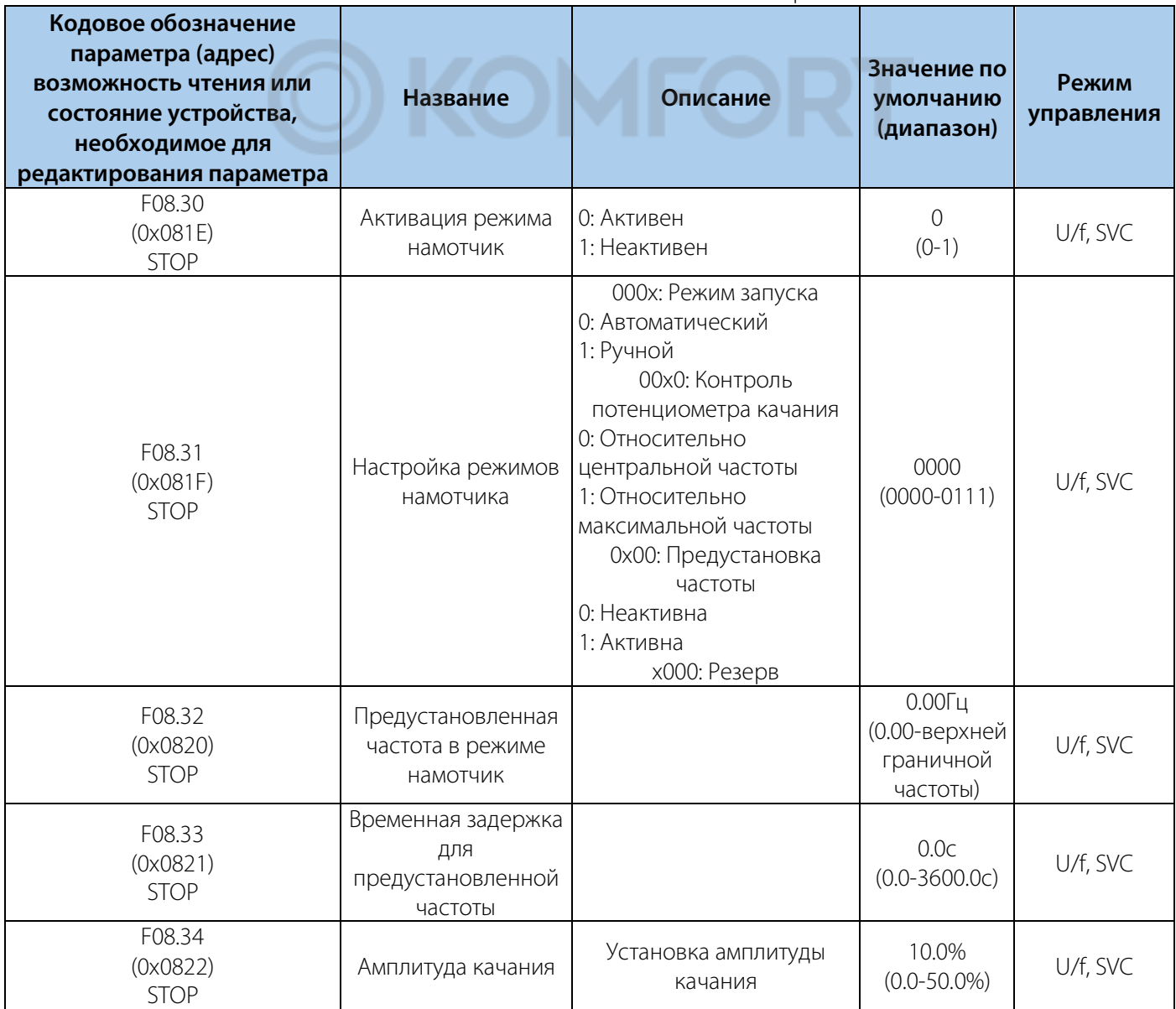

### РУКОВОДСТВО ПО ЭКСПЛУАТАЦИИ VEDA VFD VF-51

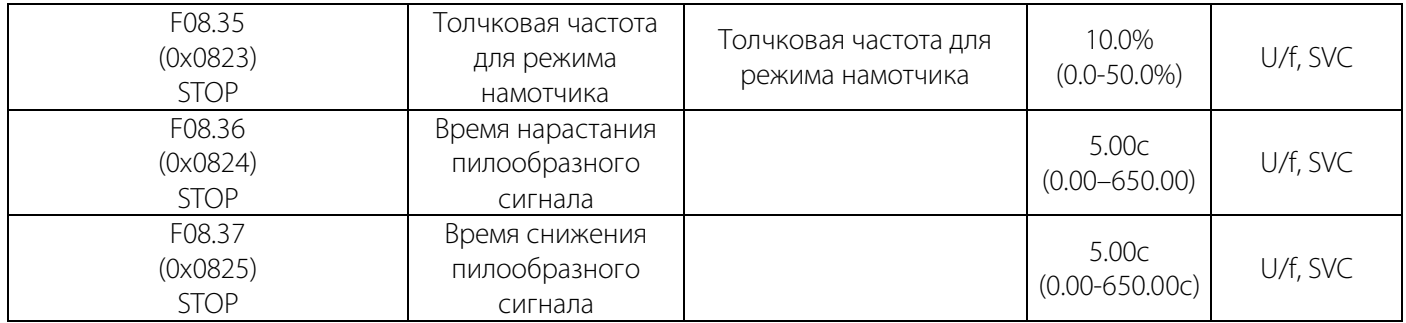

### **10.13 Группа F09: Резерв**

### **10.14 Группа F10: Параметры защиты**

### Таблица 10-14.1 F10.0x: Защита по току

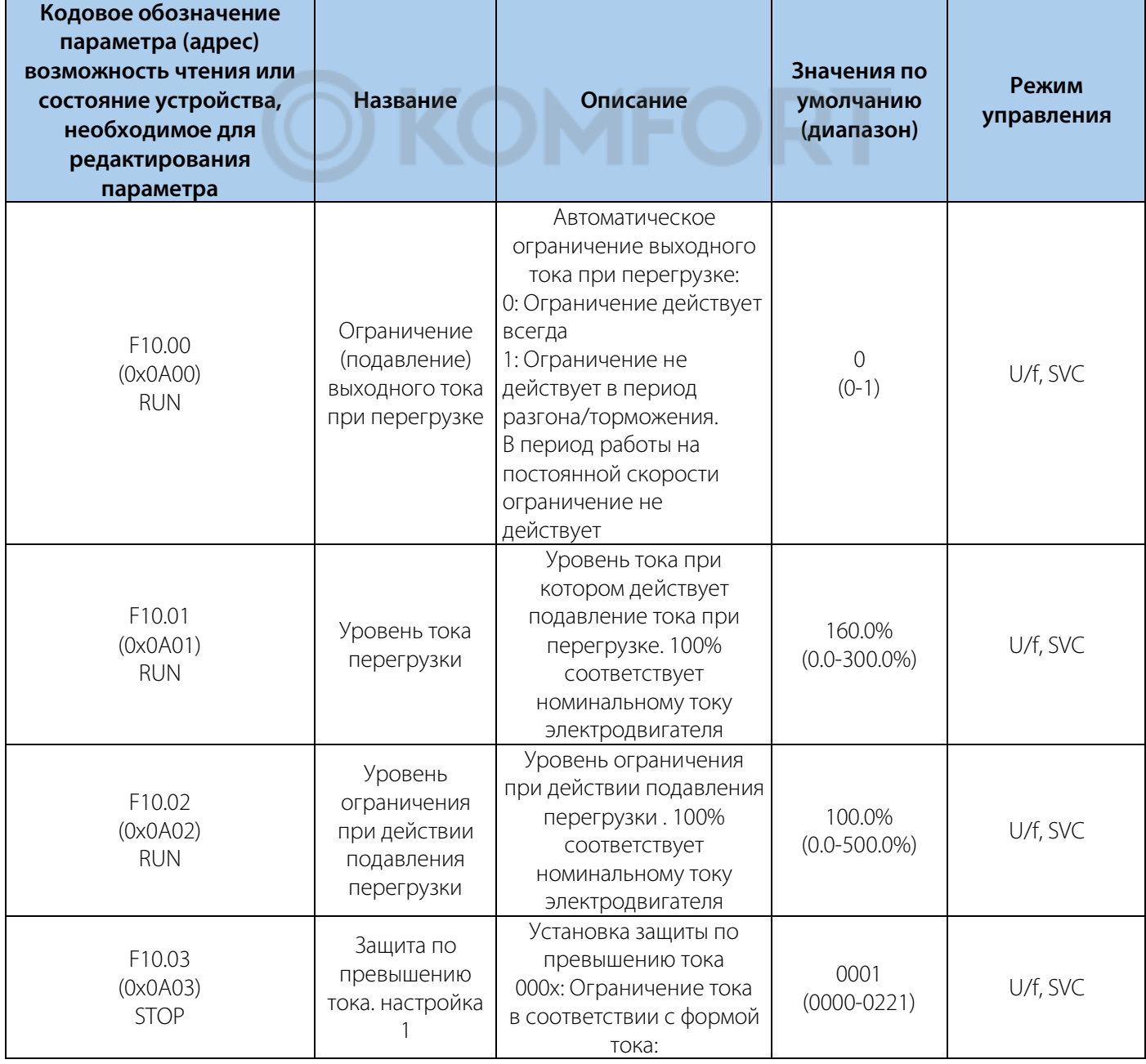

### РУКОВОДСТВО ПО ЭКСПЛУАТАЦИИ VEDA VFD VF-51

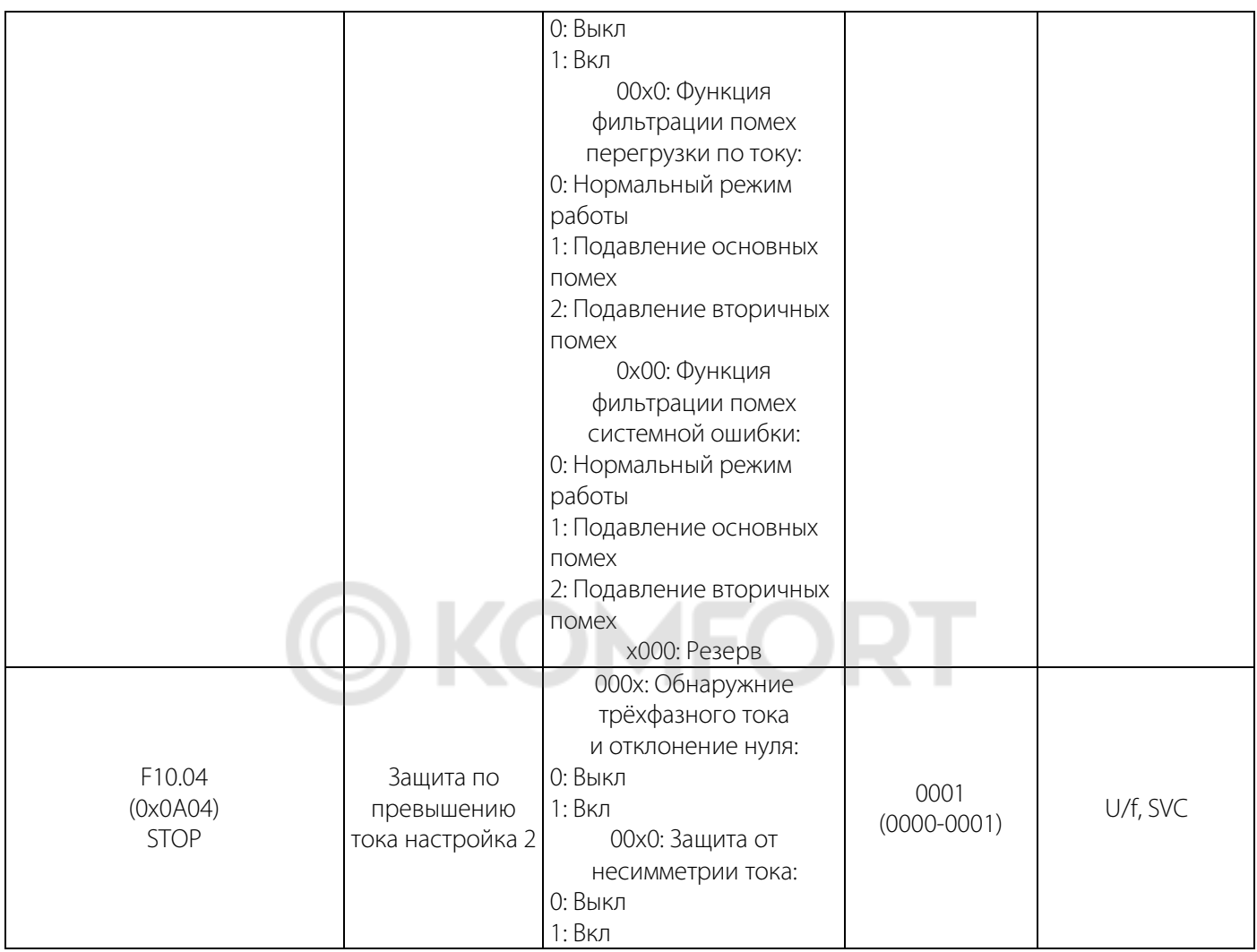

### Таблица 10-14.2 F10.1x: Защита по напряжению

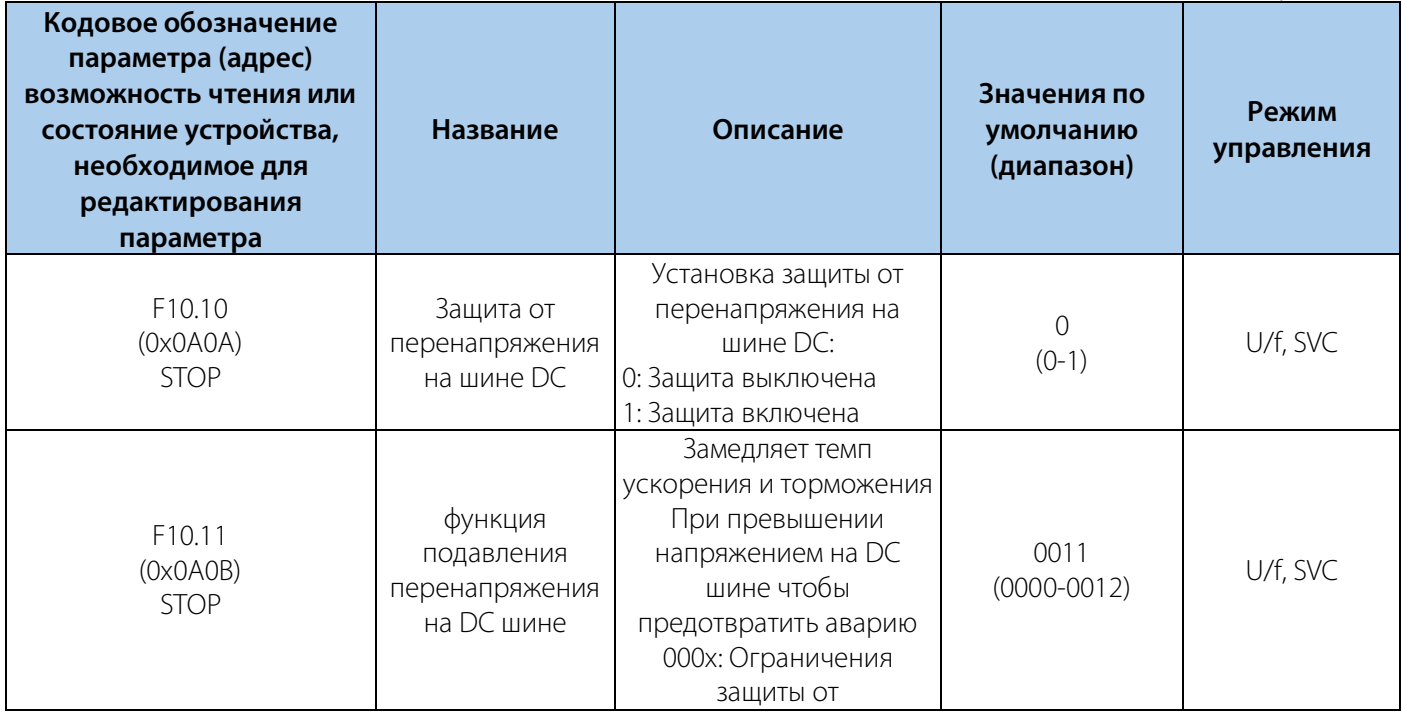

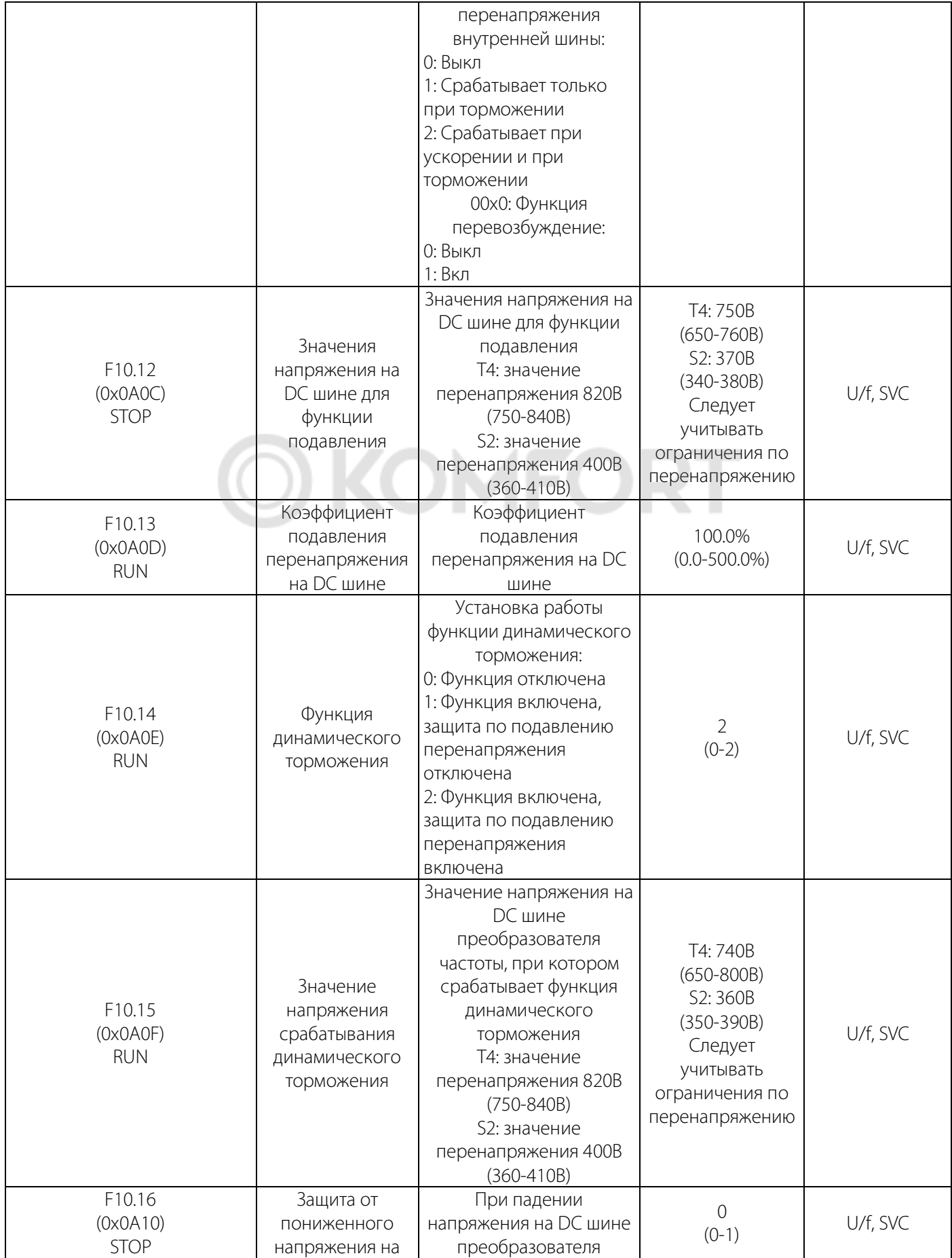

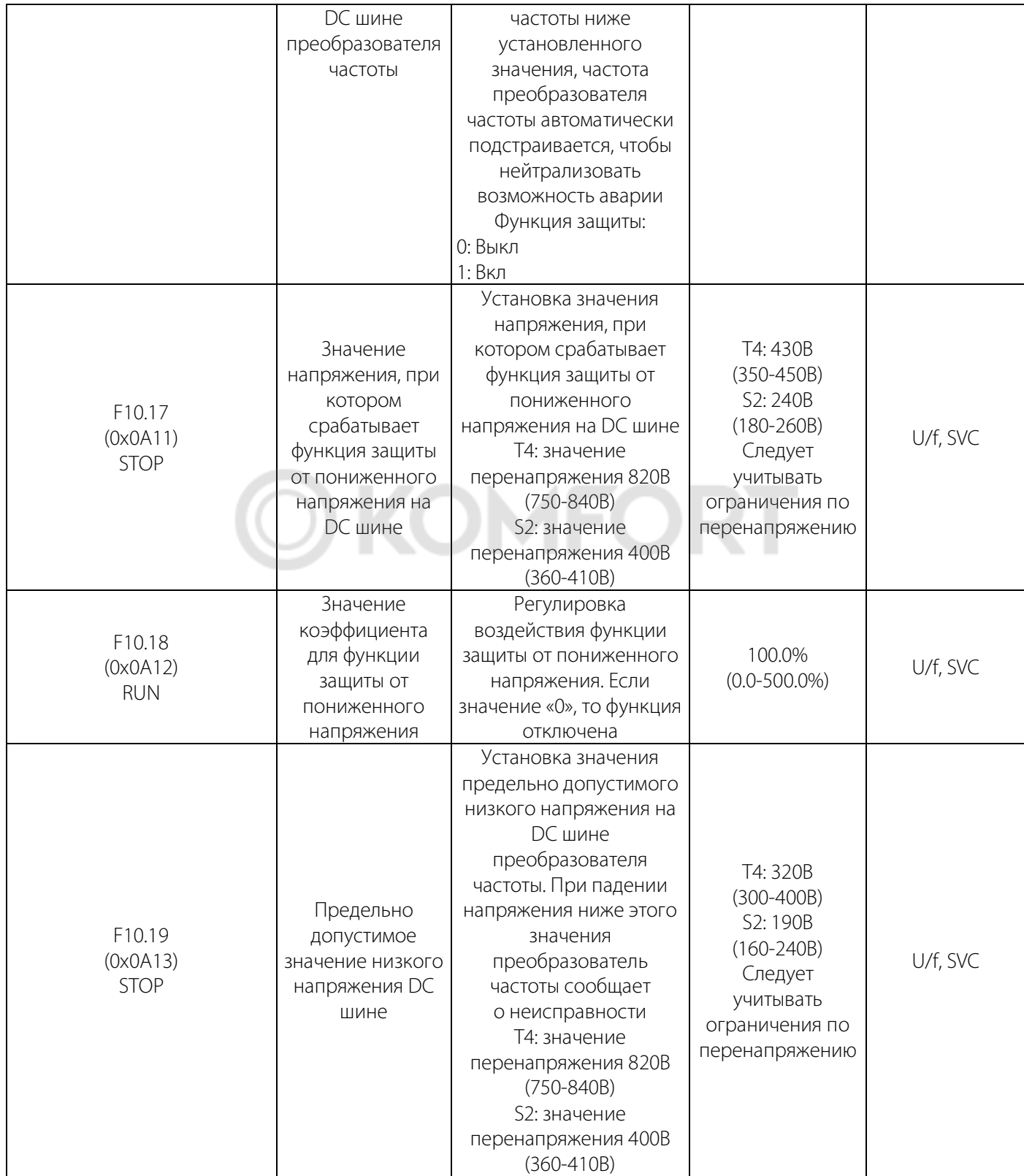

### Таблица 10-14.3 F10.2x: Дополнительная защита

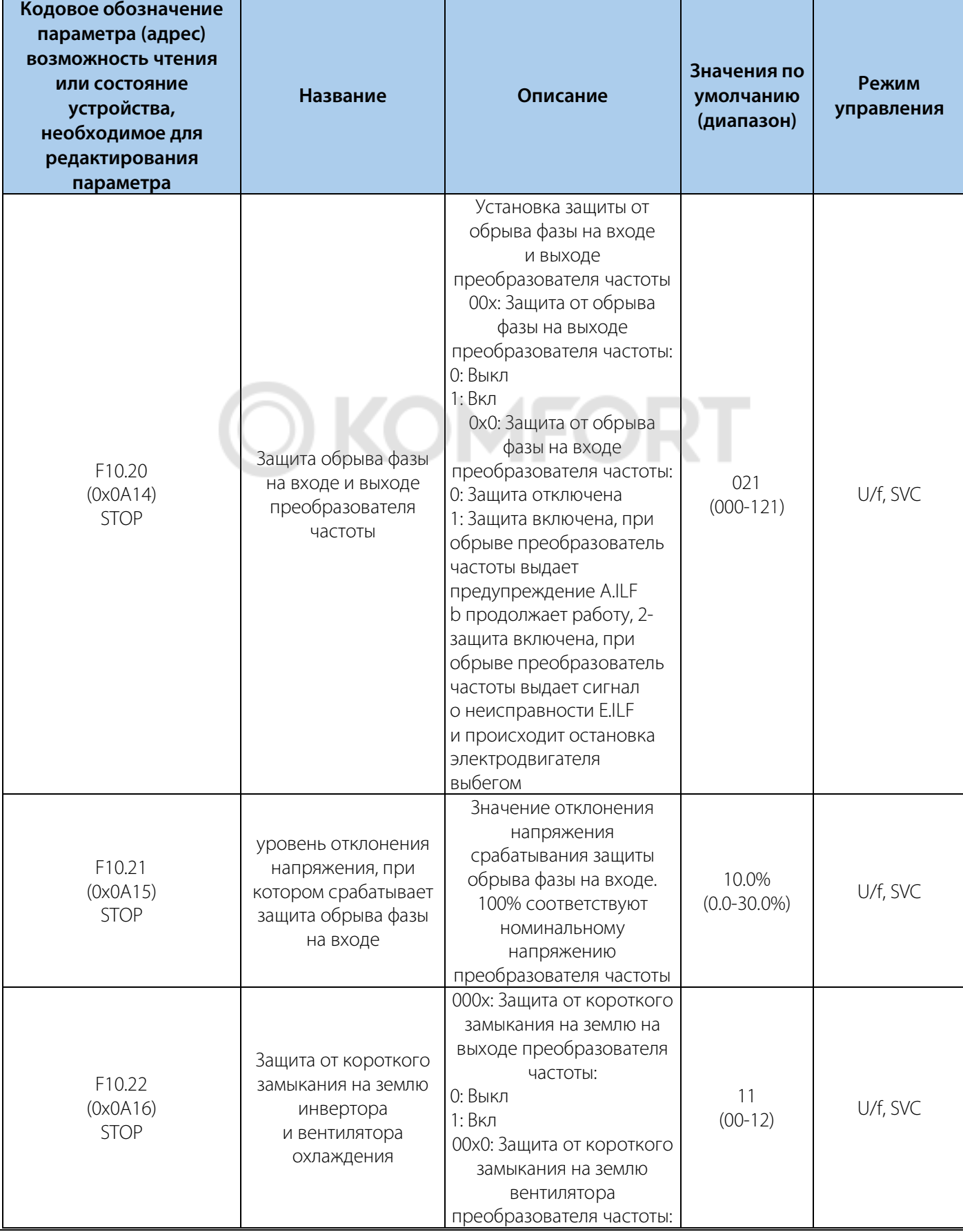

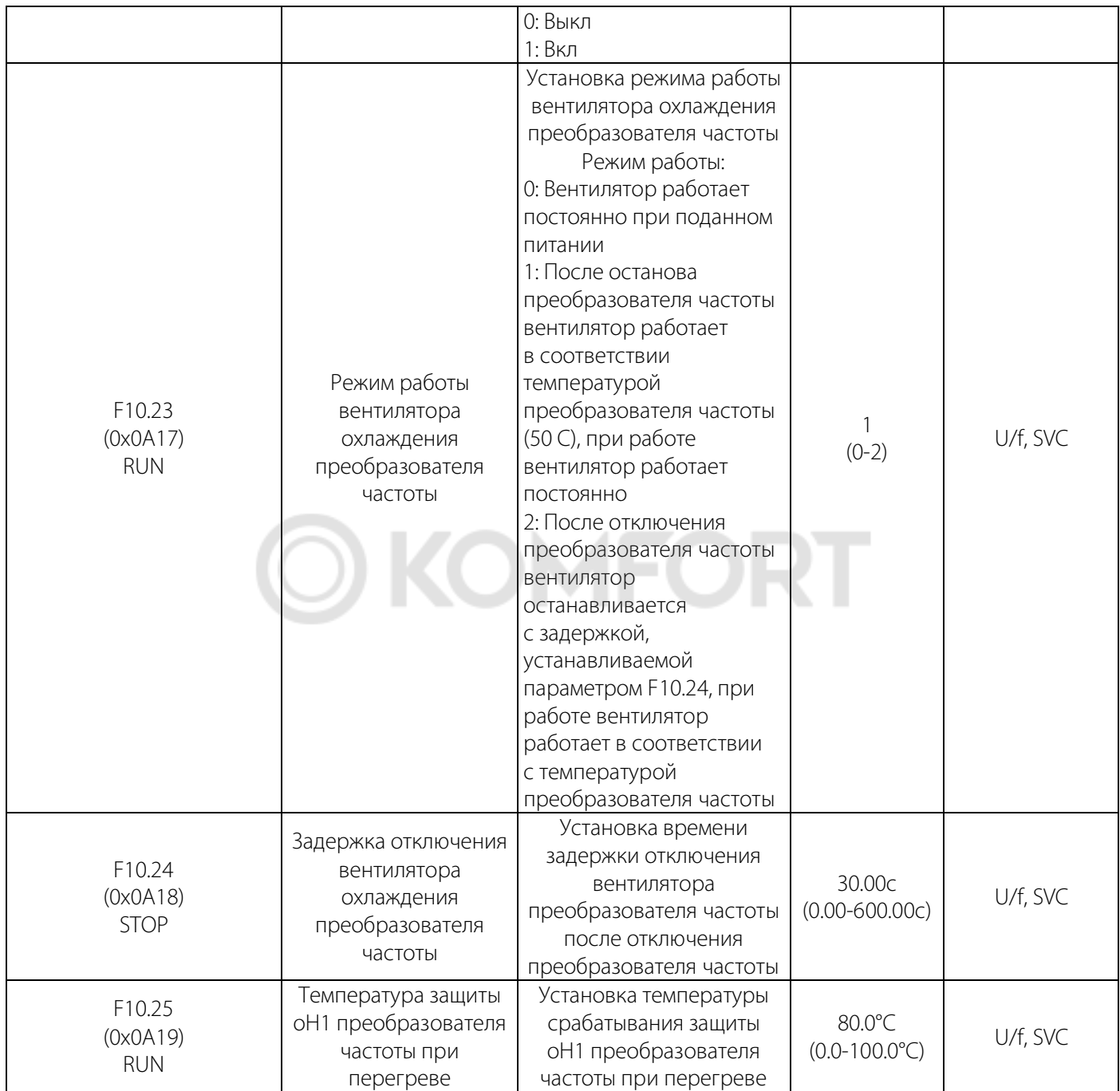

### Таблица 10-14.4 F10.3x: Защита от перегрузки

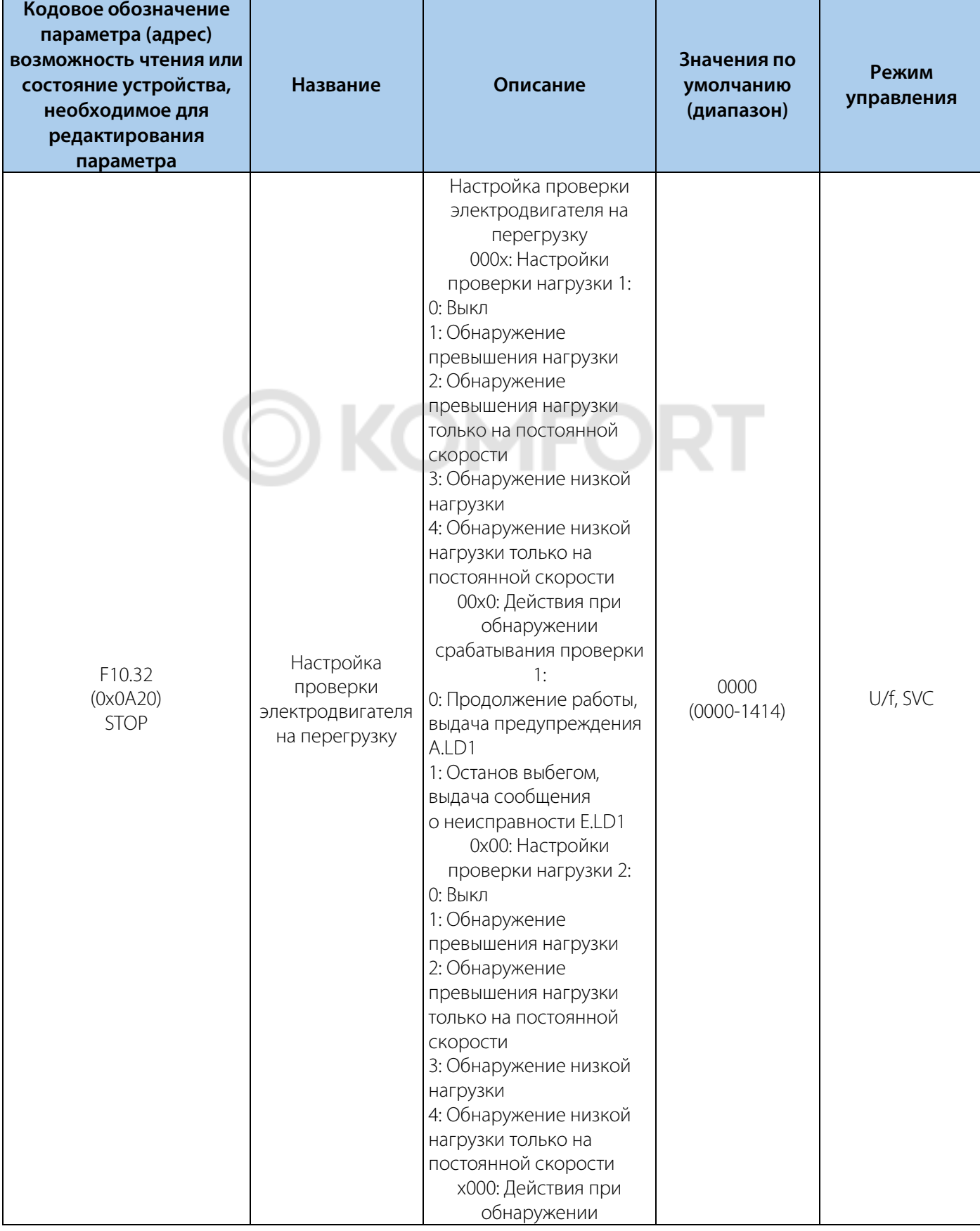

### РУКОВОДСТВО ПО ЭКСПЛУАТАЦИИ VEDA VFD VF-51

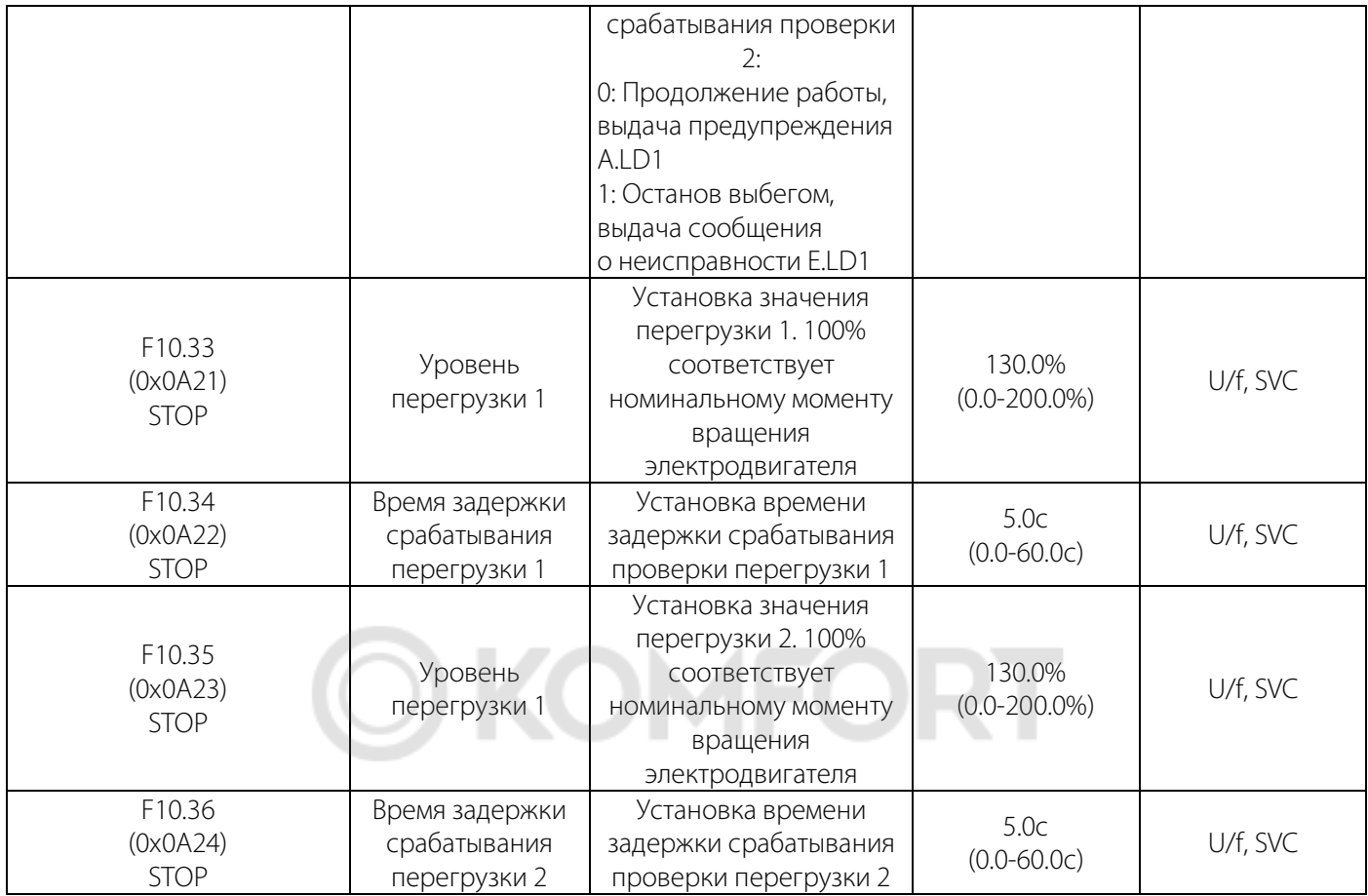

### Таблица 10-14.5 F10.4x: Защита от опрокидывания

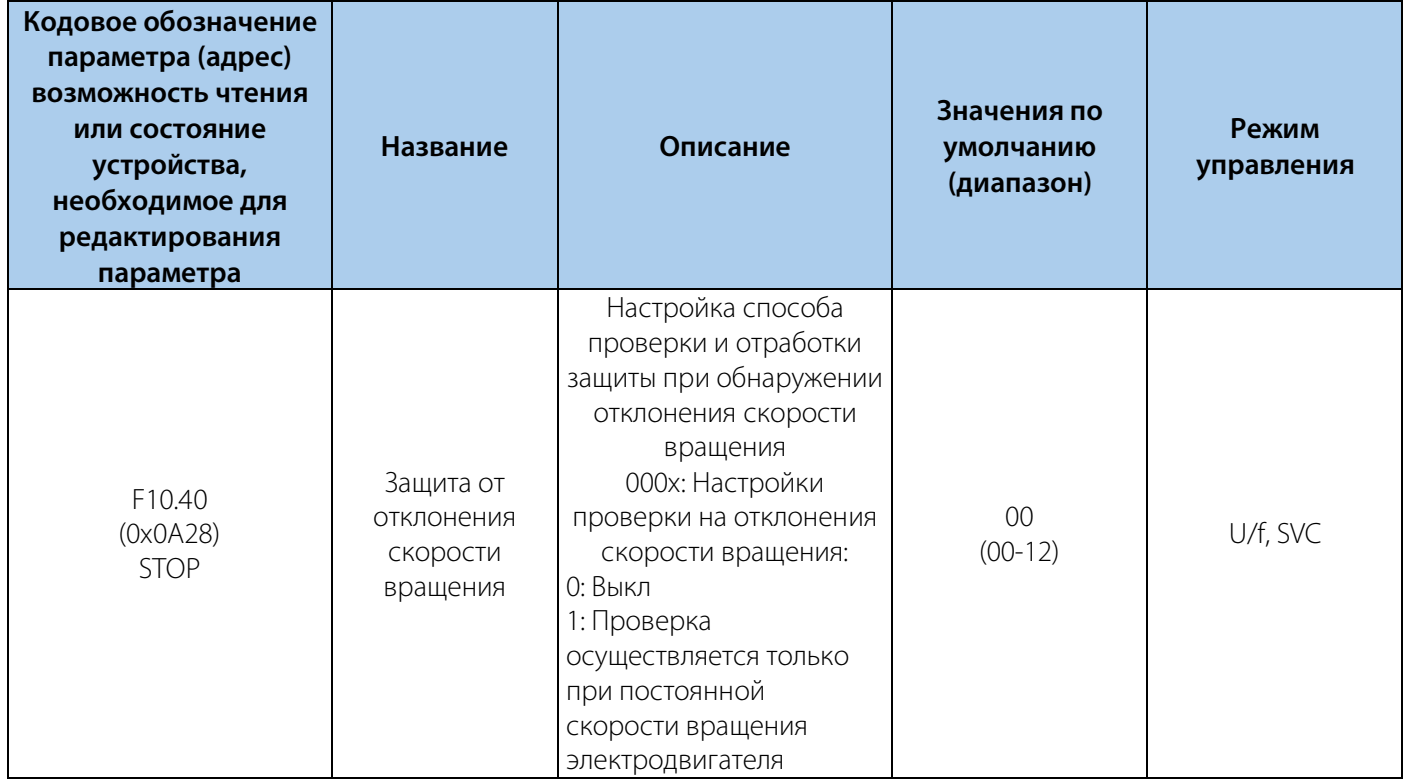

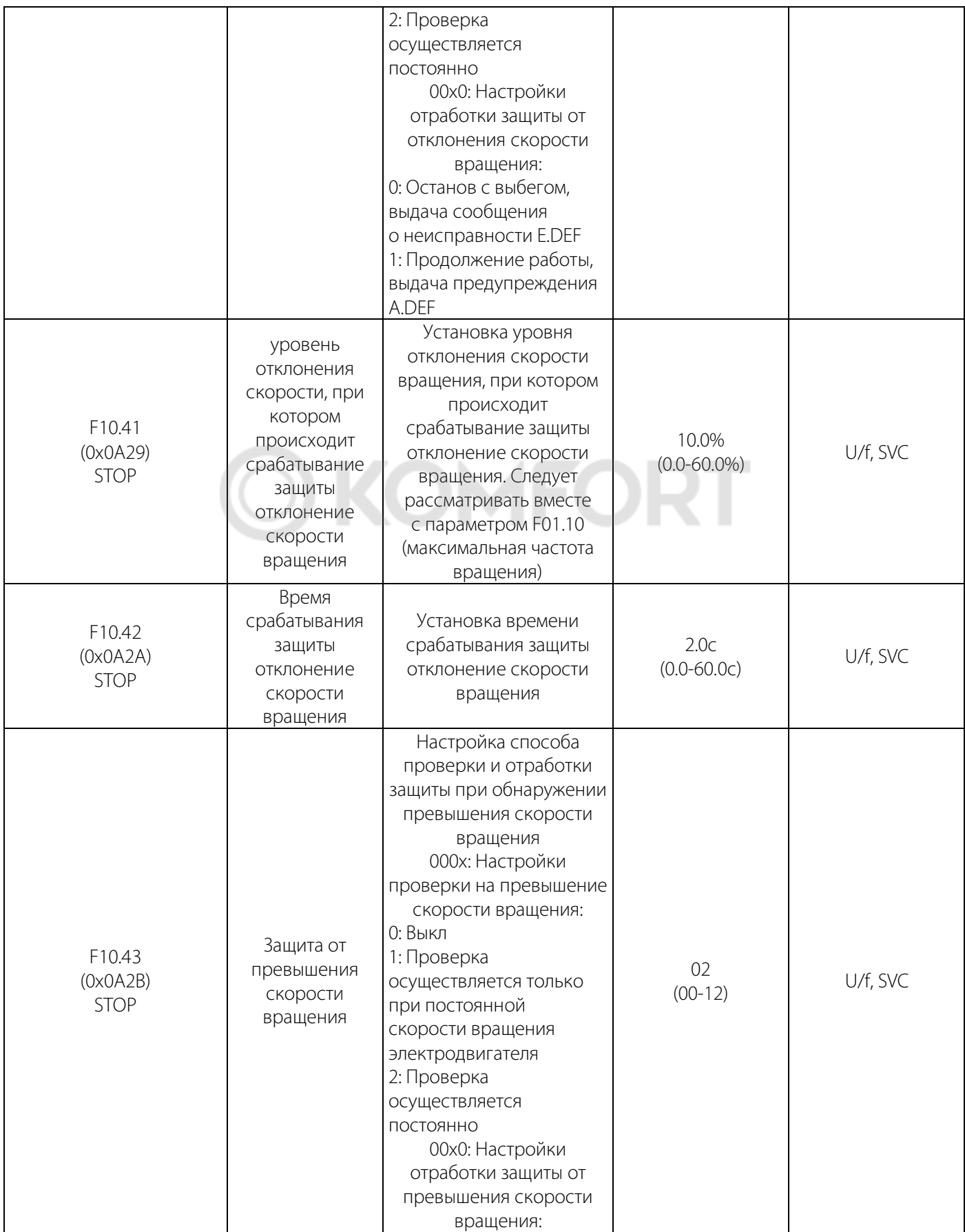

#### РУКОВОДСТВО ПО ЭКСПЛУАТАЦИИ VEDA VFD VF-51

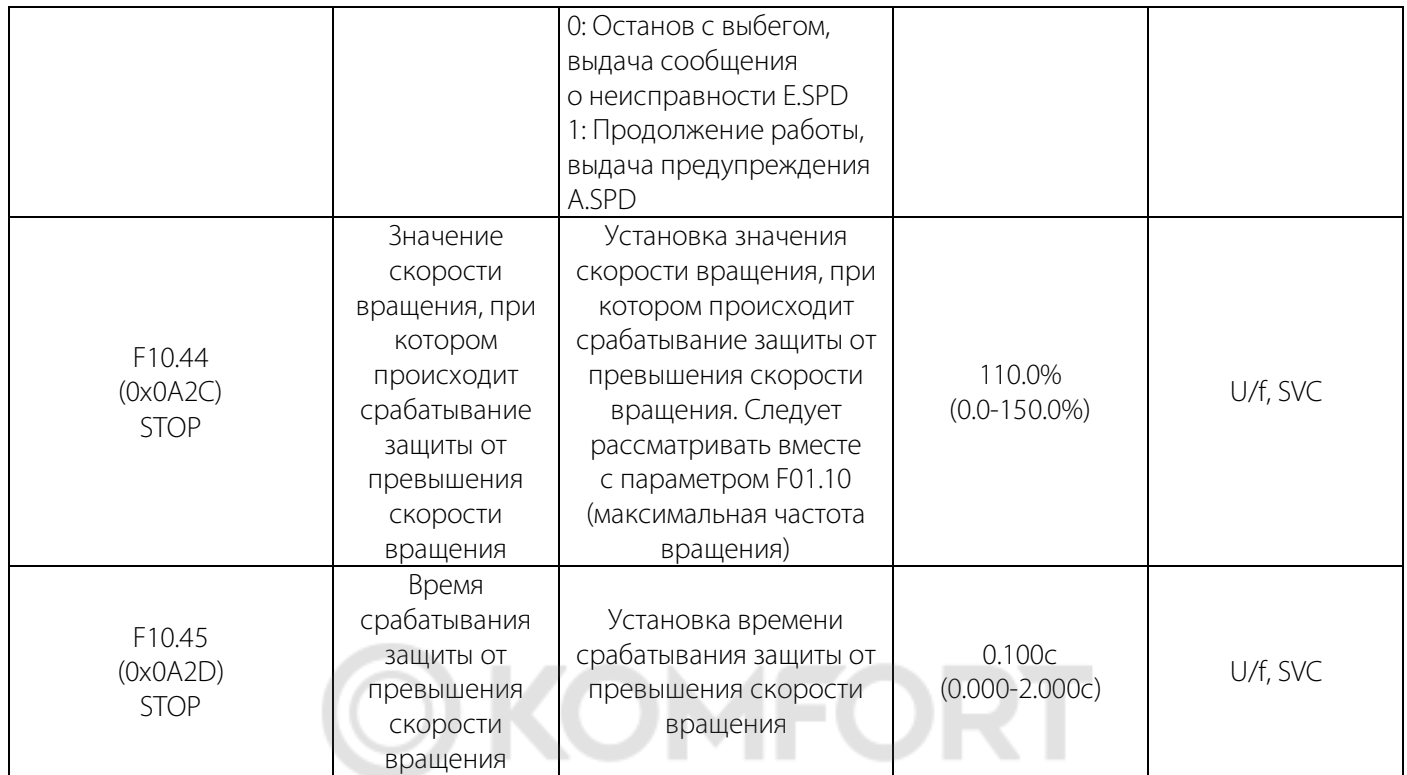

### Таблица 10-14.6 F10.5x: Автосброс аварий

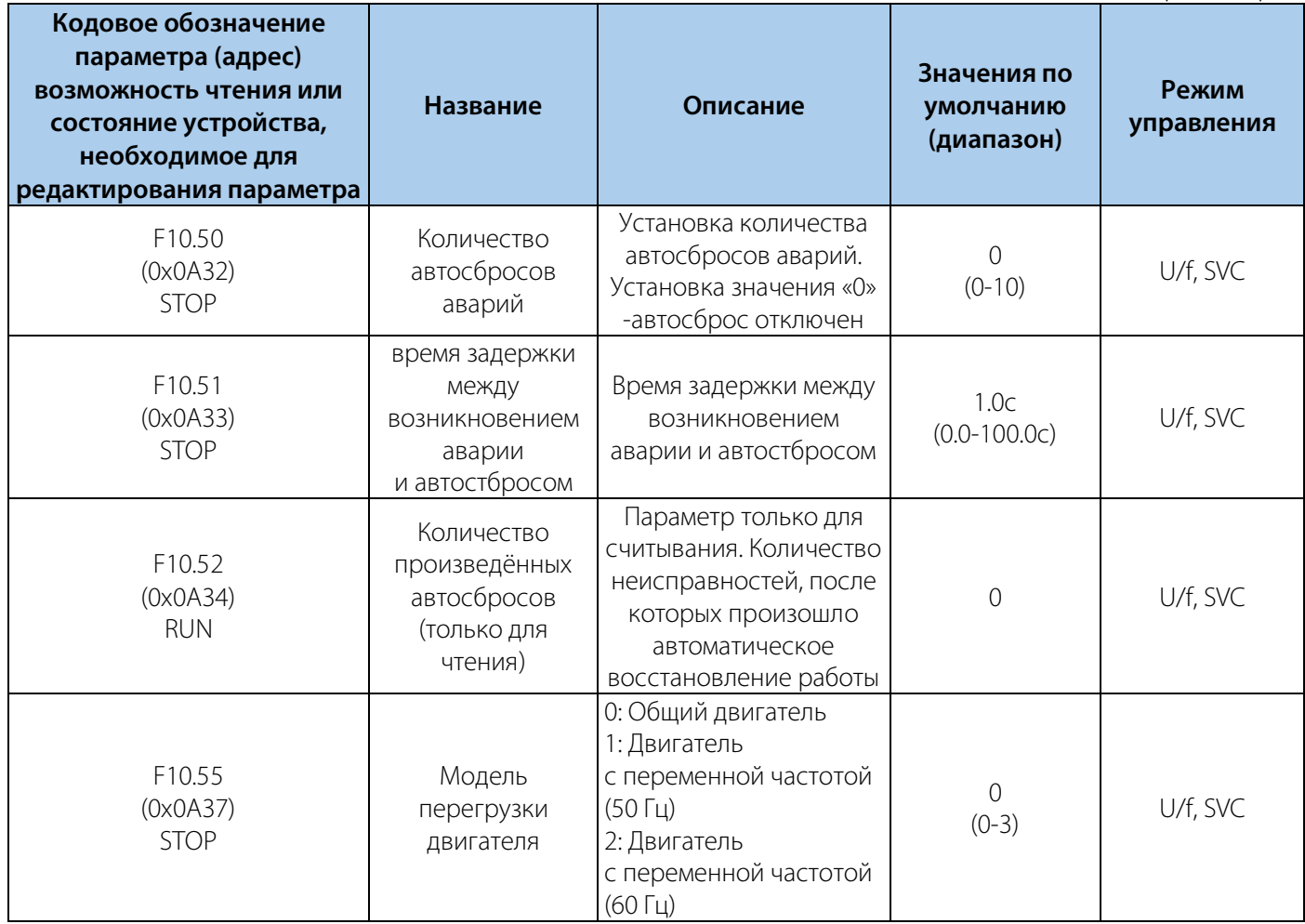

### РУКОВОДСТВО ПО ЭКСПЛУАТАЦИИ VEDA VFD VF-51

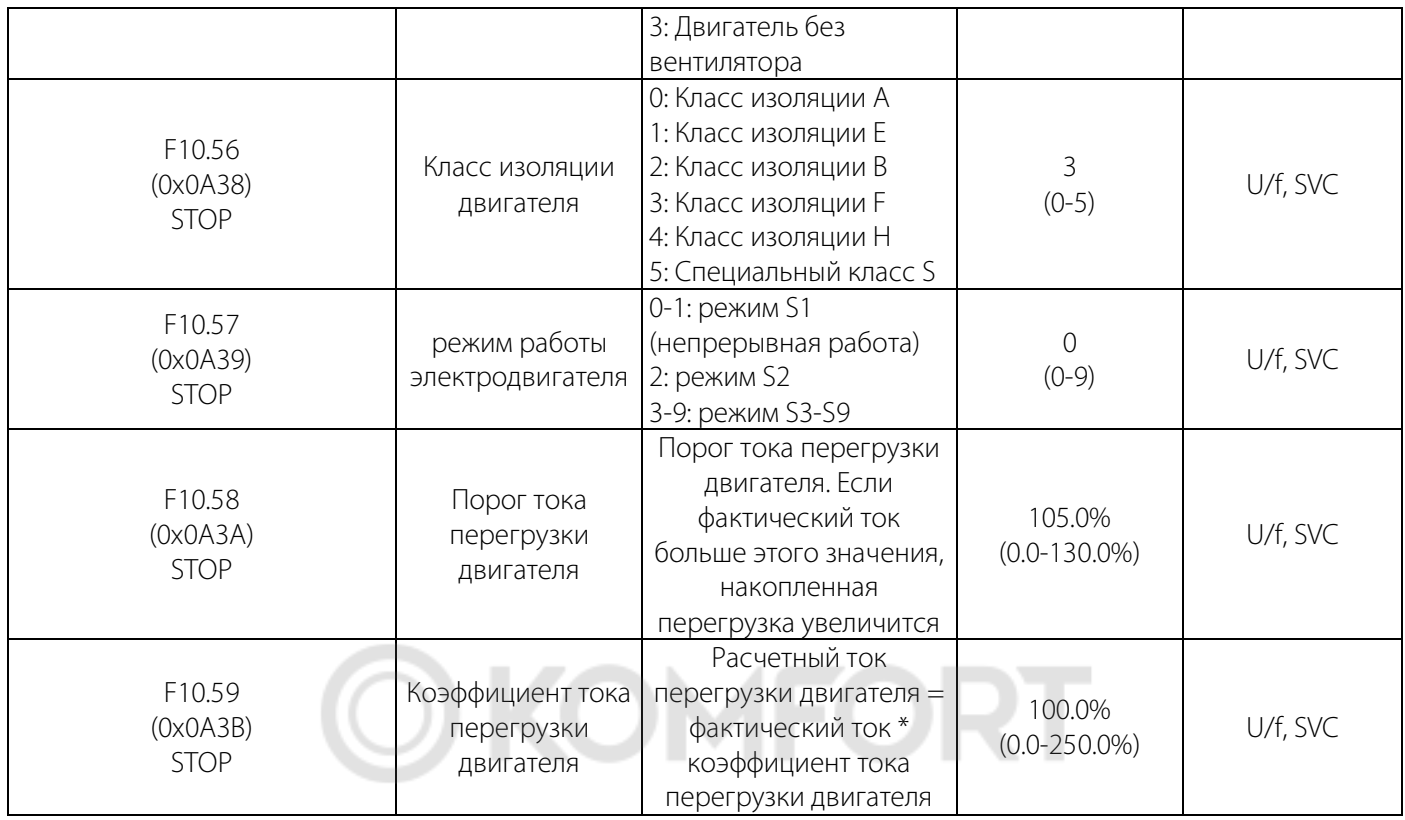

### **10.15 Группа F11: Параметры оператора**

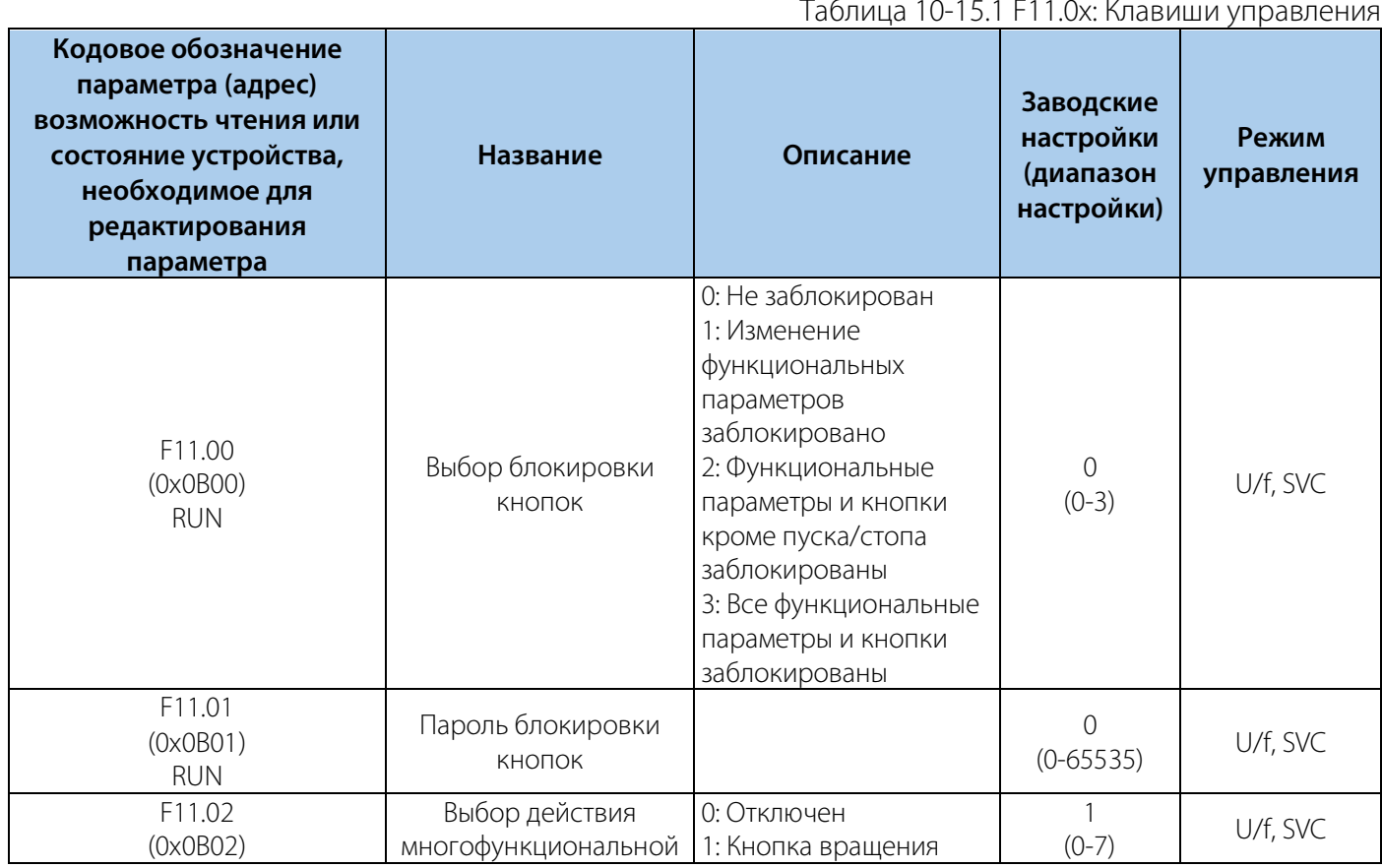

### Таблица 10-15.1 F11.0x: Клавиши управления

#### STOP кнопки на панели в обратном направлении 2: Кнопка вращения толчком в прямом направлении 3: Кнопка вращения толчком в обратном направлении 4: Переключение между командами панели управления и каналом команд цифр.входов 5: Переключение между командами панели управления и каналом команд по шине 6: Переключение между каналом команд цифр.входов и каналом команд по шине 7: Переключение между панелью управления, цифр.входами и каналом команд по шине F11.03 (0x0B03) STOP Настройка кнопки STOP на клавиатуре 0: действует только в режиме управления с клавиатуры панели управления 1: останов в соответствии с настройками во всех режимах 2: остановка выбегом в режиме управления без клавиатуры  $\Omega$  $\bigcup_{(0-2)}$  U/f, SVC F11.04 (0x0B04) STOP Функция кнопки «Вверх/Вниз» (ручка) в интерфейсе состояния 000х: Кнопка вверх/вниз на клавиатуре используется для изменения выбора: 0: Отключено 1: Настройка заданной частоты F01.09. 2: Настройка заданного значения ПИДрегулятора F13.01. 3: Настройка значения параметра, определяемого F11.05 00х0: Хранение задания частоты после отключения питания: 0011  $U = U / f$ , SVC

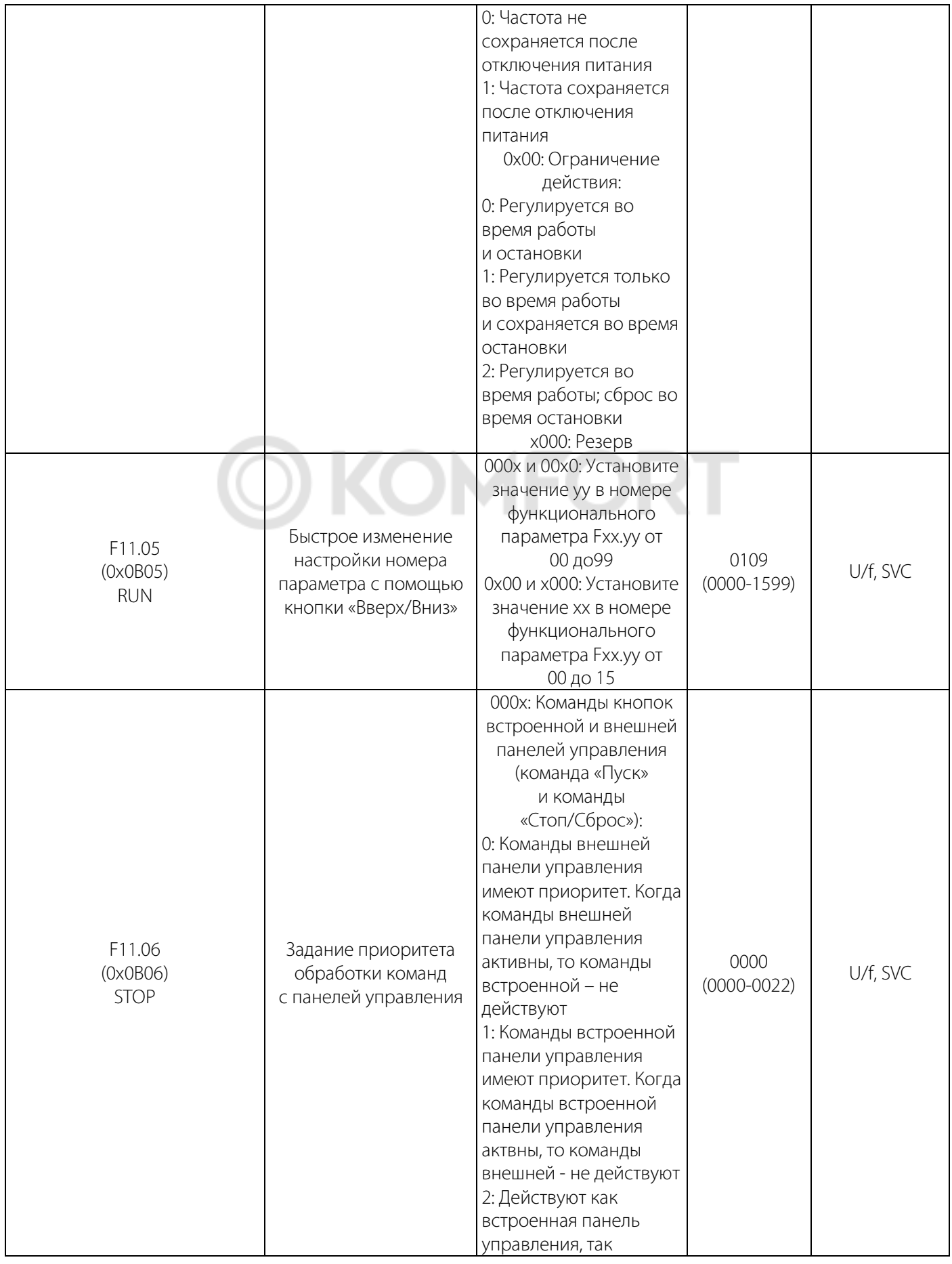

#### и внешняя, и команда стоп/сброс имеет приоритет. Когда активно вращение и в прямом, и в обратном направлении, то команда функция отключена 00х0: Каналы связи панелей управления: 0: Обрабатываются сигналы как встроенной, так и внешней панелей управления 1: Обрабатываются только сигналы, подаваемые встроенной панелью управления 2: Обрабатываются только сигналы. подаваемые внешней панелью управления ОхОО: Резерв х000: Резерв

#### Таблица 10-15.2 F11.1x: Циклический мониторинг интерфейса состояния

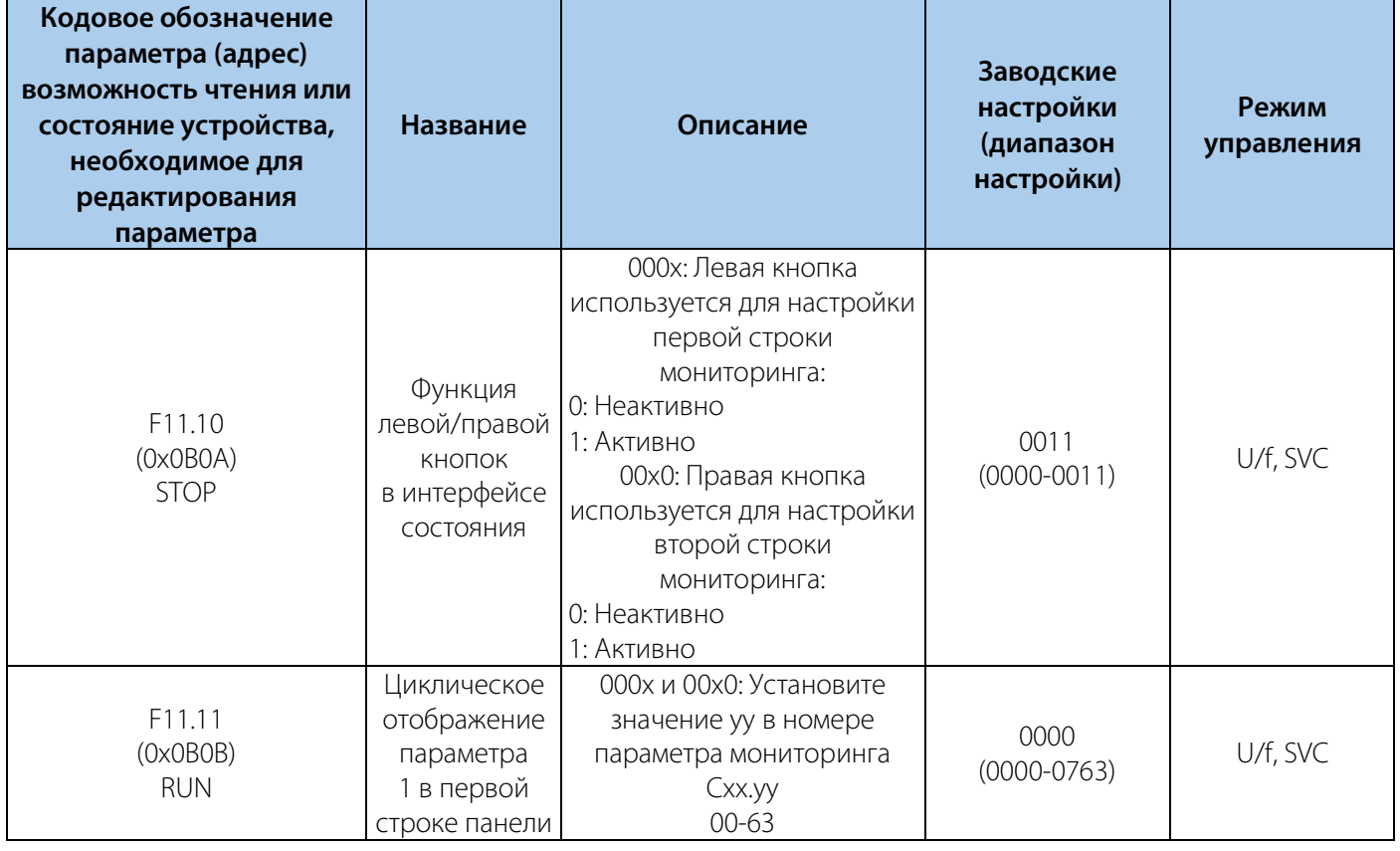

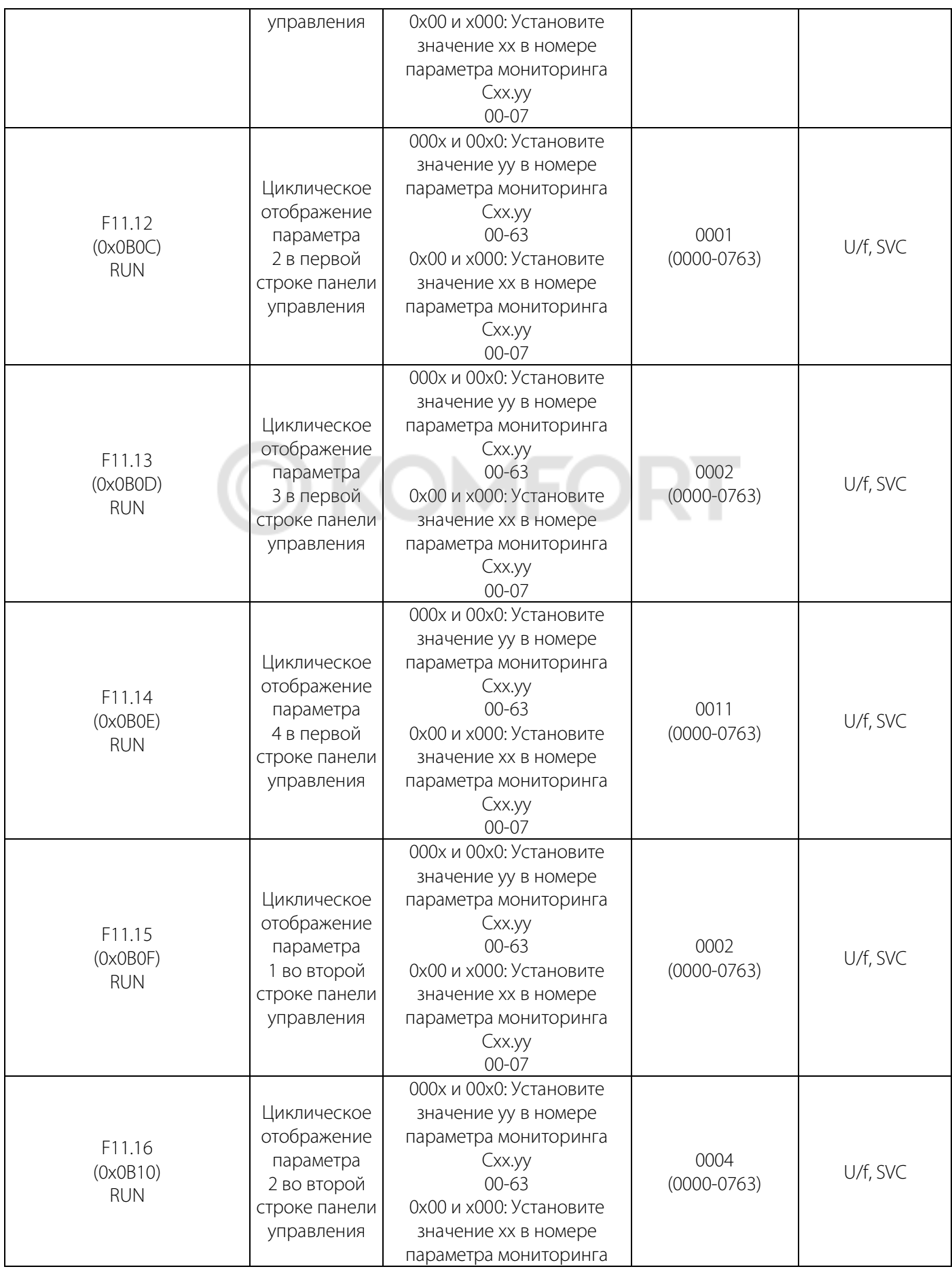

### РУКОВОДСТВО ПО ЭКСПЛУАТАЦИИ VEDA VFD VF-51

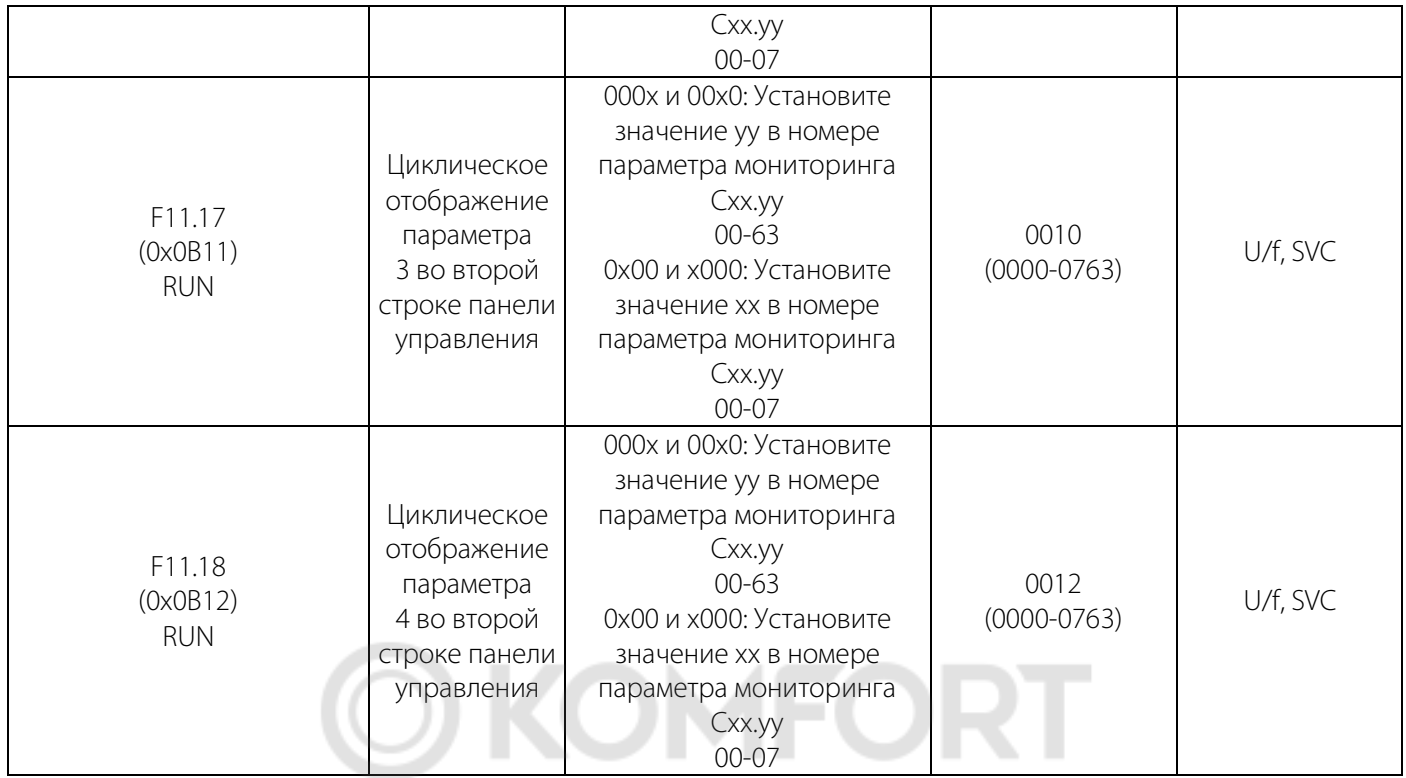

### Таблица 10-15.3 F11.2x: Управление отображением параметров

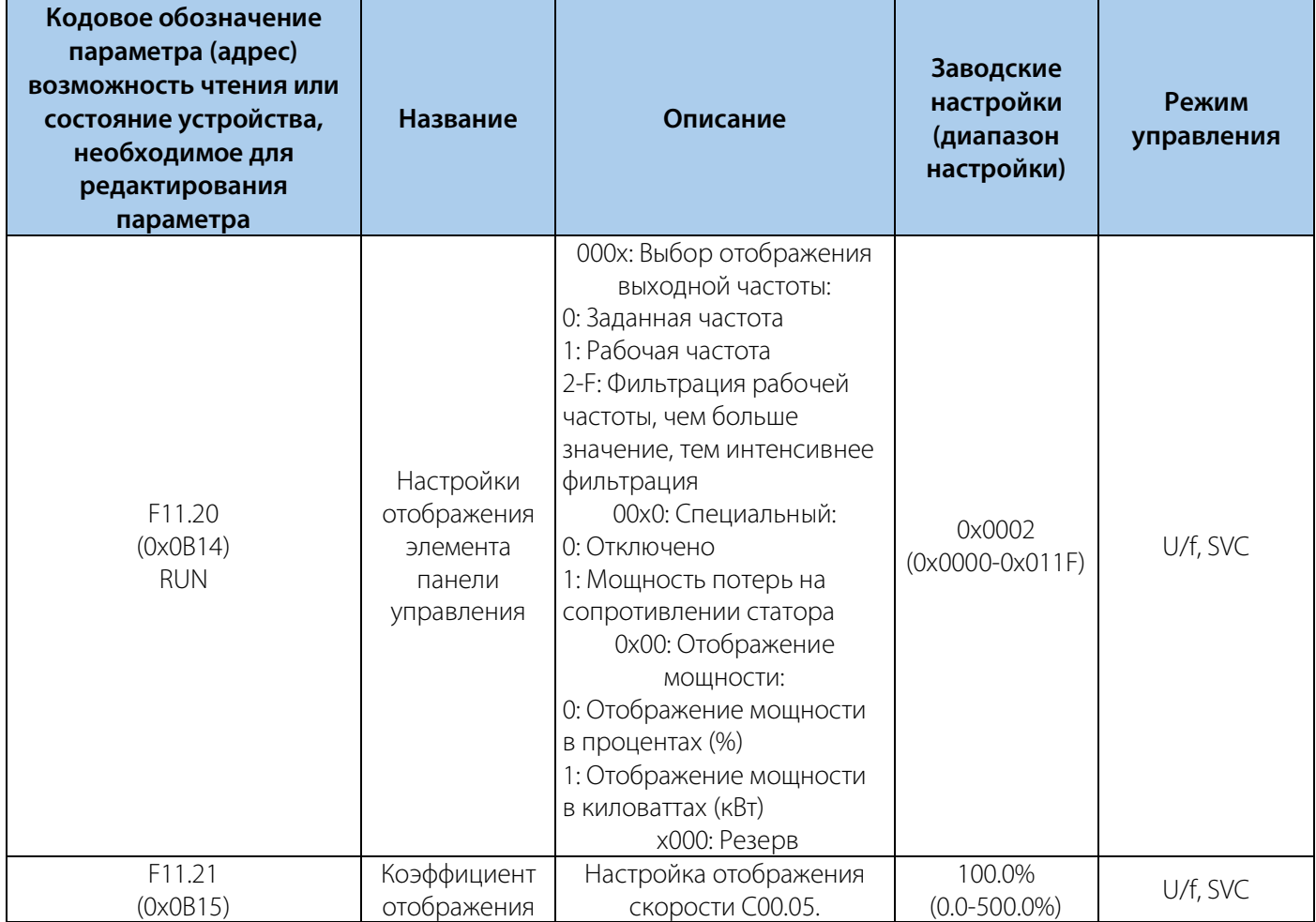

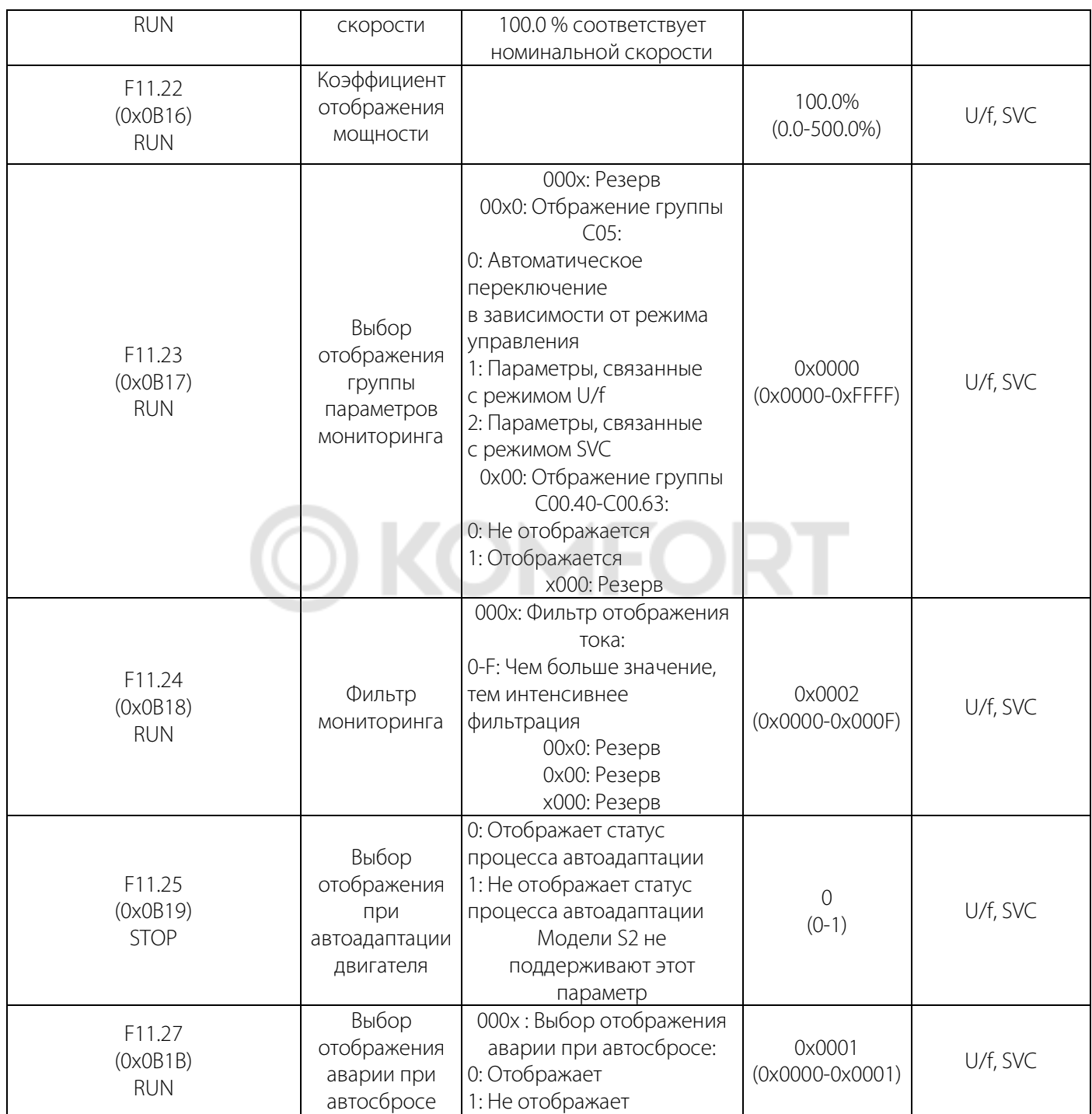

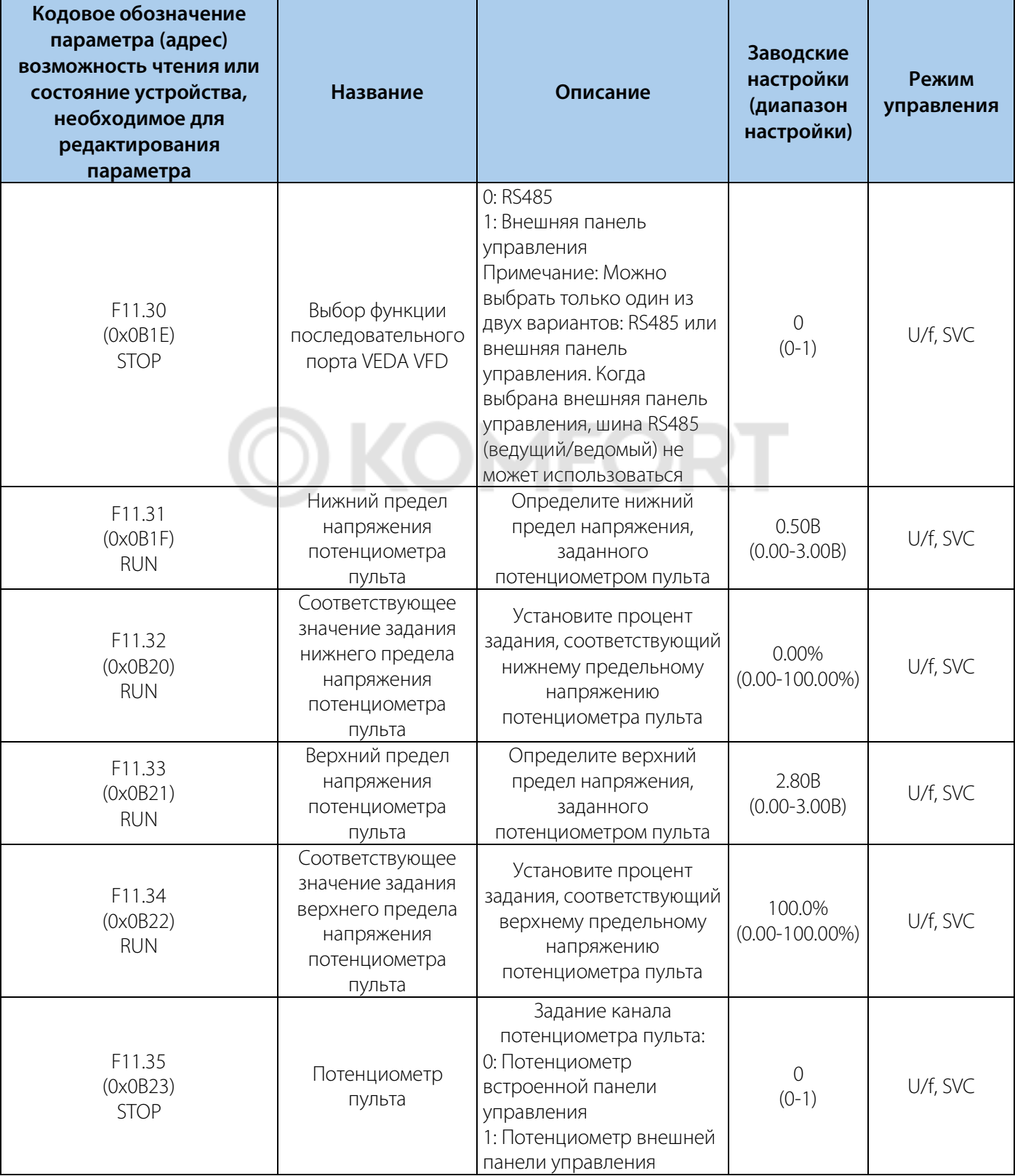

#### Таблица 10-15.4 F11.3x: Специальные функции панели управления

### **10.16 Группа F12: Параметры связи**

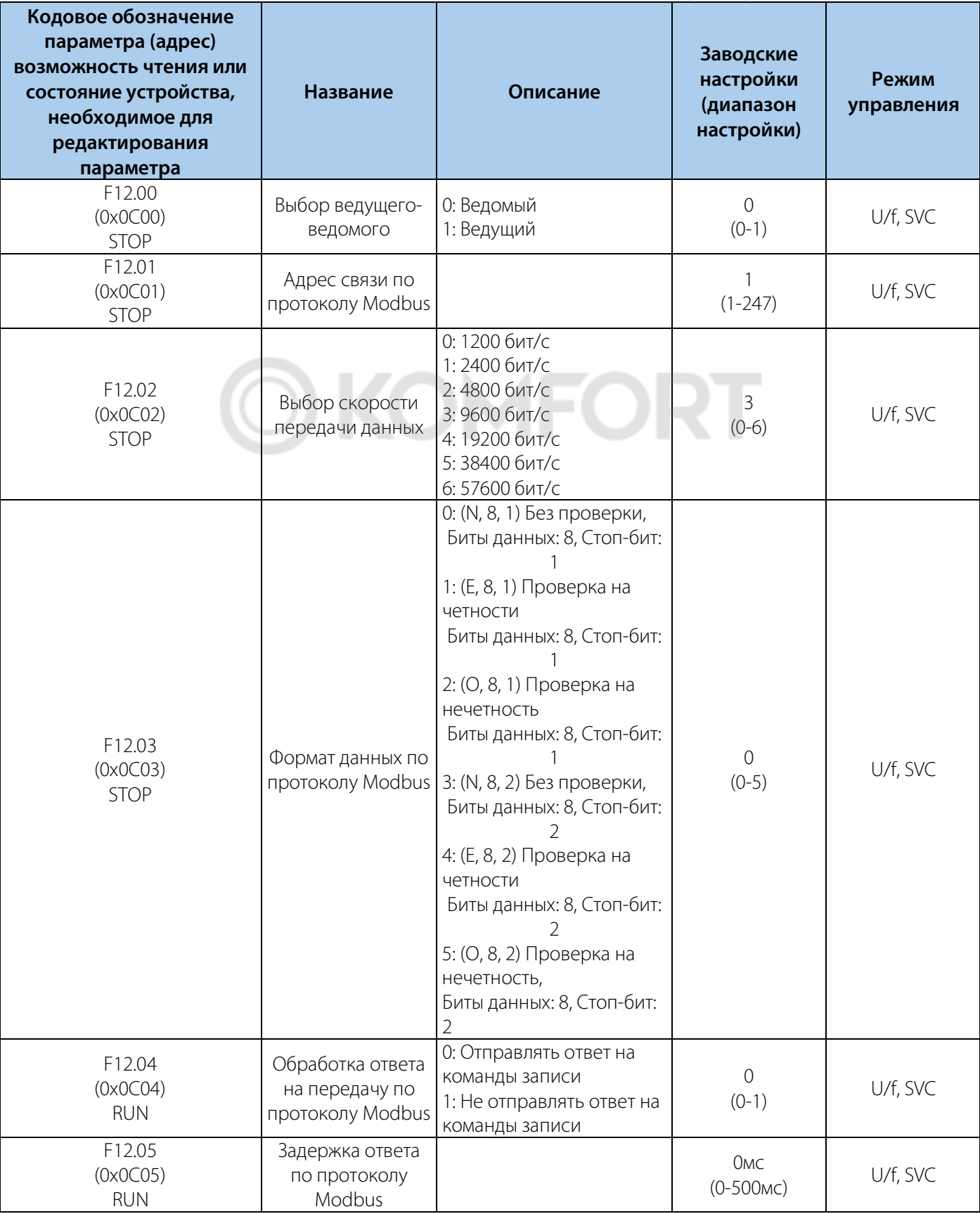

### Таблица 10-16.1 F12.0x: Параметры ведомого по MODBUS

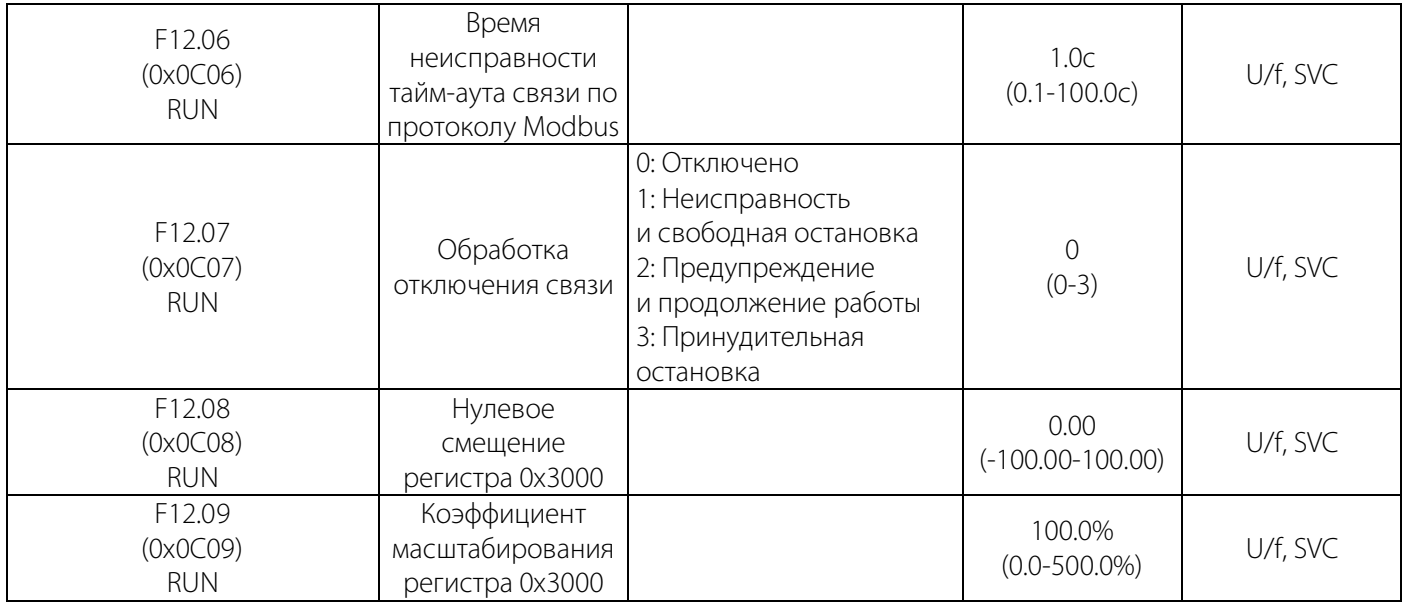

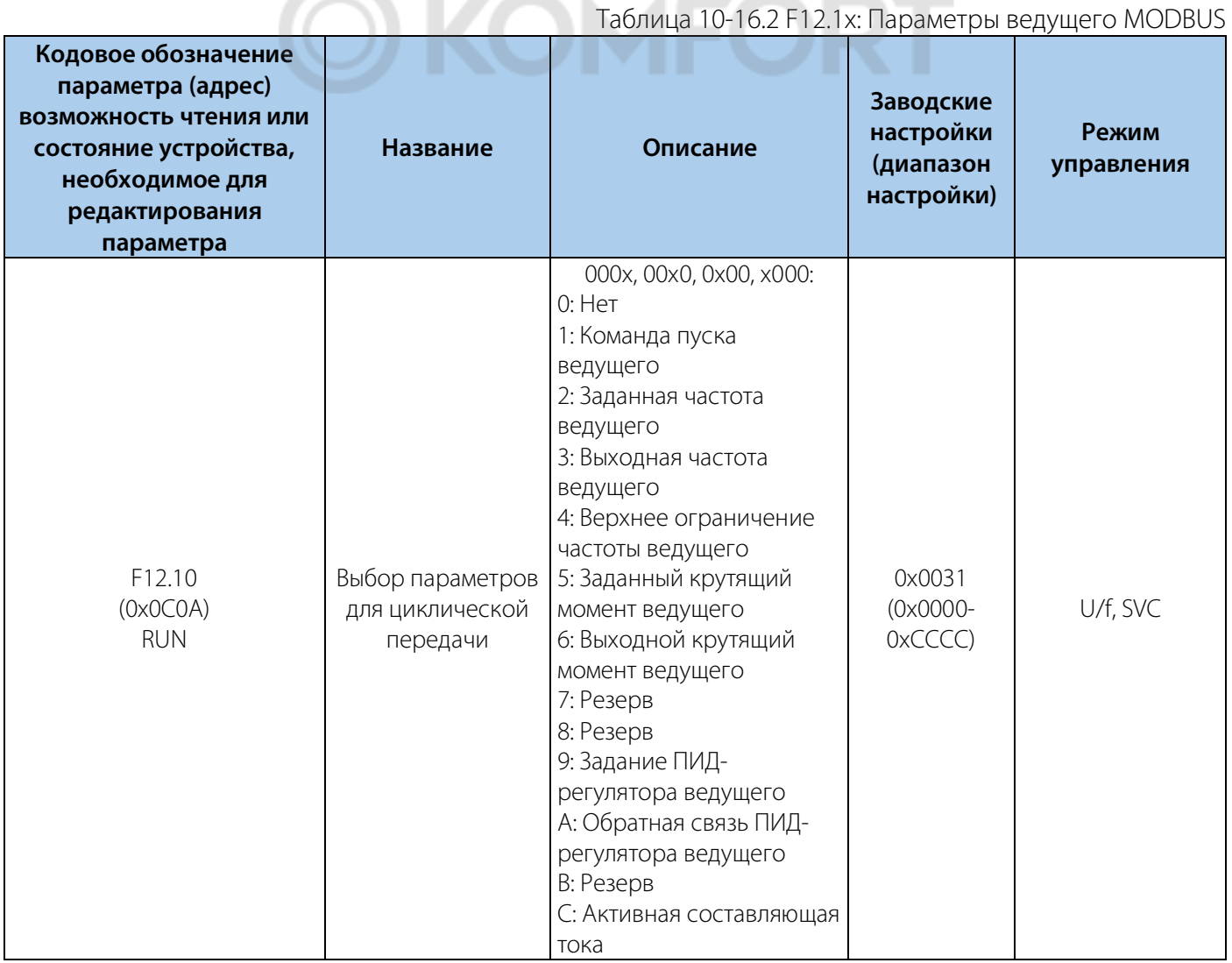

РУКОВОДСТВО ПО ЭКСПЛУАТАЦИИ VEDA VFD VF-51

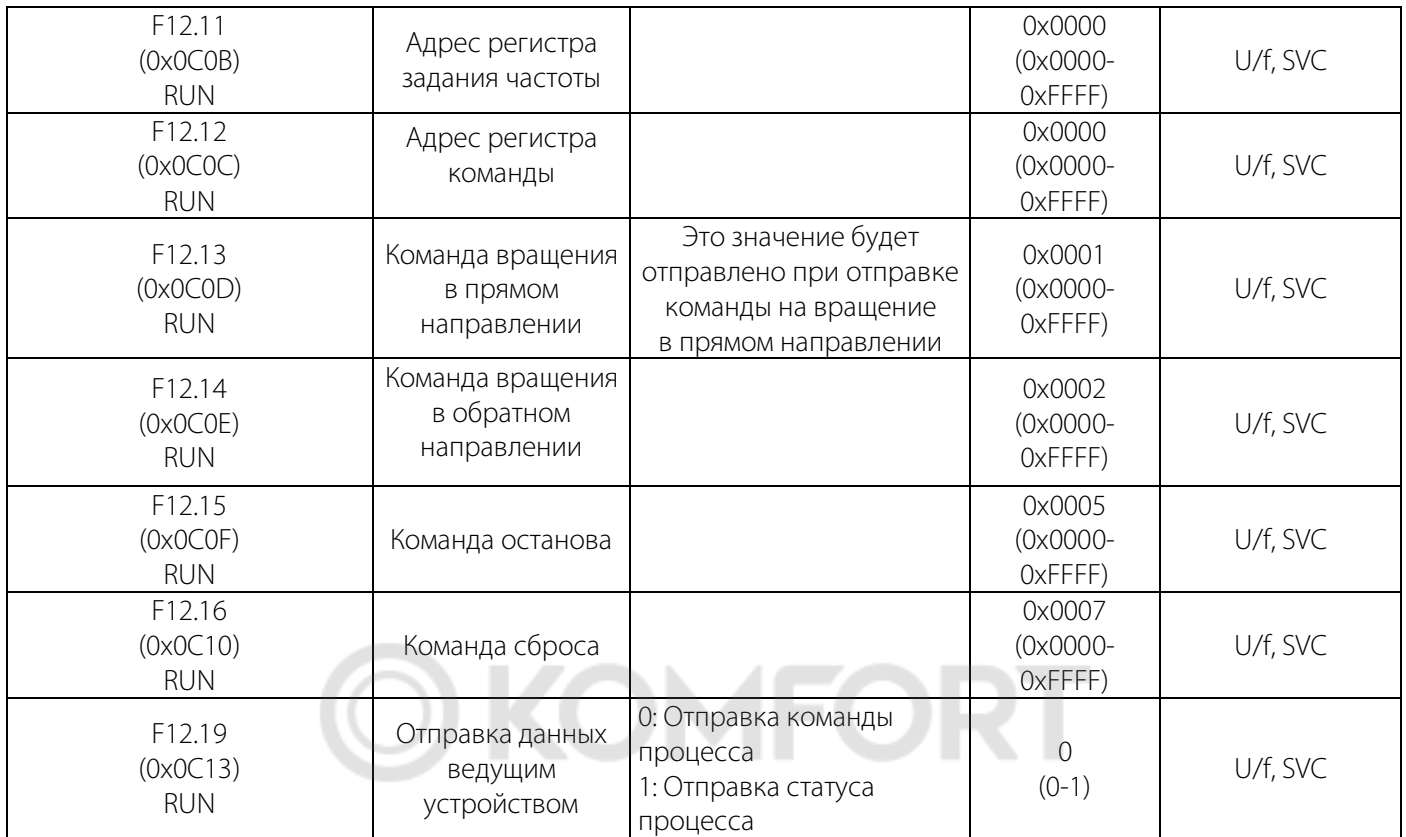

### **10.17 Группа F13: ПИД-регулятор**

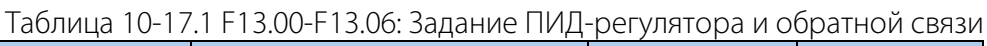

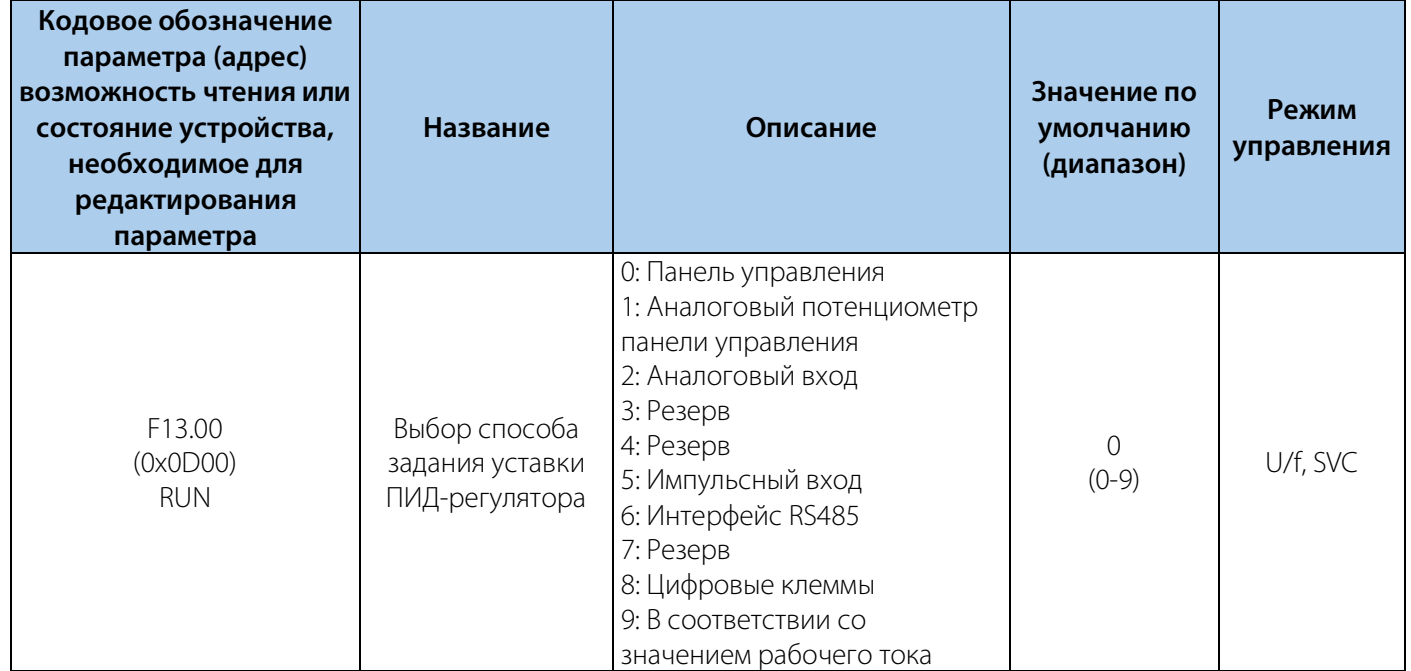

#### РУКОВОДСТВО ПО ЭКСПЛУАТАЦИИ VEDA VFD VF-51

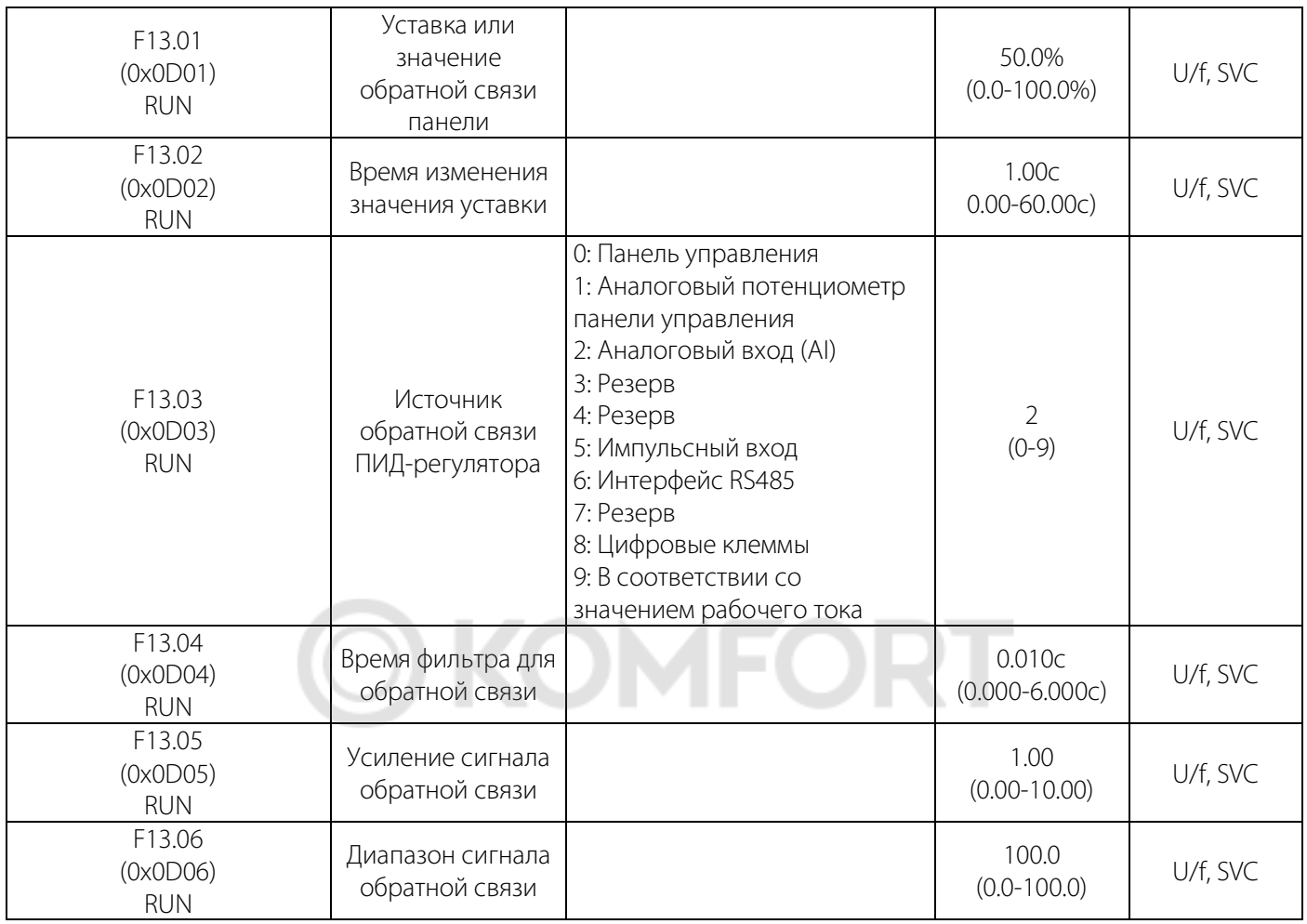

### Таблица 10-17.2 F13.07-F13.24: Настройка ПИД-регулятора

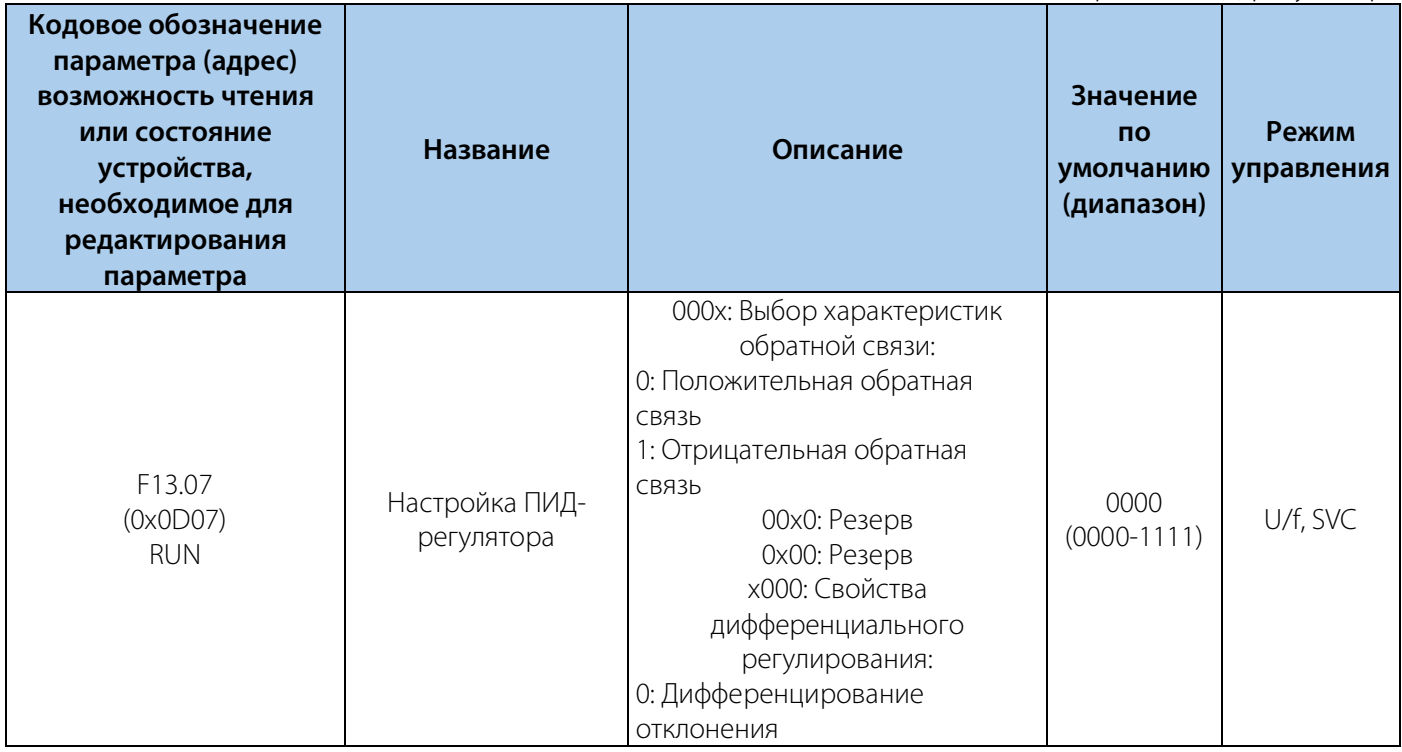

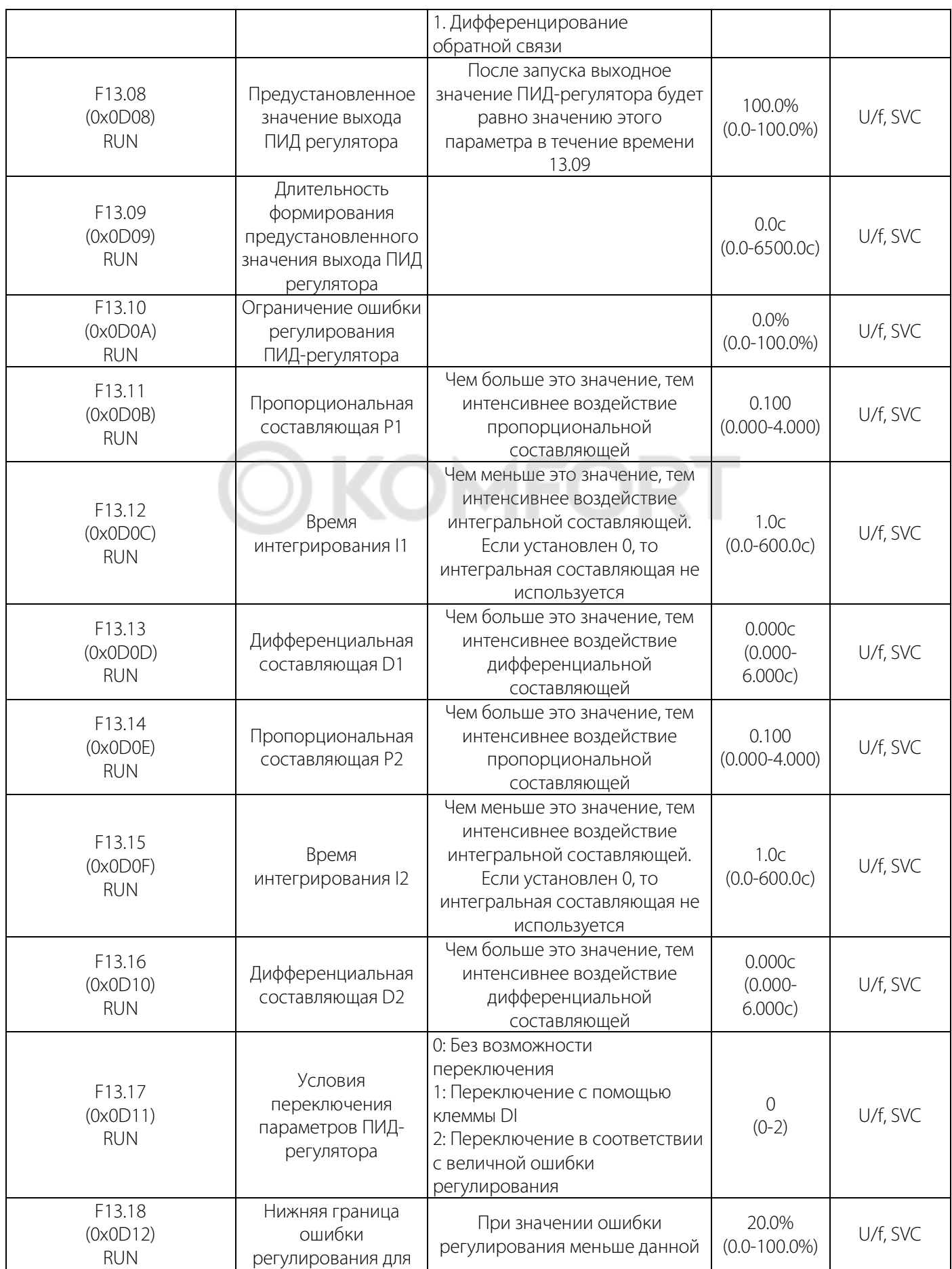

### РУКОВОДСТВО ПО ЭКСПЛУАТАЦИИ VEDA VFD VF-51

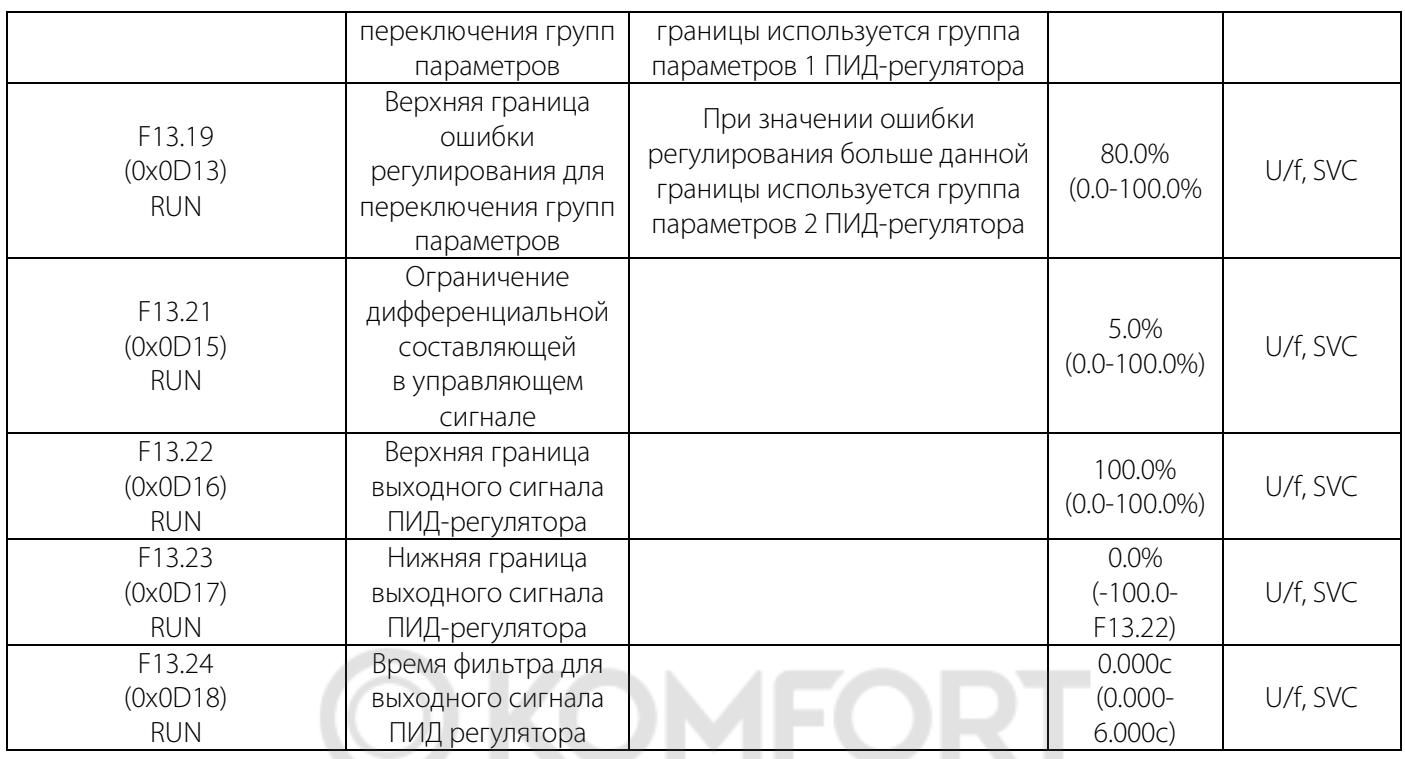

### Таблица 10-17.3 F13.25-F13.28: Определение отключения обратной

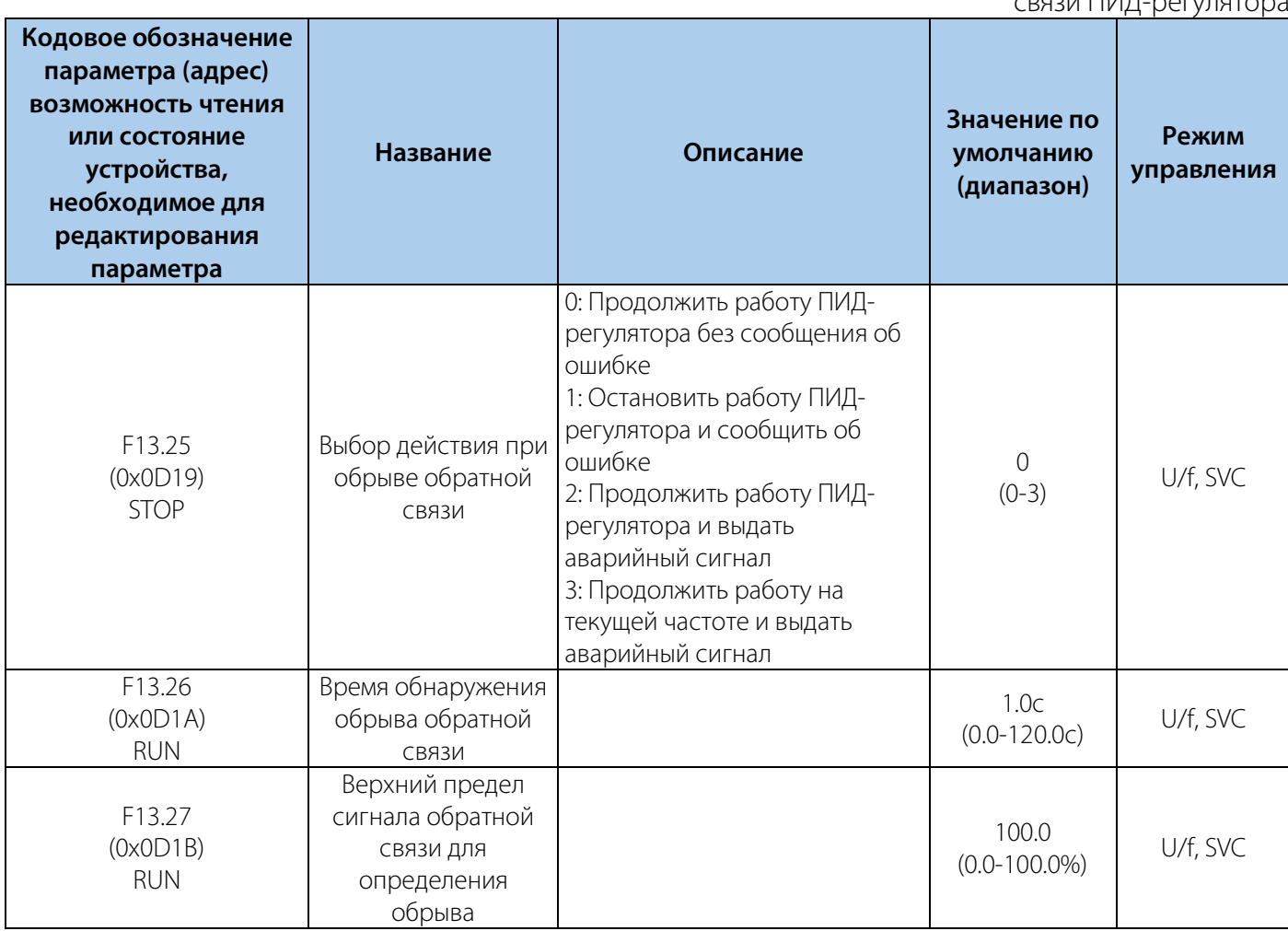

 $C$ рязи ПИЛ-робите
### РУКОВОДСТВО ПО ЭКСПЛУАТАЦИИ VEDA VFD VF-51

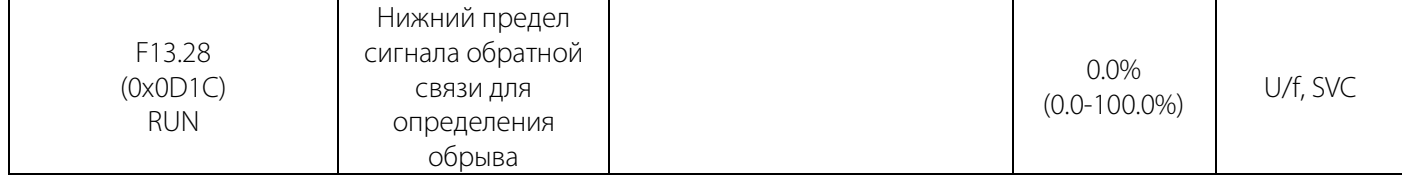

#### Таблица 10-17.4 F13.29-F13.33: Режим сна

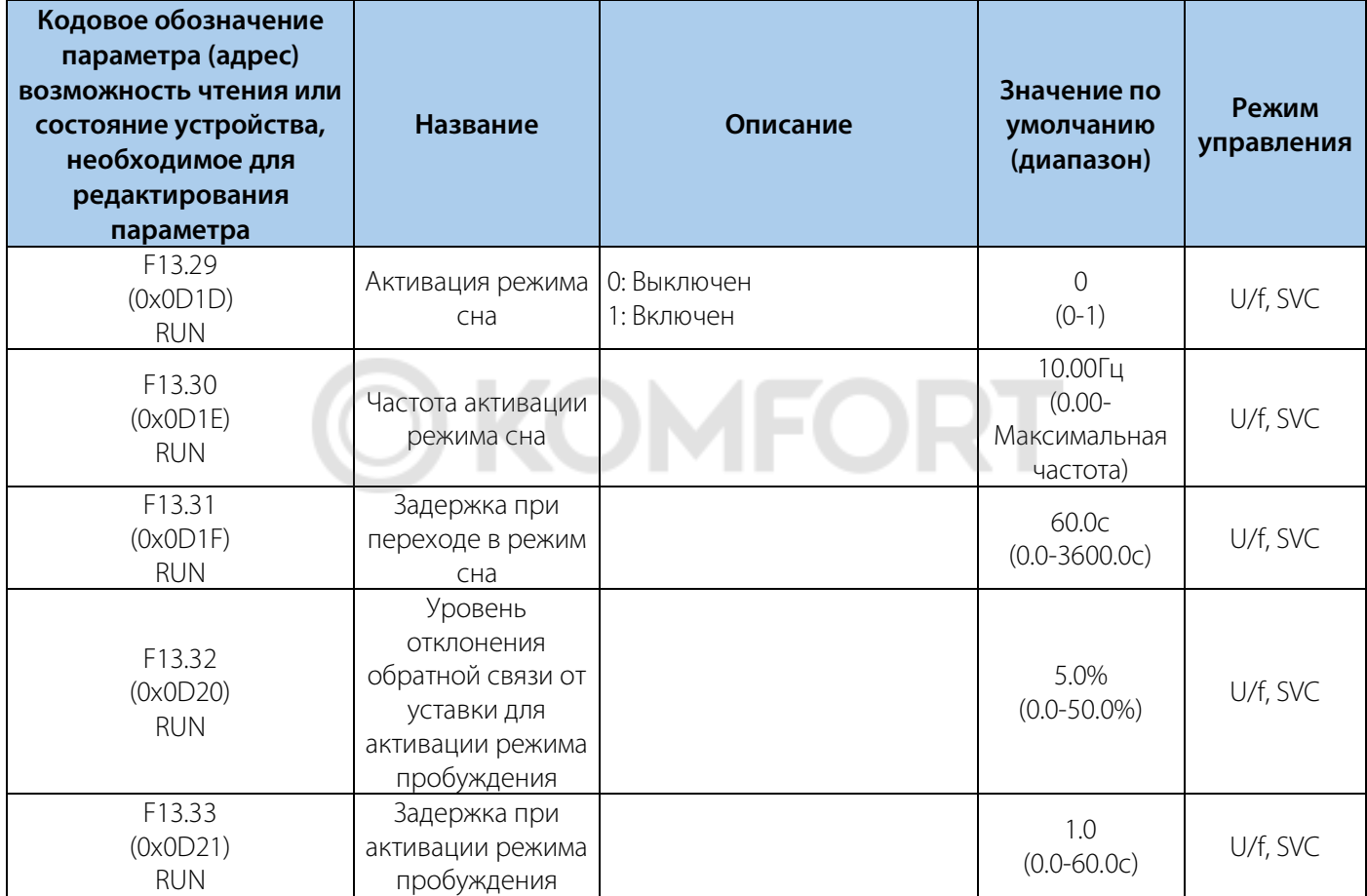

### **10.18 Группа F14: Профиль скорости**

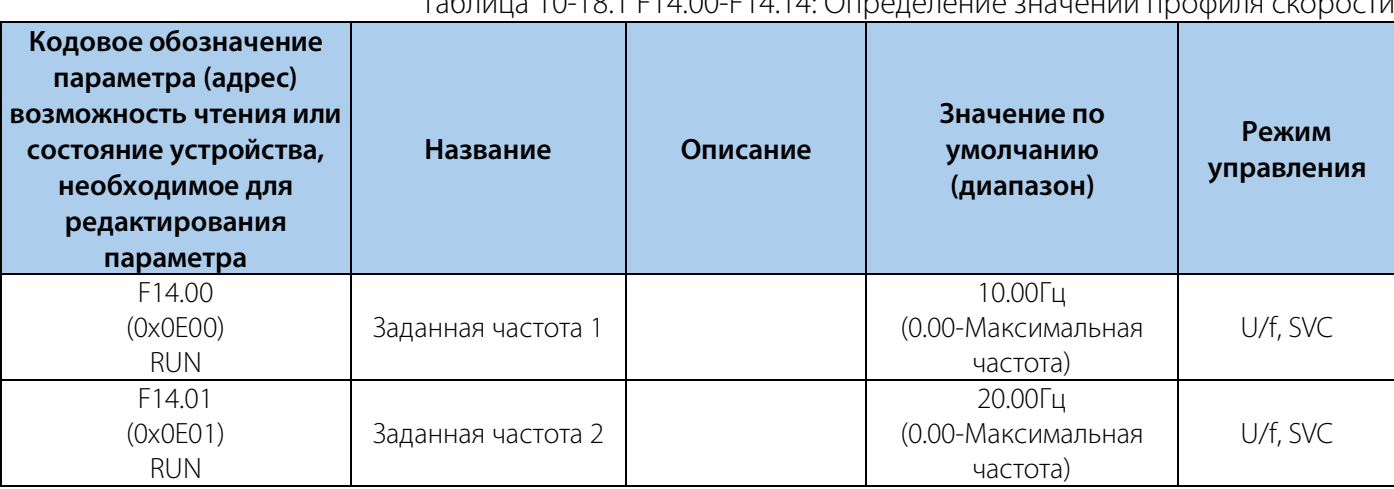

Таблица 10-18.1 F14.00-F14.14: Определение значений профиля скорости

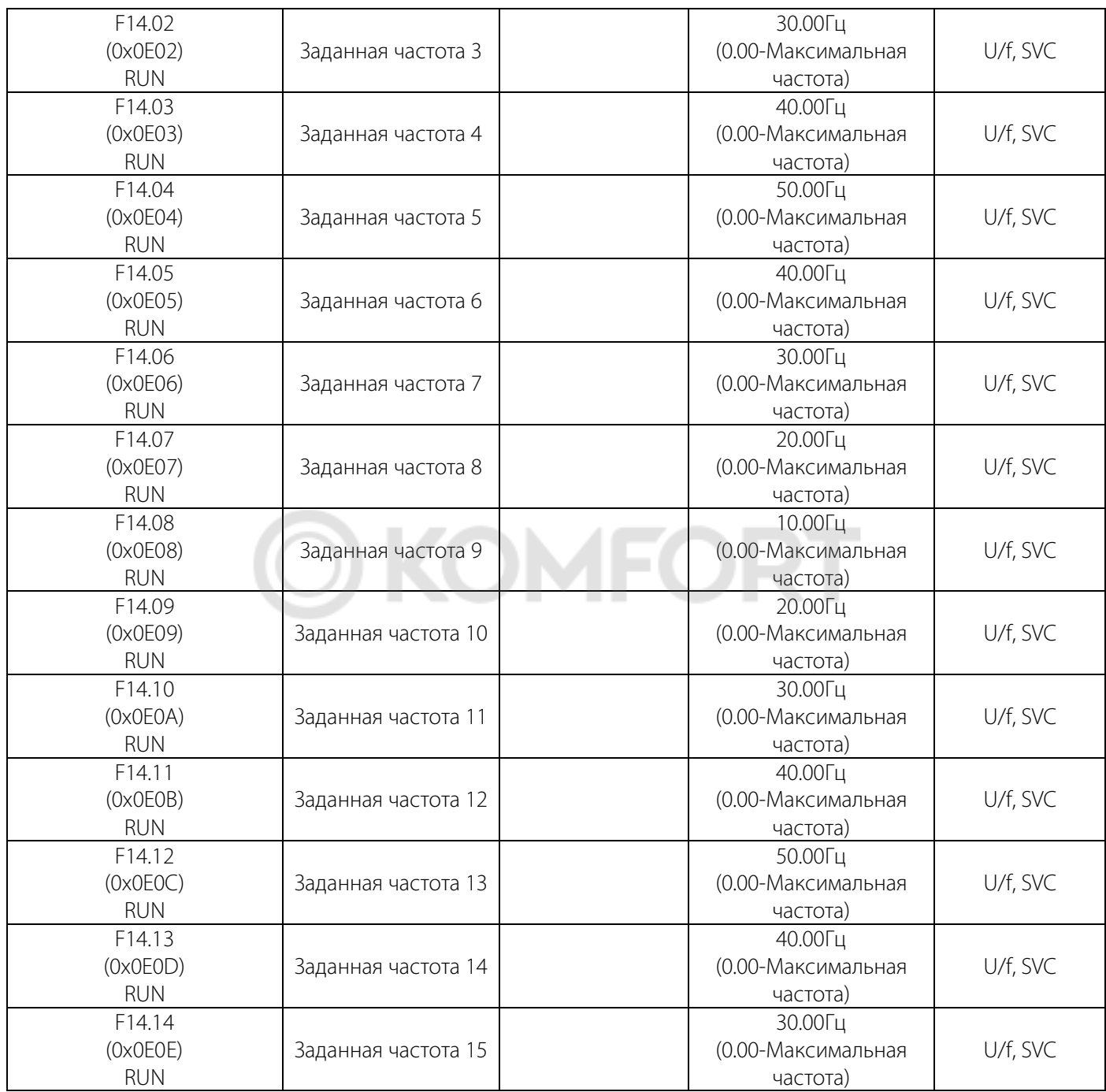

| Кодовое обозначение<br>параметра (адрес)<br>возможность чтения или<br>состояние устройства,<br>необходимое для<br>редактирования<br>параметра | Название               | Описание                                                                                                    | Значение по<br>умолчанию<br>(диапазон) | <b>Режим</b><br>управления |
|----------------------------------------------------------------------------------------------------|------------------------|----------------------------------------------------------------------------------------------------|----------------------------------------|----------------------------|
| F <sub>14.15</sub><br>(0x0E0F)<br><b>RUN</b>                                                                                                  | Выбор режима<br>работы | 000х: Режимы циклов:<br>0: Остановка после одного цикла<br>1: Непрерывный цикл<br>2: Функционирование с текущей<br>скоростью после одного цикла<br>00х0: Единица времени:<br>0: Секунда<br>1: Минута<br>2:4ac<br>0х00: Сохранение настроек при<br>отключеннии питания:<br>0: Не сохраняется<br>1: Сохраняется<br>х000: Режим пуска:<br>0: Повторный пуск с первого этапа<br>1: Повторный пуск с текущего этапа<br>2: Повторный пуск с текущего этапа<br>с учетом уменьшения длительности<br>работы равному времени простоя | 0000<br>$(0000 - 2122)$                | U/f, SVC                   |

Таблица 10-18.2 F14.15: Выбор режима функционирования профиля скорости

Таблица 10-18.3 F14.16-F14.30: Определение значений времени профиля

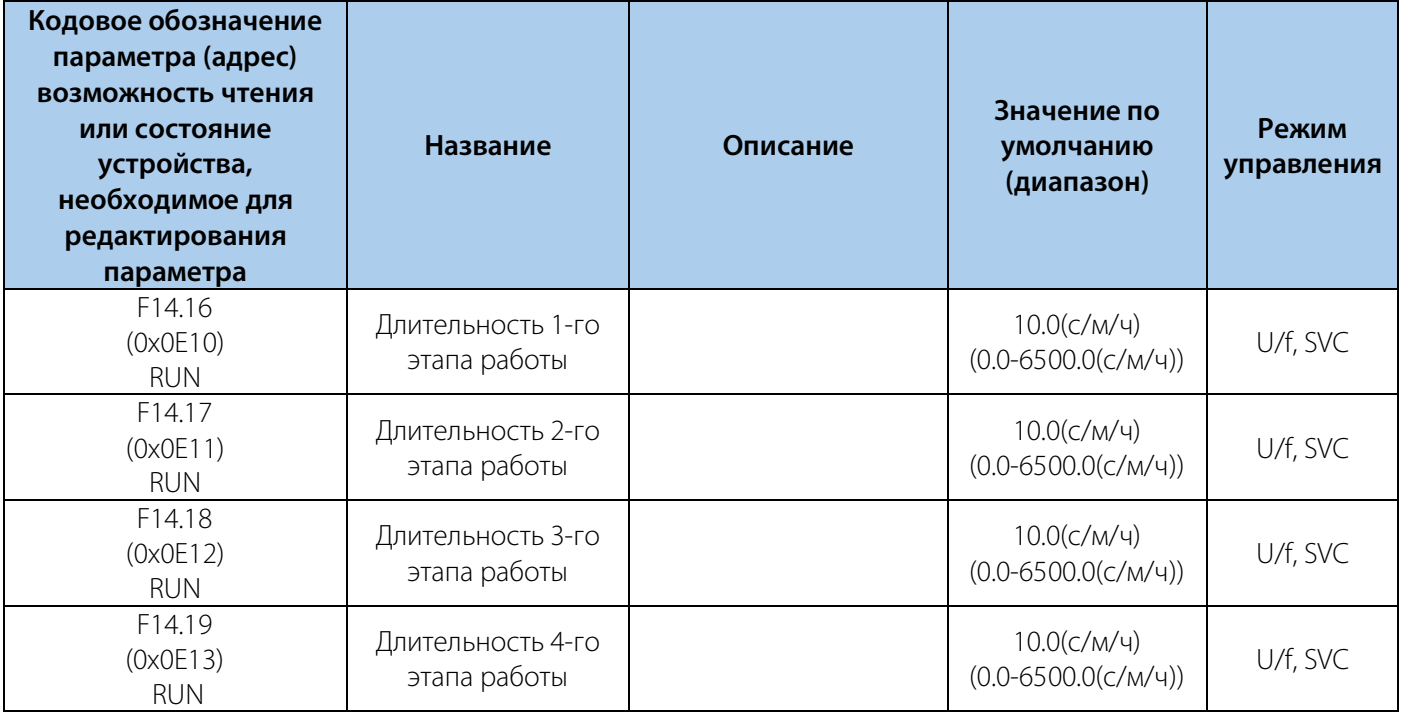

#### РУКОВОДСТВО ПО ЭКСПЛУАТАЦИИ VEDA VFD VF-51

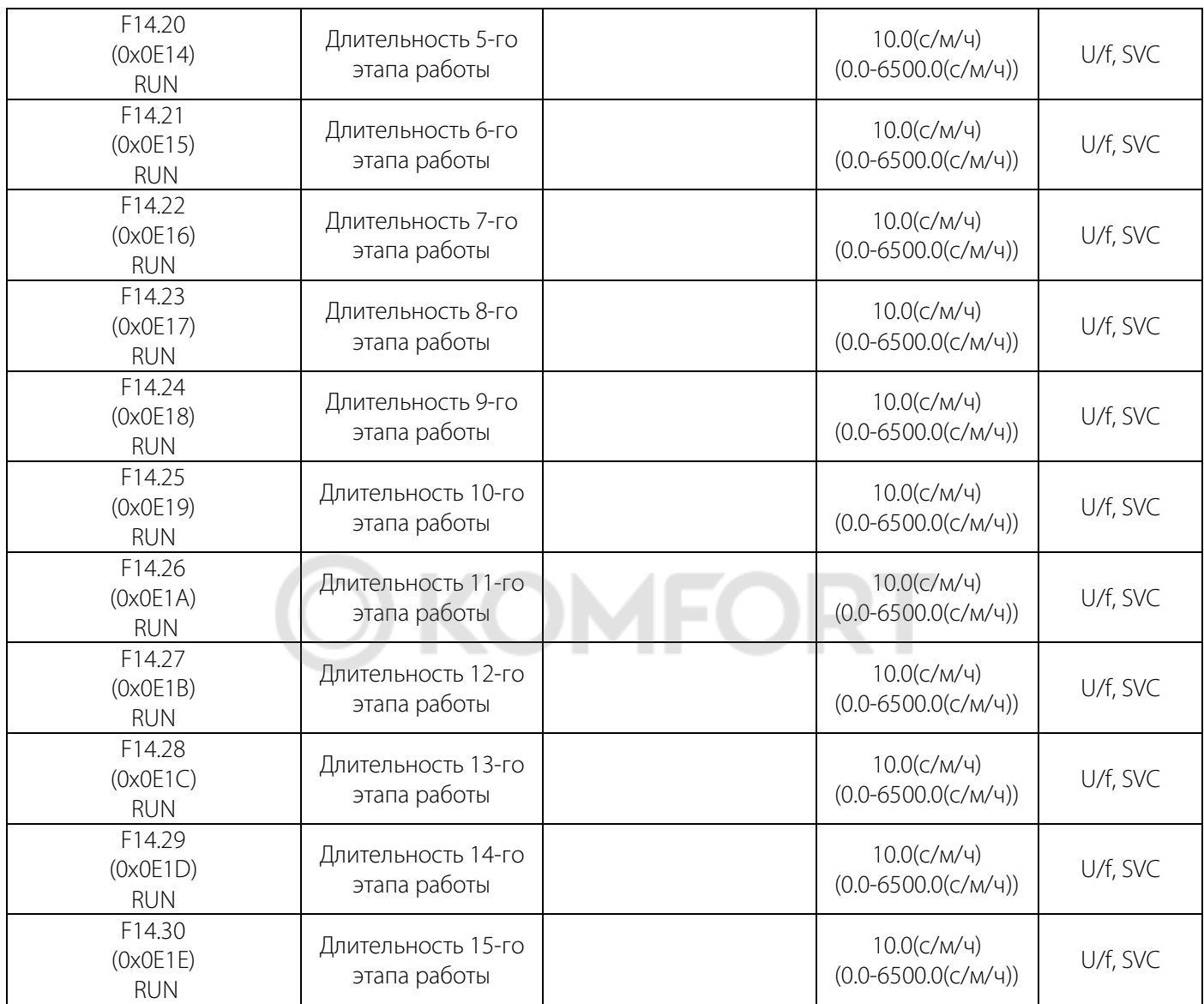

### Таблица 10-18.4 F14.31-F14.45: Выбор направления, времение разгона и торможения

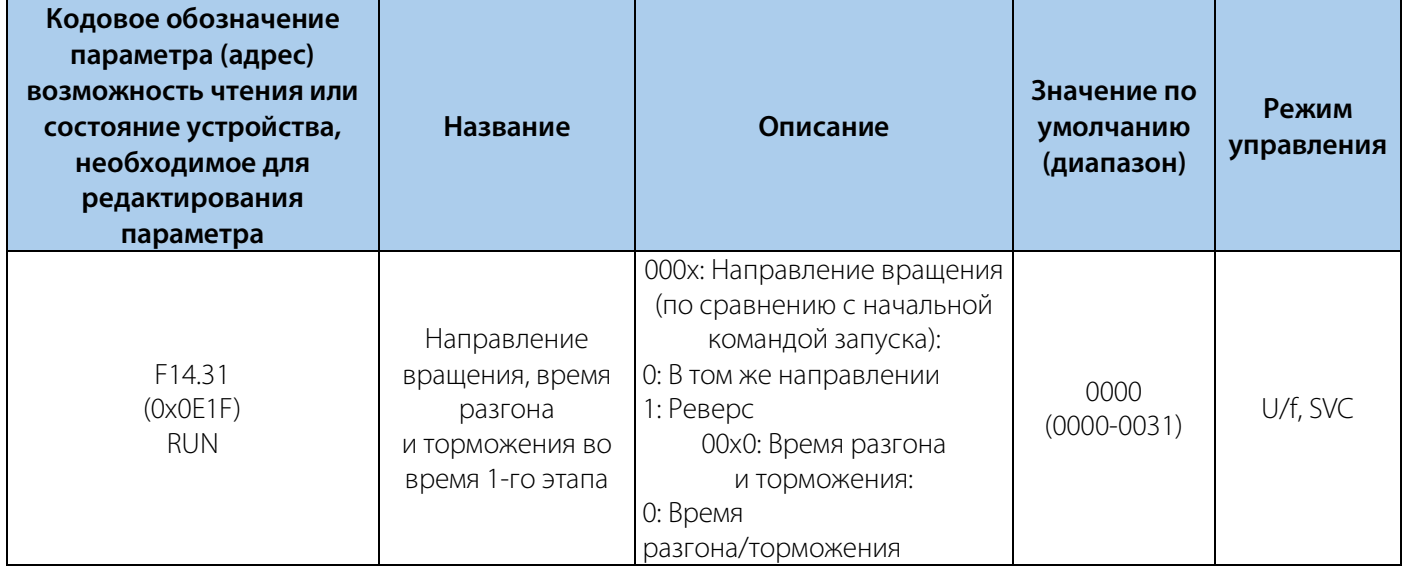

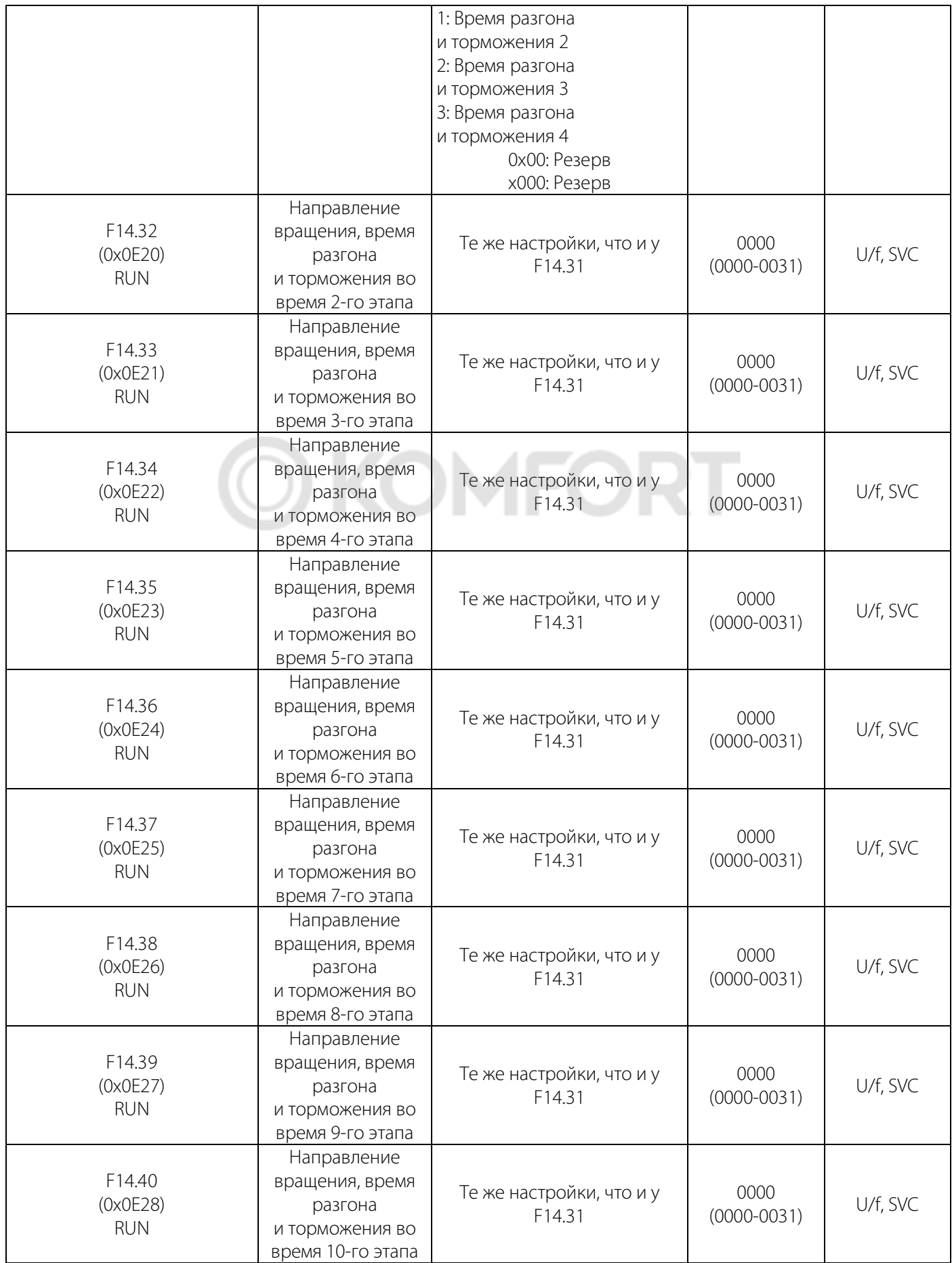

РУКОВОДСТВО ПО ЭКСПЛУАТАЦИИ VEDA VFD VF-51

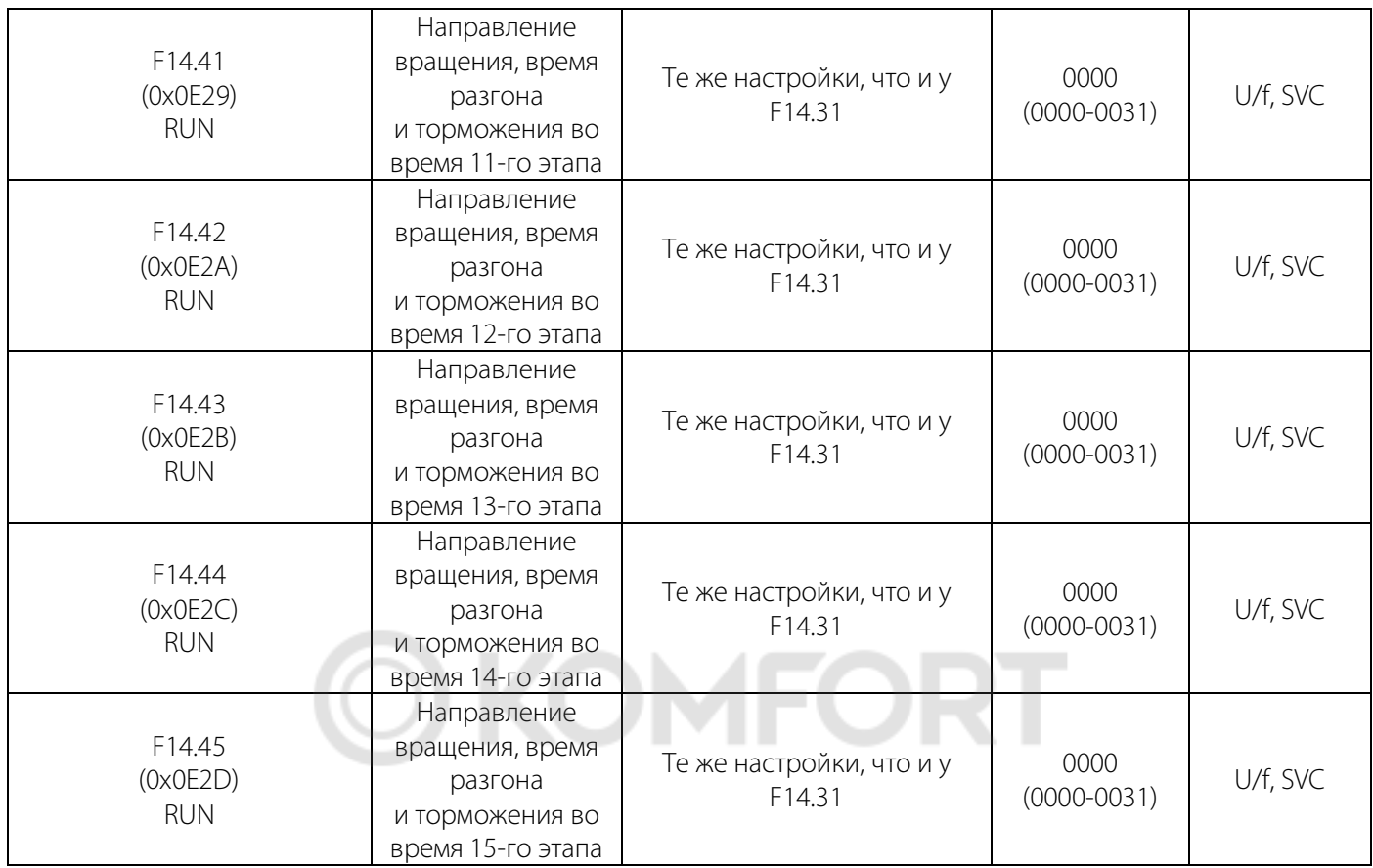

### **10.19 Группа F15: Резерв**

### **10.20 Группа C0x: Контролируемые параметры**

#### Таблица 10-20.1 C00: Базовый мониторинг

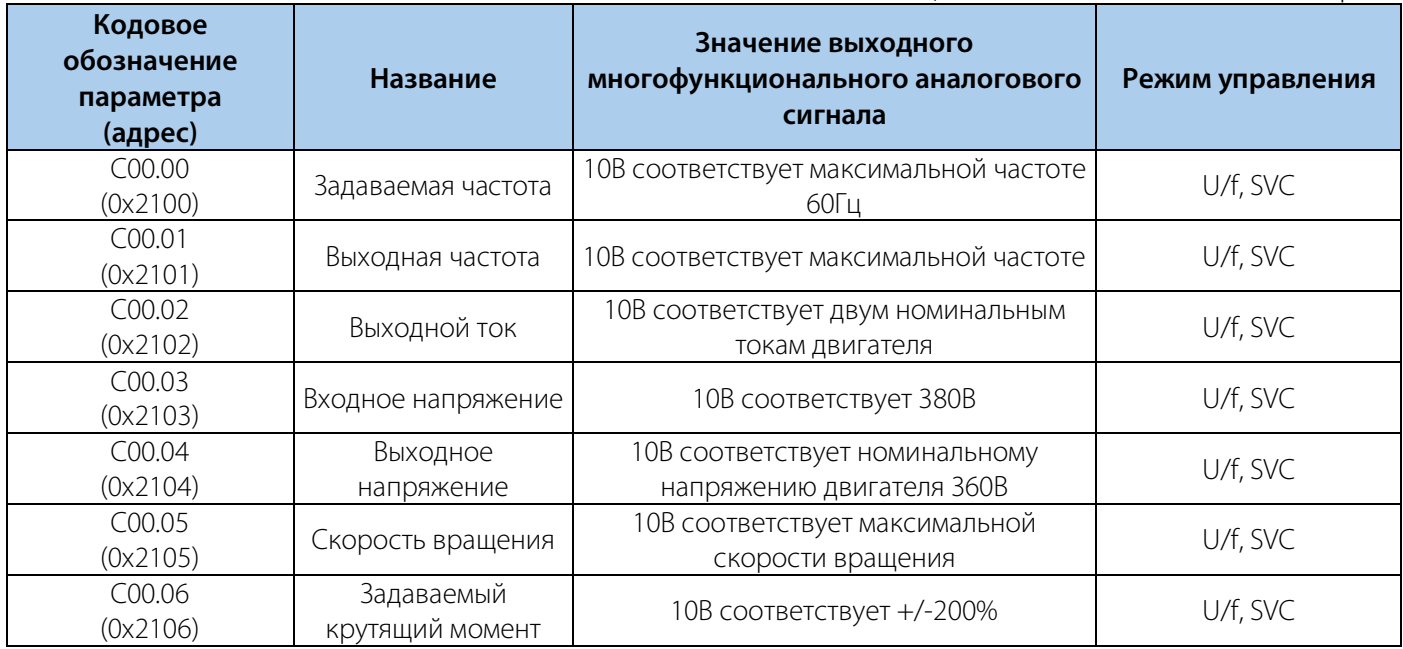

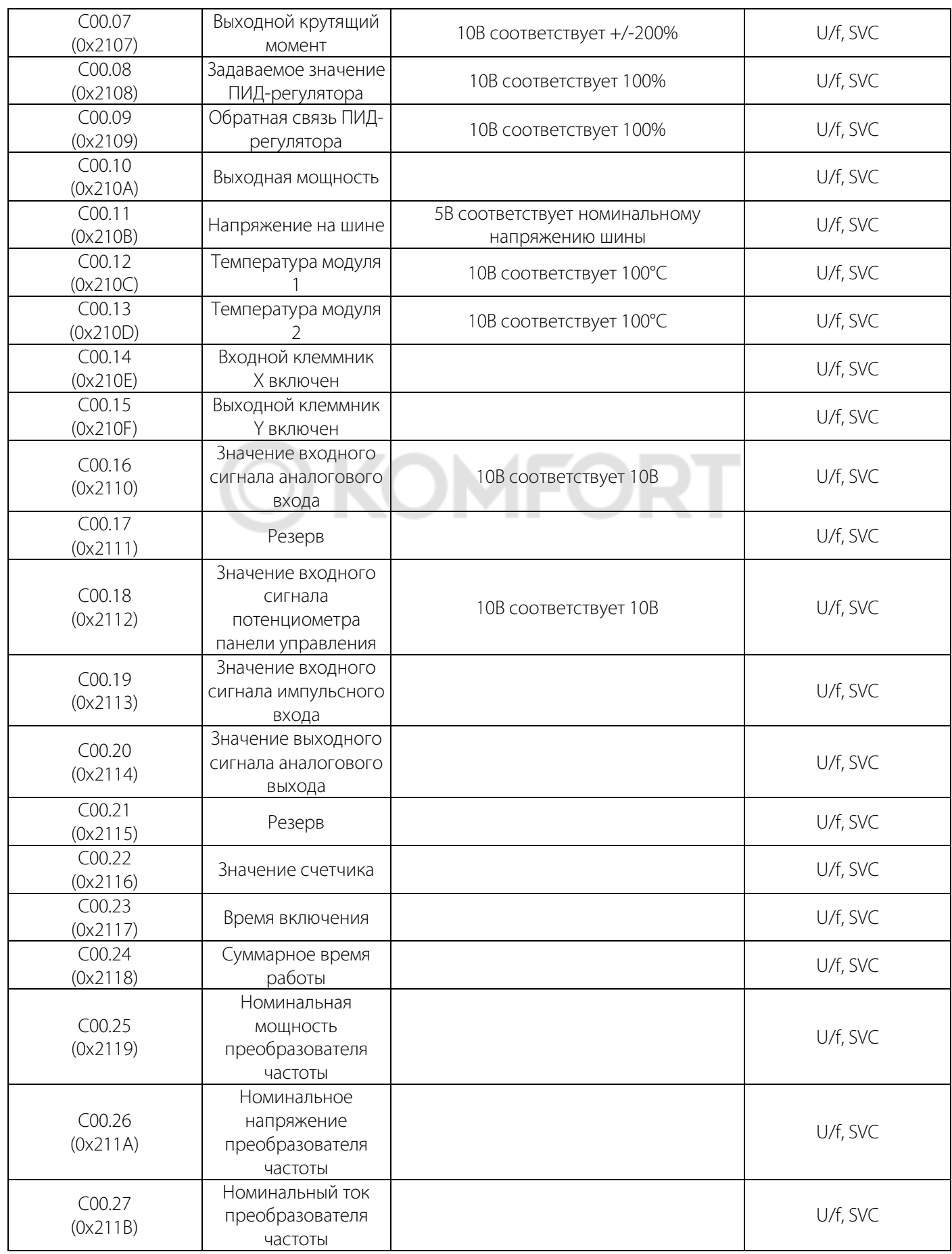

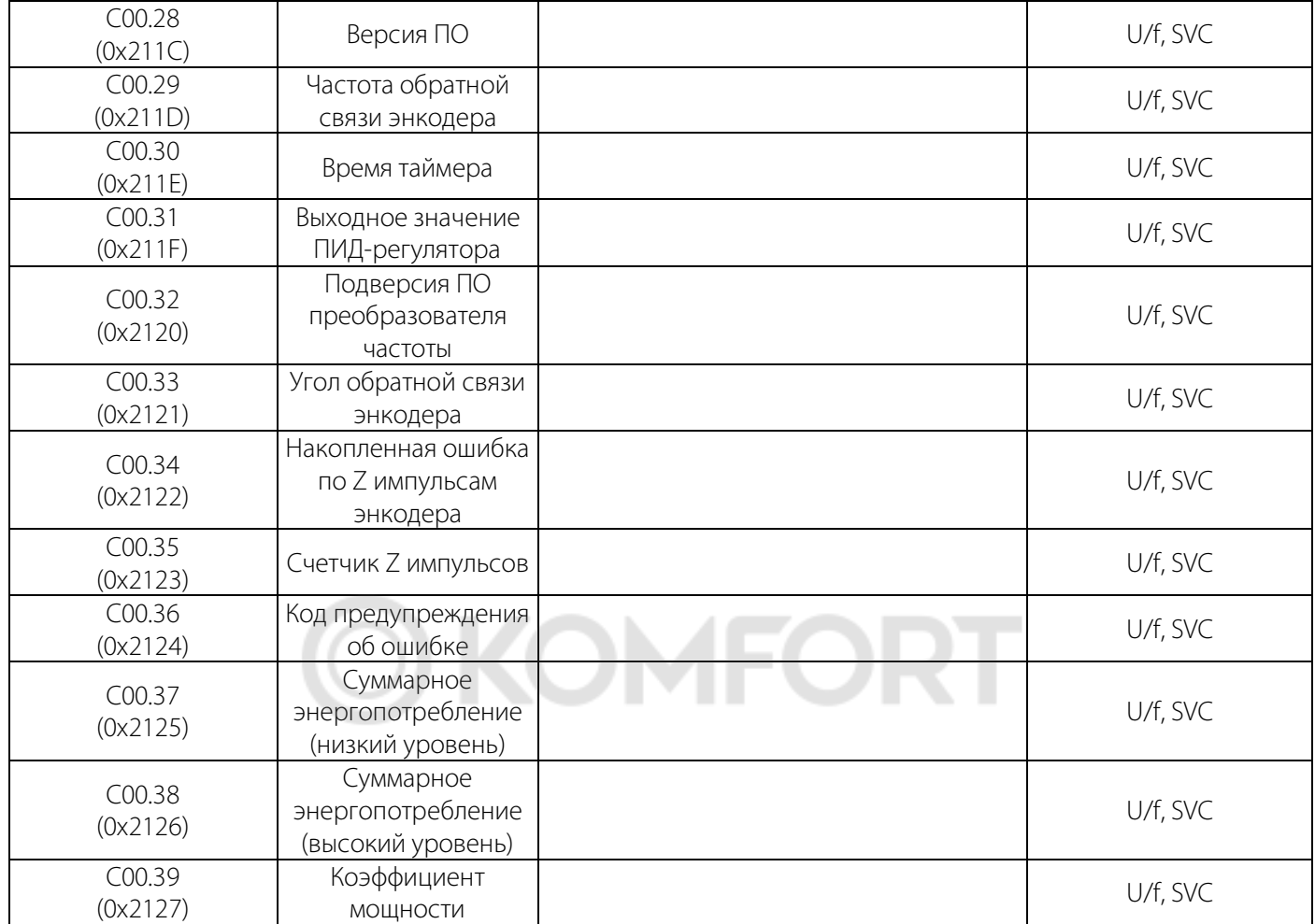

### Таблица 10-20.2 C01: Контроль ошибок

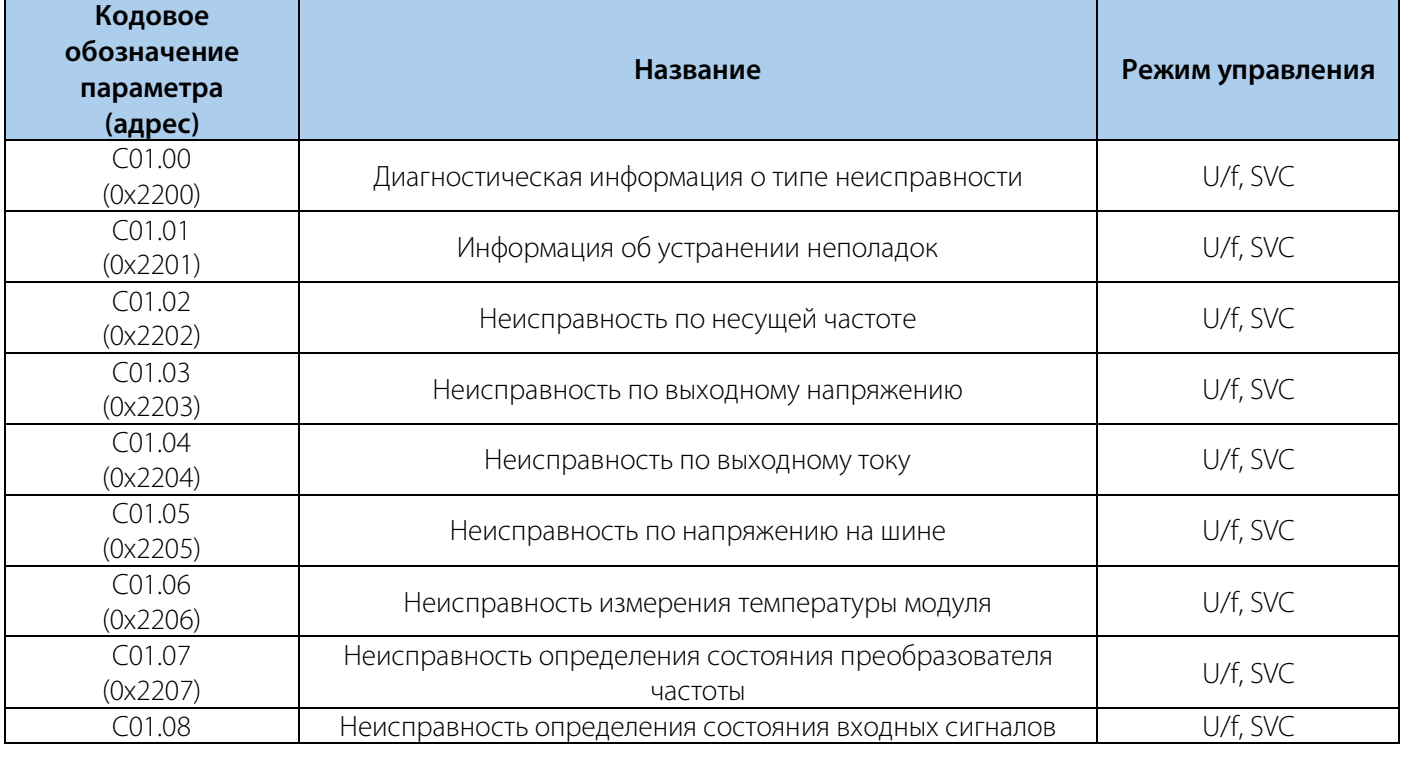

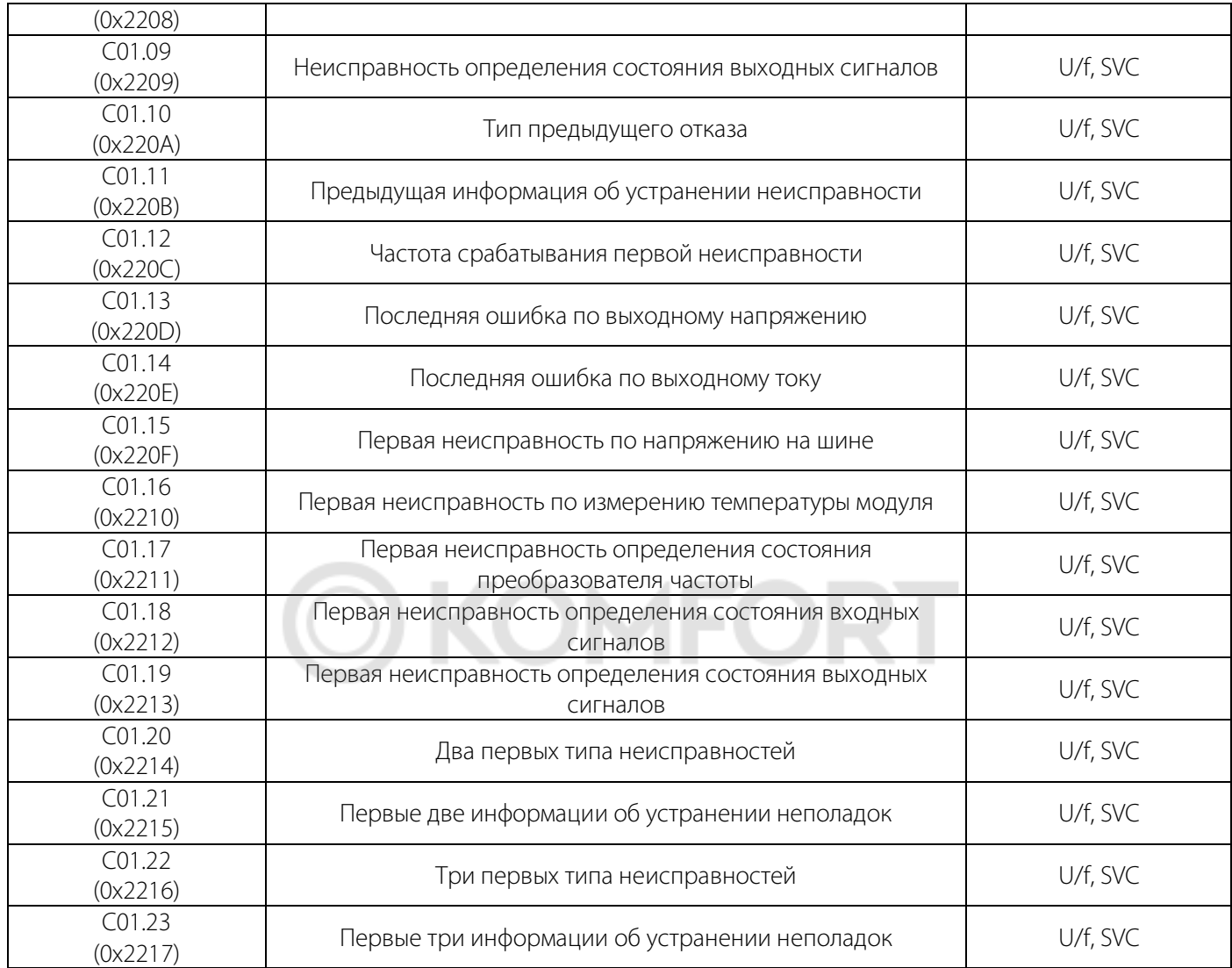

### Таблица 10-20.3 C02.0x: Контроль приложений

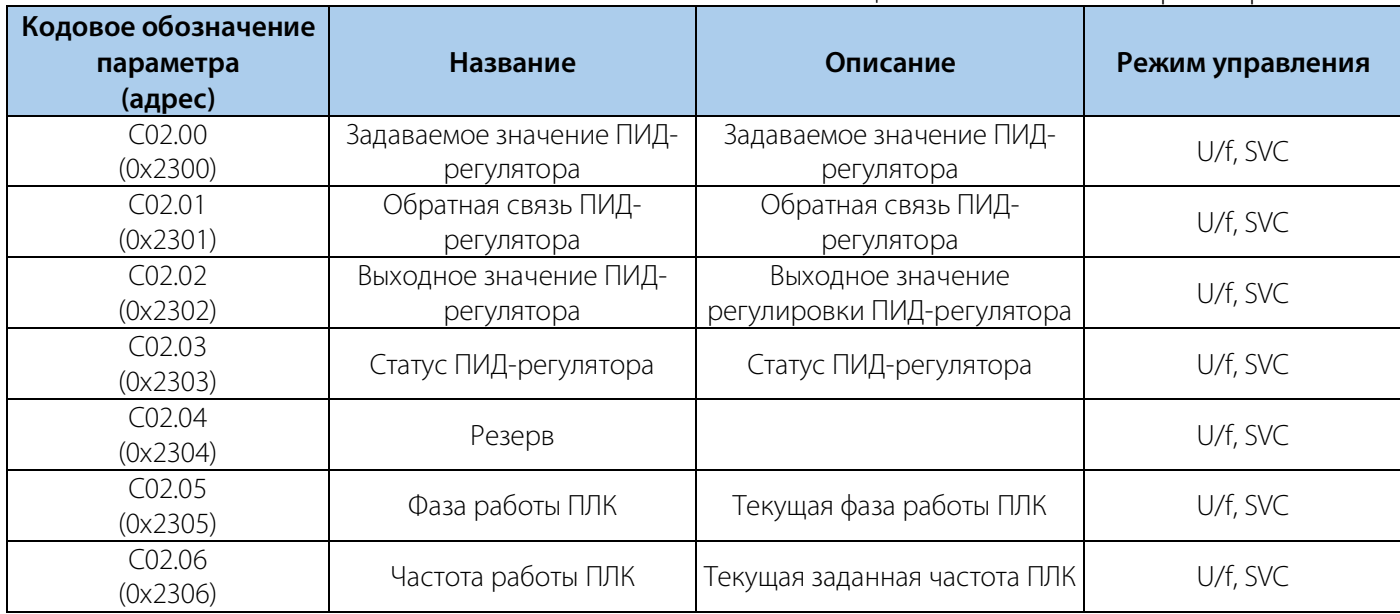

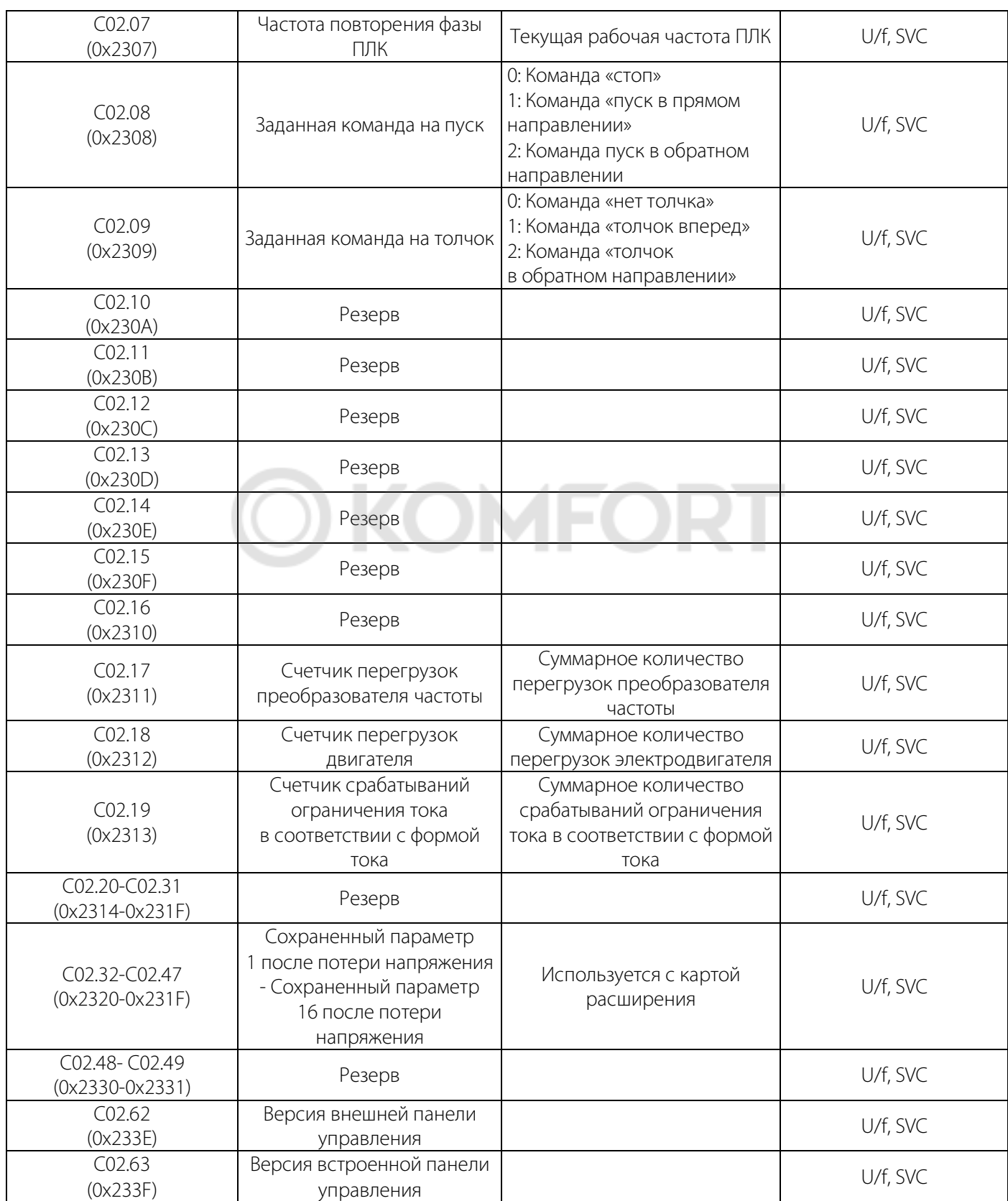

#### Таблица 10-20.4 C03.0x: Контроль неисправностей

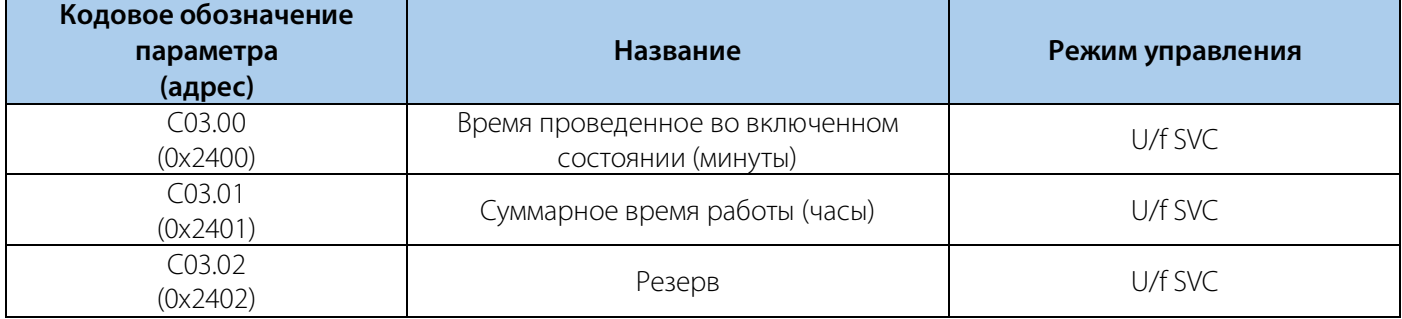

#### **10.21 Коммуникационные переменные**

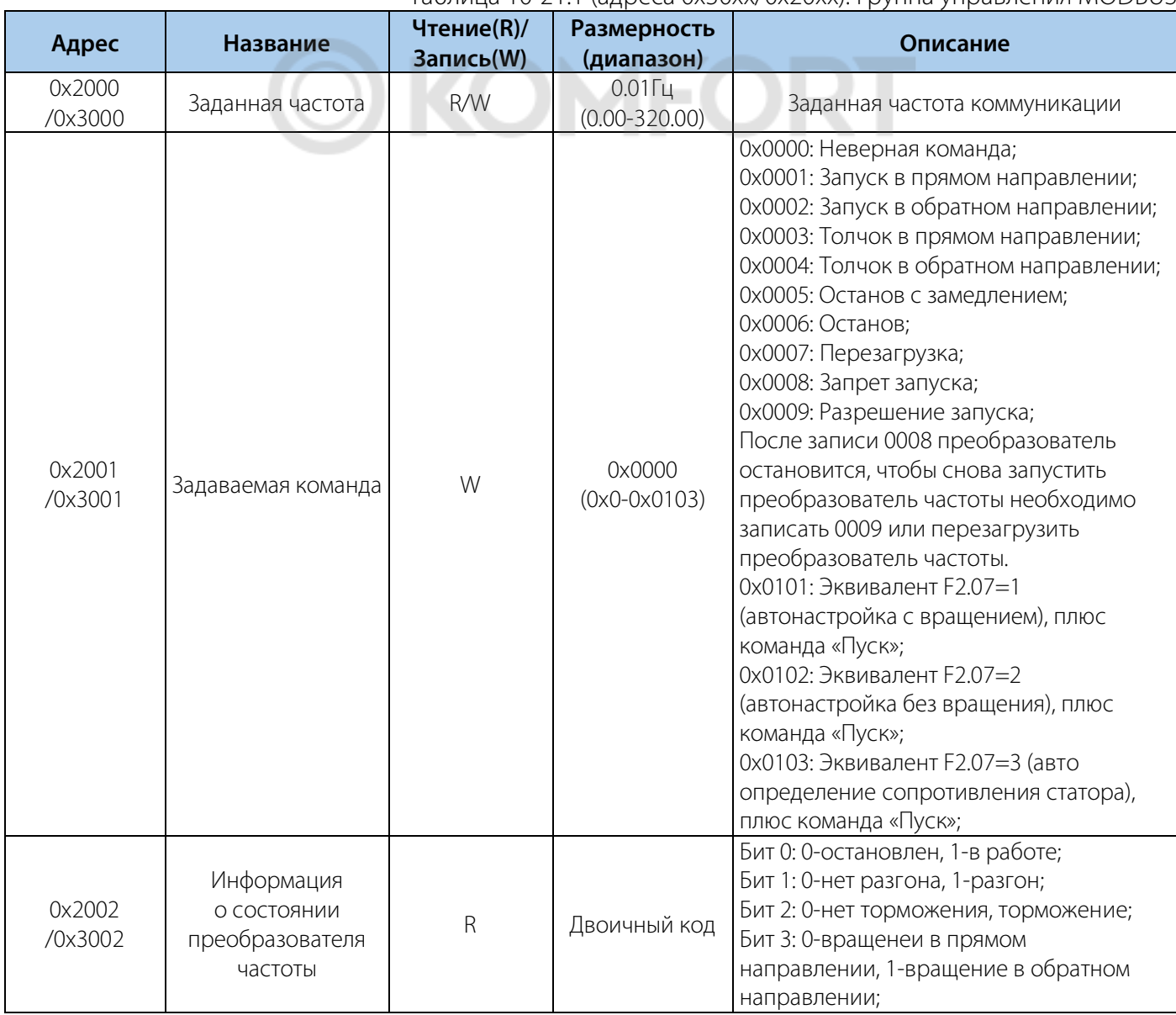

### Таблица 10-21.1 (адреса 0x30xx/0x20xx): Группа управления MODBUS

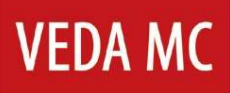

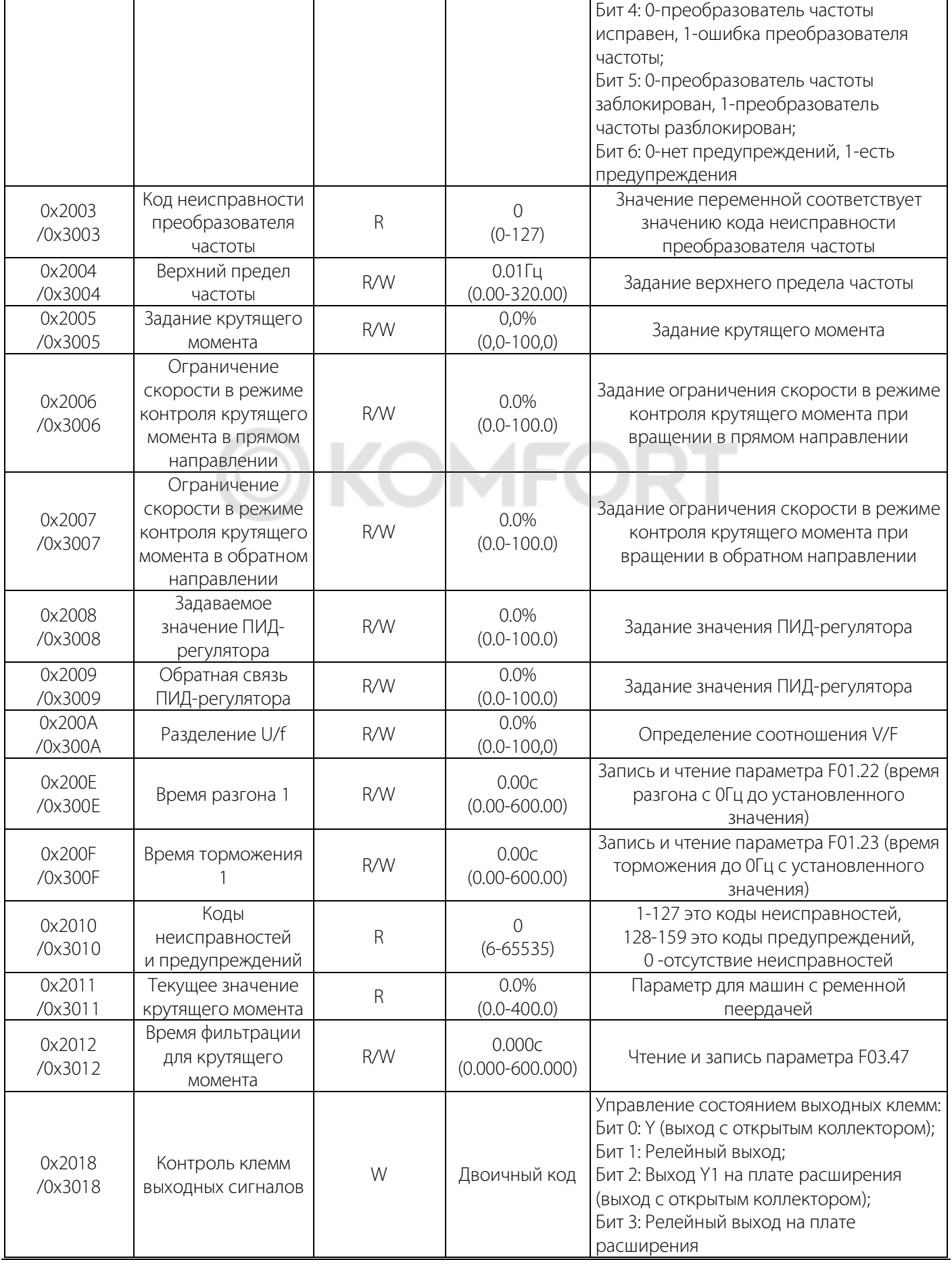

### РУКОВОДСТВО ПО ЭКСПЛУАТАЦИИ VEDA VFD VF-51

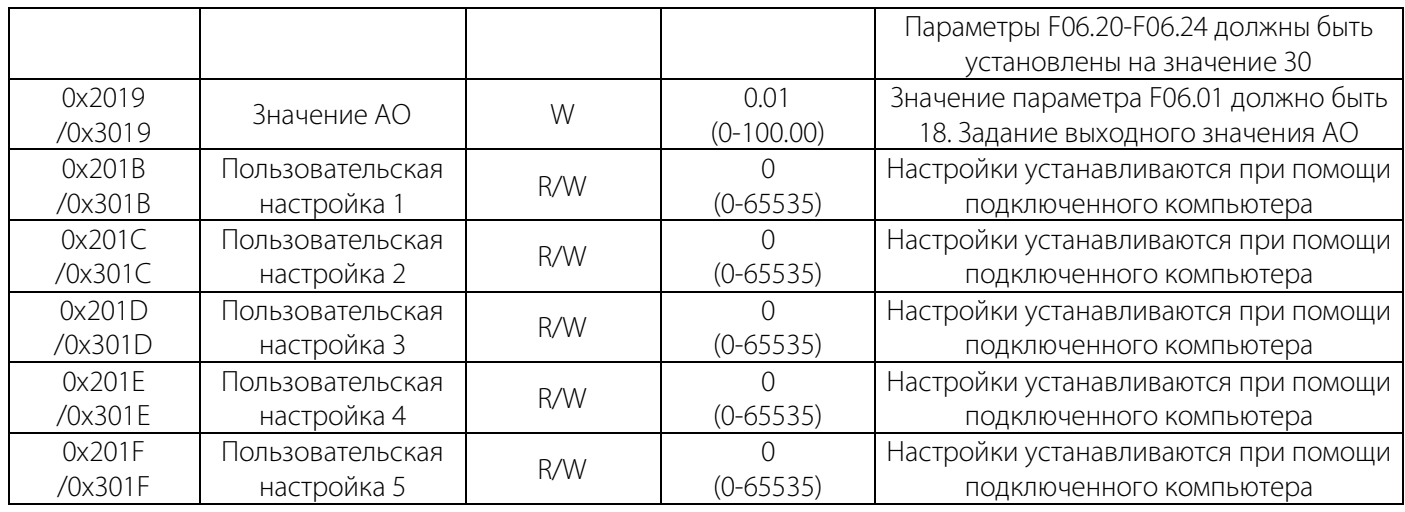

### Таблица 10-21.2 (адрес 0x34xx): Коммуникационная группа интерфейса ввода-вывода

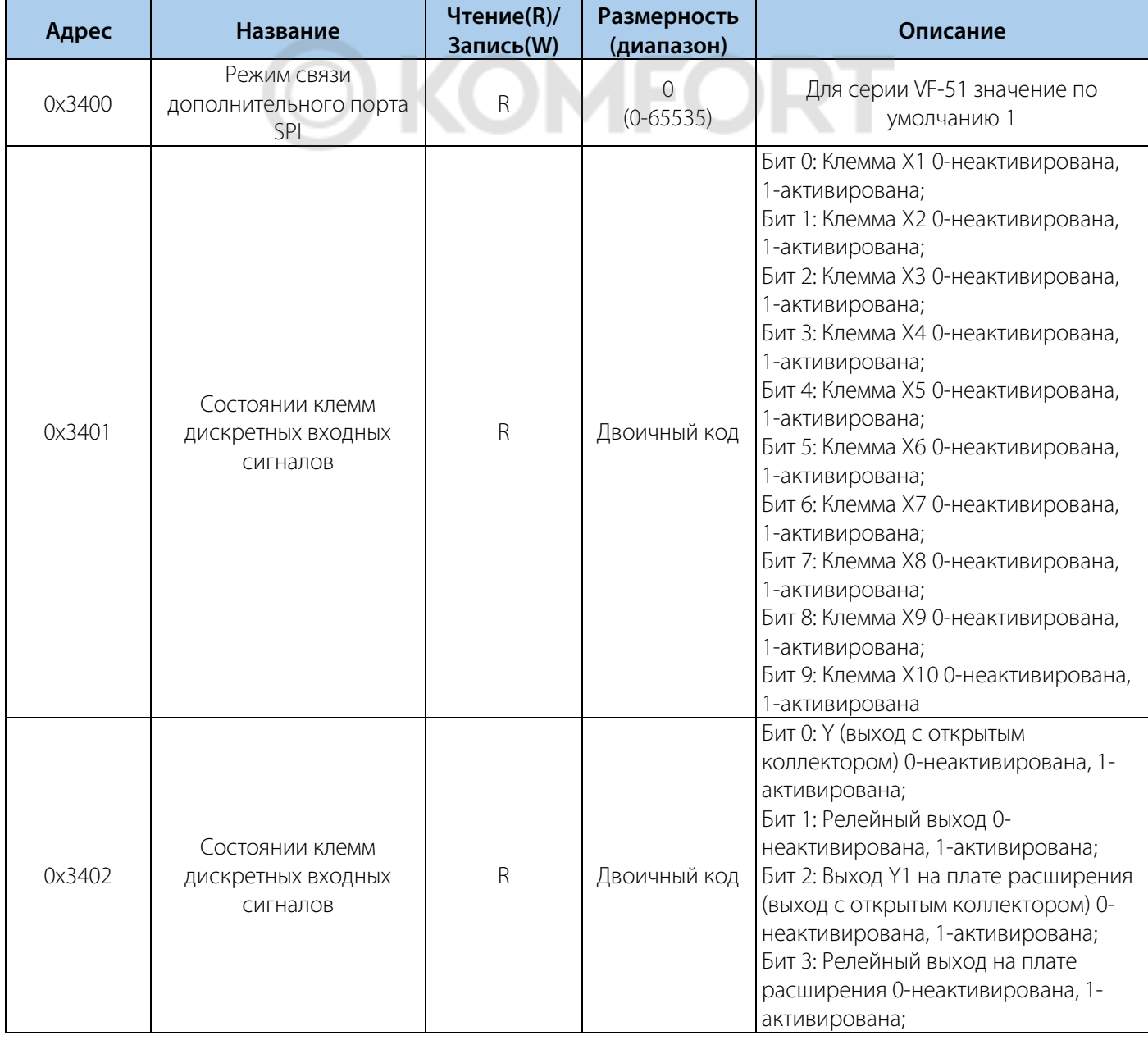

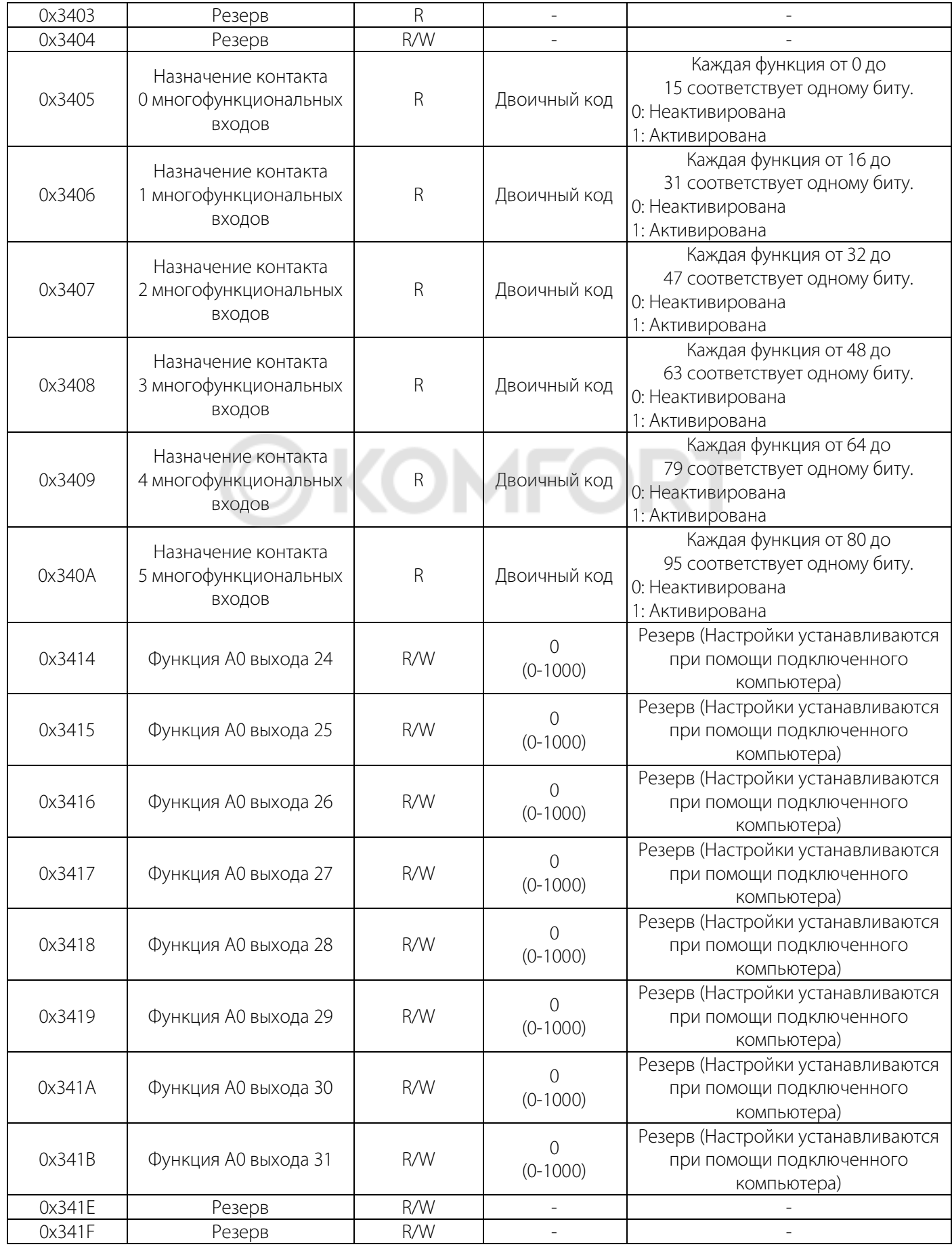

Таблица 10-21.3 (адрес 0x36xx): Группа, включающая дополнительные неисправности и отключение электропитания

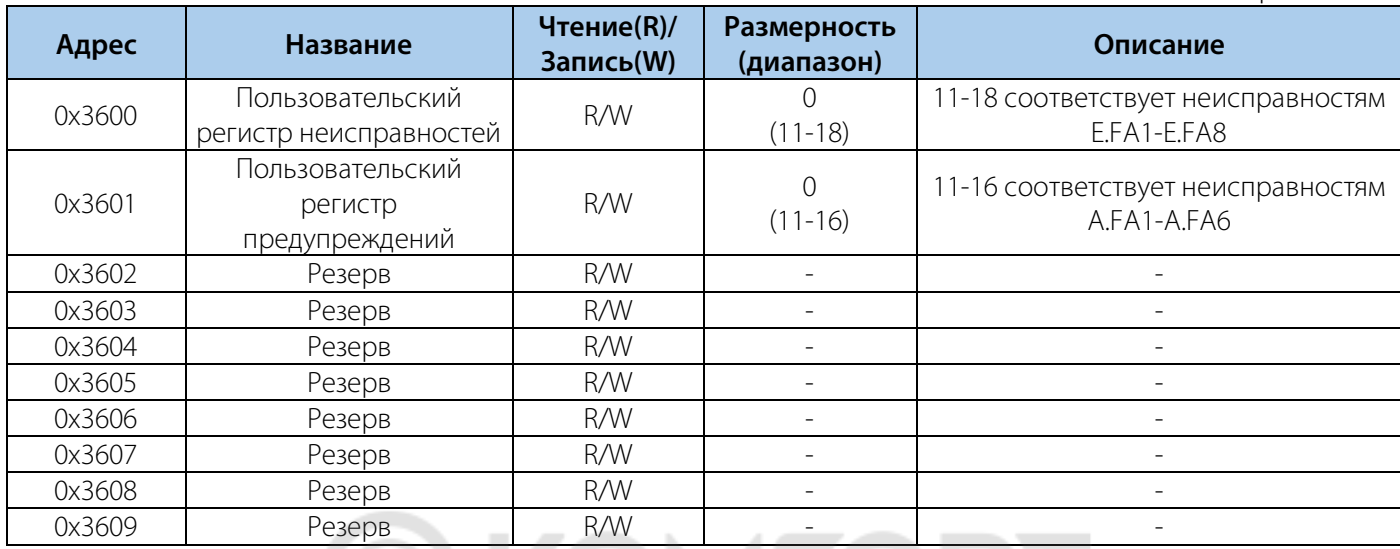

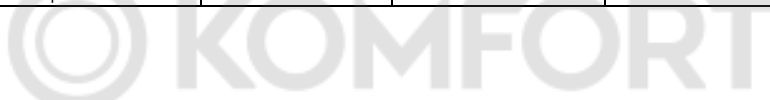

# **O KOMFORT**

Компания «ВЕДА МК» испытала и проверила информацию, содержащуюся в настоящем руководстве.

Ни при каких обстоятельствах компания «ВЕДА МК» не несет ответственности за прямые, косвенные, фактические, побочные или косвенные убытки, понесенные вследствие использования или ненадлежащего использования информации, содержащейся в настоящем руководстве.

Дата составления 10.06.2022 г. © ООО «ВЕДА МК»